# **UniTerm® Payment Interface Application**

**UniTerm Integration and Deployment Guide**

Document Revision: 9.14.2 Publication date October 4, 2023

Copyright © 2021 Monetra Technologies, LLC

# **UniTerm Integration and Deployment Guide**

Monetra Technologies, LLC

Document Revision: 9.14.2

Publication date October 4, 2023 Copyright © 2021 Monetra Technologies, LLC

## **Legal Notice**

The information contained herein is provided *As Is* without warranty of any kind, express or implied, including but not limited to, the implied warranties of merchantability and fitness for a particular purpose. There is no warranty that the information or the use thereof does not infringe a patent, trademark, copyright, or trade secret.

Monetra Technologies, LLC. SHALL NOT BE LIABLE FOR ANY DIRECT, SPECIAL, INCIDENTAL, OR CONSEQUENTIAL DAMAGES RESULTING FROM THE USE OF ANY INFORMATION CONTAINED HEREIN, WHETHER RESULTING FROM BREACH OF CONTRACT, BREACH OF WARRANTY, NEGLIGENCE, OR OTHERWISE, EVEN IF MONETRA TECHNOLOGIES HAS BEEN ADVISED OF THE POSSIBILITY OF SUCH DAMAGES. MONETRA TECHNOLOGIES RESERVES THE RIGHT TO MAKE CHANGES TO THE INFORMATION CONTAINED HEREIN AT ANYTIME WITHOUT NOTICE. NO PART OF THIS DOCUMENT MAY BE REPRODUCED OR TRANSMITTED IN ANY FORM OR BY ANY MEANS, ELECTRONIC OR MECHANICAL, FOR ANY PURPOSE, WITHOUT THE EXPRESS WRITTEN PERMISSION OF Monetra Technologies, LLC.

# **Table of Contents**

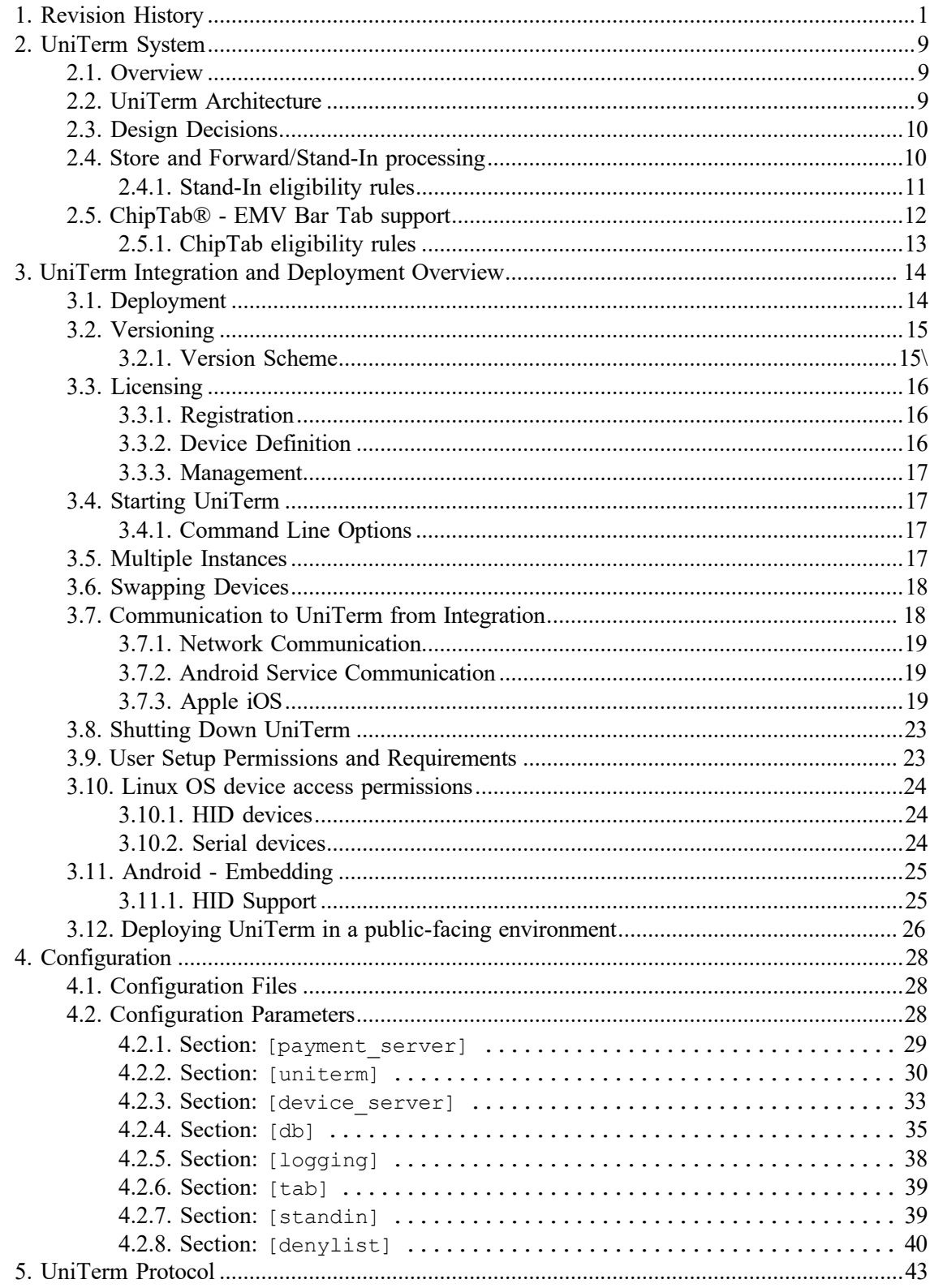

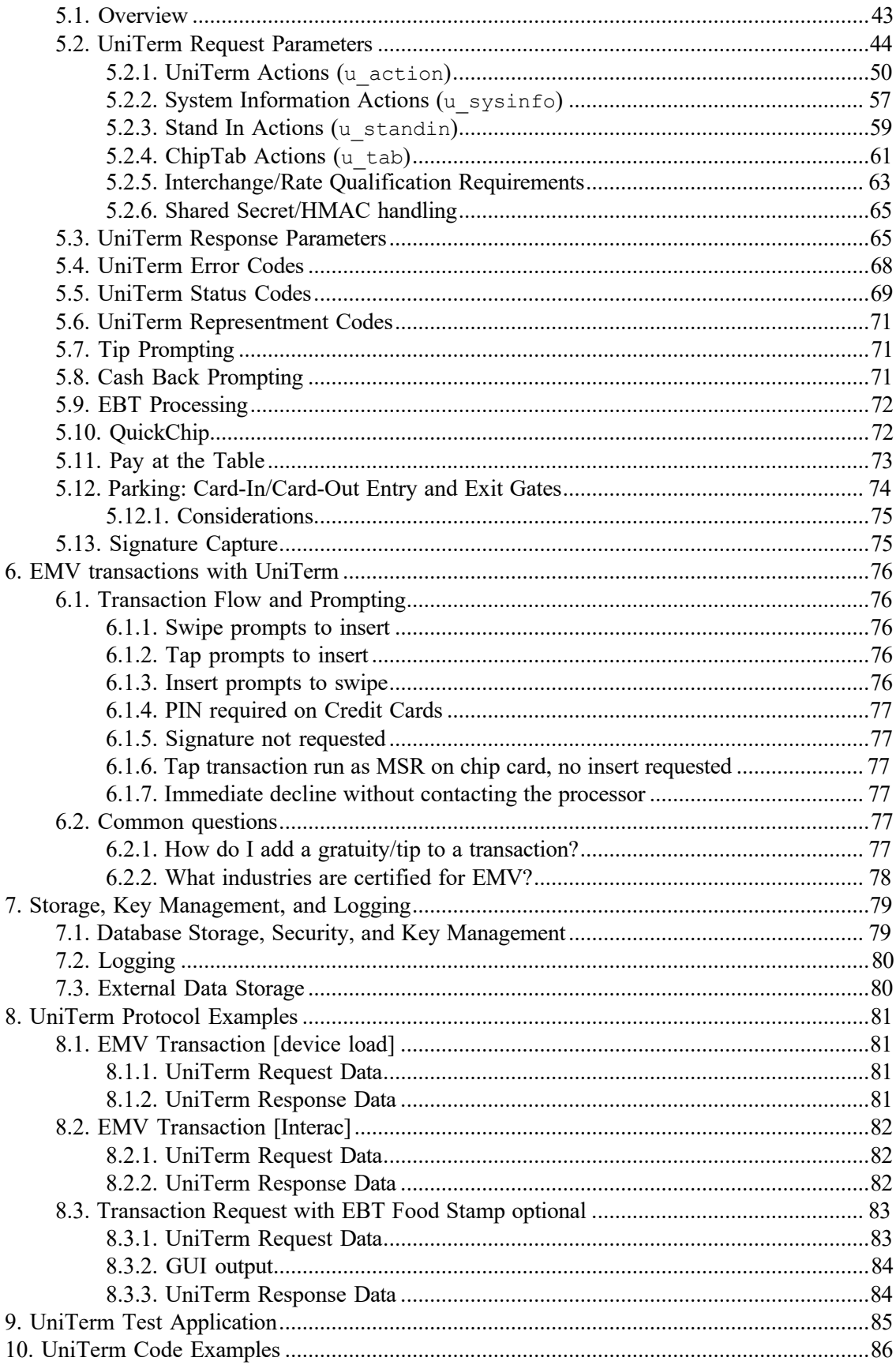

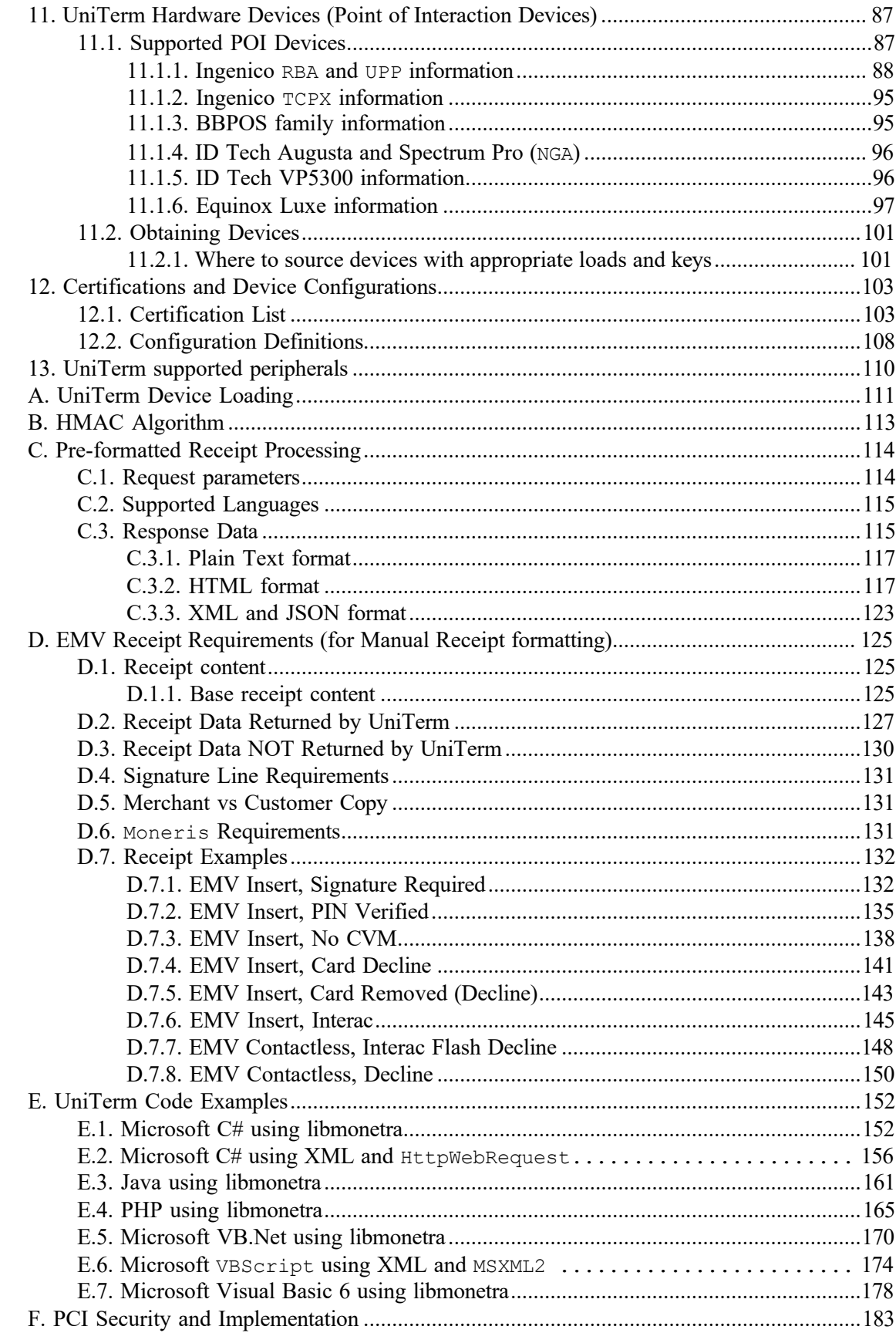

# <span id="page-5-0"></span>**1 Revision History**

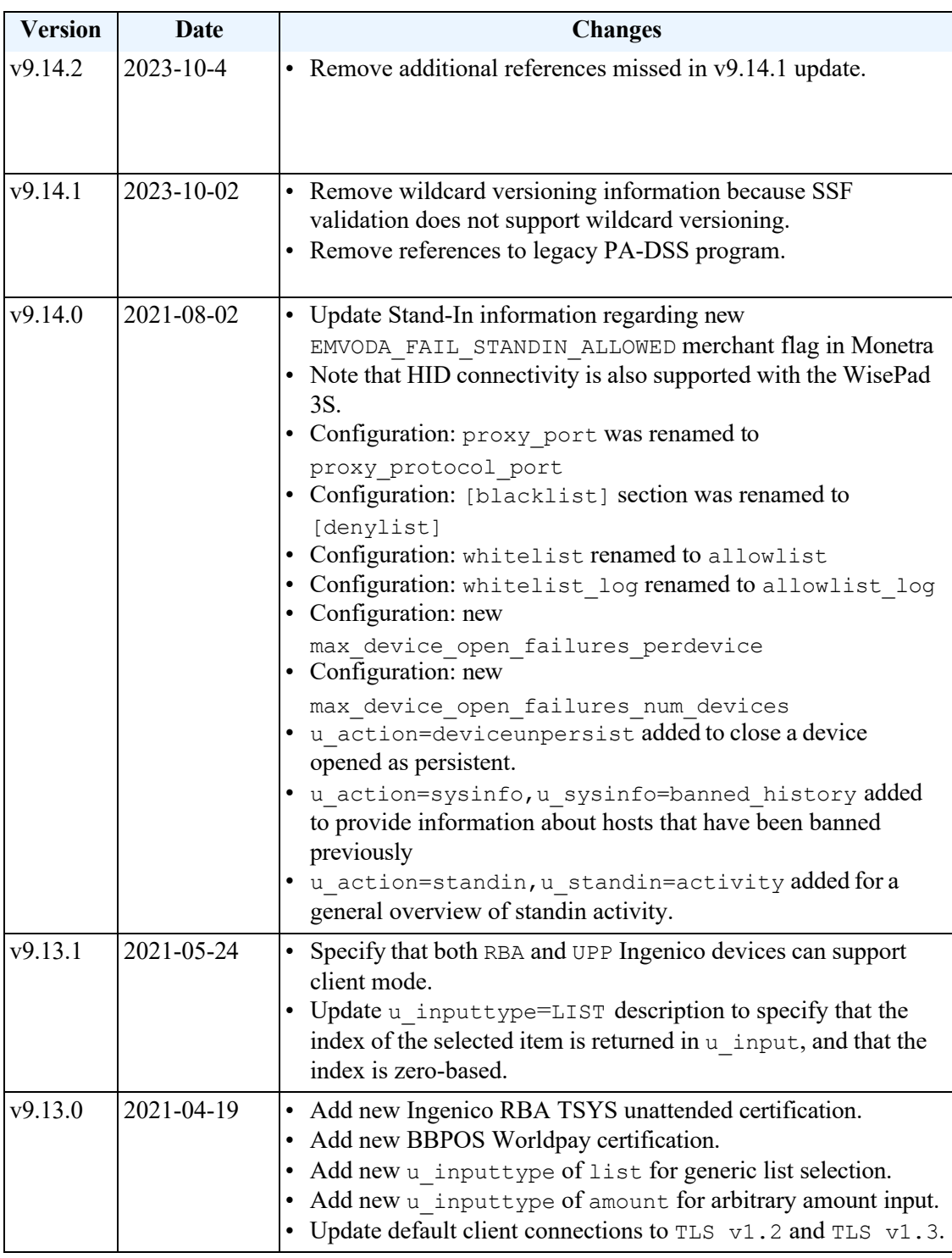

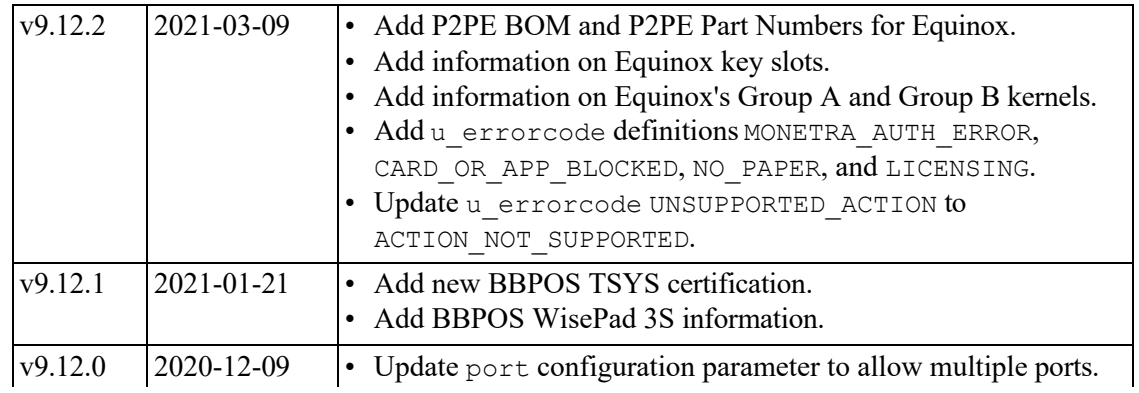

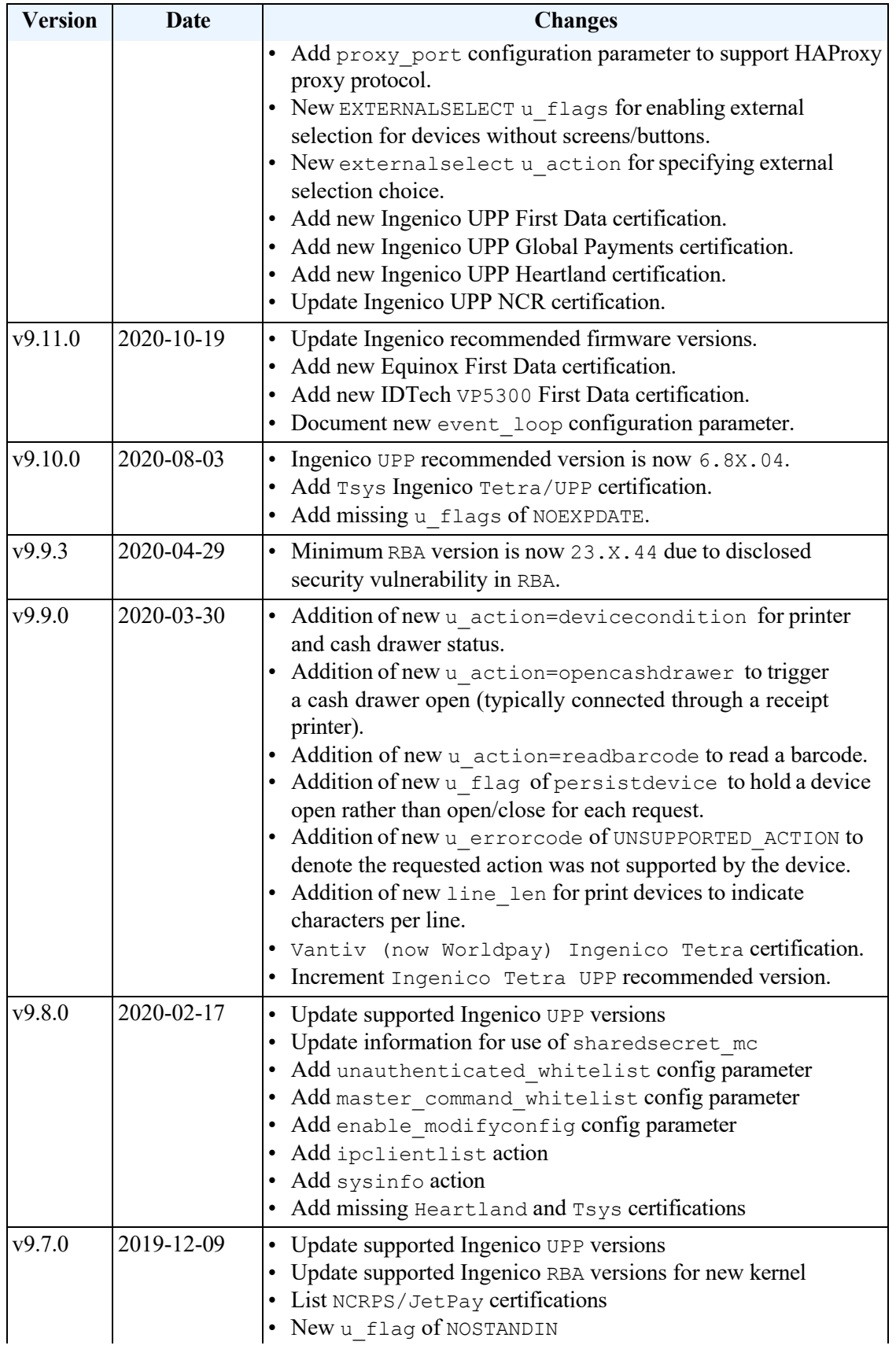

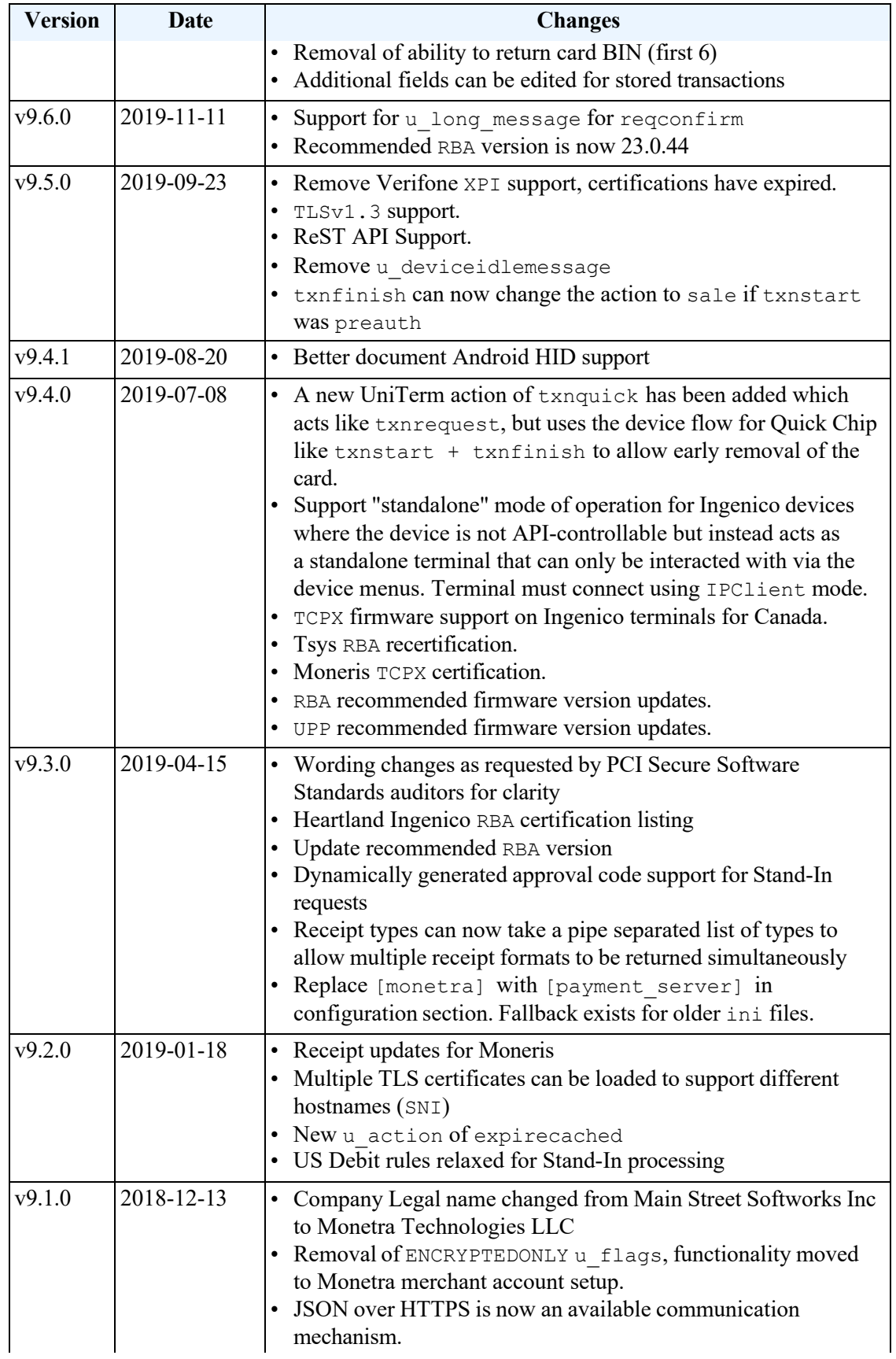

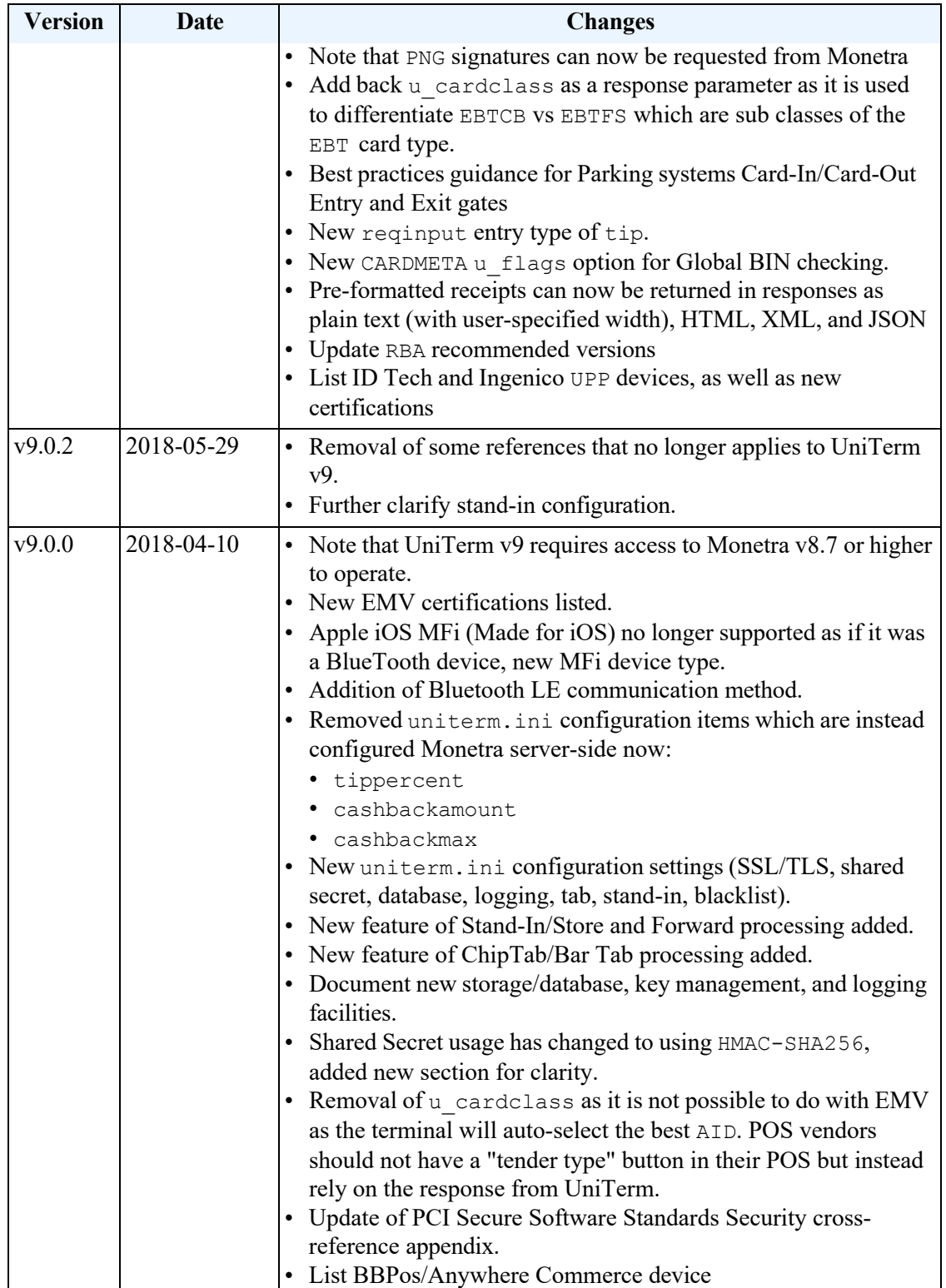

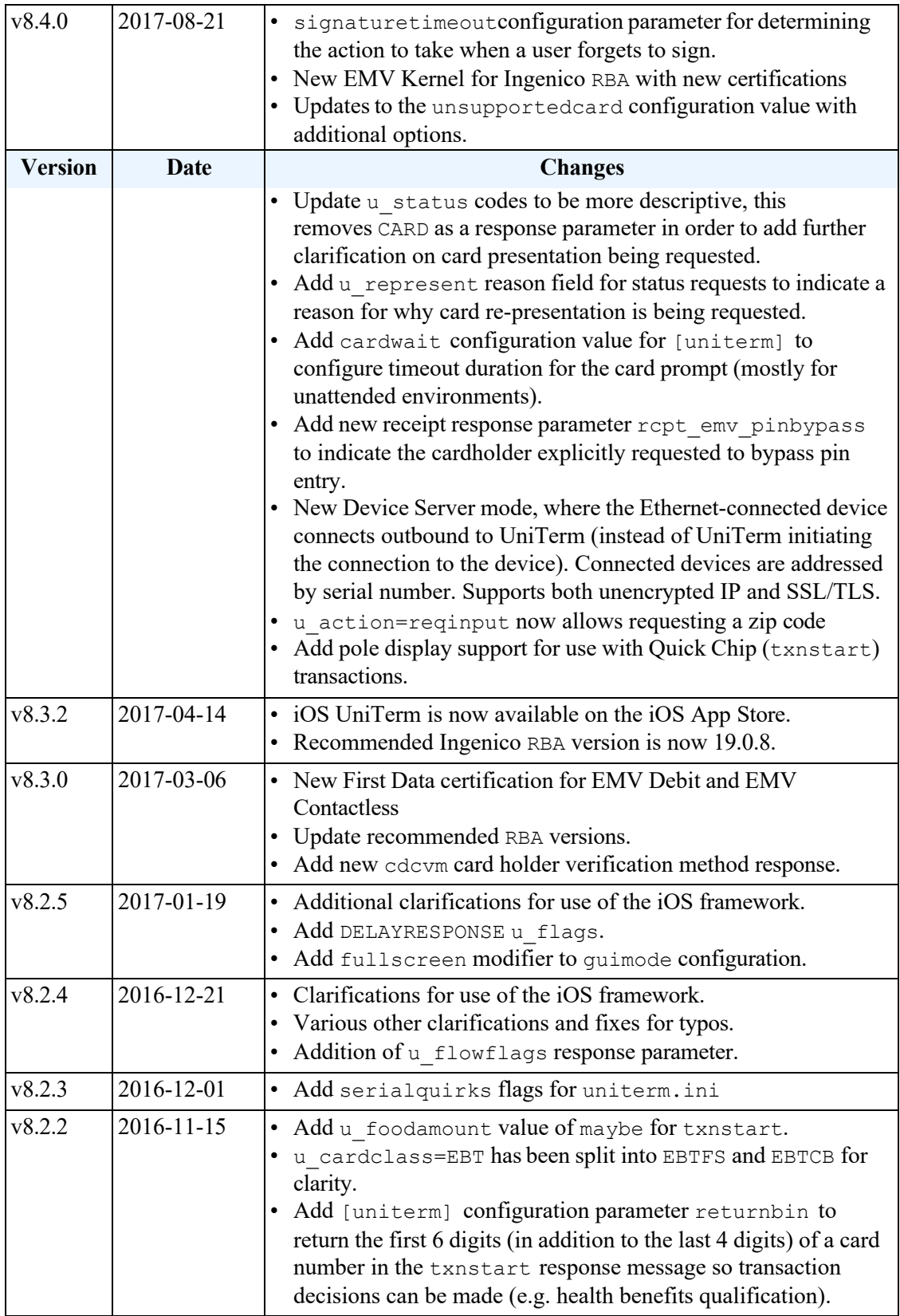

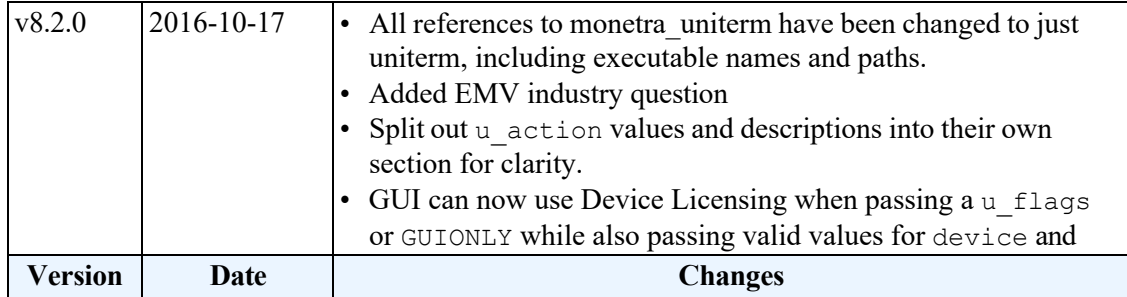

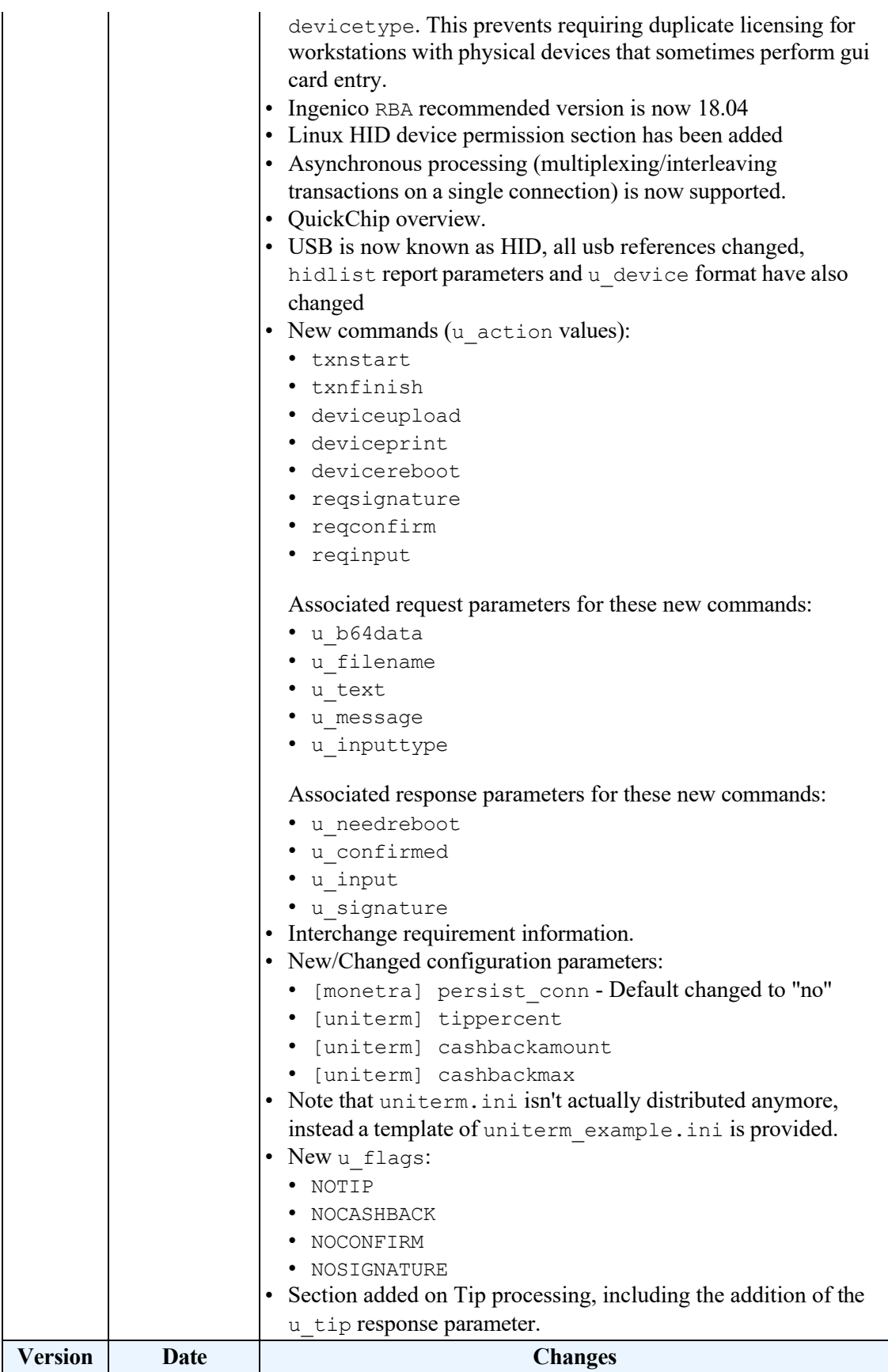

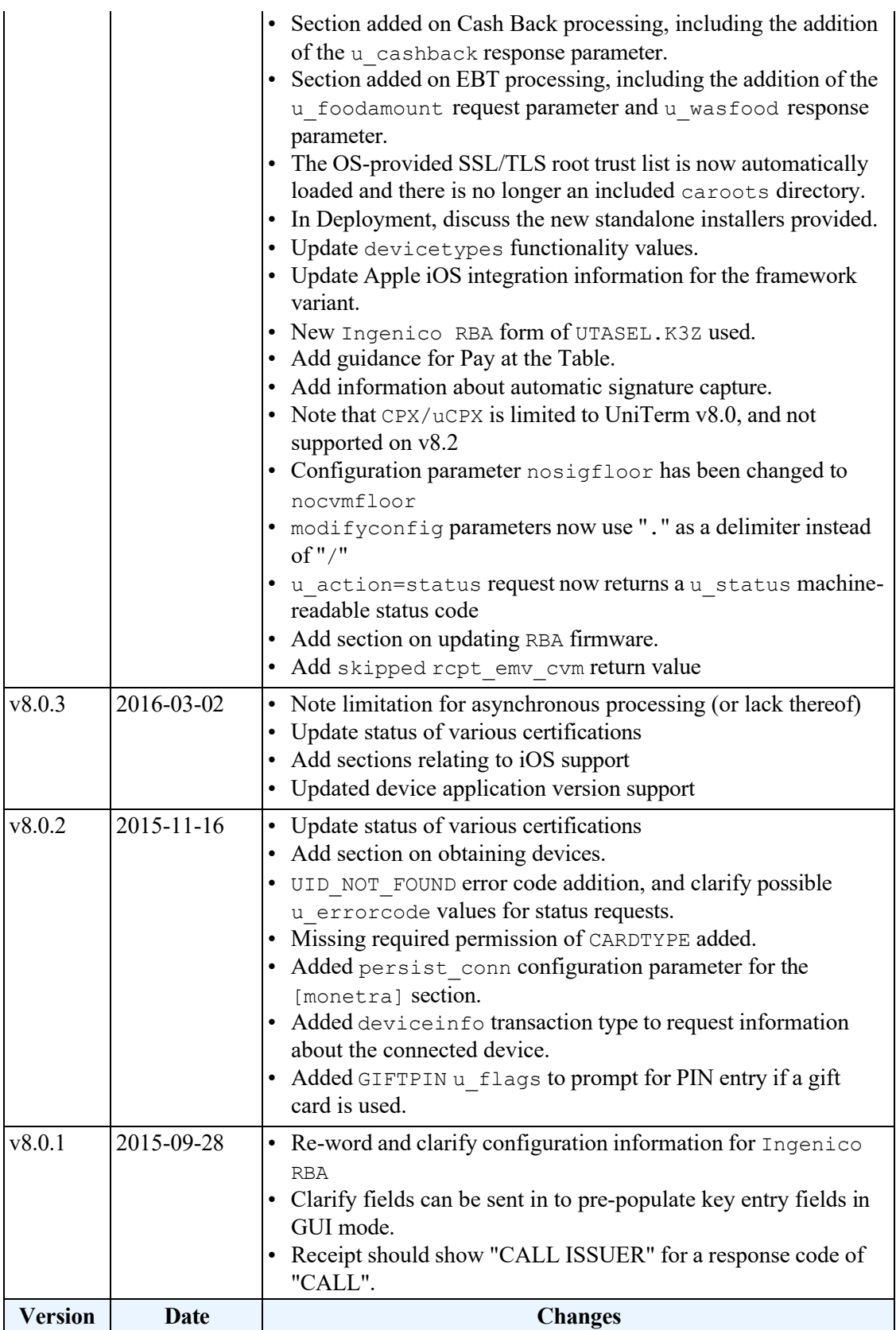

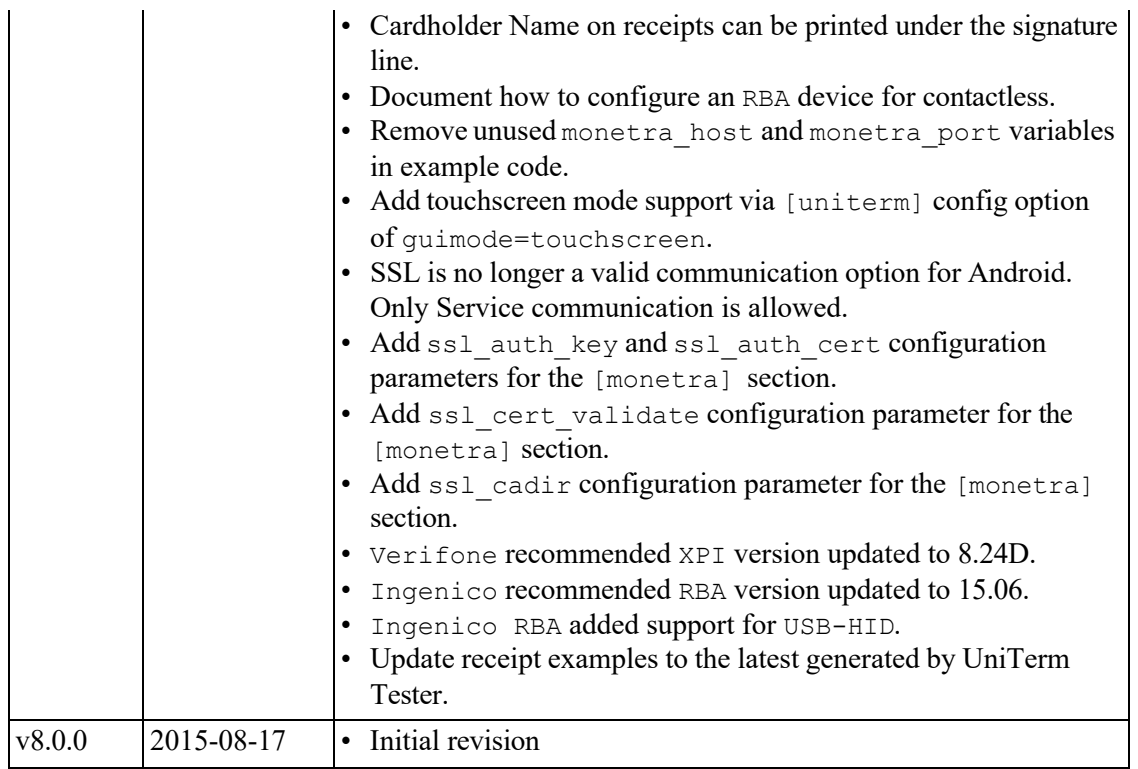

# **2 UniT[erm Sy](#page-16-1)stem**

<span id="page-16-0"></span>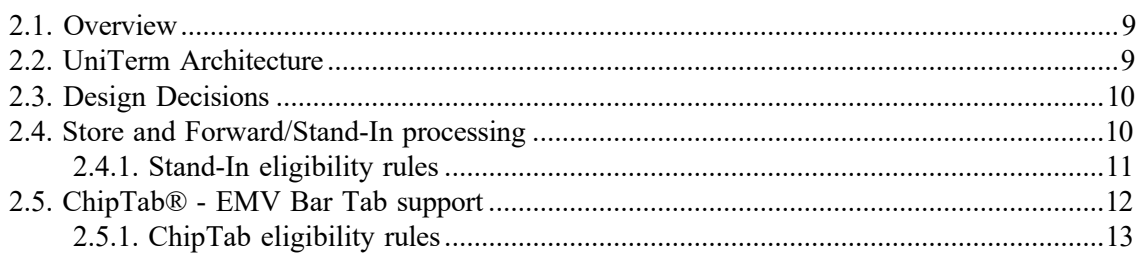

# <span id="page-16-1"></span>**2.1 Overview**

<span id="page-16-2"></span>UniTerm securely handles sensitive cardholder data independent of the merchants application software. In addition, UniTerm provides a simple consistent interface to multiple payment acceptance devices such as card readers, pinpads and terminals.

# **2.2 UniTerm Architecture**

The UniTerm module is accessed via its 'Transaction Request' mode, as described below:

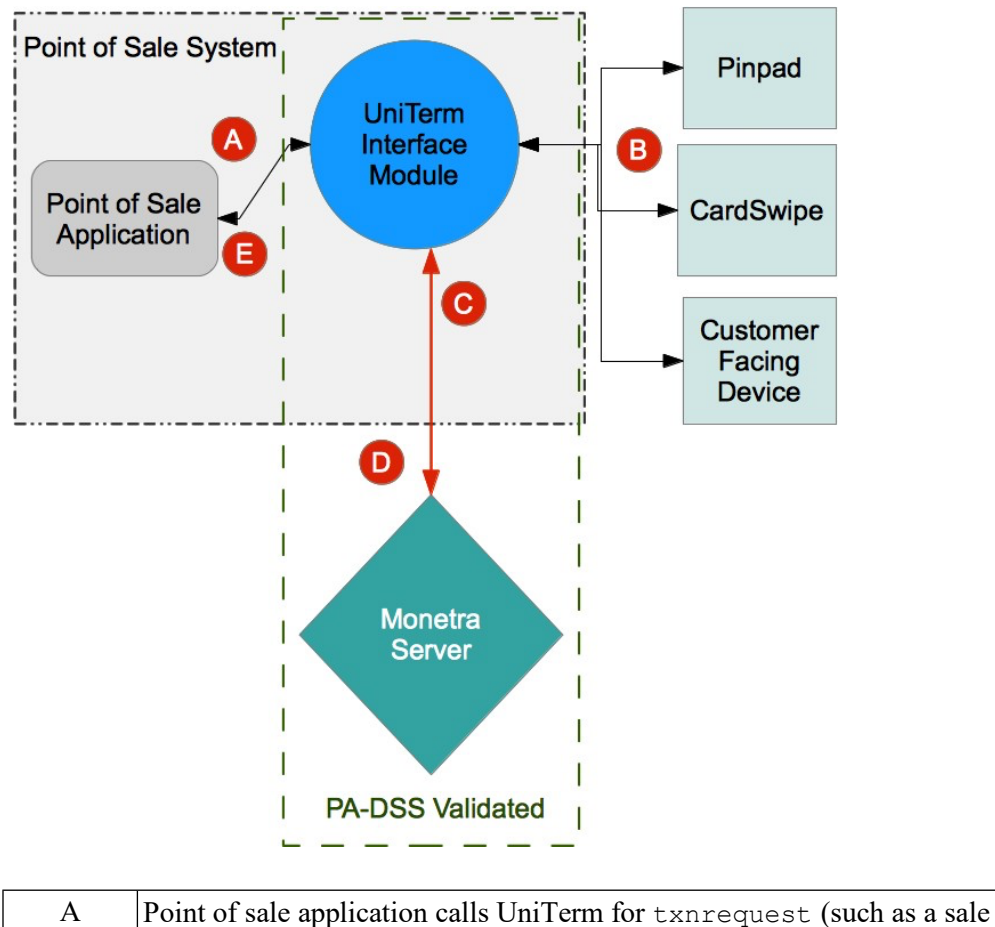

transaction request) and includes basic information such as the amount of the

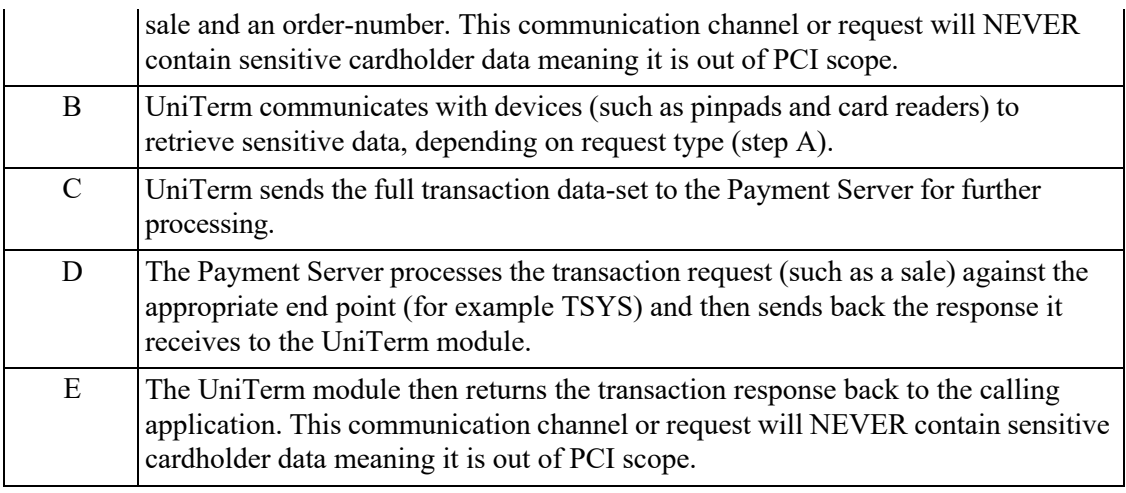

## <span id="page-17-0"></span>**2.3 Design Decisions**

UniTerm is designed to run as an independent application running in a separate address space from any integrated applications. The design decisions behind this are due to the PCI Secure Software Standards and EMV certification requirements, where a clear line can be drawn between the certified application (UniTerm) and the POS without any ambiguity as to if the POS would fall into scope. If this clear line was not drawn, the POS may be required to undergo the extremely intensive and costly EMV Brand Certifications, not to mention fall into scope for PCI Secure Software Standards.

Note: Assuming a POS exclusively uses UniTerm to retrieve and process card holder data, and is guaranteed to not have the capability to retrieve or store card holder data, including keyed entry in the event of phone orders or similar (which should be requested through UniTerm instead), then the POS would be considered Out of Scope for PCI Secure Software Standards UniTerm will never relay any sensitive card holder data to the POS.

Note: Due to the nature of iOS, UniTerm is also available as a library under special exception from Visa, which has stated they will not require the POS vendor on iOS to undergo EMV Brand or PCI Secure Software Standards validations when using UniTerm.

## <span id="page-17-1"></span>**2.4 Store and Forward/Stand-In processing**

Store and Forward or Stand-In processing is a mechanism to locally approve a transaction under a configurable dollar amount if an unrecoverable connectivity failure to your processing institution has occurred. When connectivity is restored, the authorization will be automatically forwarded to the host for approval. This functionality is only applicable to Credit Card transactions, and only those that do not require Online PIN as the cardholder verification method.

Stand-In is primarily designed for short-term outages where real-time approvals are necessary to the operation of a business. It is disabled by default due to the liability/risk of use.

A stand-in approval puts liability for the transaction on the merchant. A stand-in approval does not provide any guarantee the merchant will receive the funds. The issuer may decline for a

number of reasons such as, Insufficient Funds, or a closed card account being presented. Use stand-in processing at your own risk!

There are a number of configuration options that allow a merchant to specify criteria for which transaction can be stored. Options such as, number of transactions currently offline, transaction amount, aggregate approved amount. Please see the uniterm.ini [Configuration File](#page-35-1) section for additional configuration parameters.

If stand-in approves a transaction when the host is offline, the returned TTID will be prefixed with a 'U'. This indicates it is a UniTerm TTID and is associated with the UniTerm instance that returned the approval. This TTID cannot be used with any other system. The TTID can be used with UniTerm reports to determine the transaction response once forwarded. At which point the real TTID will be returned. A response key of u standin=yes will also be returned if a transaction was a stand-in.

Stored transactions will automatically attempt to be sent online for authorization every 15 minutes. If successfully sent the response will be recorded and can be accessed later by referencing the UniTerm TTID. Responses will be stored for a configurable number of days before being purged.

Note: Store and Forward, or Stand-in processing requires additional server-side licensing. There is a Store and Forward license available for Monetra which allows all registered UniTerm instances to perform stand-in operations. Otherwise, stand-in processing will consume CardShield device licenses per UniTerm instance.

Note: Store and Forward, or Stand-in processing was introduced as of UniTerm v9 as an optional feature.

### <span id="page-18-0"></span>**2.4.1 Stand-In eligibility rules**

Not all transactions qualify for stand-in processing. Below you will find a quick reference to assist in determining why a transaction may not be eligible.

Applicable to all methods of entry:

- Only cards able to be processed using credit card networks are eligible by default. E.g. not private label gift, EBT, or Pin-Debit. However, as of UniTerm v9.1, it is possible to allow Pin-Debit transactions to be stored by setting the corresponding flag on the Payment Server configuration.
- Missing or malformed authorization data (does not pass local edit checks)

EMV-specific failure reasons:

- Online PIN was attempted (unless corresponding flag set in the Payment Server configuration to allow this)
- ODA (Offline Data Authentication) was not performed (ignored for US Debit) (unless overwritten by merch\_flags with EMVODA\_FAIL\_STANDIN\_ALLOWED)
- ODA (Offline Data Authentication) static or dynamic failed (unless overwritten by merch flags with EMVODA FAIL STANDIN ALLOWED)
- Card on terminal exception file
- CDA (Offline combined dynamic data authentication with application cryptogram) failed
- SDA (Static data authentication) was selected
- Card application expired
- Card application not yet effective
- Cardholder verification was not successful
- Unrecognized Cardholder Verification Method (ignored for US Debit)
- PIN failures such as: limit try exceeded, pin entry device not present or inoperable, pin not entered (ignored for US Debit)
- Consecutive offline limit exceeded

## <span id="page-19-0"></span>**2.5 ChipTab® - EMV Bar Tab support**

Tabs are used to capture card data for later processing. This is for a single transaction and is not equivalent to tokenizing a card.

Typical use is at a bar where the customer opens a tab and as they order drinks or food the amount they're spending is added to the tab. Once they're finished and ready to leave the tab is closed and their card is charged.

This is commonly used in situations where payment is not taken at the same time as the product is given to the customer. And when there is the potential for the customer to leave without paying. Unlike a restaurant a bar can have a patron become intoxicated and forget to pay. In this situation the store has already captured the customer's card data and can close the tab against the card.

Tabs are intended to be opened and closed on the same day. Usually within a few hours. They are not intended for taking payment and shipping goods at a later time. Open tabs are auto purged if older than 14 days.

When closed the transaction data is sent to the Payment Server for authorization. If there is a communication error between UniTerm and the Payment Server or between the Payment Server and the processor tabs may be eligible for stand-in authorization. Stand-in authorization must be enabled and the transaction must be eligible for offline storage to take place. Tabs that are converted to offline authorizations will skip stand-in amount and count limits in order to prevent losing tabs.

Allowed card types that can be used for tabs:

- Credit
- Debit
- EBT Cash Benefits

These card types are specifically not allowed for tabs:

- Gift
- EBT Food Stamps

Note: ChipTab requires additional server-side licensing. The same Store and Forward license as required for Stand-in processing is also required for ChipTab support. If already performing stand-in, then no additional licensing is necessary.

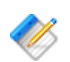

Note: ChipTab was introduced as of UniTerm v9.

#### <span id="page-20-0"></span>**2.5.1 ChipTab eligibility rules**

Not all transactions qualify for ChipTab processing. Below you will find a quick reference to assist in determining why a transaction may not be eligible.

Applicable to all methods of entry:

- Private Label Gift cards are not allowed
- EBT Food Stamps are not allowed

EMV-specific failure reasons:

- ODA (Offline Data Authentication) static or dynamic failed
- Card on terminal exception file
- CDA (Offline combined dynamic data authentication with application cryptogram) failed
- SDA (Static data authentication) was selected
- Card application expired
- Card application not yet effective
- Cardholder verification was not successful
- Unrecognized Cardholder Verification Method
- PIN failures such as: limit try exceeded, pin entry device not present or inoperable, pin not entered
- Consecutive offline limit exceeded

# **3 UniT[erm Inte](#page-21-1)gration and Deployment Overview**

<span id="page-21-0"></span>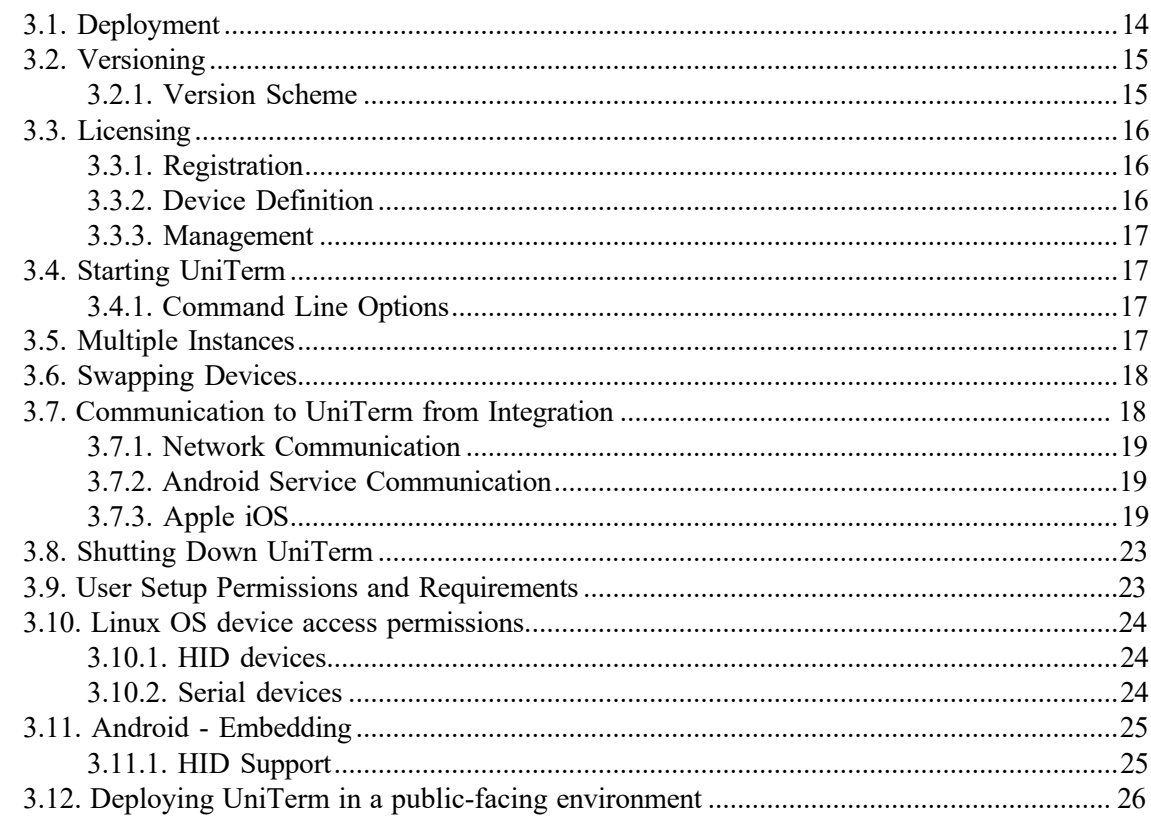

## <span id="page-21-1"></span>**3.1 Deployment**

UniTerm is provided to developers during the integration process as an OS-specific standalone installer available from [https://download.monetra.com/uniterm/production.](https://download.monetra.com/uniterm/production)

For production deployments on platforms other than Android and iOS, UniTerm should be bundled and distributed with the POS system under a distribution license from Monetra Technologies, LLC. Integrators should package the UniTerm directory that is created after UniTerm installation, and distribute that directory packaged together with their own components (e.g. POS application software). The UniTerm directory is self-contained and can be relocated to any path the integrator sees fit, without any additional system dependencies as long as the paths for any sub-directories included with the UniTerm installation (if applicable) are kept in the same relative paths in relation to the UniTerm executable.

It is also acceptable to redistribute the standalone installation package.

For Android deployments, the UniTerm app is available via the Google Play Store, and it may be installed from there without a distribution license for Android versions 6 and higher. Alternatively, by obtaining a distribution license, the UniTerm software can be bundled with the application software as a Service component supporting Android versions 4.4 and higher. For Apple iOS deployments, there are two distribution methods. The first is a framework that can be embedded into an application. Note that for iOS apps using this framework to be accepted into the App Store, Apple as well as the device manufacturers must provide approval for each type of BlueTooth device that will be used with the application. The second distribution method involves installation of the UniTerm application from the iOS App Store and using URL schemes for Inter-Process communication. Those interested in the framework for iOS should contact their sales representative.

Please contact [sales@monetra.com](mailto:sales@monetra.com) for guidance on distribution licensing and bundling.

Note: On Operating Systems that support package and/or executable signing, such as on Windows, MacOS, iOS and Android, the available packages are signed with an appropriate trusted distribution key by Monetra Technologies, LLC. Do NOT continue any installation if the package fails the automatic signature verification check. All downloads should also always be obtained from our secure HTTPS server at [https://download.monetra.com/uniterm/](https://download.monetra.com/uniterm/production) [production](https://download.monetra.com/uniterm/production) and should not be downloaded if the browser displays a warning that the site certificate cannot be verified.

Note: UniTerm, as of v9, requires connectivity to a Payment Server powered by Monetra v8.7 or higher, such as provided by a private installation or a hosted gateway such as TranSafe.

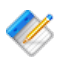

Note: Notifications for new versions including feature, bugfix, and security release can always be found on the official Monetra Technologies RSS feed available at [https://](https://www.monetra.com/release-notes/rss) [www.monetra.com/release-notes/rss.](https://www.monetra.com/release-notes/rss) There is no built-in upgrade process, each new version is released as a full package that overwrites the existing installation.

# <span id="page-22-0"></span>**3.2 Versioning**

Note: UniTerm, as of v9, requires connectivity to a Payment Server powered by Monetra v8.7 or higher, such as provided by a private installation or a hosted gateway such as TranSafe.

## <span id="page-22-1"></span>**3.2.1 Version Scheme**

The versioning scheme employed by UniTerm is formatted as  $X, Y, Z$ , where each  $X, Y$ , and Z components are numeric-only version indicators separated by a period. Each numeric component may be from one to three digits in length. All software distribution updates will result in at least one of the components being updated.

The X component of the version indicates the product major version number. The major version component only changes when there are significant feature changes, or the changes impact any part of a security standard, such as PCI.

The Y component of the version indicates a product minor version change. The minor version will change when there are minor feature enhancements that do not impact the part of any security standard such as PCI.

The Z component of the version indicates a bug-fix release. Bug-fix releases do not change the overall feature-set or functionality of UniTerm, but may include security related fixes such as updates to 3rd party libraries (e.g. cryptographic libraries) distributed with UniTerm.

## <span id="page-23-0"></span>**3.3 Licensing**

All UniTerm licensing is managed at the server level by the Payment Server system with which UniTerm is connected. Since licensing is administered at the server level, there is nothing unique that needs to be deployed with UniTerm on the client side (such as a license or certificate file).

#### <span id="page-23-1"></span>**3.3.1 Registration**

UniTerm generates unique ids for each connected device in order to send to the Payment Server to track the number of UniTerm licenses in use.

When UniTerm is started, during the first transaction and every 24hrs thereafter, the unique device ID will be automatically registered with the Payment Server. If this device is already associated with a UniTerm license, the license meta-data will be updated. If the device is not currently associated with a UniTerm license, the Payment Server will register this unique device id if a UniTerm license slot is available, otherwise the Payment Server will reject the registration request and UniTerm will cancel the transaction.

#### <span id="page-23-2"></span>**3.3.2 Device Definition**

A device is either a physical Point of Interaction device, or a Graphical User Interface of the computer in which UniTerm is running.

Each physical device will consume a UniTerm license, the license is tied to the device serial number. Since the license is tied to the device, the physical device may be transferred to different POS stations without consuming additional licensing.

The use of the GUI mode in UniTerm, whether used with keyboard emulation card readers, for acceptance of manually keyed card entry, will also consume a UniTerm license. This license will be generated based on the unique machine ID or the MAC address of the first NIC. However if a physical customer-facing card entry device is also present, passing the device and devicetype parameters along with a u flags of GUIONLY will use the device's licensing rather than registering the workstation itself, thus saving on duplicate licensing for workstations that use both a physical device and GUI modes of operation.

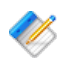

Note: If a physical device is being used and GUI mode is also used, if care is not taken, this will consume 2 UniTerm licenses, one for the physical device and one for the GUI mode of operation. Please see the u\_flags of GUIONLY.

#### <span id="page-24-0"></span>**3.3.3 Management**

Since UniTerm licensing is managed at the Payment Server server, all license administration (view licenses, delete licenses, etc) can be performed using either the Monetra Administrator GUI or via the Payment Server API. To more easily help identify and manage licenses, additional data is available in the license list such as: initial creation timestamp, last used timestamp, last used username, device type, and device serial number.

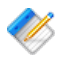

Note: If a UniTerm license (device or GUI) is removed (de-registered) from the Payment Server, then the license slot is not eligible to be re-used for 7 days. However, if the same [deleted] device is re-presented, it can immediately re-consume the license slot.

## <span id="page-24-1"></span>**3.4 Starting UniTerm**

For Desktop based deployments, the UniTerm module must be launched by the POS application software and should not be started at startup. If the POS system does not start UniTerm, then it is possible UniTerm will not be able to obtain screen focus for on-screen prompts.

For Android deployments, UniTerm should be automatically started at Boot, and simply Binding to the already-running service is sufficient.

For iOS deployments, the application is bound to a URL Scheme during installation and will automatically load when the URL Scheme is called.

#### <span id="page-24-2"></span>**3.4.1 Command Line Options**

When starting UniTerm for Desktop based deployments, there are a few command line options supported that control the behavior.

- -c Full path to the ini file to read. If not specified, it searches for the uniterm.ini in the paths documented in [Section 4.1: Configuration Files.](#page-35-1)
- $\bullet$  -p Port for UniTerm to listen on for incoming connections. If not specified, the value in the ini file is used. The purpose of this configuration value is to aid in the ability to start multiple UniTerm instances on the same machine with the intention of using GUI mode for multiple user logins (e.g. Terminal Services).
- $-h$  Help options are displayed.

#### <span id="page-24-3"></span>**3.5 Multiple Instances**

When running UniTerm in conjunction with  $Cittrix$  or Terminal Services, with the intention of using GUI mode, it is necessary to start multiple instances of UniTerm on the same

machine. This can be accomplished by using a different port for each UniTerm instance. The port can either be configured via the command line options or by specifying a different UniTerm ini file. The integrated application would then communicate with UniTerm on its own dedicated port to prevent interference with any other UniTerm instances. The dedicated UniTerm instance must still be started by the POS application in that user instance otherwise UniTerm will be unable to display information or prompts.

If using UniTerm in device-only mode, it is recommended to use only a single instance of UniTerm and not start multiple instances. UniTerm is designed to be able to handle multiple transactions across multiple devices without the need for additional instances.

## <span id="page-25-0"></span>**3.6 Swapping Devices**

From time to time it may be necessary to swap out devices, whether the device is malfunctioning, being updated to a new firmware load, or simply being relocated. When a device is swapped, UniTerm needs to be made aware of this, otherwise there could be unexpected behavior. In order to reduce transaction latency as much as possible, the first time a device is used after a fresh UniTerm start, UniTerm performs many queries against the device which may take many seconds to complete. These queries gather device information such as its type and capabilities and ensure the proper configuration parameters are loaded. In extreme cases this first transaction may detect a full device load is necessary which could extend this time to many minutes and result in a device reboot. On all subsequent transactions, these initial steps are stored in an in-memory cache and will not be repeated unless UniTerm is explicitly told to do so. When a device is swapped out, UniTerm may have no way to know this has occurred since it is operating on this cached data.

In order to tell UniTerm that a device has been swapped out, simply send a u action=deviceload request or restart UniTerm. Either of these actions will force UniTerm to clear its in-memory cache and connect to the device as if it was the first transaction.

In some cases if the device itself isn't swapped (so the serial number has not changed), but instead the device has been manually cleared, such as when performing a firmware update, additional steps may need to be taken to ensure EMV parameters are loaded. There may be no way for UniTerm to determine if the device has the latest EMV parameters so UniTerm caches the loadid associated with the device serial number in the uniterm.ini. If this ondisk cache is incorrect because the device was manipulated outside of UniTerm, UniTerm must be informed of this by passing u\_forceload=yes with the u\_action=deviceload request. The u forceload will tell UniTerm to ignore the loadid cache forcibly loading the EMV parameters into the device. In fact, it may be prudent to explicitly use  $\mu$  forceload any time a device is swapped to ensure all data is loaded into the device.

## <span id="page-25-1"></span>**3.7 Communication to UniTerm from Integration**

The communication protocol for UniTerm is very similar to that of the Payment Server. At the heart of the protocol is a simple key/value pair message structure, very similar to the Monetra Client Interface Protocol Specification. In fact, some of these key/value pairs sent to UniTerm are simply passed-through to the Payment Server for processing.

When communicating with UniTerm, you use standard network communications in Desktop and Server environments (Windows, MacOSX, Linux). For Mobile applications, the communication method is specific to what the OS allows for Inter-Process communication.

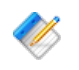

Note: The communication channel with UniTerm can never transmit or receive sensitive card holder data, nor can it control or manage access to such data.

#### <span id="page-26-0"></span>**3.7.1 Network Communication**

UniTerm supports both raw SSL communication with key/value pair transport, XML over HTTPS, or JSON over HTTPS. The protocol being used is autodetected by UniTerm on the first message sent by the POS. The standard APIs used with the Payment Server are also able to be used with UniTerm as they simply facilitate the same key/value pair transport mechanisms as the raw protocols. For more information on the underlying communications protocols or APIs, please reference the communications documentation and API documentation for Monetra.

Normally, UniTerm listens on localhost on port 8123, and as of UniTerm v8.2, listens on both IPv4 and IPv6 if available. It is possible to make UniTerm accept connections from remote machines by configuring 'localonly=no' in the uniterm.ini. In order to use requests that do not normally require authentication, you must also configure 'sharedsecret=' in the uniterm. ini and send u req hmacsha256 in the request. Please see [Section](#page-72-0) 5.2.6: Shared [Secret/HMAC handling](#page-72-0) for more information on shared secret usage.

#### <span id="page-26-1"></span>**3.7.2 Android Service Communication**

The Android Service communication option utilizes AIDL in order to transmit the key/value pairs for each request to the UniTerm Service. Please see our Android SDK available at [https://](https://www.monetra.com/developers) [www.monetra.com/developers](https://www.monetra.com/developers) for an example of how to utilize this communication option.

#### <span id="page-26-2"></span>**3.7.3 Apple iOS**

There are 2 methods of communication for Apple iOS. The first is an embedded framework with all included dependencies that is linked directly into the iOS application. The framework is available under special distribution license, please contact your sales representative for more information. The second method is an official Apple iOS App Store application that can be installed free and uses URL Schemes for Inter-Process communication.

#### **3.7.3.1 Framework**

UniTerm on iOS can be provided bundled as a framework which allows private access to UniTerm's functionality. When building an application, the UniTerm framework itself along with the distributed dependencies (libmonetra, openssl, zlib), as well as the systemprovided ExternalAccessory Framework and libresolv.tbd library must be added to the "Linked Frameworks and Libraries" for your project (In XCode under Project- >General). The relevant frameworks and dependencies and a complete and working integration example will be provided with the UniTerm iOS Framework distribution.

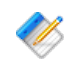

Note: Both iOS device and simulator builds are provided for integrators. It should be noted, however, that simulator builds do not support External Accessories, so can only be used against IP/Ethernet-enabled devices. It is therefore recommended that developers have both Bluetooth and IP/Ethernet enabled devices for the various phases of development available.

A bundle with auxiliary files that will be installed is also provided. This bundle, called uniterm.bundle, must be added to your project in XCode under Project -> Build Phases  $\rightarrow$  Copy Bundle Resources. Within the bundle is a default uniterm.ini; this should be edited to reflect the Payment Server location that should be used by the app. The ssl cadir parameter should NOT be modified. The port parameter in the Uniterm section can be ignored or removed. When used as part of an iOS app connecting to UniTerm using a network connection is not supported. When a new build of UniTerm is distributed with the app, if there are differences in the uniterm.ini the new uniterm.ini will be merged with the old one. This only applies to the build number of the UniTerm library and not the build number of the app itself.

The app itself must be configured with the "Wireless Accessory Configuration" capability. Also, the Info.plist must list all external accessories it will be used with, along with other MFi protocols the device(s) supported advertise to prevent the user from being prompted to search the app store with a list of other applications that support this device. The current list of protocols is configured via Add "Supported external accessory protocols" with the below protocols (UISupportedExternalAccessoryProtocols):

- com.ingenico.easypayemv.spm-transaction Actual used protocol
- com.ingenico.easypayemv.spm-networkaccess
- com.ingenico.easypayemv.spm-pppchannel
- com.ingenico.easypayemv.barcodereader
- com.ingenico.easypayemv.spm-configuration
- com.ingenico.easypayemv.spm-sppchannel
- com.ingenico.easypayemv.printer

The "Actual used protocol(s)" listed above will be part of the u\_device in the key/value pairs sent to UniTerm (prefixed with MFi: for Made For iOS).

Note: For iOS apps using this framework to be accepted into the App Store, Apple as well as the device manufacturers must provide approval for each type of BlueTooth device that will be used with the application.

#### **3.7.3.1.1 APIs**

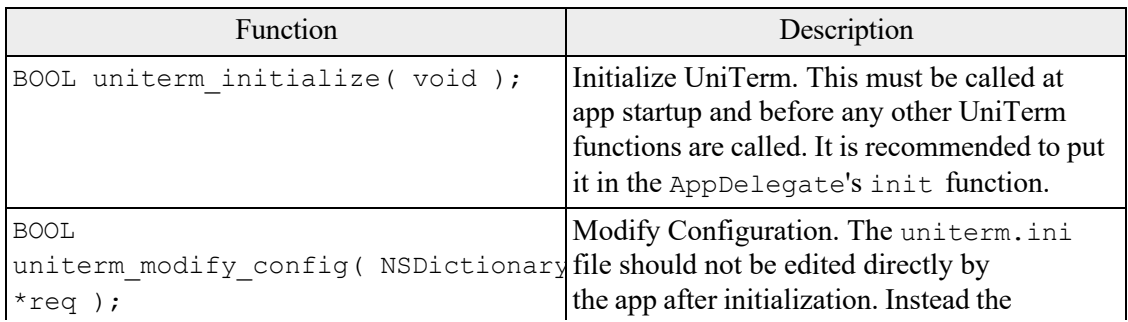

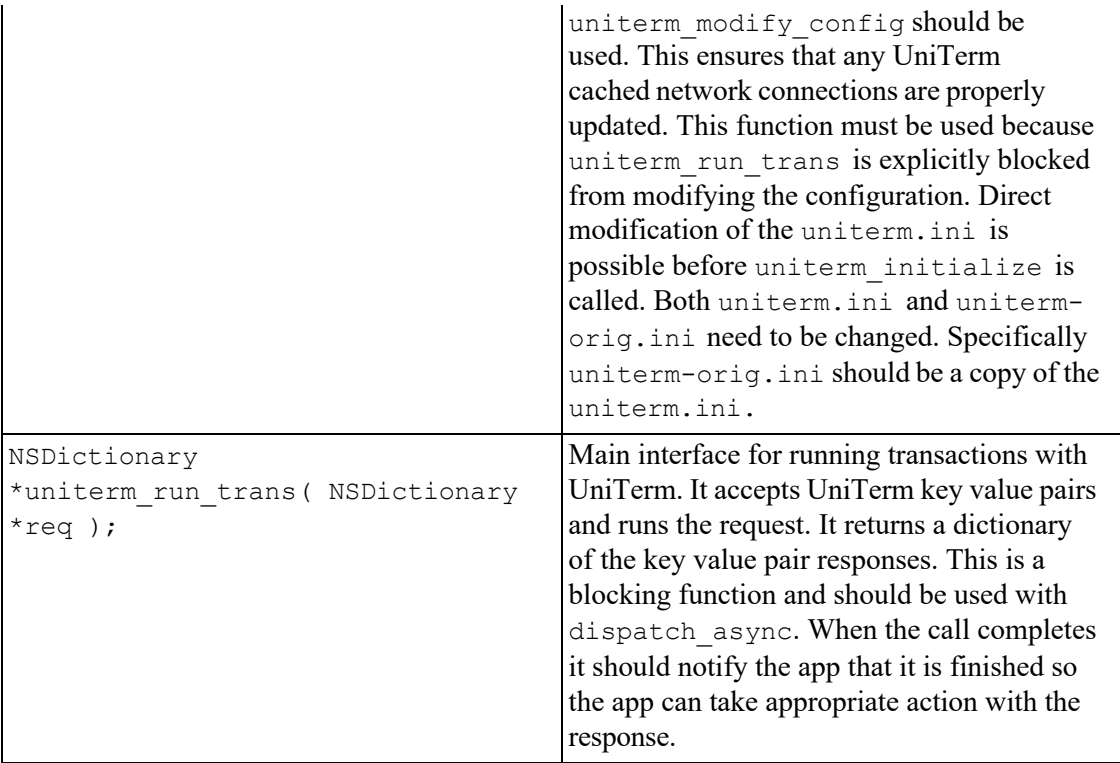

### **3.7.3.2 URL Schemes**

Apple iOS communication relies on the use of URL Schemes for Inter-Process communication. Information on this communication method can be found at [https://developer.apple.com/library/ios/documentation/iPhone/Conceptual/](https://developer.apple.com/library/ios/documentation/iPhone/Conceptual/iPhoneOSProgrammingGuide/Inter-AppCommunication/Inter-AppCommunication.html) [iPhoneOSProgrammingGuide/Inter-AppCommunication/Inter-AppCommunication.html.](https://developer.apple.com/library/ios/documentation/iPhone/Conceptual/iPhoneOSProgrammingGuide/Inter-AppCommunication/Inter-AppCommunication.html)

When an application calls UniTerm's registered URL Scheme, the UniTerm application will present itself in the foreground and process the requested transaction(s). Data passed via the URL scheme is JSON-encoded, containing the key/value pairs that make up a transaction as per this documentation. Multiple requests may be passed in a single message. Part of the request message is a response URL scheme for delivery of the response to the integrated application.

Please see our iOS Demo source code available at <https://www.monetra.com/developers> for an example of how to utilize this communication option.

Please note that Apple does not support the concept of a background service or true interprocess communication in the same way as Android supports, therefore UniTerm must run in the foreground while processing transactions. If this is not acceptable, then please contact us about the Framework version of UniTerm for iOS.

#### **3.7.3.2.1 URL Scheme messaging format**

The JSON format is an object with strings for the keys and values. If multiple requests are to be sent at once, each request object may be encapsulated in an array, with each member in the array being a single request. When using request stacking, it is required that a unique u\_id be passed with each request, which will be returned in the response and must be used for matching, never rely on the response array being in the same order as the request. If not using request stacking, u id is not a required parameter.

Example JSON data:

```
[
 {
  "u_action": "devicetypes",
  "u_id": "1"
 },
 {
 "u_action": "bluetoothlist", 
 "u_id": "2"
 },
 {
  "u_action": "version", 
 "u_id": "3"
 }
]
```
For URL Schemes, UniTerm uses the x-callback-url [\(http://x-callback-url.com/\)](http://x-callback-url.com/) specification. All requests should be sent to "uniterm://x-callback-url/transaction" and must specify the following parameters:

- x-source: Textual name of the calling app.
- x-success: Return URL for successful requests. Will be used when UniTerm was able to process a request. This will be returned even when there was an error with the transaction itself such as a decline.
- x-error: Return URL on critical errors (such as parse failures). Will be used when there is an error in parsing the request. Such as malformed JSON data.
- request: The JSON request data, url-encoded.

Example Request:

```
uniterm://x-callback-url/transaction? 
x-source=MyApp&
 x-error=myapp://error&
x-success=myapp://result& 
 request=${URLENCODED-JSONDATA}
```
#### Example Critical Error:

```
myapp://error? 
 errorCode=${CODE}& 
 errorMessage=${MESSAGE}
```
Example Successful Response:

```
myapp://result? 
 response=${URLENCODED-JSONDATA}
```
## <span id="page-30-0"></span>**3.8 Shutting Down UniTerm**

UniTerm should only be shut down if it was started by the POS, and does not apply to Android systems. On Windows, a standard Window shutdown message may be sent, or on Unix a SIGTERM signal may be sent to the UniTerm process. Or universally UniTerm supports a shutdown message via its protocol.

## <span id="page-30-1"></span>**3.9 User Setup Permissions and Requirements**

All authentication is managed by the Payment Server.

UniTerm requires that sensitive data never be returned from the Payment Server in order to ensure that the integrated POS is removed from PCI scope. In order to ensure this, UniTerm only allows merchant sub-users to authenticate. Sub users are unique usernames that can be tied to a merchant user with their own individual password, but provided only a subset of the permissions allowed. These unique usernames, when passed to UniTerm, are prefixed with the username of the merchant user and delimited with a colon (:). (e.g. merchuser:subuser).

UniTerm requires the sub user have the obscure sensitive information flag set, or it will generate a failure.

UniTerm also requires these permissions to operate:

- CHKPWD
- CARDTYPE
- SALE
- VOID
- REVERSAL
- TERMLOAD Required if supporting EMV, Canadian Interac Debit, or TransArmor
- EMVCOMPLETE Required only if supporting EMV
- INTERACMAC Required only if supporting Canadian Interac Debit
- ADMIN: MERCHINFO Used for populating receipt metadata and determining merchant card brands and capabilities in use
- ADMIN:GETPERMS Used for verifying account setup.
- ADMIN: IMAGEADD Only required if device support signature capture.
- ADMIN:CARDSHIELDPROVISION Only required if supporting stand-in or chiptab operations.

More permissions may be required based on the POS operations supported. Please consult with your integration and development team for the features used.

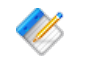

Note: Sub users may be created using the Monetra Client GUI after logging in, under Admin -> SubUserManager

### <span id="page-31-0"></span>**3.10 Linux OS device access permissions**

#### <span id="page-31-1"></span>**3.10.1 HID devices**

Most Linux distributions, by default, do not allow non-root users to access HID devices. Since it is not desirable to run a POS or UniTerm as root, some system changes are required to grant access to normal users. In general, the udev subsystem controls device enumeration, so some rules must be added to tell it what permissions to grant for enumerated HID devices.

Before a udev rule can be added, a system administrator must determine what group to grant privileges to HID devices. On RedHat based systems, the most suitable pre-existing group name is probably input. For Debian based systems, the most suitable pre-existing group name is probably plugdev. If no suitable groups are pre-existing, the system administrator should create one with an appropriate name.

Next a file named /etc/udev/rules.d/99-hid.rules should be created with contents similar to:

KERNEL=="hidraw\*", SUBSYSTEM=="hidraw", MODE="0660", GROUP="\$group"

Of course, replacing \$group with the desired group name.

Finally, the system administrator should add the user that wishes to run UniTerm to the group, a command to do that might look like:

usermod -a -G \$group \$user

Of course, replacing  $\varsigma$ group and  $\varsigma$ user as appropriate. If already logged in as the user being modified, it is necessary to log out and back in for the group membership to be updated.

Once these steps are performed, UniTerm should now be able to run as a non-root user and access HID devices

#### <span id="page-31-2"></span>**3.10.2 Serial devices**

If the user that runs UniTerm is unable to open a serial device, most likely it is simply a group permissions issue. Both RedHat based and Debian systems use the dialout group for serial port access. A system administrator might need to do further research in to what group may be used on their system.

In order to add your user to the appropriate group, a command to do that might look like:

```
usermod -a -G $group $user
```
Of course, replacing \$group and \$user as appropriate. If already logged in as the user being modified, it is necessary to log out and back in for the group membership to be updated.

If your distribution is not setting group membership on serial devices during enumeration, it may be necessary to add specific udev rules to allow this. Please see the previous section for an example.

## <span id="page-32-0"></span>**3.11 Android - Embedding**

### <span id="page-32-1"></span>**3.11.1 HID Support**

Android does not have blanket USB permissions. Access needs to be granted by the user on a per device basis. Permission granting is not supported by the UniTerm AAR and must be handled by the containing application itself. Once permissions are granted UniTerm can access the device.

The manifest must include the uses-feature for USB host.

```
<uses-feature android:name="android.hardware.usb.host" />
```
There are two methods for obtaining permissions. The Android USB Host documentation provides a detailed overview of the permission process: [https://developer.android.com/guide/](https://developer.android.com/guide/topics/connectivity/usb/host) [topics/connectivity/usb/host](https://developer.android.com/guide/topics/connectivity/usb/host)

UsbManager.hasPermission() should be used to determine if the app can access the device or if it needs permission from the user to do so. If the manifest method is used the request method may still be necessary to implement. However, the manifest method allows the user to associate the device with the application so permission only needs to be granted once.

### **3.11.1.1 Permission via Manifest**

The device vendor and product ids can be registered by the Application though the manifest file. When the device is connected the user will be prompted if they want to open the device with the application. There is an option to always open with the given application the user can select. If they do not select a default application they will be prompted every time the device is connected. Once allowed the application can use the device.

The manifest will specify an intent filter for a given activity for USB device attached. A meta-data specifying supported devices is associated with the intent which Android uses to determine if the application supports the given device.

```
<activity ...>
 <intent-filter>
    <action android:name="android.hardware.usb.action.USB_DEVICE_ATTACHED" />
  </intent-filter>
  <meta-data android:name="android.hardware.usb.action.USB_DEVICE_ATTACHED" 
   android: resource="@xml/device filter" />
</activity>
```
The device filter xml file specifying one or more devices using vendor an product ids. The ids must be a decimal number and cannot be hex.

```
<?xml version="1.0" encoding="utf-8"?>
<resources>
 <usb-device vendor-id="1234" product-id="5678" />
</resources>
```
The disadvantage of this method is it work off of the device being attached. If the application is running and the device is already connected the user will not be prompted.

### **3.11.1.2 Permission via Request Dialog**

This method uses the UsbManager.request Permission () function to display a permission request to the user to allow USB access for an already-connected device. The application will use an intent to make the request. A broadcast receiver will need to be registered with the intent in order for the application to receive the users response to the query. If approved by the user the application can use the device.

This does not grant access to USB in general. The device in question is part of the permission request. The user is only given permission for that specific device.

For this method the application should use the UniTerm request of  $u$  action=hidlist to enumerate the currently connected devices and get the path column. Then use the path to get the relevant device handle out of UsbManager.getDeviceList(). This device can then be used for the permission request as per: [https://developer.android.com/guide/topics/](https://developer.android.com/guide/topics/connectivity/usb/host#permission-d) [connectivity/usb/host#permission-d](https://developer.android.com/guide/topics/connectivity/usb/host#permission-d)

## <span id="page-33-0"></span>**3.12 Deploying UniTerm in a public-facing environment**

In some environments it may be beneficial to deploy UniTerm such that it is "public-facing", meaning that untrusted (e.g. internet) users can access UniTerm. This is mostly useful for web-based POS systems which may need to talk to UniTerm via the back-end host rather than the front-end machine (while utilizing IP-enabled terminals). In this case, UniTerm may be running anywhere in the world, rather than on the POS system as is typically done.

There are a few requirements that must be followed to ensure UniTerm an sensitive data is protected and complies with the PCI Secure Software Standards requirements:

- Deploy UniTerm in a DMZ, behind a firewall with only specific ingress and egress ports allowed.
- Configure the use of external database, not the built-in default SQLite database.
- The database must reside within a different, private, system and security zone, and not be deployed in the DMZ with UniTerm.
- Ensure any terminals connecting via IP to UniTerm are using TLS v1.2 or higher, or are using P2PE encryption.
- The only egress ports that should be open for UniTerm are to the Payment Server server (by default port 8665) restricted to that host, and a similar rule allowing access to the external database.

• The only ingress ports should be the API port (by default 8123), and if using IP-enabled terminals, the port configured in the [device\_server] section of uniterm.ini

# **4 Confi[guration](#page-35-1)**

<span id="page-35-0"></span>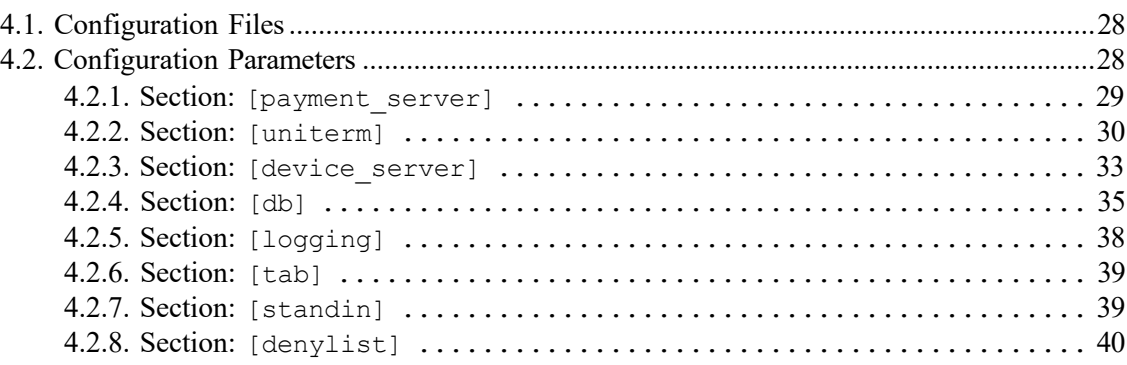

## <span id="page-35-1"></span>**4.1 Configuration Files**

There is a single configuration file named uniterm.ini that must be configured before UniTerm can be used. Included with UniTerm is a file named uniterm\_example.ini that can be used as a template.

The uniterm.ini file MUST be readable and writable by the UniTerm process.

The location of the uniterm.ini file may vary from system to system, and the default search paths, listed in priority order, are:

- Windows:
	- %APPDATA%/UniTerm/uniterm.ini
	- same path as the uniterm.exe executable
- Mac OS X:
	- ~/Library/Application Support/UniTerm/uniterm.ini
- Linux/Unix:
	- ~/.config/UniTerm/uniterm.ini
	- ~/.uniterm/uniterm.ini
	- same path as the uniterm executable
- iOS/Android: N/A embedded into the application bundle, meant to be modified via GUI or u\_action=modifyconfig

Note: If the uniterm, ini file cannot be located, or does not have proper read and write access, UniTerm will still start listening on the default port 8123 and return an INI related u errorcode on all requests with a description of the issue. It should be noted that once the error has been corrected, UniTerm must be restarted to clear the error condition to force UniTerm to re-read its INI file.

## <span id="page-35-2"></span>**4.2 Configuration Parameters**

The parameters in this section are in standard ini format grouped by sections. Sections are in the format of "[section]". The settings for each section are in key/value pair format of
"key=value". Each setting and section are delimited from each other using a new line, either Unix LF or Windows-style CRLF are acceptable.

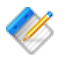

Note: If editing the example ini file on Windows, using Notepad.exe is not advised. The example file uses Unix-style line endings that Notepad.exe cannot understand so it will make the entire file appear as a single line or otherwise not formatted correctly. It is known that Wordpad.exe does in fact understand Unix line endings and can be used successfully.

## <span id="page-36-0"></span>**4.2.1 Section: [payment\_server]**

- host: Required. Hostname/address where the Payment Server resides
- port: Required. Port to connect to the Payment Server on
- ssl\_cert\_validate: Optional. Controls validation of the SSL server certificate of the Payment Server. Possible Values are:
	- full validate server certificate signature and require the full domain matches the certificate
	- fuzzy validate server certificate signature and only the base domain matches the certificate
	- validate validate only the server certificate signature, do not validate the domain name in the certificate
	- none perform no server certificate validation

If no value is specified, defaults to full. For self-hosted payment servers, a self-signed SSL certificate may be used. You must either explicitly deploy a signed certificate (signed by a trusted CA) with the Payment Server to be able to validate its certificate, or add the Payment Server's self-signed SSL certificate to the trust list (see  $\text{ssl}$  cadir). It is required to use full if connecting to the Payment Server across the public internet.

- ssl cadir: Optional. Path to a directory containing a list of the PEM-encoded trusted SSL Certificate Authority roots or individual server certificates to be added to the trust list. If available, the OS-provided trust list will be loaded first and any certificates in the provided directory will be appended. Only used when ssl\_cert\_validate is set to a value other than none.
- ssl\_auth\_key: Optional. Path to the SSL client certificate key used for two factor authentication. If not specified, the server will not be able to validate the authenticity of the client, however most deployments will not utilize this level of verification. Must be specified if ssl\_auth\_cert is specified.
- ssl auth cert: Optional. Path to the SSL client certificate used for two factor authentication. If not specified, the server will not be able to validate the authenticity of the client, however most deployments will not utilize this level of verification. Must be specified if ssl\_auth\_key is specified.
- persist conn: Optional. Whether or not UniTerm should maintain persistent connections to the Payment Server, or if it should disconnect when there are no active transactions. If not specified, defaults to no.

#### **4.2.2 Section: [uniterm]**

#### <span id="page-37-0"></span>**4.2.2.1 Operating Parameters**

- port: Required on all except Android. Comma-separated list of ports to listen on for incoming connections.
- proxy protocol port: Optional. Comma-separated list of ports that use the HAProxy proxy protocol. Must be ports configured in the port parameter. When enabled, all inbound connections on the specified port must use the proxy protocol or they will be dropped.
- sharedsecret: Optional. The value specified is the shared secret to use for the communication protocol as part of an HMAC-SHA256 authentication token sent with the request for otherwise unauthenticated actions. It is required to use a shared secret for remote connections (localonly=no) if unauthenticated requests need to be used. Authenticated requests such as u action=txnrequest do not use the shared secret, even if originating outside the local machine. Please see the [Shared Secret](#page-72-0) section for more information.

Authenticated requests are those requests that do not take a username or password which is authenticated by the Payment Server server.

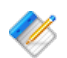

Note: u\_action=modifyconfig requests use the sharedsecret mc secret instead.

- sharedsecret mc: Optional. Master Command Shared Secret. Master Command unauthenticated actions have additional impact and utilize a separate shared secret. These require a higher level of security because they can either make changes or provide sensitive information about the system. Thus they are in their own restricted group. Actions protected:
	- modifyconfig
	- sysinfo access
	- sysinfo stats
	- sysinfo blacklisted
	- ipclientlist

The usage of this shared secret is the same as a normal unauthenticated shared secret.

This is optional for mobile applications as they can control command usage. If set it must be used.

- localonly: Optional. If not specified, defaults to yes. If set to no, a sharedsecret must be set to allow access to otherwise unauthenticated requests.
- ssl cert: Optional. SSL/TLS certificate. If not specified attempts to locate ssl.crt in the same path as uniterm.ini. If using the server needs to support multiple hostnames (as is supported via SNI), separate each certificate path with a semi-colon and it will load them in order. The order must match the order in ssl key.
- ssl key: Optional. SSL/TLS certificate private key. If not specified attempts to locate ssl.key in the same path as uniterm.ini. If using the server needs to support multiple

hostnames (as is supported via SNI), separate each private key path with a semi-colon and it will load them in order. The order must match the order in ssl cert.

• ssl cadir: Optional. Enables verification of certificate presented by a remote client connection. Specifies a directory containing PEM files used to validate all clients connecting to UniTerm.

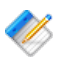

Note: UniTerm is designed to keep the POS away from the cardholder data, most customers will not have a need for client certificate verification.

• ssl protocols: Optional. Set the SSL/TLS protocols allowed for inbound connections to UniTerm (out of scope for PCI as no Card Holder Data is ever transmitted or managed by this connection).

UniTerm defaults to secure settings, and this should not be changed unless necessary as it could have security and PCI implications.

The value for this field is a space separated list of protocols. Valid protocols allowed to be configured are: tlsv1.0, tlsv1.1, tlsv1.2, tlsv1.3 If the protocol is appended with a plus  $(+)$  sign, then it means that protocol version or higher, for instance, "tlsv1.1+" implies "tlsv1.1 tlsv1.2 tlsv1.3".

The default value is tlsv1.2 tlsv1.3.

• ssl\_ciphers: Optional. Set the SSL/TLS ciphers allowed for inbound connections to UniTerm.

UniTerm defaults to a known secure cipher list, and this default list may change from release to release as the security environment changes. It is not recommended to set this parameter as it could have security and PCI implications.

The value is a standard OpenSSL cipher string.

- serialquirks: Optional. Controls how serial connections are handled, some platforms may need special settings to operate reliably, but most systems should not configure these flags. This setting is controlled by a set of pipe (|) delimited flags as listed below:
	- ignore termios failure Ignore errors while setting communications settings. This may be necessary on certain types of serial port emulators that do not allow this.
	- no flush on close Do not flush the serial port buffers on close.
	- no restore on close Do not restore the original configuration for the serial port on close.
	- async timeout When using asynchronous reads, allow the read operation to timeout rather than continue indefinitely, some serial port emulators may lock up without this flag. This flag is ignored when used with busy\_polling. Windows Only.
	- busy polling Perform busy polling in a separate thread, rather than using asynchronous reads. This may be necessary for some serial port emulators that do not properly support Overlapped operations. Windows Only.
- event loop: Optional. Valid values are pool and single. The default value is pool. Normally the pool type should be used because it provides the highest performance. The single type is provided primarily for resource contained systems and will use less

memory, fewer threads, and overall fewer system resources. It is not advised to use the device server with this setting.

- idle conn timeout: Optional. Once a POS connection to UniTerm has been idle for the specified amount of time in seconds, it will be closed. Default value is 30, use 0 to disable.
- req receive timeout: Optional. The maximum amount of time in seconds between UniTerm receiving data and fully parsing the request. As soon as data is received the timer will start. Once a full request has been received the timer will stop. If the time is exceeded the connection is dropped. Default value is 4, use 0 to disable.
- req max size: Optional. Maximum number of bytes allowed for a single request. This is not bytes allowed per connection. A single connection can send multiple requests but a single request cannot exceed this limit. Default is 20971520 (20MB).

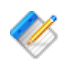

Note: While the vast majority of requests will be very small, this needs be large enough to handle device firmware upgrades.

- max conns: Optional. Maximum number of open connections. If the limit is exceeded new connects will not be accepted until the total number of open connections drop below the limit. High volume systems should increase this limit appropriately for the system's resources. Default value is 1000.
- password iterations: Optional. Number of PBKDF2 iterations performed when hashing passwords. The larger this number the longer password verification will take. This can cause system slowdown when used with a default (SQLite) database. It is not recommended to exceed a count of 1,000,000 when using SQLite. Default value is 10000.
- enable modifyconfig: Optional. Disabled modifyconfig completely if set to false. Default is true.

#### **4.2.2.2 Feature Parameters**

- idle message: Optional. Set the default idle message displayed on any device when not processing a transaction. This can be overwritten on a per-device level using the u deviceidlemessage parameter in the protocol. This is not supported on all devices.
- unsupportedcard: Optional. If not specified, defaults to not supported. Allowed values are txnreq, cardreq. The values may be specified in a pipe-delimited format to include more than one. For legacy configurations, a value of yes is an alias for  $\text{txnreg}$ cardreq, and a value of no is the equivalent of blank or not set. txnreq allows the u action=txnrequest to support non-financial cards, and cardreq allows the use of the cardrequest functionality.

This allows trackdata to be returned to the caller for txnrequest and cardrequest only when the card type is confirmed to be non-financial. This is to allow in-store private-label gift (on txnrequest) as well as manager cards. The card must be returned unencrypted from the reader to be supported.

• nocvmfloor: Optional. If not specified, defaults to disabled, should be specified as a dollar amount. This configuration value will disable cardholder verification (e.g. PIN or Signature) when the transaction amount is less than this limit. For instance if the value is set to 50.00, and a 40.00 authorization is attempted as a swipe transaction, they will NOT be prompted to sign, however a 60.00 authorization would be prompted to sign. This feature works with EMV contact as well, however EMV Contactless has its own set of limits advertised by the Payment Server that UniTerm will honor. Applies only to Credit Card purchases.

- guimode: Valid options are normal and touchscreen. A modifier value of fullscreen can also be added to force the GUI to be rendered full screen rather than in a window, the modifier will be separated from the mode by a pipe  $(|)$ , for example touchscreen  $|$ fullscreen. If no guimode is specified, it defaults to normal. TouchScreen mode enlarges all text in dialogs and provides an on-screen keypad to be used for manual card entry. Only numeric input is allowed in touchscreen mode, if an alpha-numeric Postal code needs to be entered (such as for Canada), a keyboard must be used. Normal mode is designed for use at a workstation with a keyboard and mouse.
- cardwait: Optional. Txnstart card presentation timeout in seconds. -1 uses internal timeout as determined by the device (default). 0 waits indefinitely. Any other value is the timeout specified in seconds.

For devices that support specifying a card presentation timeout, this value will control how long until a timeout occurs. This is mostly useful in unattended/kiosk environments where you may want to prompt indefinitely waiting on an order. This is only applicable to the txnstart method when the order amount is not yet known. Not all devices support overriding their internal timeout, and it is up to the POS to handle this situation when an unexpected timeout occurs.

• signaturetimeout: Optional. Action to take when signature entry times out.

If a customer does not sign, the transaction is in an undefined state. The customer could have refused to sign because they no longer want to continue with the transaction. Or they could have forgotten to sign.

In the former it's ideal to treat this condition as a cancellation and automatically reverse the transaction. In the latter it is ideal to honor the auth and request that the customer sign the receipt.

Choices:

- reverse Default. Will reverse the transaction.
- ignore Will ignore the timeout. u\_need\_signature=yes and u signature timeout=yes will be returned to the POS.

#### **4.2.3 Section: [device\_server]**

UniTerm can function as a server with remote devices initiating inbound connections, some call this "client mode". Not all devices support such a feature. Connected devices are addressed via serial number rather than ip address.

• ipserver=u\_devicetype:port: Start an unencrypted IP listening port for the specified device type and port. If multiple device types or multiple ports are desired, can be specified using a semi-colon separated list. Not all device types are supported.

Example: ipserver=ingenico\_rba:6000;ingenico\_rba:9000

• ipserver standalone=u devicetype:port: Start an unencrypted IP listening port for the specified device type and port, which will start a flow for a standalone terminal (operation via device menus only, no API operation). If multiple device types or multiple ports are desired, can be specified using a semi-colon separated list. Not all device types are supported.

Example: ipserver standalone=ingenico rba:6002;ingenico rba:9002

• sslserver=u\_devicetype:port: Start a SSL/TLS listening port for the specified device type and port. If multiple device types or multiple ports are desired, can be specified using a semi-colon separated list. Not all device types are supported.

Example: sslserver=ingenico\_rba:6000;ingenico\_rba:9000

• sslserver standalone=u devicetype:port: Start a SSL/TLS listening port for the specified device type and port, which will start a flow for a standalone terminal (operation via device menus only, no API operation). If multiple device types or multiple ports are desired, can be specified using a semi-colon separated list. Not all device types are supported.

```
Example: sslserver_standalone=ingenico_rba:6003;ingenico_rba:9003
```
- ssl cert=[filepath]: Location of a SSL/TLS server certificate to present to client upon connection. Required when using sslserver
- ssl key=[filepath]: Location of a SSL/TLS server private key associated with the ssl cert. Required when using sslserver
- ssl cadir=[path]: Optional. Client certification verification. Only clients connecting with a certificate signed by these Certificate Authorities will be allowed to connect. If a directory is not provided, will not attempt client certificate verification.
- ssl protocols: Optional. Set the SSL/TLS protocols allowed for inbound connections to UniTerm from a device.

UniTerm defaults to secure settings, and this should not be changed unless necessary as it could have security and PCI implications. The value of this should only be lowered if the device communication does not traverse the public internet or P2PE is being utilized.

The value for this field is a space separated list of protocols. Valid protocols allowed to be configured are: tlsv1.0, tlsv1.1, tlsv1.2, tlsv1.3 If the protocol is appended with a plus  $(+)$  sign, then it means that protocol version or higher, for instance, " $tlsv1.1+$ " implies "tlsv1.1 tlsv1.2 tlsv1.3".

The default value is  $t \log_2 2$ .

• ssl ciphers: Optional. Set the SSL/TLS ciphers allowed for inbound connections to UniTerm from a device.

UniTerm defaults to a known secure cipher list, and this default list may change from release to release as the security environment changes. It is not recommended to set this parameter as it could have security and PCI implications.

The value is a standard OpenSSL cipher string.

• max conns: Optional. Maximum number of open connections for each server. If the limit is exceeded new connects will not be accepted until the total number of open connections drop below the limit.

Each server is treated independently for the total count. For example, ingenico  $rba:6001;ingenico rba:9001$  port  $6001$  will allow up to max conns and port 9001 will allow up to max conns. Giving a total of max conns \* 2 allowed connections.

High volume systems should increase this limit appropriately for the system's resources.

If not set will default to UniTerm's max\_conns config value. If neither are set default is 1000. This acts as an override.

#### **4.2.4 Section: [db]**

UniTerm uses a database to store state data. If no database is configured, it will automatically default to an sqlite database in a subdirectory named data of the directory containing the uniterm.ini.

- type: Database type to use:
	- sqlite Default, server-less.
	- mysql
	- postgresql Linux/Unix only, use ODBC for Windows
	- oracle Linux/Unix only, use ODBC for Windows
	- odbc for Microsoft Windows, iODBC, or UnixODBC
	- db2 Linux/Unix only, for direct DB2 connectivity
- connection: A DB-specific connection string or DSN. This string often configures the host/ port, and available options for the driver in use. The connection strings are a set of key/value pairs, with keys separated from the values with an equal sign  $(=)$ , and values separated by a semi-colon (;). If quoting is in use, a single-quote (') is recognized, and an escape character of a backslash  $(\%)$  can be used. E.g.: host=10.130.40.5:3306; ssl=yes

sqlite options:

- path: Required. File system path to SQLite database.
- journal mode: Optional. Defaults to WAL if not specified, other options include DELETE
- analyze: Optional. Defaults to "TRUE" if not specified. On first connect, automatically runs an analyze to update index statistics if set to "TRUE".
- integrity check: Optional. Defaults to "FALSE" if not specified. On first connect, automatically runs an integrity check to verify the database integrity if set to "TRUE".
- shared cache: Optional. Defaults to "FALSE" if not specified. Enables shared cache mode for multiple connections to the same database.

• autocreate: Optional. Defaults to "TRUE" if not specified. The default is to auto-create the database if not found, set this to "FALSE" to error if the database does not exist.

mysql options:

- db: Required. Database Name.
- socketpath: Conditional. If using Unix Domain Sockets to connect to MySQL, this is the path to the Unix Domain Socket. Use the keyword of 'search' to search for the socket based on standard known paths. Cannot be used with host.
- host: Conditional. If using IP or SSL/TLS to connect to MySQL, this is the hostname or IP address of the server. If not using the default port of 3306, may append a ":port#" to the end of the host. For specifying multiple hosts in a pool, hosts should be comma delimited. Cannot be used with socketpath. E.g: host=10.40.30.2,10.50.30.2:13306
- engine: Optional. Used during table creation, defaults to INNODB. The default data storage engine to use with mysql. Typically it is recommended to leave this at the default.
- charset: Optional. Used during table creation, defaults to UTF8.
- max isolation: Optional. Sets the maximum isolation level used for transactions. This is used to overwrite requests for SERIALIZABLE isolation levels, useful with Galera-based clusters that do not truly support Serializable isolation. Should use "SELECT ... FOR UPDATE" type syntax for row locking. Available settings: "REPEATABLE READ", READ COMMITTED"

postgresql options:

- db: Required. Database Name.
- host: Required. This is the hostname or IP address of the server. If not using the default port of 5432, may append a ":port#" to the end of the host. For specifying multiple hosts in a pool, hosts should be comma delimited. E.g: host=10.40.30.2,10.50.30.2:15432
- application name: Optional. Application name to register with the server for debugging purposes.

oracle options:

• dsn: Conditional. Data Source Name as specified in tnsnames.ora, or a fully qualified connection string. If not specified, both host and service\_name must both be specified and a connection string will be dynamically generated. Use of this parameter negates the ability to use load balancing and failover logic, but facilitates the use of Oracle's equivalent functionality. An example of a fully qualified connection string would be:

```
(DESCRIPTION =
  (ADDRESS = (PROTOCOL = TCP) (Host = 10.100.10.168) (Port = 1521))(CONNECT_DATA = (SERVICE_NAME = orcl))
)
```
- host: Conditional. If dsn is not specified, this parameter must be specified along with the service name parameter. This is the hostname or IP address of the server. If not using the default port of 1521, may append a ":port#" to the end of the host. For specifying multiple hosts in a pool, hosts should be comma delimited. Cannot be used with dsn. E.g: host=10.40.30.2,10.50.30.2:11521
- service name: Conditional. If dsn is not specified, this parameter must be specified along with the host parameter. Cannot be used with dsn. E.g: service\_name=orcl

odbc/db2 options:

- dsn: Required. Database Source Name.
- mysql engine: Optional. Used during table creation when the underlying database is MySQL, defaults to INNODB. The default data storage engine to use with mysql. Typically it is recommended to leave this at the default.
- mysql charset: Optional. Used during table creation when the underlying database is MySQL, defaults to UTF8.
- ro connection: Optional. Route read-only requests to a different database pool of nodes. Same configuration syntax as connection.
- conn flags: Optional. These control how the connection is handled. Settings are a set of flags, delimited with pipes (|).
	- prespawn: Pre-spawn all connections, not just the first. Without this, the remaining connections are on-demand.
	- no autoretry query: If a non-transactional query is rolled back due to a deadlock or connectivity failure, the default behavior is to automatically retry the query, indefinitely. For queries executed as part of may be dependent on prior queries in the transaction. This flag will turn off the auto-retry logic. NOT RECOMMENDED.
	- load balance: If there are multiple servers specified for the connection string, this will load balance requests across the servers instead of using them for failover.

E.g.: conn\_flags=prespawn|load\_balance

- num\_conns: Optional. Maximum number of SQL connections to attempt to create. Valid range 1-1000. Default 2.
- num ro conns: Optional. Maximum number of SQL connections to attempt to create for the read only pool. Valid range 1-1000. Default 2.
- username: Conditional. For databases which require authentication, the username.
- password: Conditional. For databases which require authentication, the password.
- to reconnect: Optional. How many seconds to allow a connection to be used before a disconnection is forced. The connection will be terminated even if not idle, termination will occur when a connection is returned to the pool instead of prior to use to prevent unexpected delays. This can be used to either redistribute load after a node failure when load balancing, or to fall back to a prior host. Set to 0 for infinite. Default is 0.
- to idle: Optional. Maximum amount of time a connection can have been idle to be used. Some firewalls may lose connection state after a given duration, so it may be advisable to set this to below that threshold so the connection will be forcibly terminated rather than use. The connection will be terminated before use and the consumer will attempt to grab a different connection from the pool, or start a new one if none are available. Set to 0 for infinite. Default is 0.
- to fallback: Optional. Number of seconds when a connection error occurs to a host before it is eligible for "fallback". If this isn't set, the only time the first host will be re-used is if the secondary host(s) also fail. This should be used in conjunction with

reconnect time s. Set to 0 to never fallback. Not relevant for load balancing, the host will always be in the attempt pool. Default is 0.

#### **4.2.5 Section: [logging]**

UniTerm v9 introduces logging support with user-definable levels. No levels on production builds can output any sensitive data. Available configuration parameters:

- level: Pipe delimited list of log levels that are used to determine the data written to the log file. Available levels are:
	- error: Errors
	- warn: Warnings
	- info: Informational Messages
	- conn: Inbound connection status
	- tran detail: Request/Response parameters for inbound connections

• mon detail: Request/Response parameters outbound to the Payment Server The default value is: info|error|conn|warn|tran\_detail|mon\_detail

- system: Which logging infrastructure to use. Multiple infrastructures can be used simultaneously if specified as pipe delimited.
	- syslog: Local syslog, only available on Unix systems
	- tcpsyslog: TCP syslog, available on all systems to send to remote syslog server via TCP.
	- file: Log to local file.

The default value is file.

- time prefix: Timestamp prefix to add to each line of the log specified as a format string. Options:
	- $\text{\&}$  t Unix Timestamp
	- $\mathcal{B}_M$  2-digit Month
	- $a = 2$ abbreviated month (e.g. Jan)
	- %D 2-digit day of month
	- & a abbreviated day of week (e.g. Sun)
	- $\frac{1}{6}$  Y 4-digit year
	- $\frac{1}{2}y 2$ -digit year
	- %H 2-digit hour
	- $\textdegree$  = 2-digit minute
	- $\frac{1}{5}$  s 2-digit second
	- $\text{su}-$  microseconds
	- $\frac{1}{2}$  time zone offset

The default is  $a \in B$   $h : m : s s.$   $u \in z$  which may generate a line such as:

Jan 11 09:19:11.426235 -0500 [INFO]:

- syslog facility: The syslog facility to log to, used for both TCP syslog and system syslog. Defaults to user if not set. May also use daemon or local0-7
- tcpsyslog host: Host or address of the TCP syslog server to log to.
- tcpsyslog port: TCP port the TCP syslog server is listening on.
- tcpsyslog bufsize: Maximum KB that the message queue will use when the remote server is offline. Use 0 for unlimited, use with caution. Default is 512.
- file directory: Directory where log files should be kept when using file logging. Files will be called uniterm.  $log[. #]$ . The default is in a subdirectory named  $log$  in the same directory as the uniterm.ini.
- file keep: Number of rotated log files to keep. Defaults to 10.
- file archive: Command to be run against file on rotation. Default is nothing.
- file archive ext: If file archive changes the file name, such as after compressing, adding a .bz2 extension, it must be configured here so rotated files can be found.
- file rotate autostart: Boolean field for whether or not to automatically initiate a rotate on startup. Default is yes.
- file rotate days: Number of days after log creation that the log file should be rotated. Use 0 to disable. Defaults to 7.
- file rotate size: Size in KB to automatically rotate log file. Defaults is 10240 (10MB). Use 0 to disable.

#### **4.2.6 Section: [tab]**

UniTerm v9 introduces tab support for capturing a customers card before charging it such as is used by bars. Available configuration options:

• only standin: Only allow the same cards that are allowed for stand-in/store-and-forward processing to be used for tabs. This should be used if also using stand-in processing to ensure only transactions that can be approved as stand-in will be used for tabs. Otherwise cards that cannot be used for stand-in processing will decline if there is a connectivity failure. Default value is no.

#### **4.2.7 Section: [standin]**

UniTerm v9 introduces stand-in/store-and-forward support for locally approving transactions when connectivity is unavailable. Available configuration options:

- enabled: Whether or not stand-in processing should be enabled. Default value is no.
- auth code: Authorization code to send back for a stand-in approval, dynamically generated based on provided pattern. Default value is SA!!!!.

Special symbols can be used to generate random authorization codes.

- $\cdot$  ! = Number 0-9
- $\sin \theta = \text{Alpha uppercase}$
- $\epsilon$  = Number 0-9 or alpha uppercase

All other characters are used as as literals.

If using a generated sequence it's recommended to use a prefix to denote a stand-in authorization that includes a non-numeric non-alpha character to differentiate from 6 digit alpha numeric online authorization codes.

A static code can also be used if dynamic codes are unwanted.

Field has a maximum of 6 characters. If longer will truncate on the left.

Examples:

- $SA!!!!$  ->  $SAB526$
- SA\$\$\$\$ -> SAZHFW
- $\cdot$  SA&&&& -> SA9GS7
- SNF999 -> SNF999
- verbiage approve: Verbiage returned for stand-in approval. Default value is STANDIN AUTH.
- verbiage decline: Verbiage returned for stand-in decline. Default value is STANDIN DENY.
- max trans: The maximum number of transactions that can be stored at any given time. Applies to each individual user. Is NOT allowed to be 0, if set to 0 (or not set) stand-in will be disabled.
- max tran amount: Maximum single transaction amount eligible for offline approval. Is NOT allowed to be 0.00, if set to 0.00 (or not set) stand-in will be disabled.
- max aggregate amount: Maximum aggregate transaction amount eligible for storage. Applies to individual users. Is NOT allowed to be 0.00, if set to 0.00 (or not set) stand-in will be disabled.
- max offline time: Maximum number of days UniTerm can be offline before it will reject offline approvals. There is a hard maximum of 8 days allowed. Is NOT allowed to be 0 it must be configured appropriately, if set to 0 (or not set) stand-in will be disabled.
- upload interval: How often to attempt to upload stored transactions in minutes. Transactions are sent one at a time across all users. Transactions are only sent if the user is not currently processing any transactions. If the given user is processing transactions that user's stored transactions will be skipped and will attempt to be sent during the next upload interval. Default is 15.
- keep response days: Number of days to keep responses to stored transactions. Stored transaction responses older than the configured number of days will be deleted. At which point there is no way to associate the UniTerm TTID returned with a stand-in approval to the actual TTID generated when the transaction is sent. Default is 30.

#### **4.2.8 Section: [denylist]**

UniTerm v9 introduces automatic intrusion detection and prevention that is configurable to block potentially malicious requests. All events are tracked per originating IP address. Available configuration options:

- time span: Time in minutes of the sliding window used to determine if successful events should cause a ban. Use 0 to disable. Default value is 2.
- time span fail: Time in minutes of the sliding window used to determine if failure events should cause a ban. Use 0 to disable. Default is 5.
- ban time: Time in minutes the ban should remain in effect. Use 0 to disable. Default is 15.
- ban extend: When a client connects after it's been banned the ban expiration time will be extended by this number of minutes. Use 0 to disable. Default is 10.
- allowlist: Comma delimited list of subnets that will never be banned. Default is all local subnets: 127.0.0.0/8,192.168.0.0/16,10.0.0.0/8,172.16.0.0/12,::1/128,fc00::/7
- unauthenticated allowlist: Optional. IP addresses or subnets which are allowed to Perform unauthenticated actions. Default is 127.0.0.0/8,192.168.0.0/16,10.0.0.0/8,172.16.0.0/12,::1/128,fc00::/7 (all local networks).

Applies to commands that can be secured with a shared secret (sharedsecret setting not sharedsecret mc).

ip / netmask in bits format is supported. Separate multiple entries with a comma (',').

Applies even when sharedsecret is not set and localonly=no.

• master command allowlist: Optional. IP addresses or subnets which are allowed to perform Master Command unauthenticated. Default is: 127.0.0.0/8,192.168.0.0/16,10.0.0.0/8,172.16.0.0/12,::1/128,fc00::/7 (all local networks).

Applies to commands that can be secured with a master command shared secret (sharedsecret mc setting not sharedsecret).

ip / netmask in bits format is supported. Separate multiple entries with a comma  $($ '').

Applies even when sharedsecret mc is not set and localonly=no.

• allowlist log: Optional. Whether allow listed events should be logged. Default is: yes

It is recommended to to keep allow list event logging enabled as it will provide information about clients that could be having issues. A allow listed client should still behave and never be deny listed under normal circumstances. Disabling allow list event logging will provide less insight and give less of an indication about compromised internal systems used for attacking.

- max connect: Maximum number of repeatedly open successful connections in time span window. Use 0 to disable. Default is 40.
- max requests: Maximum number of successful requests, excluding ping and status in time span window. Use 0 to disable. Default is 40.
- max failures: Maximum number of failure events (e.g. Invalid u action, message parse failure, authentication failure) within the time span fail window. Use 0 to disable. Default is 5.
- max device failures: Maximum number of device failures. Default 8.

Device failures are generated from response code U\_ERRCODE\_DEVICE\_ERROR. Indicates a problem with the device that needs to be resolved before more attempts should happen.

• max device open failures perdevice: Maximum number of open failures for a given device, the number of times the same device can fail to open. Default 32.

This is not reset when a device is successfully opened. The sliding window of failures is still used

• max device open failures num devices: Total number of devices receiving an open failure. Default 6.

The main use of this is to prevent scanning for IP Client devices. This prevents random guessing of devices by trying to open them in order to see if they are connected.

This value is across devices. The number of open failures for a single device is not counted here. It is only the number of different devices requested and failed to open.

This is not reset when a device is successfully opened. The sliding window of failures is still used.

- max ping: Maximum number of successful protocol-level ping requests allowed within time span window. Use  $0$  to disable. Default is 1500.
- max status: Maximum number of successful status requests allowed within time span window. Use 0 to disable. Default is 1000.
- max action: Maximum number of a given action. This differs from max requests in the fact that this is tracked per-action, rather than grouping all actions together. Use 0 to disable. Default is 20.

# **5 UniT[erm Pr](#page-50-0)otocol**

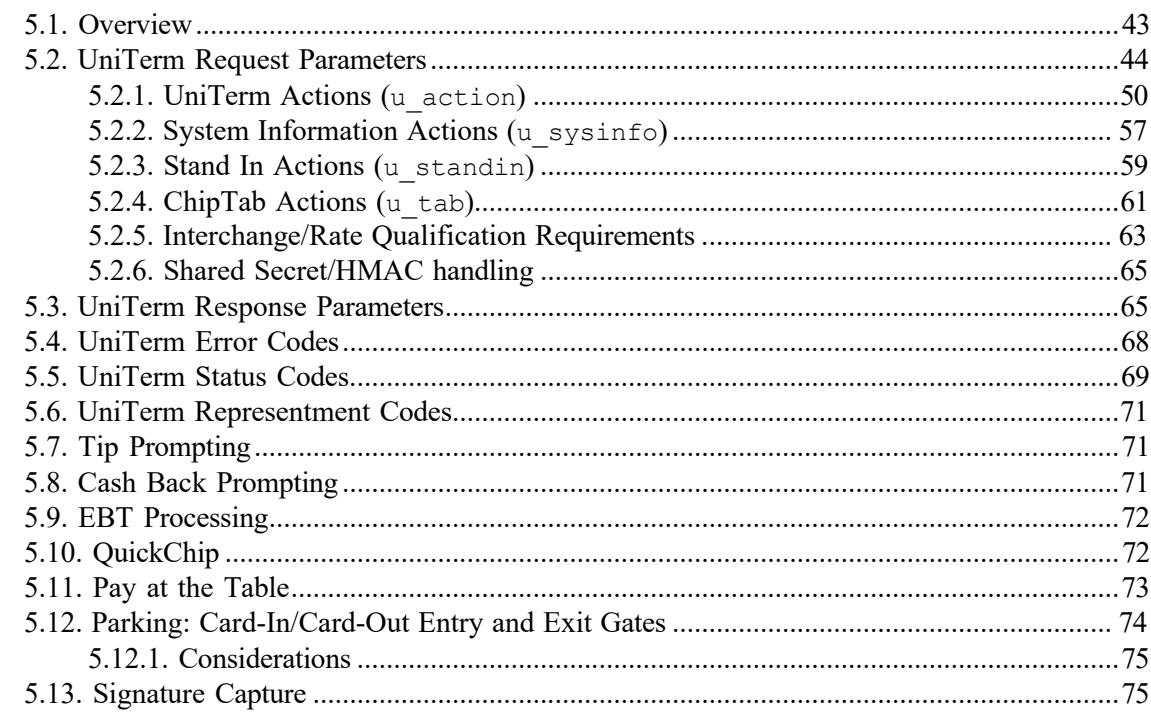

# <span id="page-50-0"></span>**5.1 Overview**

Application software communicates with UniTerm via the UniTerm protocol (which is intentionally similar to the Monetra Client Interface Protocol as they are meant to coexist). The protocol description documents only the key/value pairs that make up a transaction. These key/value pairs can then be transported using one of the supported communications protocols such as the standard Monetra SSL/TLS, possibly using one of our provided APIs to make communication easier. Other supported communication methods include a ReSTful API, XML over HTTPS and JSON over HTTPS. Mobile (Android/iOS) have their own specific method of transport that must be used instead.

Note: For users that wish to use the ReST API, that documentation is available at [https://](https://developers.monetra.com/uniterm.html) [developers.monetra.com/uniterm.html](https://developers.monetra.com/uniterm.html) and provides the equivalent information to the next section.

UniTerm is self-contained and does not require any external operating system dependencies or third party dependencies, it is only reliant on the Operating System and supplied network infrastructure (it does not depend on any OS-provided cryptographic subsystems).

By default UniTerm listens on port 8123 and connects to the configured remote instance of the Payment Server on port 8665. These ingress and egress ports and hosts are configurable as per [Section 4.2.2.1: Operating Parameters](#page-37-0) an[d Section 4.2.1: Section:](#page-36-0) [payment\_server].

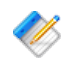

 $\mathbb{Z}$  Note: When processing transactions (such as u\_action=txnstart or u action=txnrequest), UniTerm simply augments the requests made with cardholder data captured either via a device or on-screen, and passes them on to the Payment Server. A majority of the parameters to be sent are simply pass-through to the Payment Server and not interpreted by UniTerm in any way; Therefore this guide must be used in conjunction with the Monetra Client Interface Protocol Specification to come up with a complete list of parameters necessary to complete transactions.

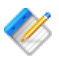

Note: Referenced documentation available at [https://www.monetra.com/developers:](https://www.monetra.com/developers)

- Monetra Client Interface Protocol Specification
- Monetra IP, SSL, and Drop File Specification (only TLS/SSL supported by UniTerm)
- Monetra XML Specification

Note: New to UniTerm  $v9.5$  is a ReST API. If the ReST API is being used, this chapter can be skipped and instead reference the ReST API here: [https://developers.monetra.com/](https://developers.monetra.com/uniterm.html) [uniterm.html](https://developers.monetra.com/uniterm.html)

# <span id="page-51-0"></span>**5.2 UniTerm Request Parameters**

The table below describes the parameters used within the UniTerm protocol.

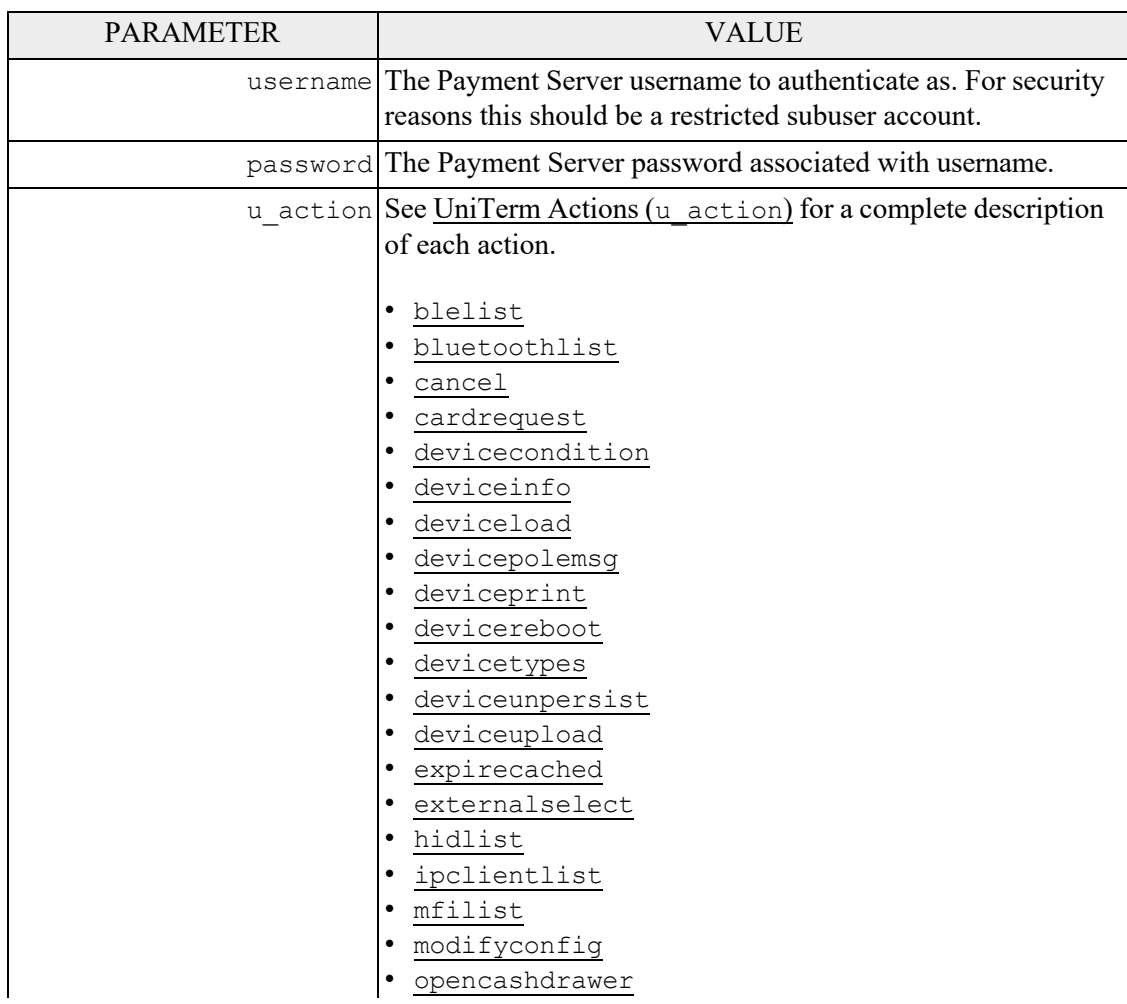

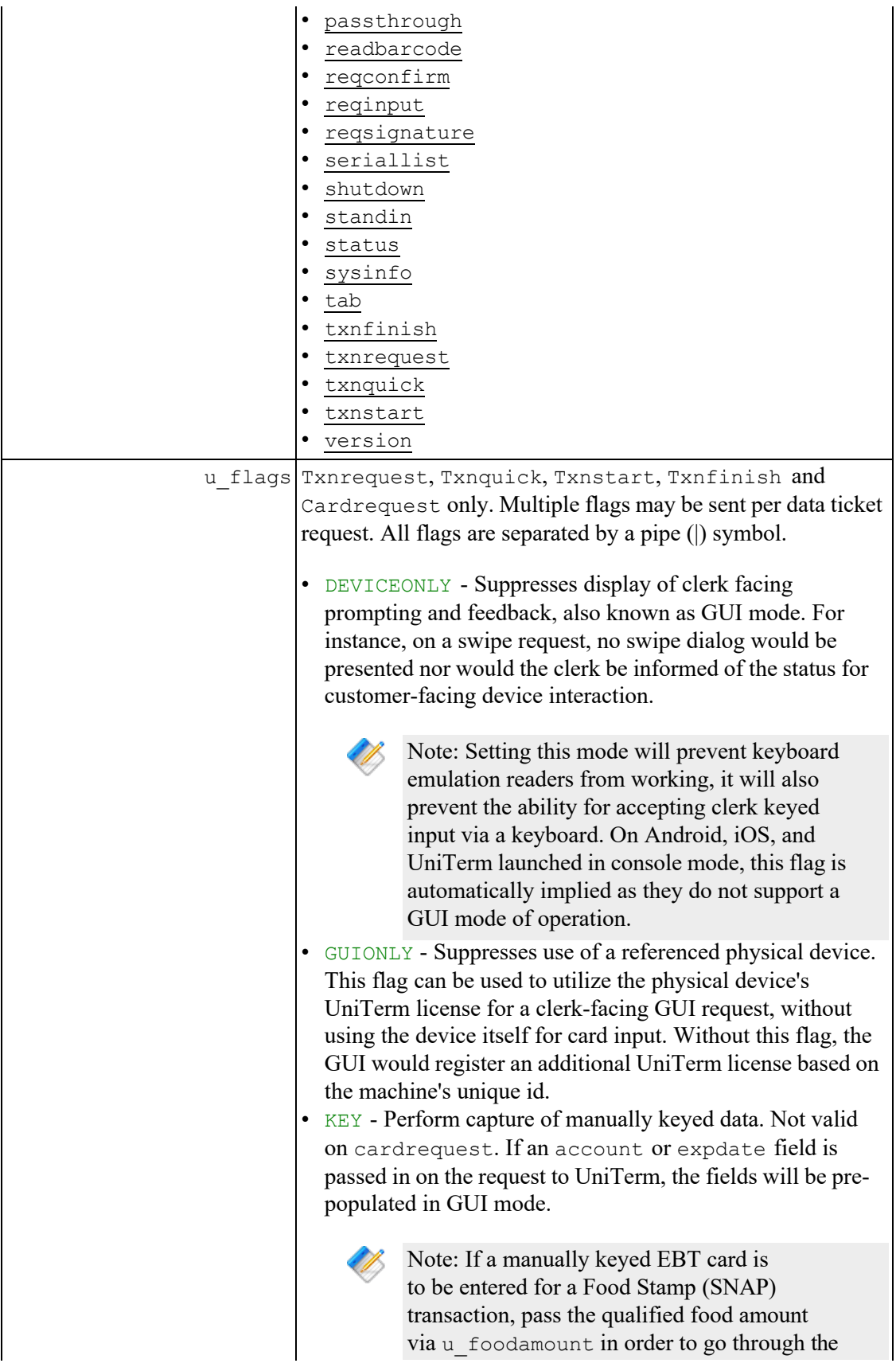

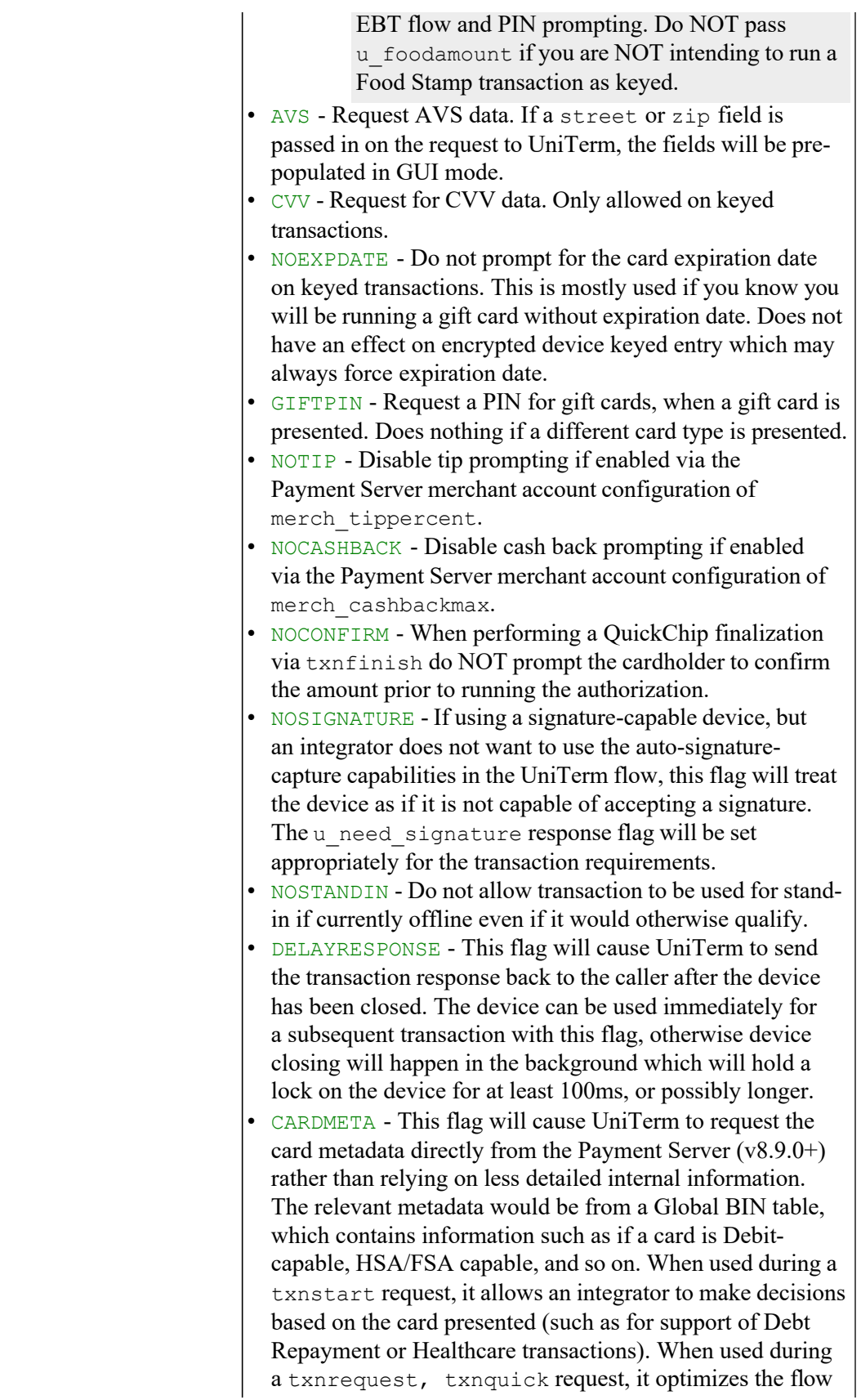

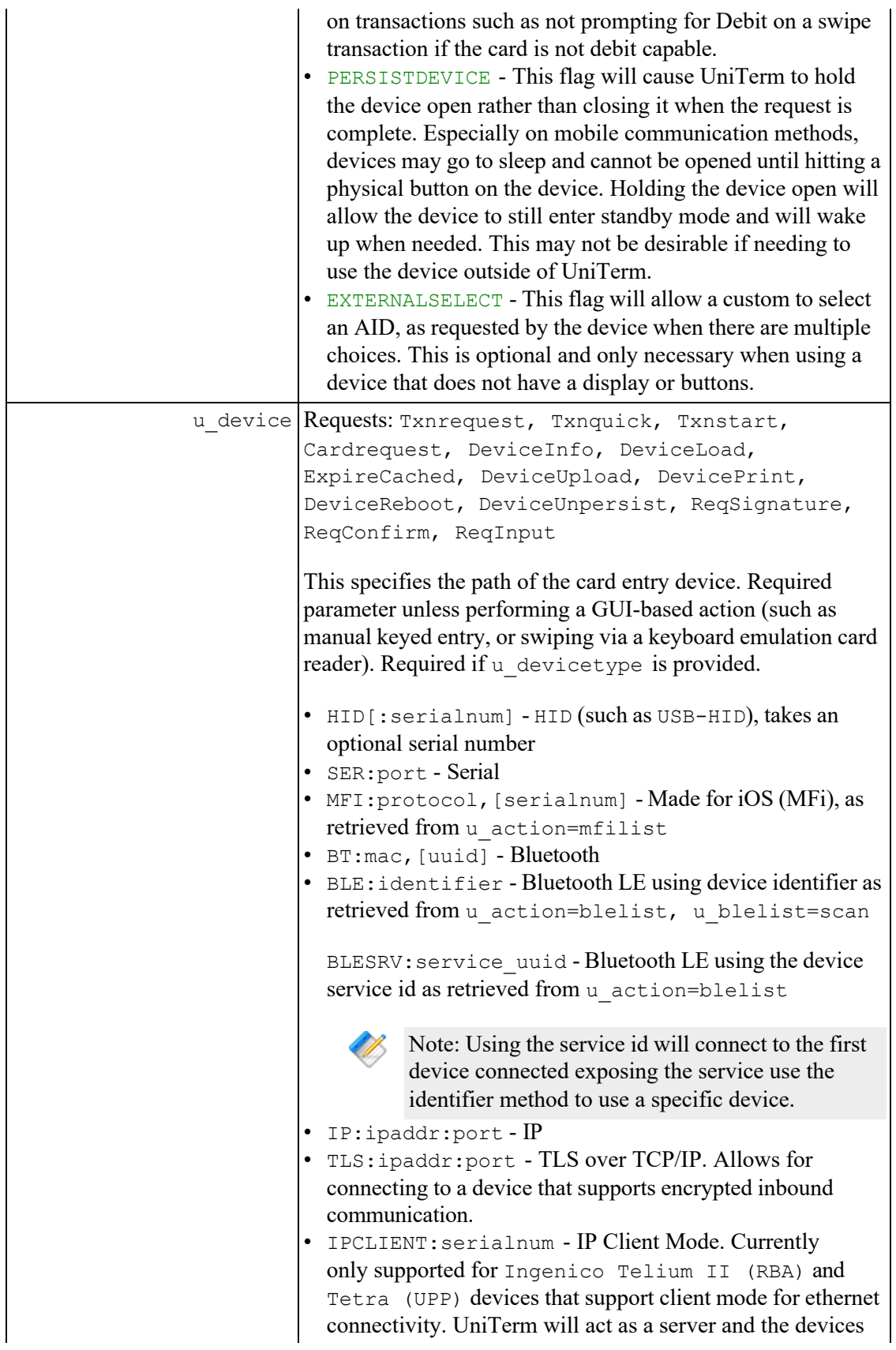

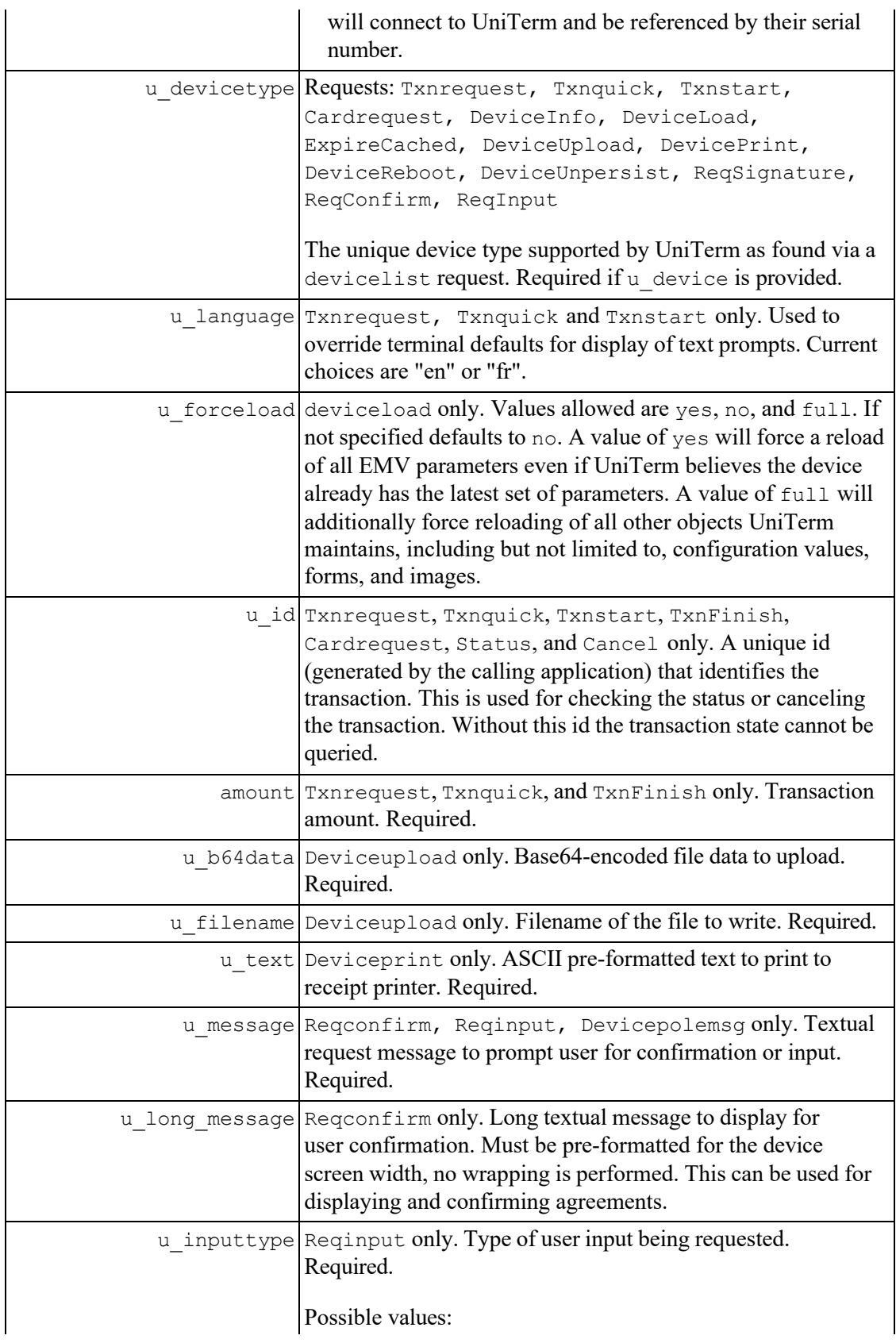

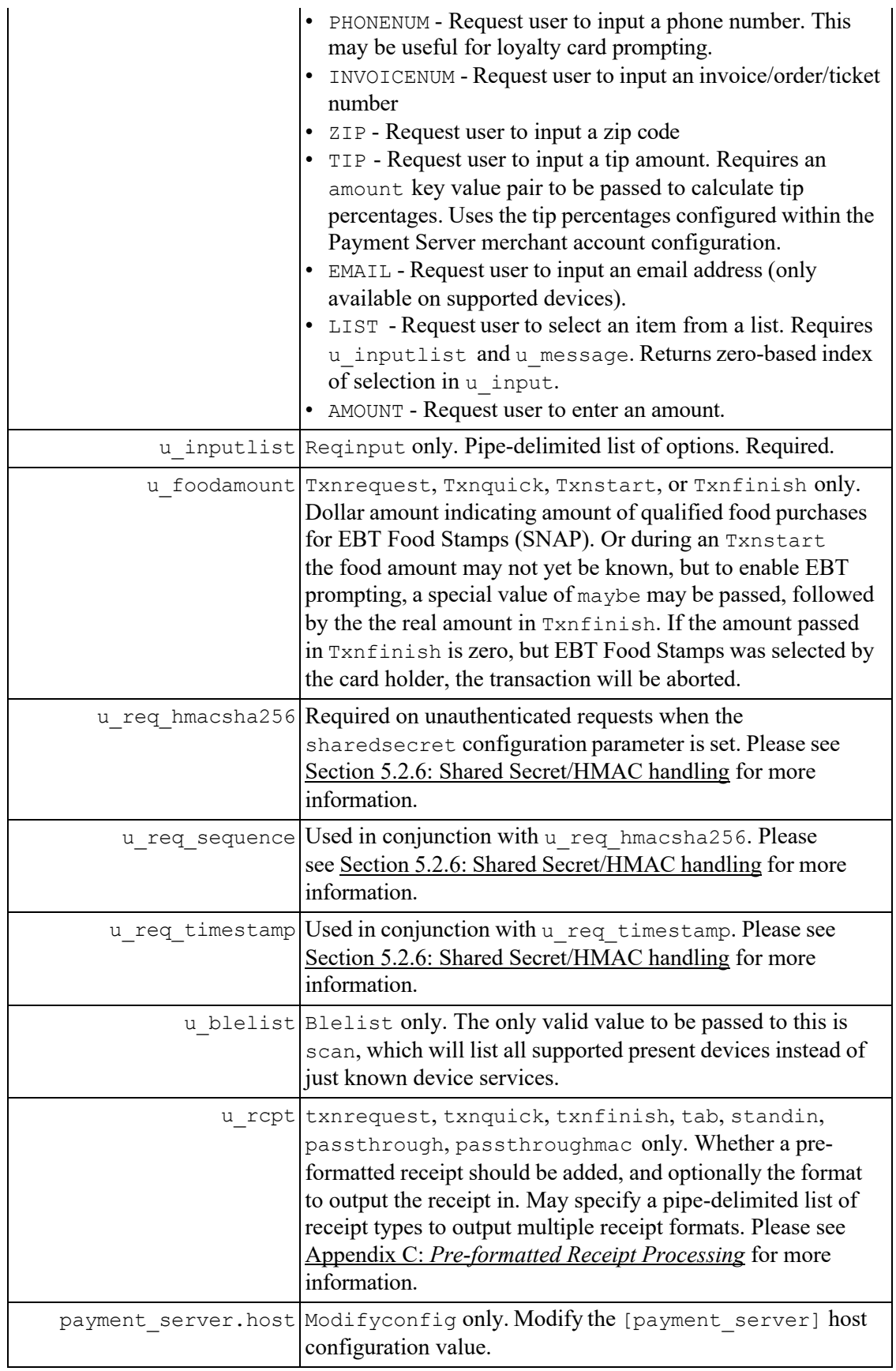

<span id="page-57-1"></span>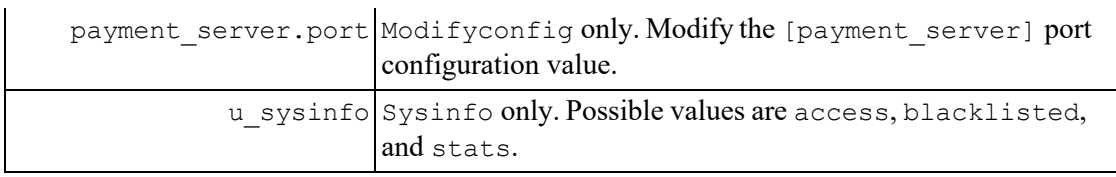

# <span id="page-57-0"></span>**5.2.1 UniTerm Actions (u\_action)**

The table below contains the descriptions of each possible UniTerm Action. The AUTH column indicates if the request requires authentication (username/password) or not.

<span id="page-57-3"></span><span id="page-57-2"></span>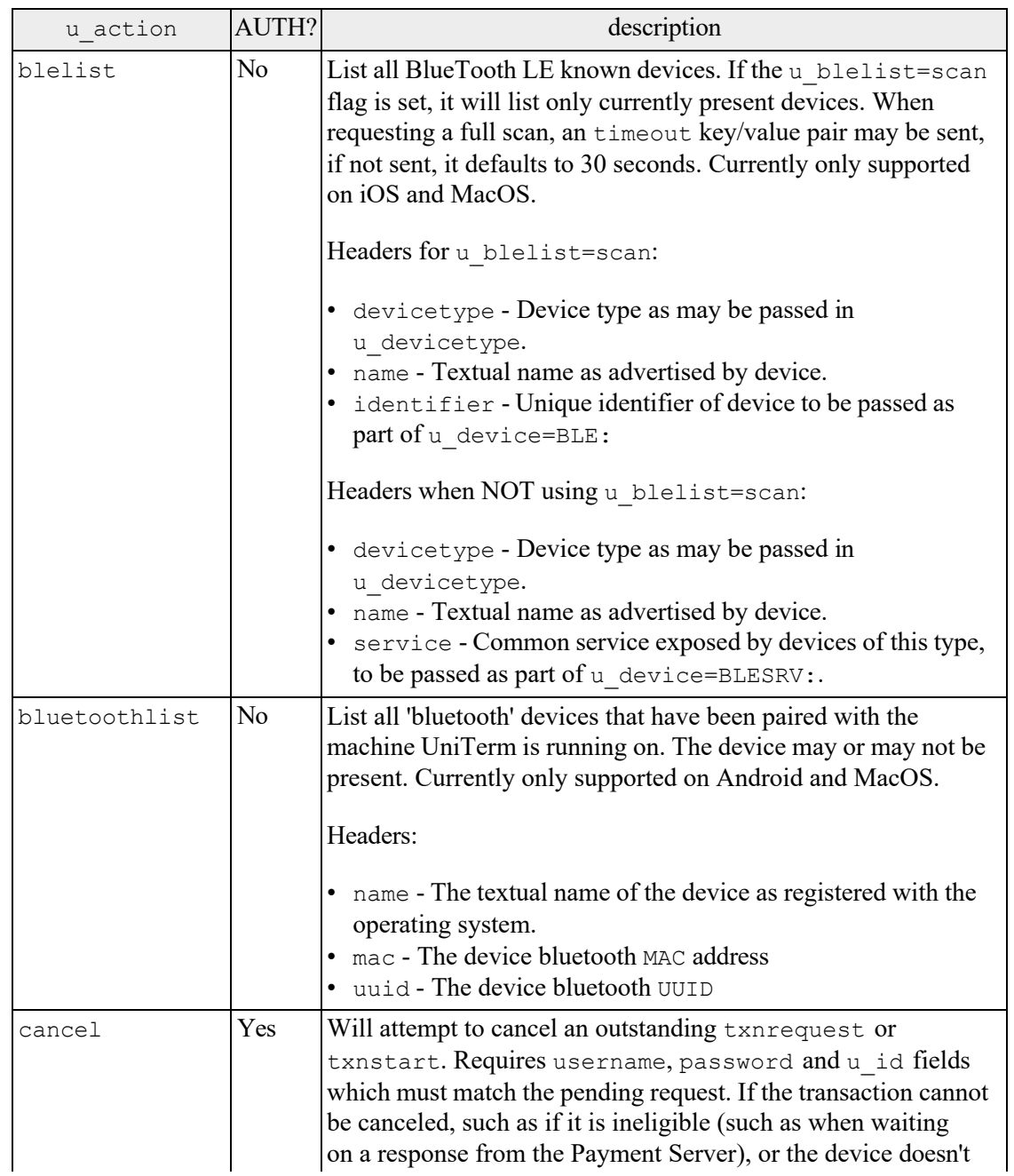

<span id="page-58-6"></span><span id="page-58-5"></span><span id="page-58-4"></span><span id="page-58-3"></span><span id="page-58-2"></span><span id="page-58-1"></span><span id="page-58-0"></span>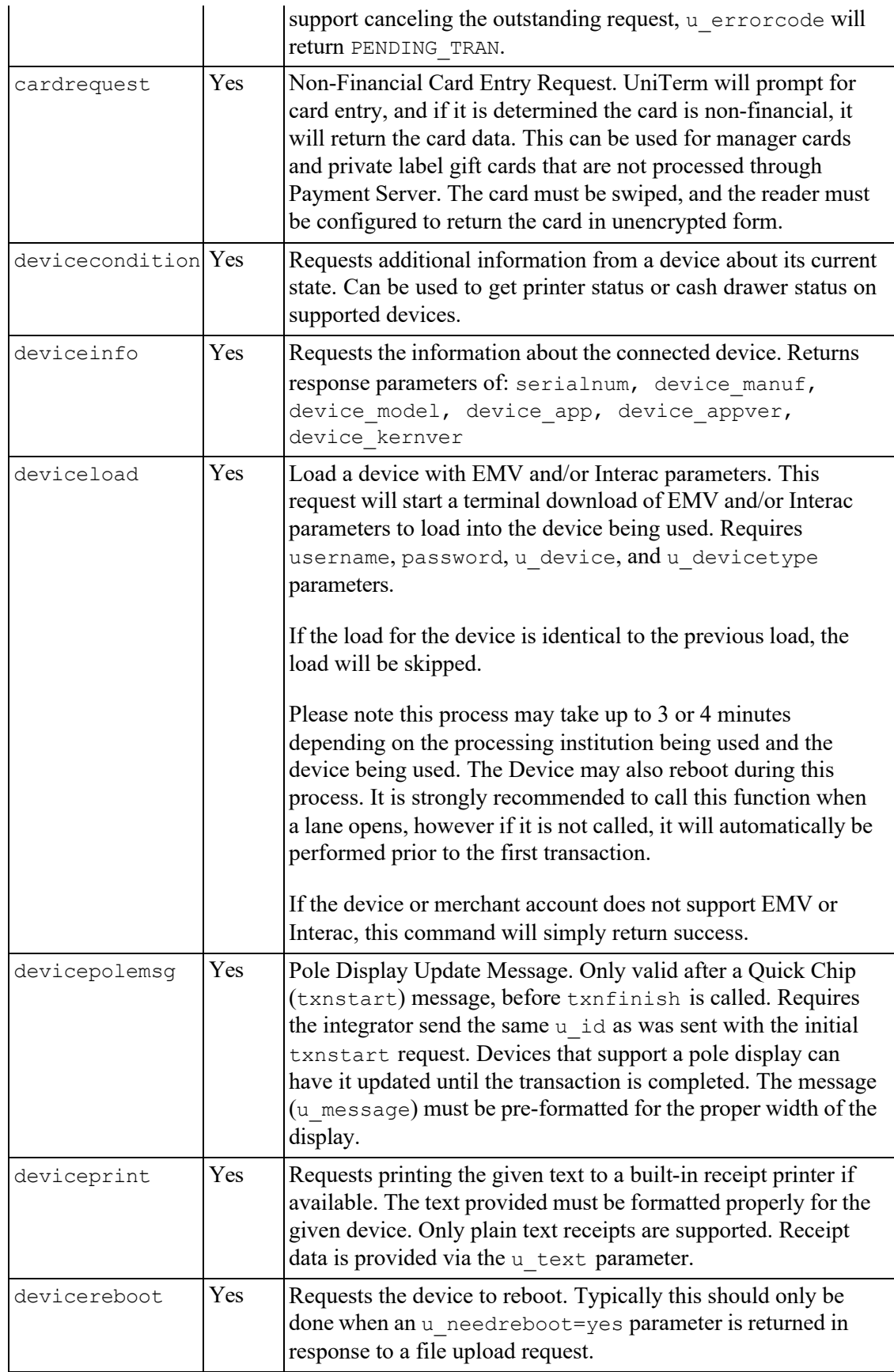

<span id="page-59-1"></span><span id="page-59-0"></span>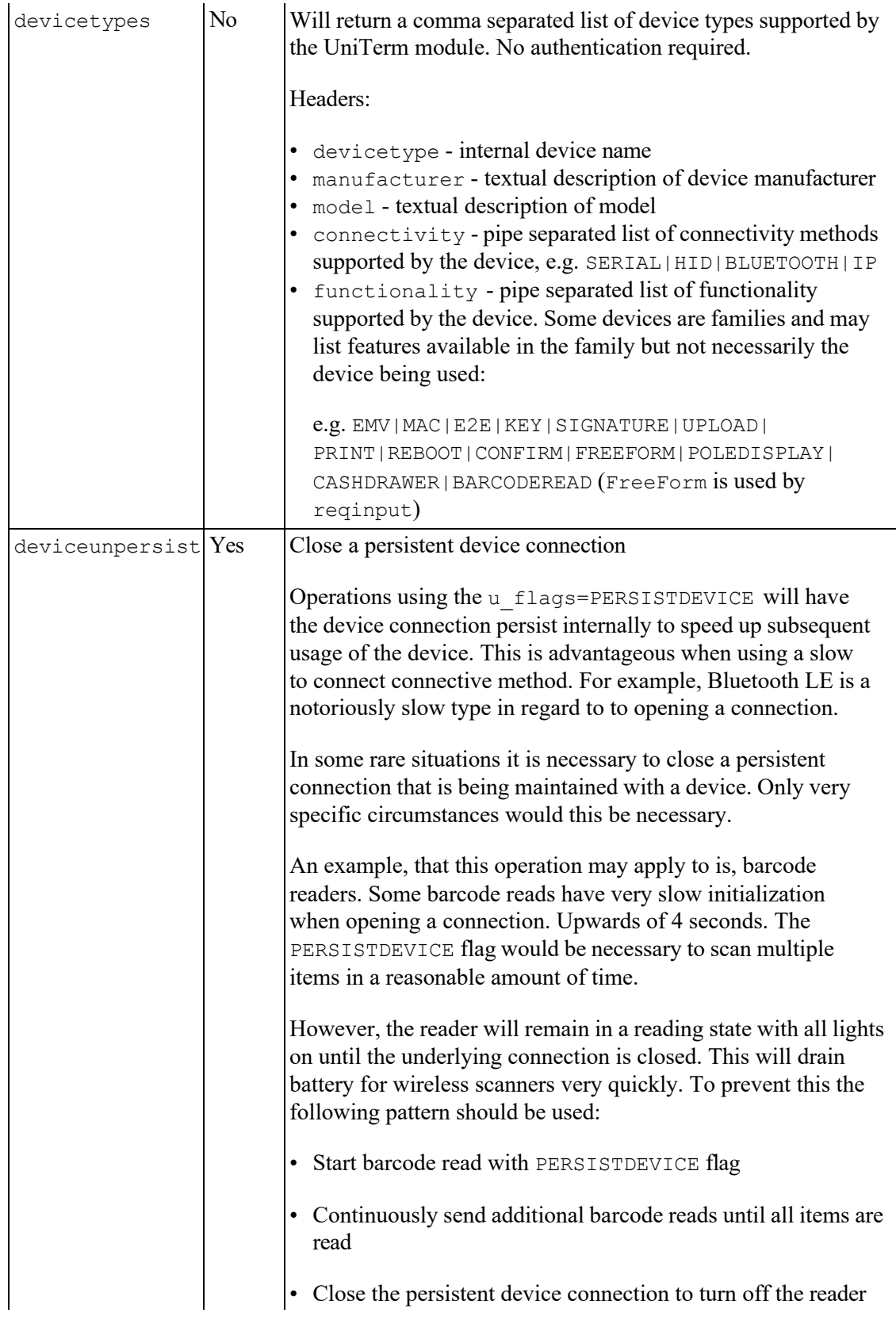

<span id="page-60-4"></span><span id="page-60-3"></span><span id="page-60-2"></span><span id="page-60-1"></span><span id="page-60-0"></span>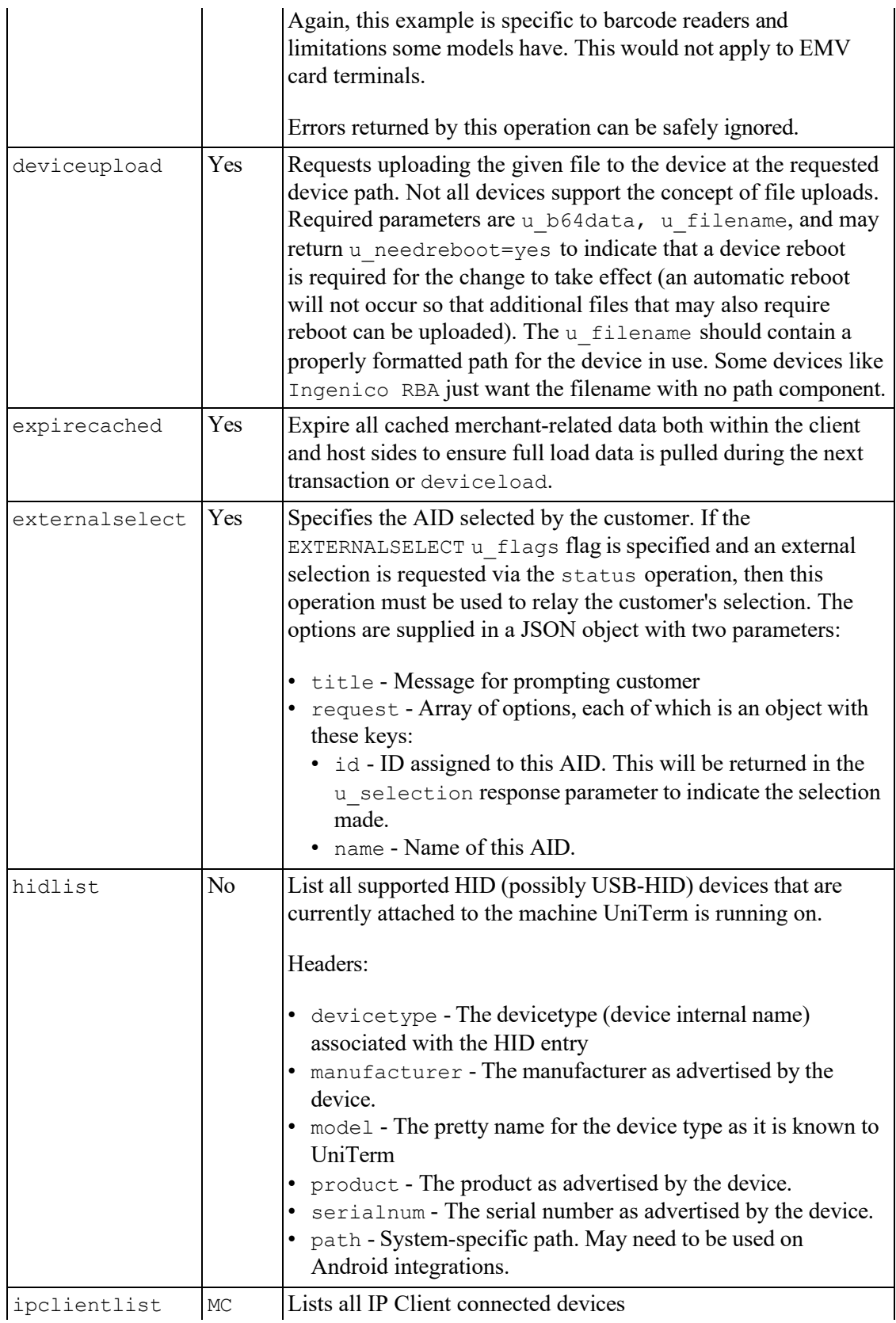

<span id="page-61-3"></span><span id="page-61-2"></span><span id="page-61-1"></span><span id="page-61-0"></span>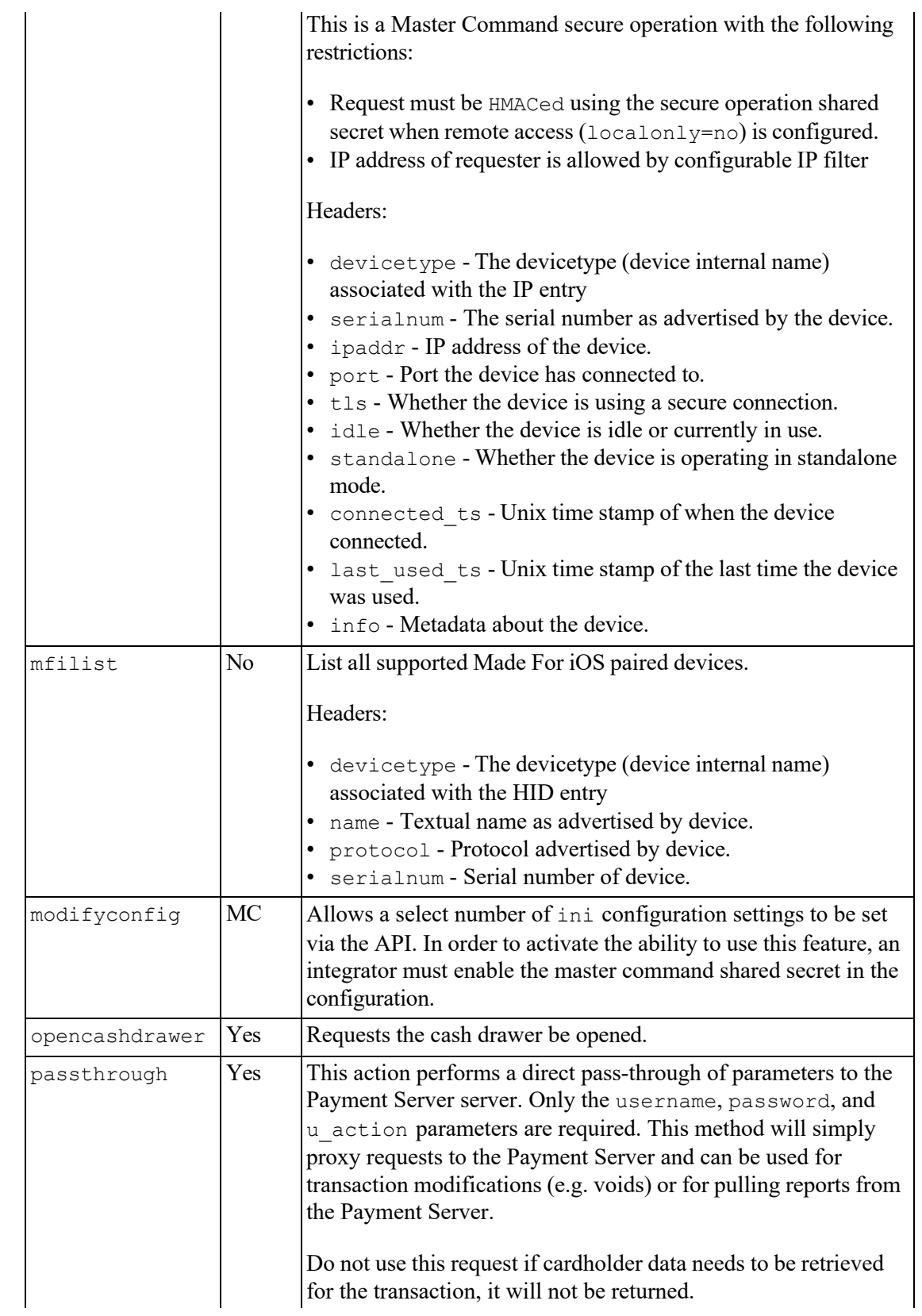

<span id="page-62-7"></span><span id="page-62-6"></span><span id="page-62-5"></span><span id="page-62-4"></span><span id="page-62-3"></span><span id="page-62-2"></span><span id="page-62-1"></span><span id="page-62-0"></span>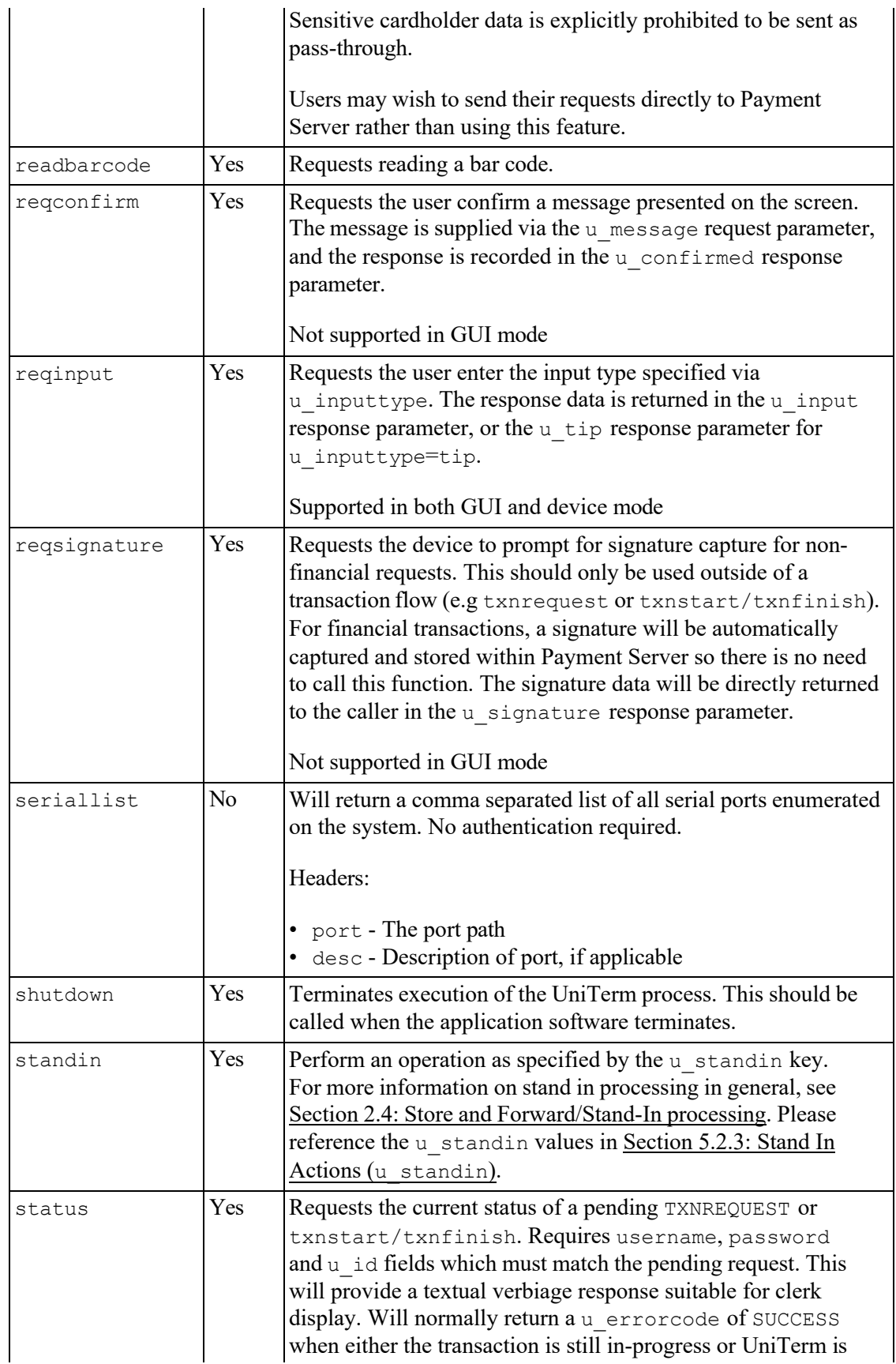

<span id="page-63-4"></span><span id="page-63-3"></span><span id="page-63-2"></span><span id="page-63-1"></span><span id="page-63-0"></span>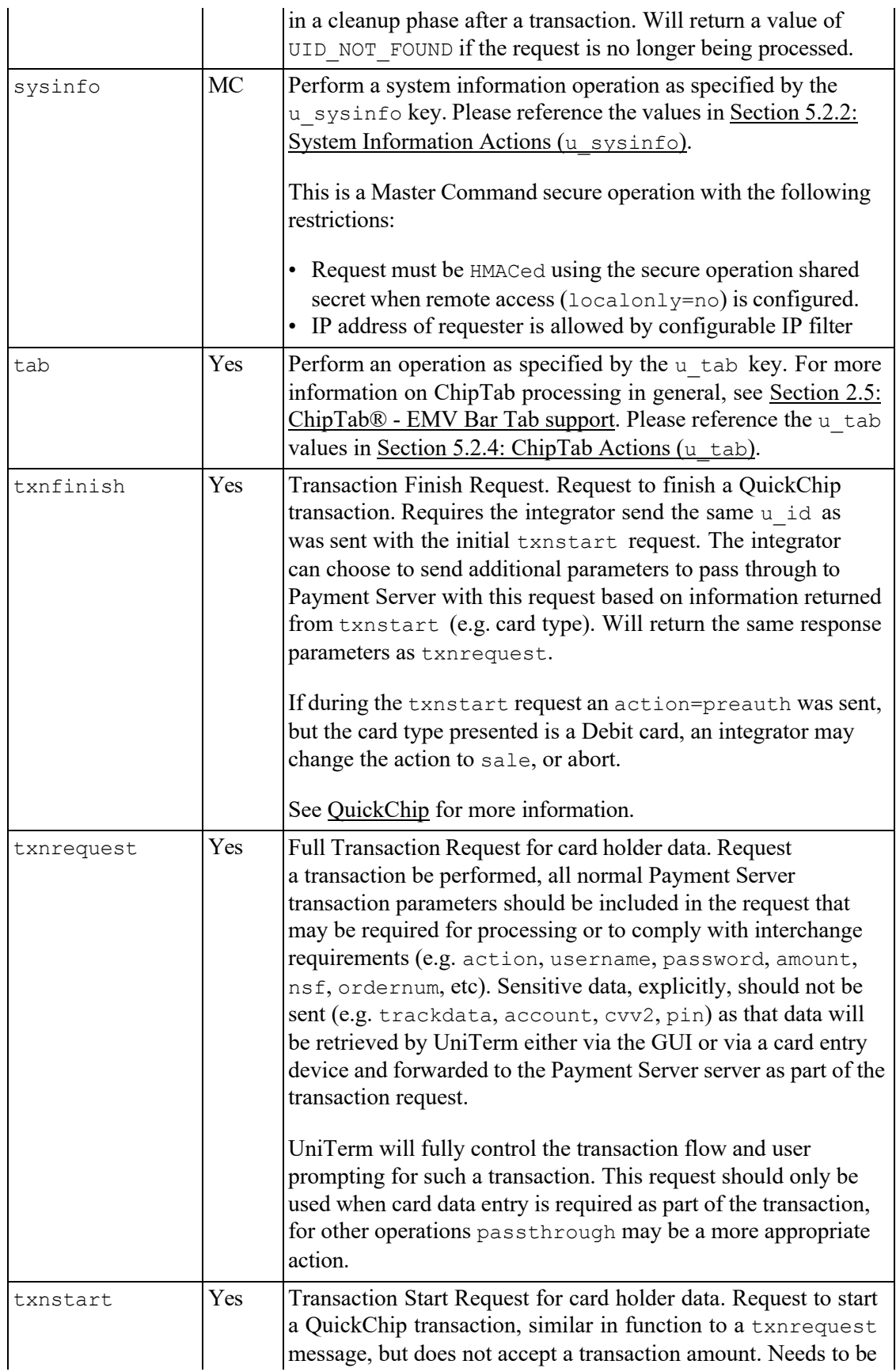

<span id="page-64-1"></span>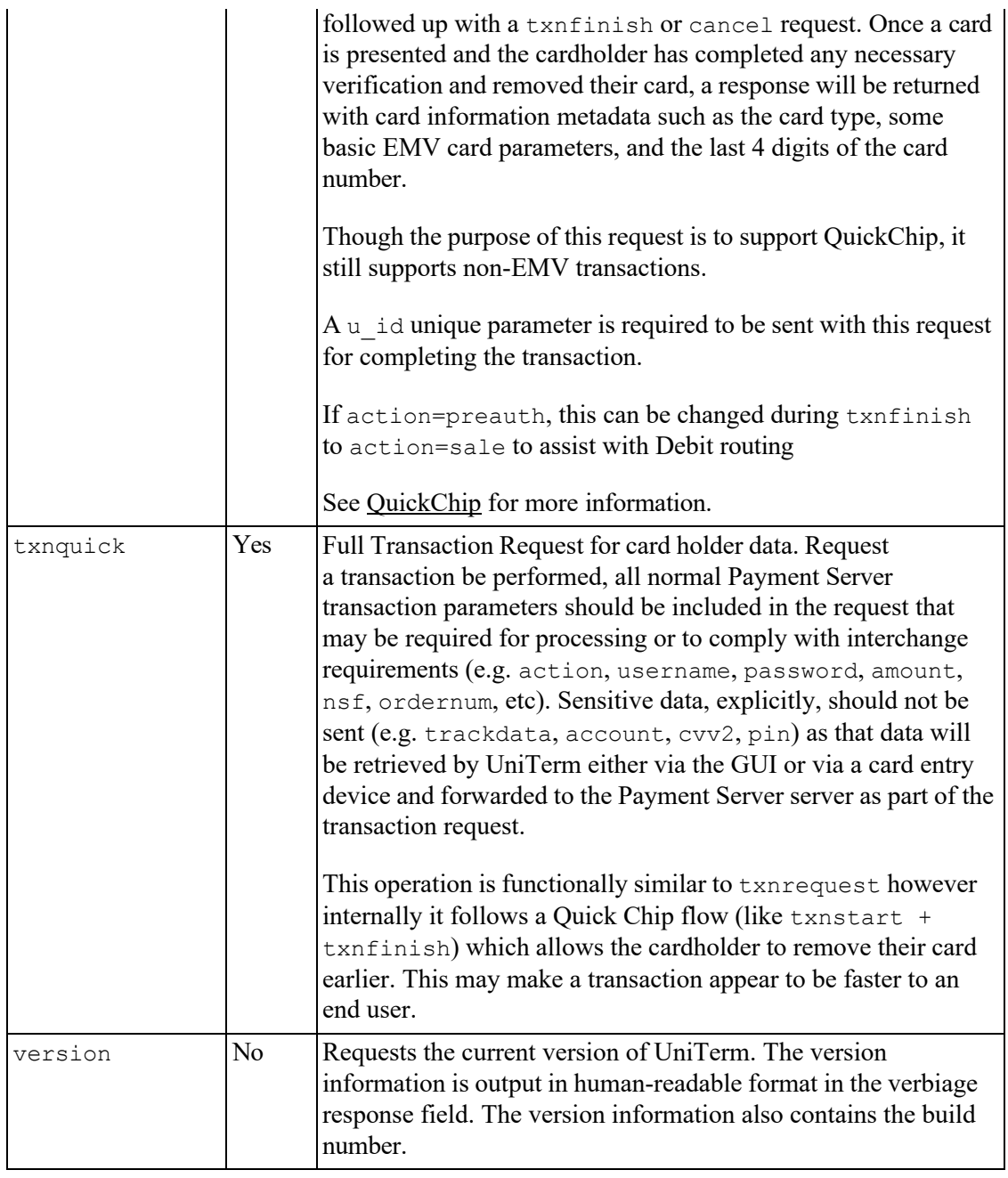

# <span id="page-64-2"></span><span id="page-64-0"></span>**5.2.2 System Information Actions (u\_sysinfo)**

The table below contains the descriptions of each possible system information action.

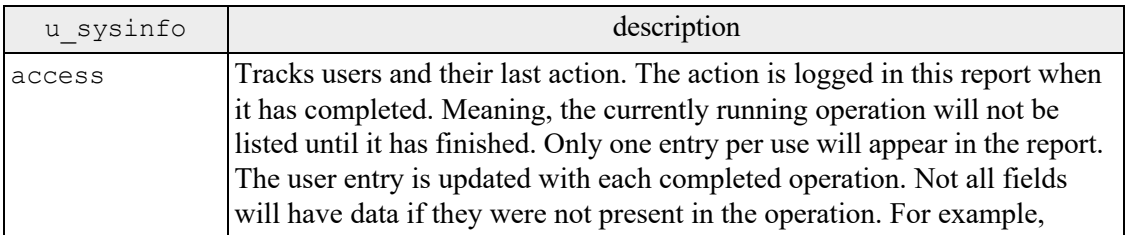

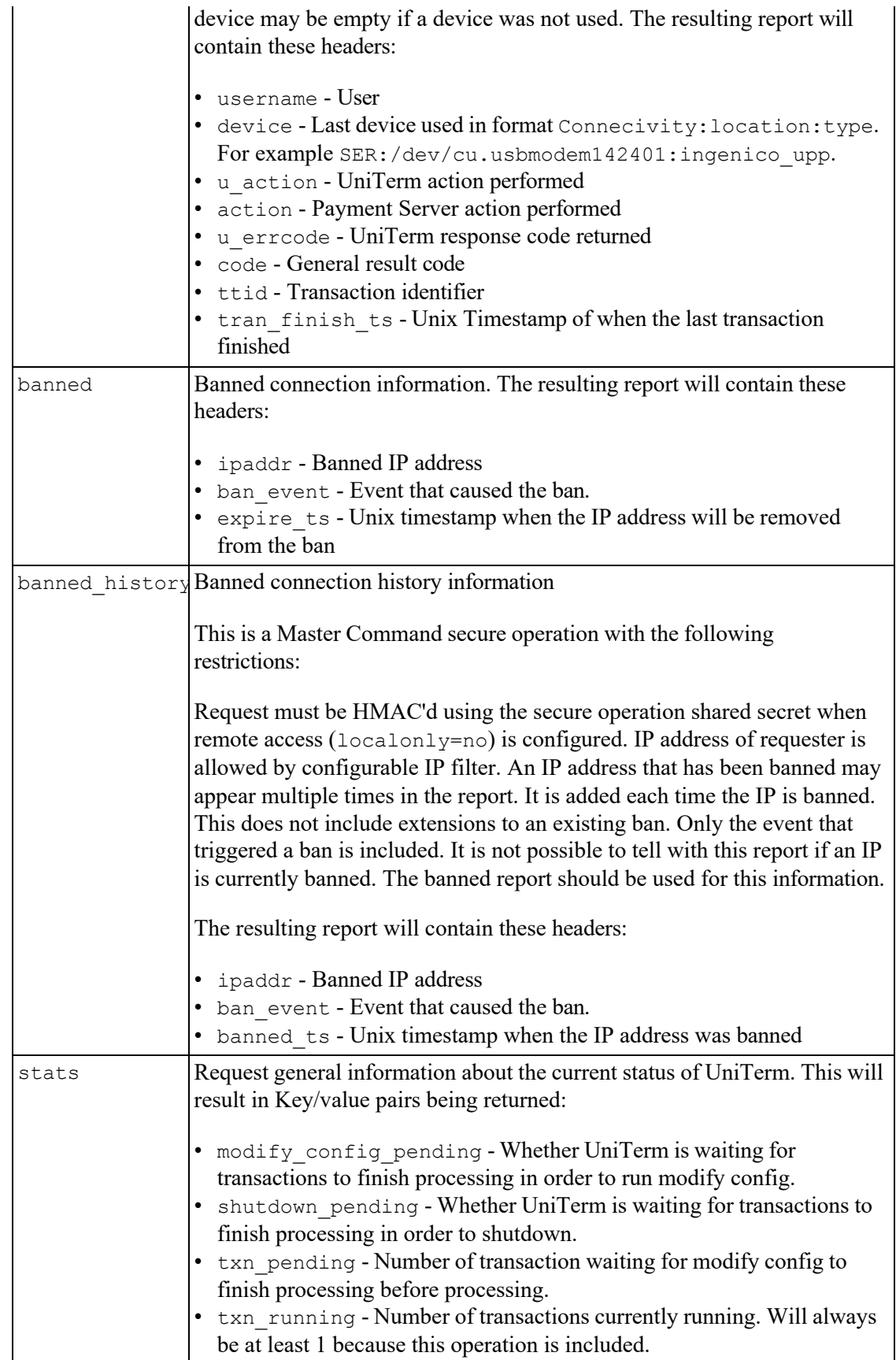

## <span id="page-66-0"></span>**5.2.3 Stand In Actions (u\_standin)**

Note: Store and Forward, or Stand-in processing requires additional server-side licensing. If <u>I</u> B licensing the Monetra Payment Server directly, and not using a gateway powered by Monetra such as Transafe, there is a Store and Forward license available which allows all registered UniTerm instances to perform stand-in operations. Otherwise, stand-in processing will consume CardShield device licenses per UniTerm instance.

The table below contains the descriptions of each possible Stand In action.

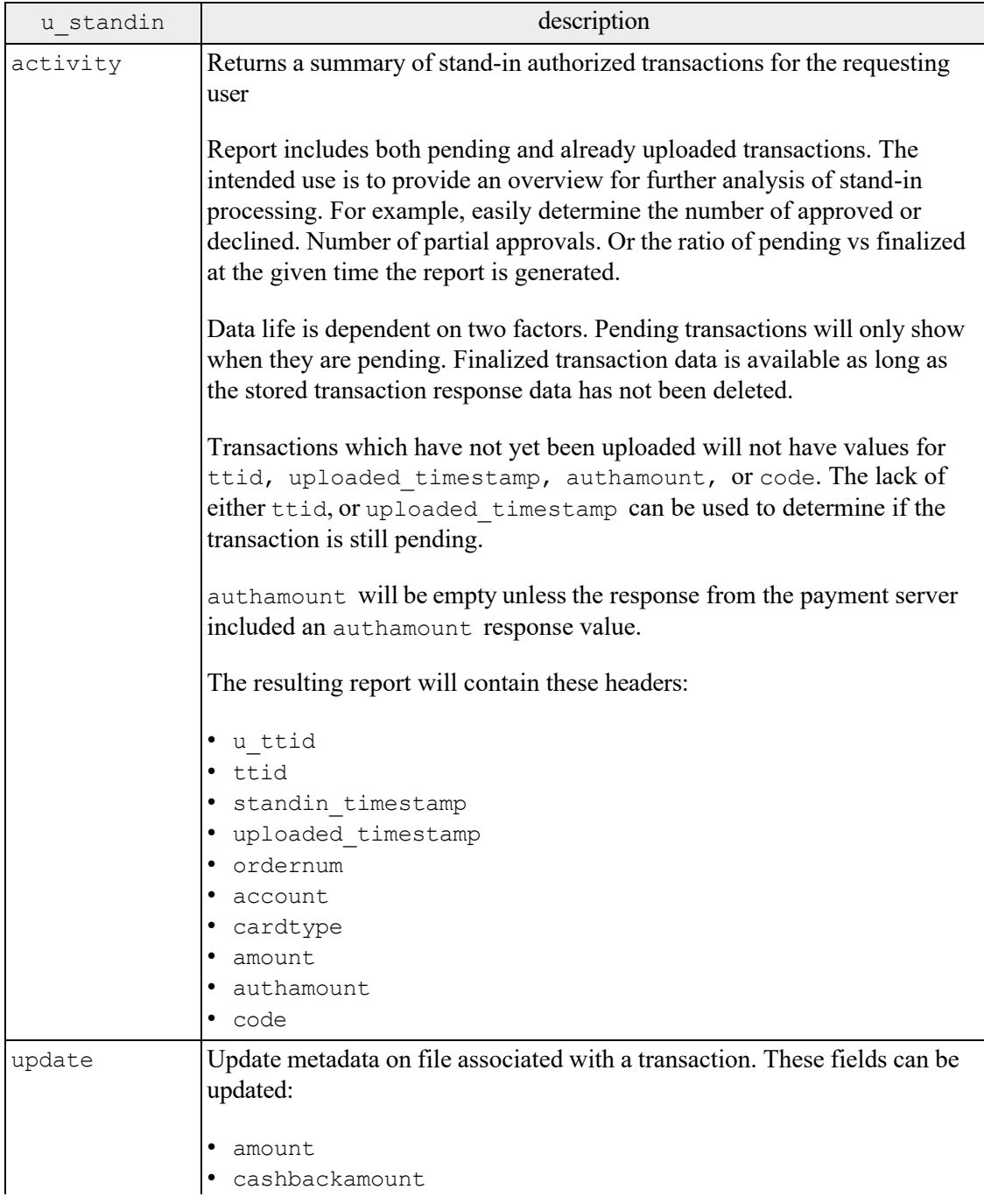

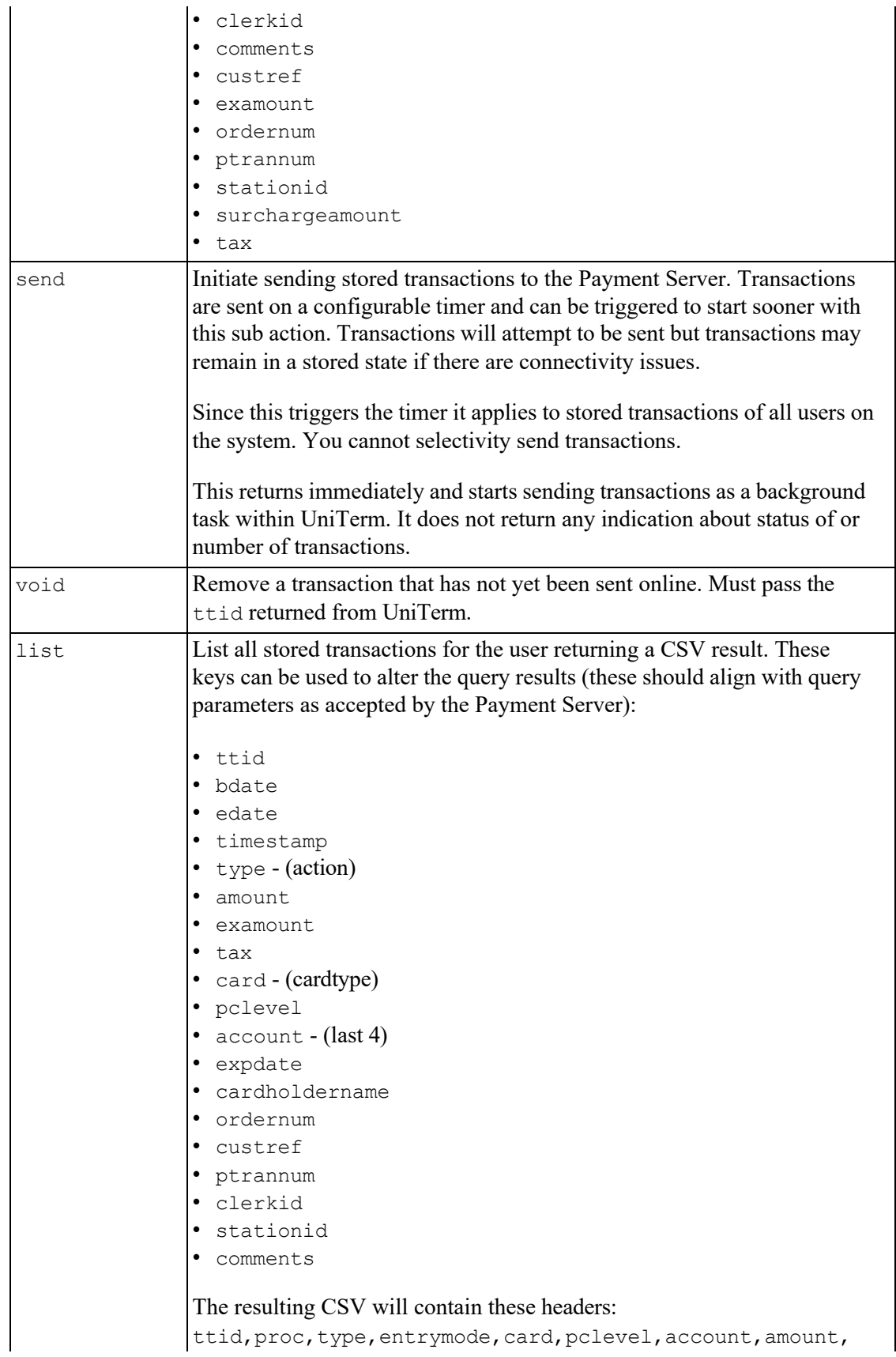

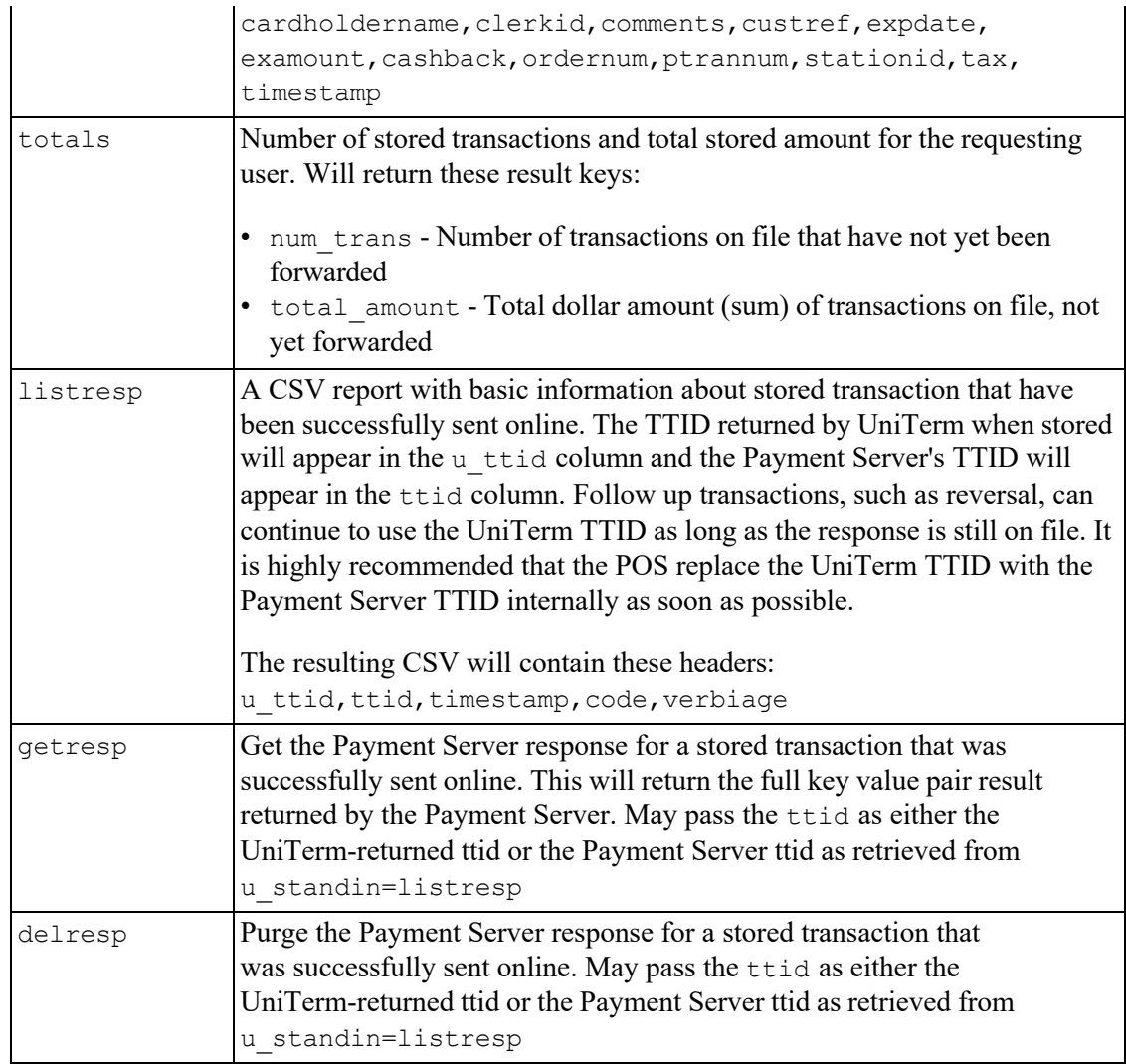

## <span id="page-68-0"></span>**5.2.4 ChipTab Actions (u\_tab)**

Note: ChipTab requires additional server-side licensing. The same Store and Forward license as required for Stand-in processing is also required for ChipTab support. If already performing stand-in, then no additional licensing is necessary.

The table below contains the descriptions of each possible ChipTab action.

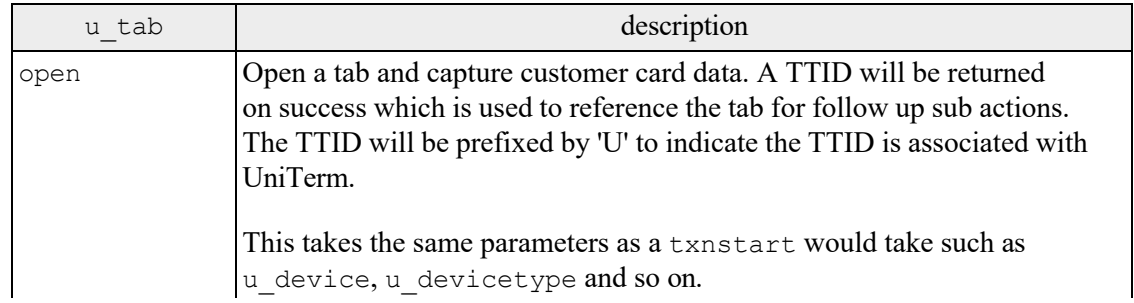

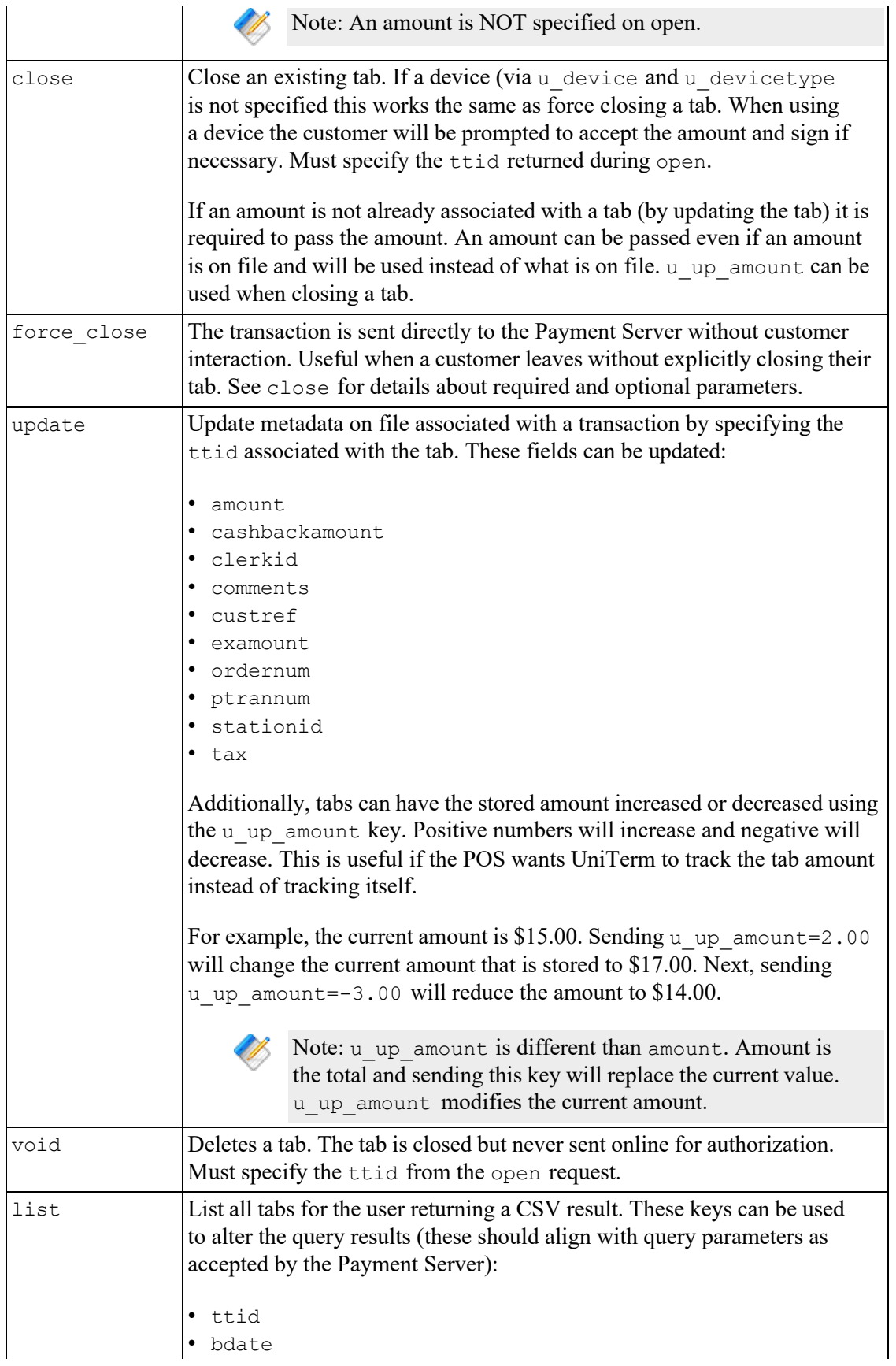

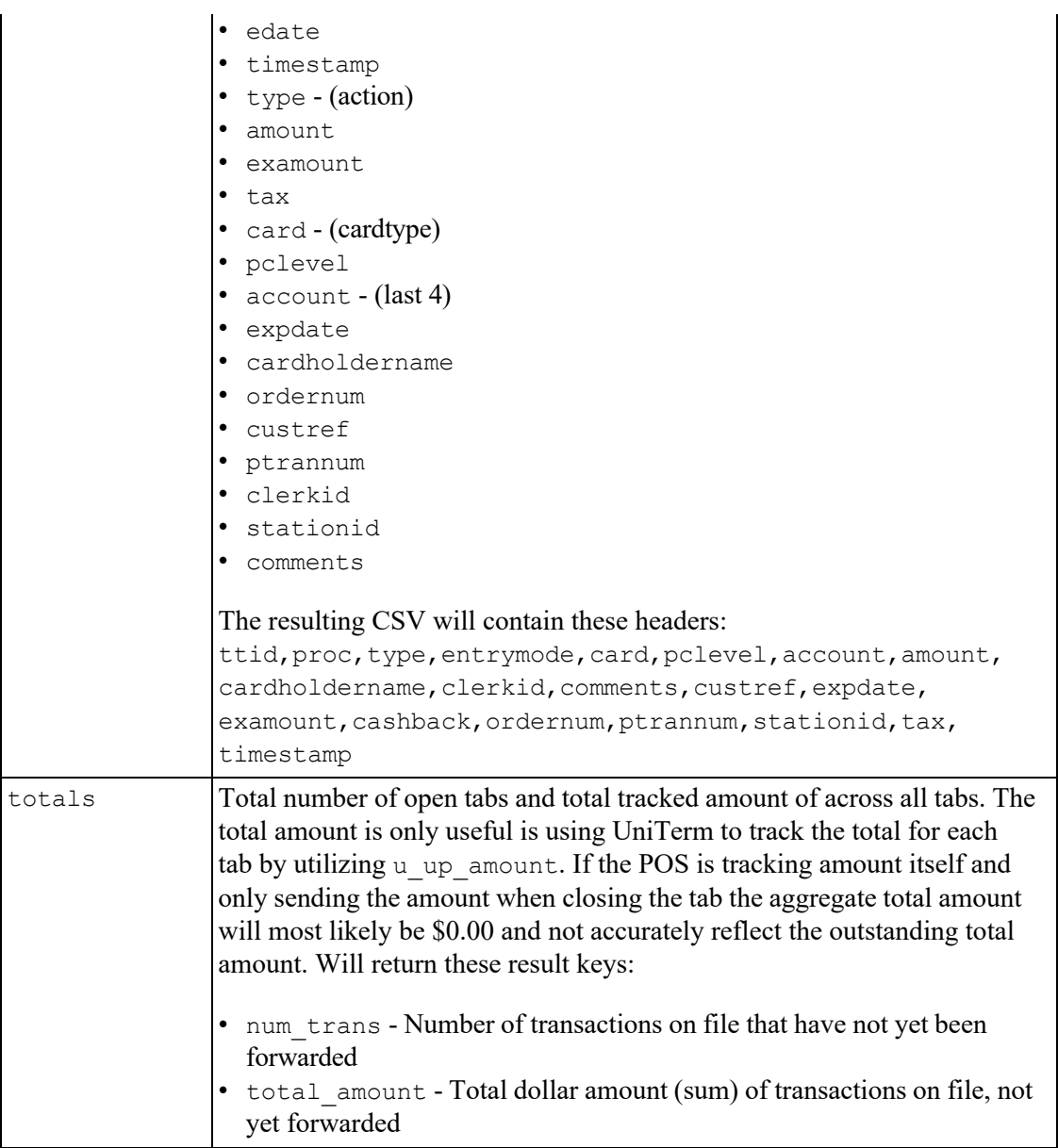

## <span id="page-70-0"></span>**5.2.5 Interchange/Rate Qualification Requirements**

UniTerm cannot generate all the parameters necessary for proper interchange qualification. An integrator must ensure they are passing all the required parameters for their industry, card brand, or special processing requirements. In general, there are a few parameters of greater importance than others, those that will apply to all merchants that integrators need to ensure they are aware of. For a complete list of parameters accepted, please reference the Monetra Client Interface Protocol Specification.

The table below contains a list of the most important parameters, please keep in mind this is not a complete list:

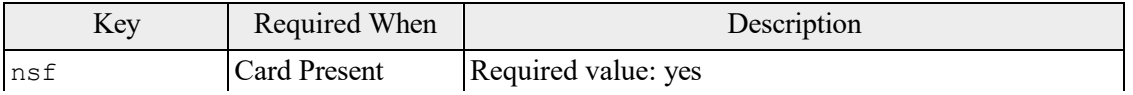

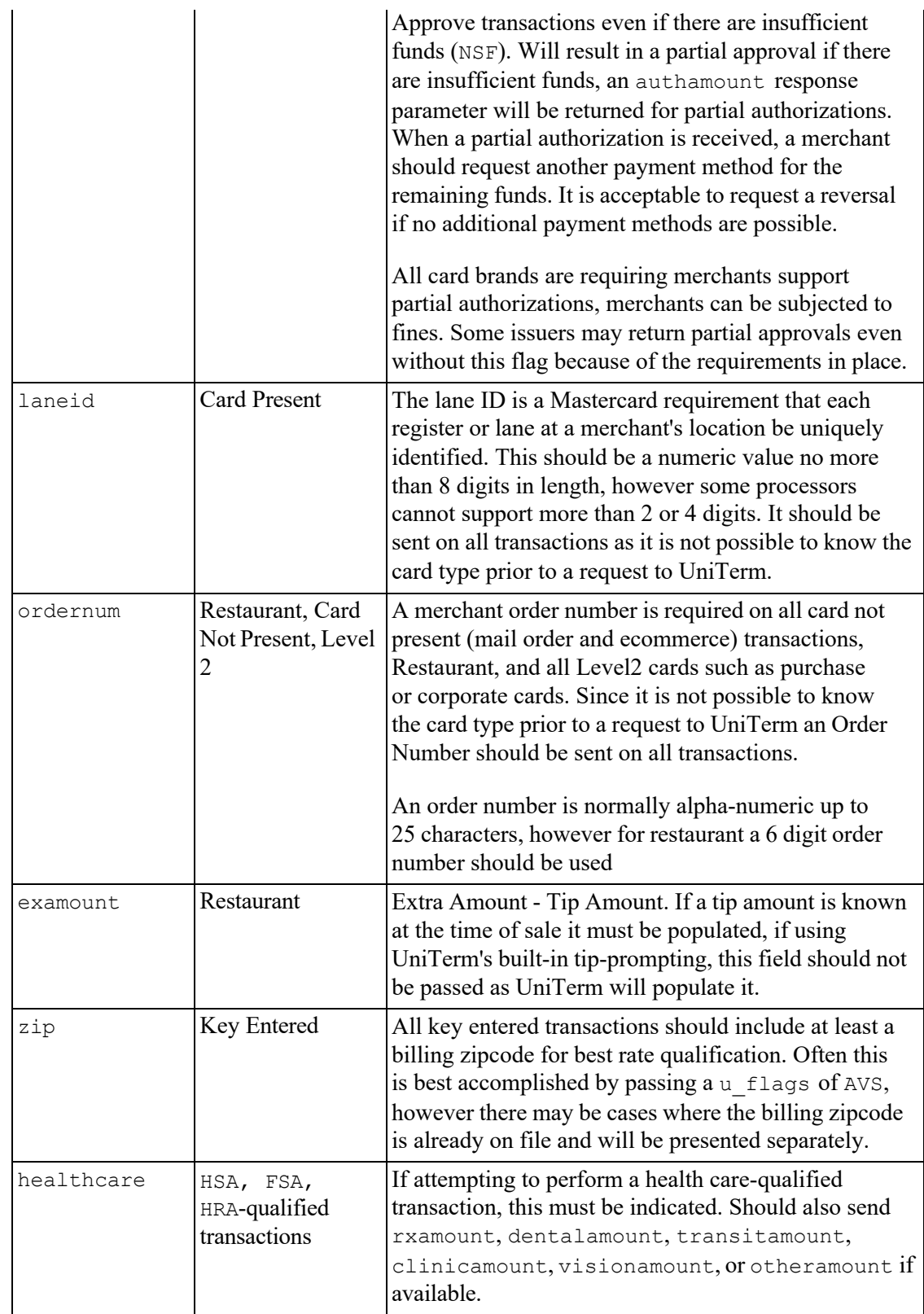
### **5.2.6 Shared Secret/HMAC handling**

A shared secret is used to authenticate commands that do not authenticate using a Payment Server user. It is required to use a shared secret for remote connections (localonly=no) if unauthenticated requests need to be used. Authenticated requests such as u action=txnrequest do not use the shared secret, even if originating outside the local machine.

The shared secret is used as the key to generate a transaction-specific HMAC-SHA256 parameter sent with the requests to UniTerm. A u\_id must be sent with transactions that require using the shared secret.

The following key value pairs are required when using a shared secret, their values are concatenated together for the HMAC calculation:

- u action: UniTerm action being performed
- u id: Unique identifier for this transaction
- u req sequence: A sequence number that should not repeat
- u\_req\_timestamp: Unix Timestamp. Must be within 1 minute of the UniTerm server's time.

The u req hmacsha256 parameter is sent with the calculated  $HMAC-SHA256$  value from the above calculation.

For example, assuming a transaction with these fields:

```
u_action=version 
\bar{u} id=1
u<sup>req</sup> sequence=1202
u req timestamp=1509043043
```
would use version112021509043043 as the input to the HMAC-SHA256, and if the shared secret is secret the HMAC would calculate to:

6E6C0CDF15E43DACDFB7DC24598EFF95FE3897AF0FF6917666DC454B0437FE0D

For more information on HMAC calculation, please reference Appendix B: *[HMAC Algorithm](#page-120-0)*.

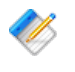

Note: For u action=modifyconfig requests, the sharedsecret mc configuration value will be used instead.

## **5.3 UniTerm Response Parameters**

The UniTerm module will return all standard response tags from the Payment Server such as code=, cardtype=, and so on. The additional tags listed below are for transaction flow handling, please see the EMV [Receipt](#page-132-0) section for additional tags that may be returned specific to receipt formatting.

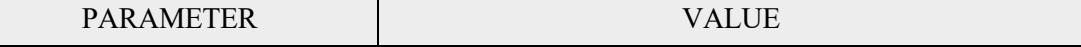

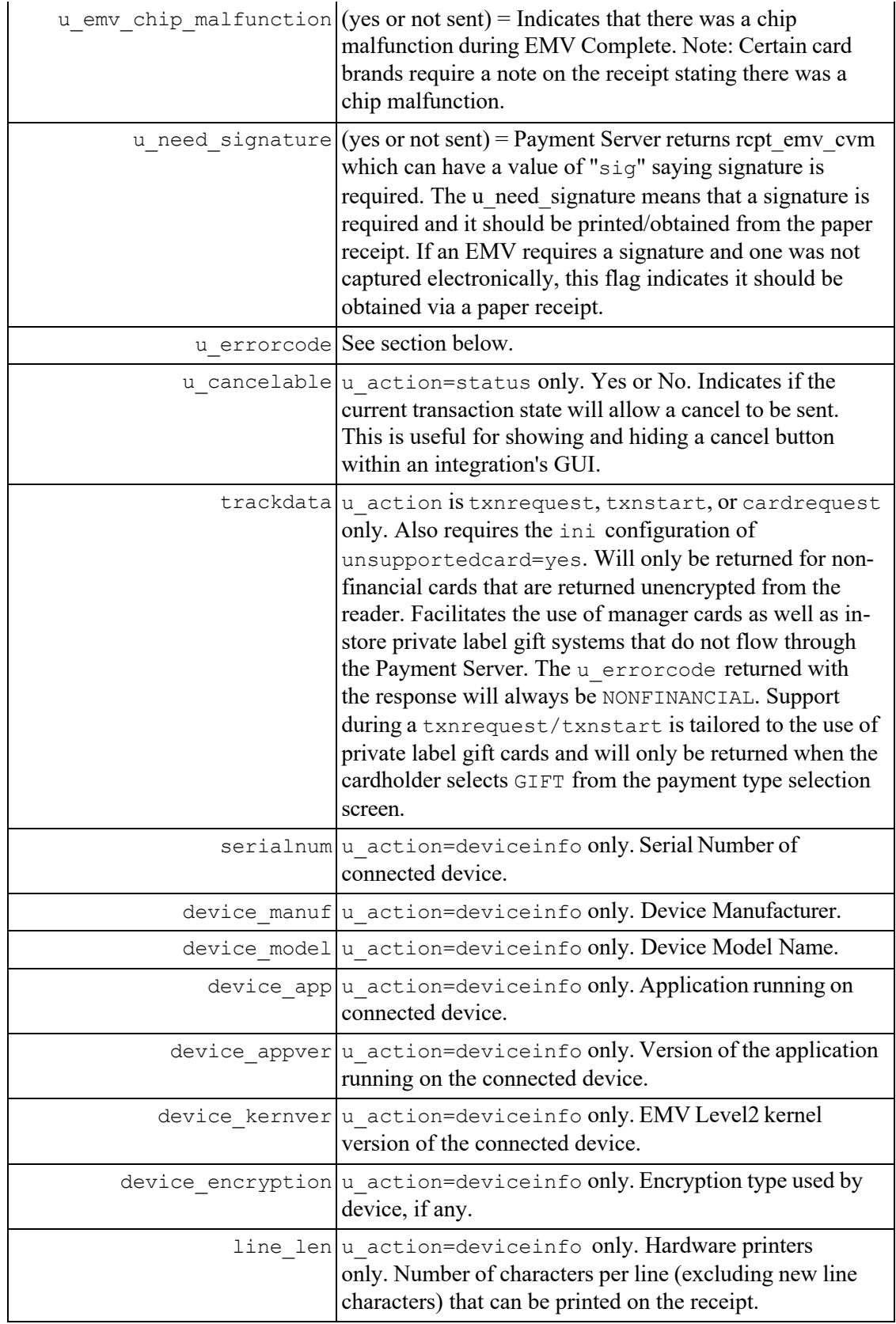

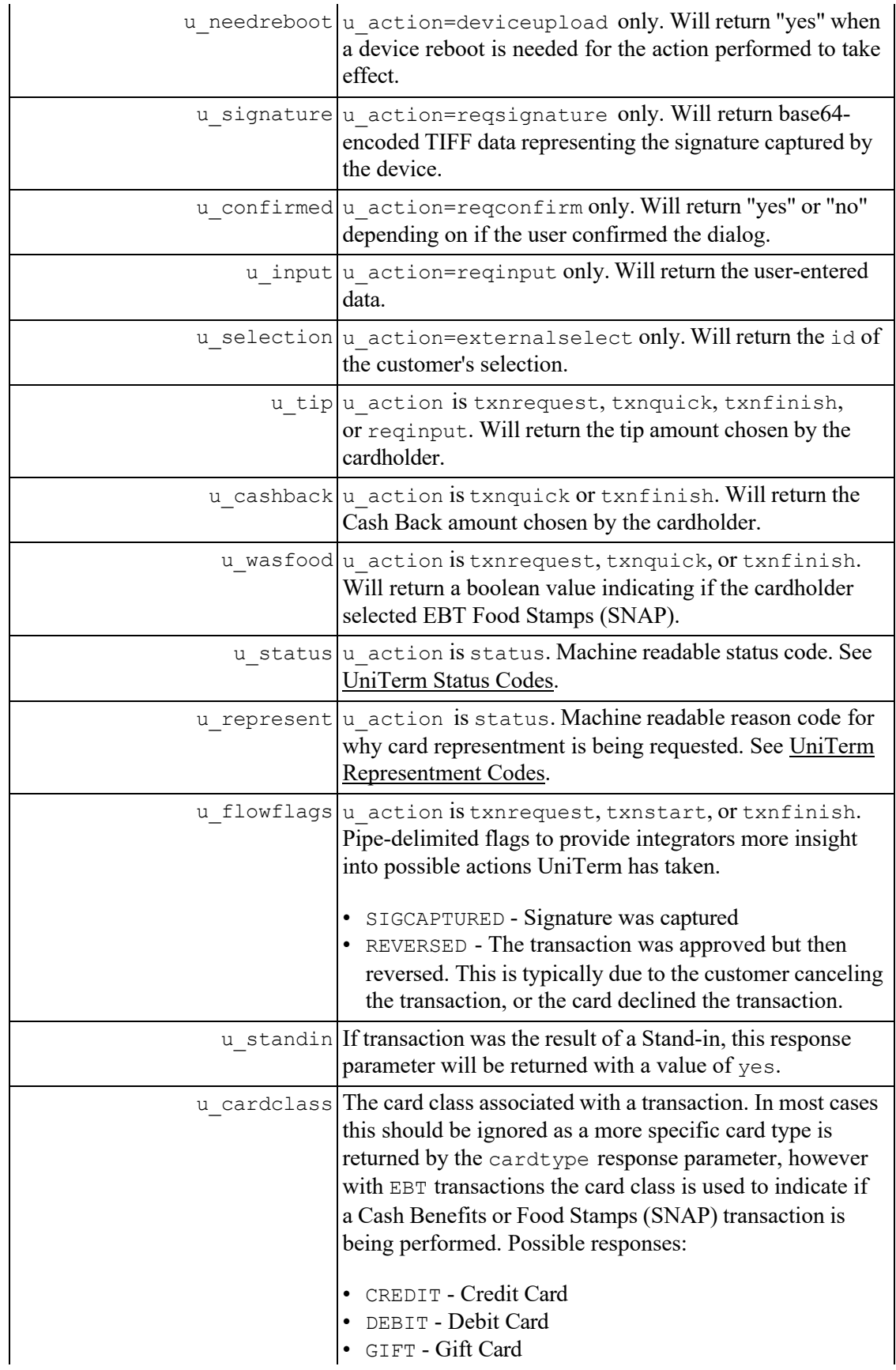

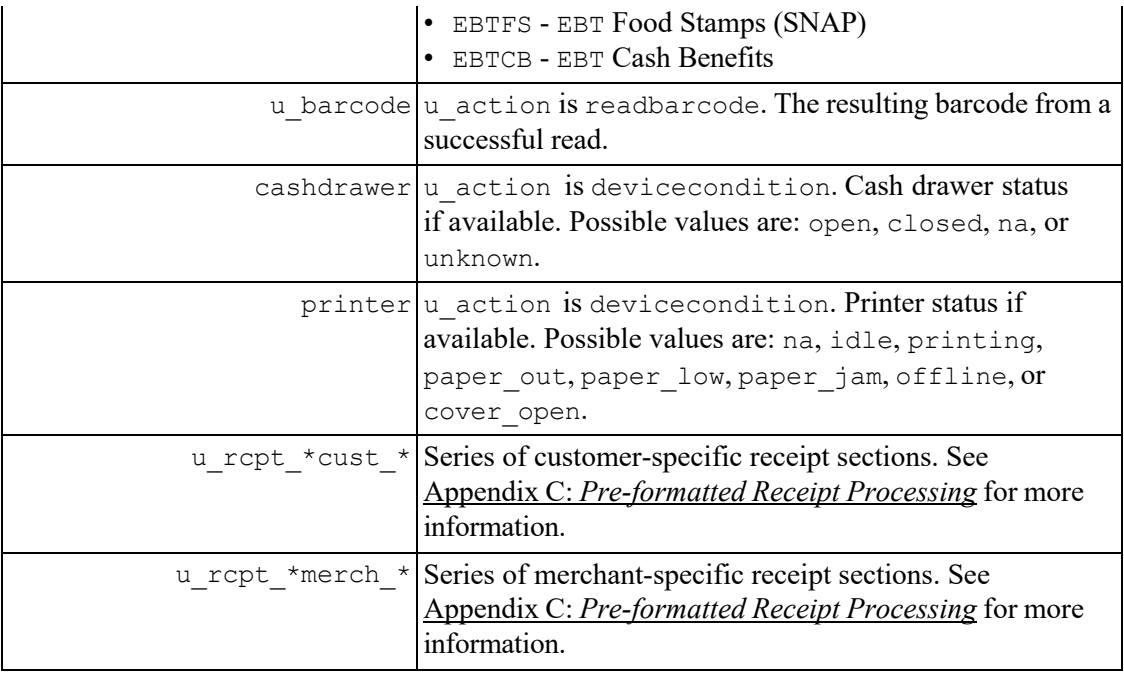

# **5.4 UniTerm Error Codes**

Errors will be returned in the u\_errorcode field. Each error code may be used for more than one error type. Please see the verbiage response for more details. Note: On a successful transaction the u\_errorcode will be set to SUCCESS but that only indicates communications with the Payment Server were successful. It does not mean the transaction was approved.

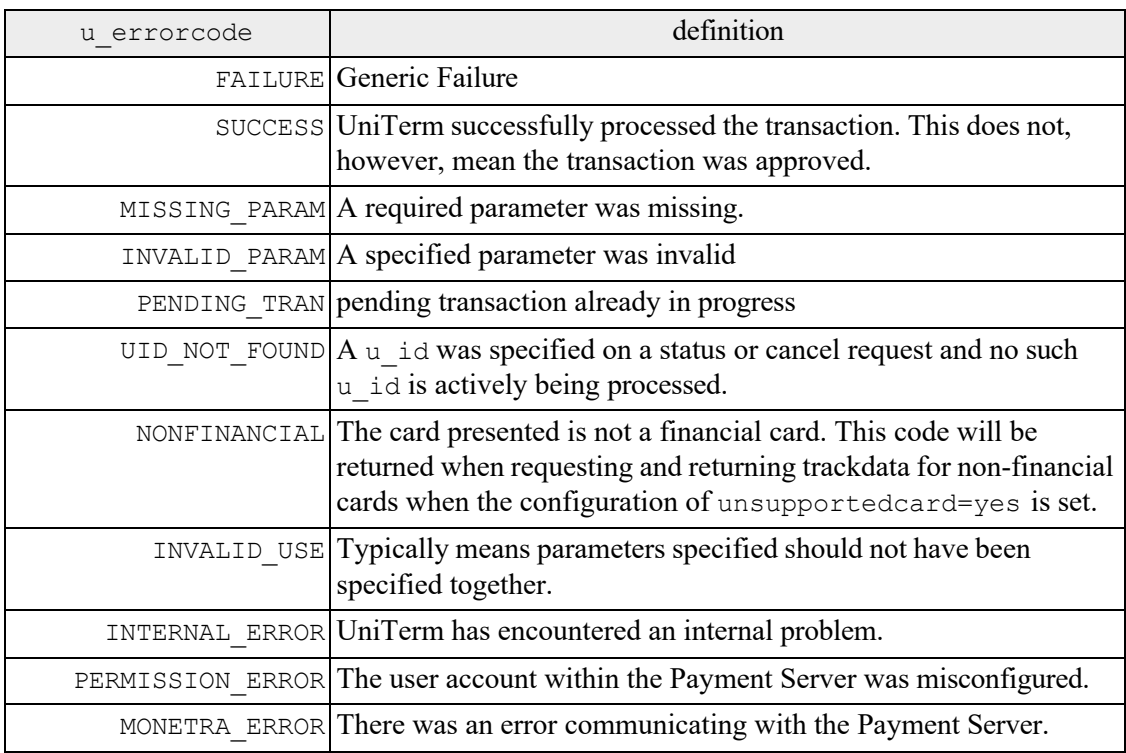

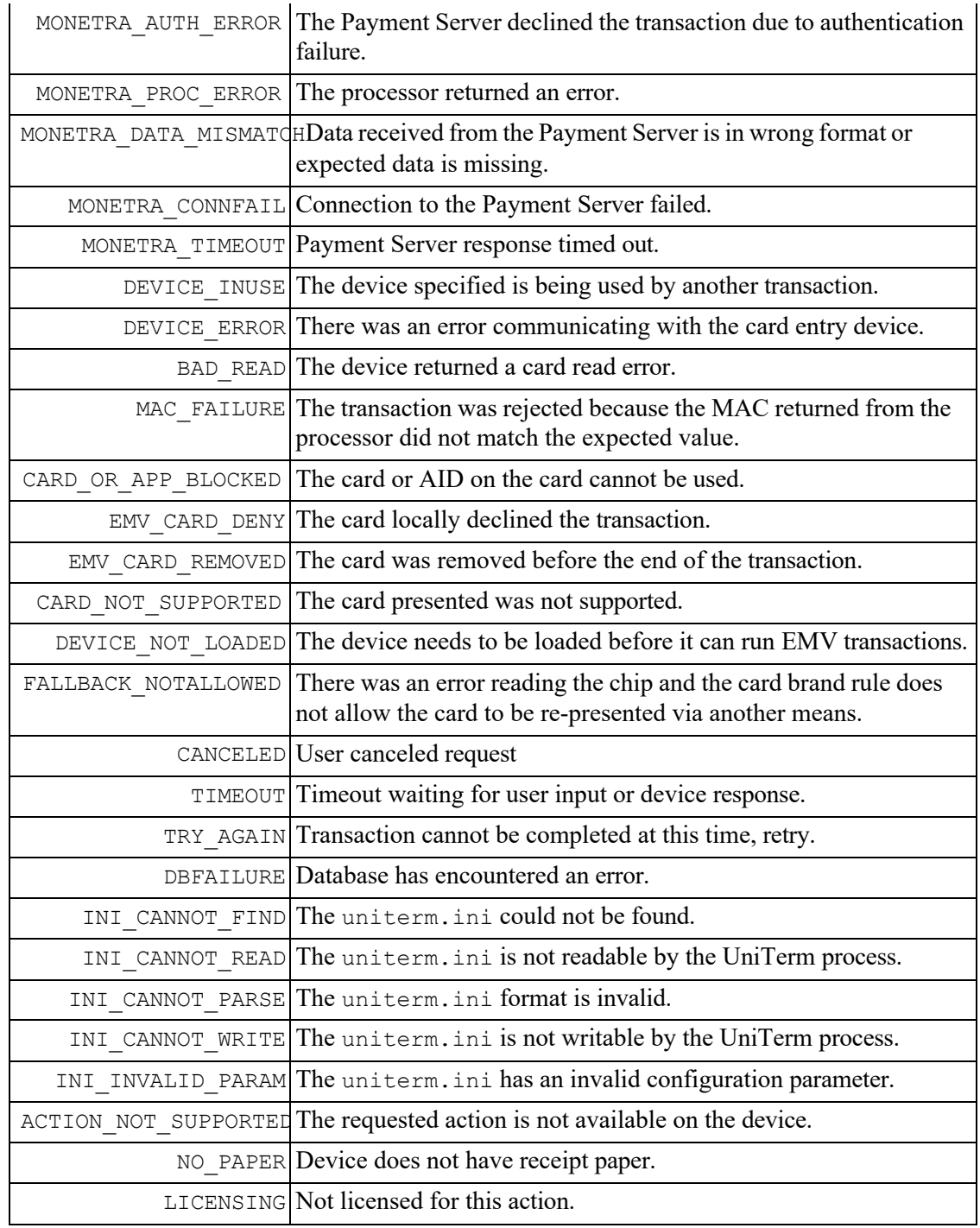

## <span id="page-76-0"></span>**5.5 UniTerm Status Codes**

Status codes returned via the u status response parameter. Each status code may be a generalization used for more than one phase of the transaction flow. Please refer to the verbiage response parameter for a more descriptive human-readable status message.

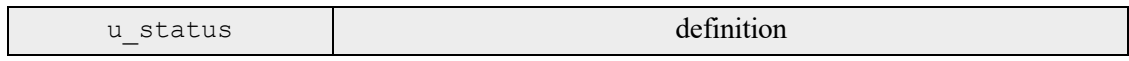

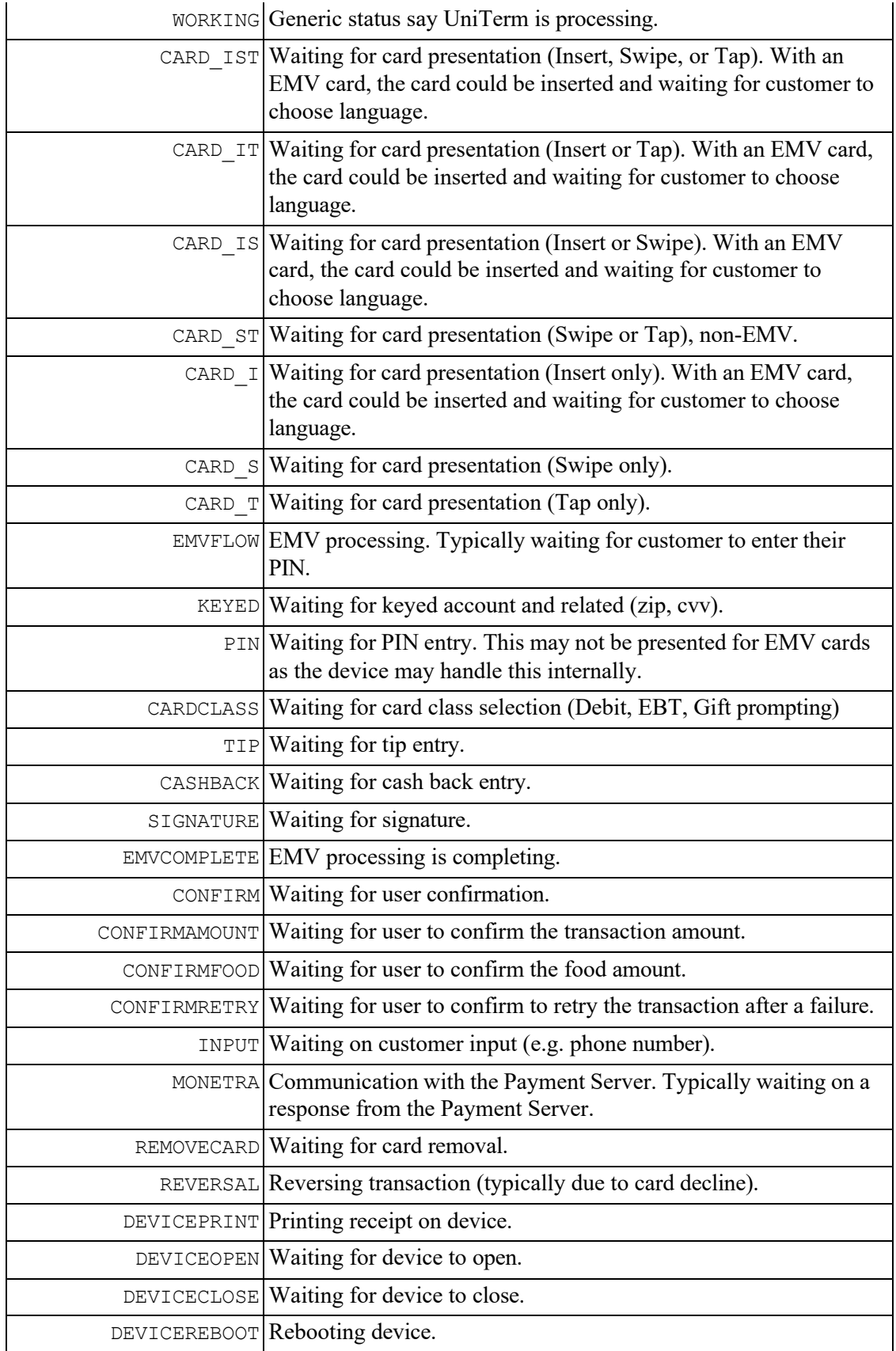

## <span id="page-78-0"></span>**5.6 UniTerm Representment Codes**

Representment codes returned via the u\_represent response parameter. This response parameter gives a reason that card representment is being requested.

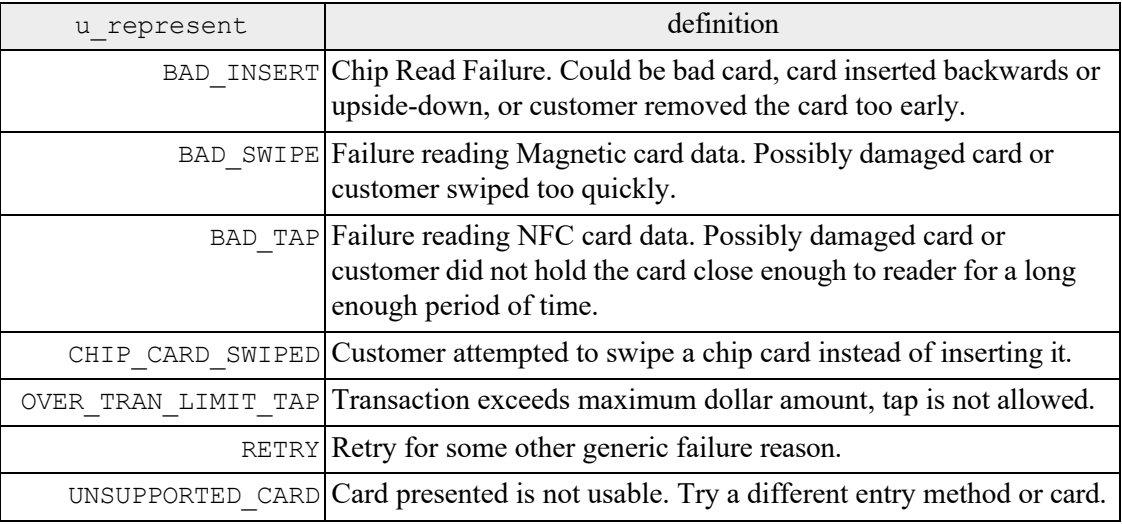

# **5.7 Tip Prompting**

UniTerm supports prompting the cardholder for a tip amount at the time of payment when the Payment Server merchant account configuration merch\_tippercent setting is configured and the NOTIP u flags parameter is NOT provided.

When a customer has chosen to add a tip amount to a transaction, the amount provided by the POS to UniTerm will be incremented to reflect the tip amount and the examount will be populated with the tip amount when the transaction is sent to the Payment Server.

In the response returned by UniTerm, the tip amount will be provided to the POS in the  $\mu$  tip response parameter.

 $\mathscr X$  Note: Special care should be taken to validate if the authamount response parameter is returned, indicating a partial authorization occurred, that split tender operations can occur. When prompting for a second payment method, an integrator should use the NOTIP  $\mu$  flags in order to avoid tip prompting on the second method of payment, and respect the returned u tip response for the chosen tip amount from the original response.

## **5.8 Cash Back Prompting**

UniTerm supports prompting a cardholder if they would like to request Cash Back when presenting a Debit or EBT Cash Benefits card for payment. UniTerm will automatically perform such prompting if the merchant account in the Payment Server has Cash Back amounts set and the NOCASHBACK u flags parameter is NOT set. The Payment Server merchant configuration parameter of merch cashbackmax can be used to limit the amount of Cash Back that can be requested.

When a customer has chosen to request Cash Back with a transaction, the amount provided by the POS to UniTerm will be incremented to reflect the Cash Back amount and the cashbackamount parameter will be populated with the Cash Back amount when the transaction is sent to the Payment Server.

In the response returned by UniTerm, the Cash Back amount will be provided to the POS in the u\_cashback response parameter.

 $\mathbb X$  Note: Special care should be taken to validate if the authamount response parameter is returned, indicating a partial authorization occurred. If the returned amount is less than the requested amount plus u\_cashback then the POS must decide on the proper course of action. For instance if the authamount is greater than requested, but less than the amount plus u\_cashback then partial Cash Back would be provided to the cardholder. Otherwise if the authamount is less than the requested amount, then the u\_cashback returned should be completely ignored and the POS would need to prompt the cardholder for another method of payment.

## **5.9 EBT Processing**

UniTerm supports prompting if the card presented is an EBT card. If the  $\mu$  foodamount parameter is populated with a non-zero dollar amount indicating the amount of the transaction that applies to qualified food purchases (or for  $t$ xnstart with a value of maybe), then the customer will also be prompted if they would like to use Food Stamps (SNAP) or Cash Benefits to complete the transaction. When the cardholder makes the selection, UniTerm will internally rewrite the action=sale request parameter to action=ebtfssale or action=ebtcbsale as appropriate.

For txnstart transactions where  $u_{\text{foodamount=maybe}}$ , the integrator must send a valid u foodamount value with txnfinish otherwise the transaction will be aborted.

If Food Stamps (SNAP) was selected, u wasfood will be returned as yes/true to indicate this. If the requested amount is greater than u foodamount, then a partial authorization will be returned (as indicated by the the authamount response parameter) indicating the amount of the authorization was less than the requested. This returned authamount may be less than the u\_foodamount if there are insufficient funds, otherwise it will be equal to the u foodamount requested.

If a partial authorization is performed, the merchant should perform a split-tender operation and prompt for another method of payment for the remainder, which may also be EBT. The requested amount and u foodamount need to be adjusted accordingly on the next request based on the amounts previously authorized.

## **5.10 QuickChip**

The card brands have coined the term QuickChip to refer to the modification of the EMV flow to reduce the amount of time a card must stay in the terminal, allowing the card to be presented as early as possible. The goal of QuickChip is to ensure no additional delay to the overall checkout process is incurred for EMV transactions when compared to an MSR transaction. It also is more similar to the existing MSR flow that customers may be acquainted with.

QuickChip is only available in the US Market, the card brands have not yet allowed this flow in other markets.

In order to use QuickChip with UniTerm, an integrator must use the txnstart and txnfinish messages rather than the txnrequest message. When the merchant opens the order to add items for purchase, they will immediately send the txnstart message, which will not contain an amount since the final amount is not yet known. Once the card holder has presented their card and completed any necessary cardholder verification, and removed their card, a response will be returned to the merchant. Once the final amount is known, the merchant will send a follow-up txnfinish message with the final amount and the transaction will go online for approval and the merchant will be returned all the receipt data just as if the request was a txnrequest.

If the amount is known at the time of the order, then the non-QuickChip txnrequest message should be used.

## **5.11 Pay at the Table**

UniTerm provides all the tools needed for an integrator to support Pay at the Table. Though the method an integrator might choose can vary from system to system, we have outlined a suggested flow that should work for most environments when integrators choose to use a payment device specifically meant for pay at the table without necessitating the need for the use of an additional device such as a tablet. Those integrators that choose to use a tablet for pay at the table will not use the information contained in this section as the flow, in relation to UniTerm, would more closely resemble the standard Pay at the Counter flow.

The below flow assumes the customer will be entering their own invoice number, but a clerk may choose to perform that step on their behalf if there is only one ticket associated with the table.

- Print one or more detailed meal tickets for the table (split checks), and ensure a unique numeric order number for the day appears on the ticket. It is suggested these ticket numbers be 6 digits in length and randomly, not sequentially, generated to help prevent typos matching another open ticket. Deliver the tickets along with a payment device to the table, such as an Ingenico IWL250 that is wireless and contains a built-in receipt printer.
- Send a u action=reqconfirm request with a useful message/instruction to the user such as "u\_message=Enter ticket number from top of ticket on next screen.", wait on a response. Ignore the actual response returned.
- Send a u action=reqinput with u input=INVOICENUM and wait on a response.
- Look up the requested Invoice, and assuming it is found and not already paid, request the user confirm it is the right ticket and amount using u action=reqconfirm, when the user accepts the dialog, precede to the next step, if rejected, start over. If the invoice was not found, use u action=reqconfirm to send back an error and restart the flow.
- Start the payment flow with u\_action=txnrequest as you would in a normal clerkattended environment. Tip prompting, etc will take place if UniTerm is configured to do so. On error or user cancellation, restart the flow, otherwise continue to the next step.
- If a signature is required, and the device does not support signature capture, format a receipt for the printer size on the device and send u\_action=deviceprint with the u\_text set to the plain text, pre-formatted, MERCHANT receipt data with a signature line.
- If a merchant receipt was printed, and the device being used does not have an automatic cutter, then you should prompt the user for how to tear the receipt then press enter to continue using the u action=reqconfirm, and ignore the result of the request.
- Format a receipt for the printer size on the device and send u action=deviceprint with the u text set to the plain text, pre-formatted, CUSTOMER receipt data (no signature line).
- Start the flow over for more tickets.

## **5.12 Parking: Card-In/Card-Out Entry and Exit Gates**

Using a Credit Card as the identity token rather than a printed ticket is a common practice at some parking garages. Due to security requirements, it is highly desirable to keep the cardholder data itself outside of the parking system and use unique identifiers (tokens) from the Payment System for this purpose. Due to the complexities of the EMV transactional flow it may not be obvious how to accomplish this without requiring multiple card presentments. We have outlined our recommended best practices for implementing this functionality with UniTerm.

- 1. A customer arrives at the entry gate.
	- a. A txnrequest is performed with these key/value pairs:

```
u action=txnrequest
action=admin 
admin=recurringadd 
type=store 
matching_token=yes
```
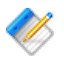

Note: Using matching token in the request is a required part of this process to ensure a new token is not created if the card number is already in the system.

- b. Customer will see "administrative" on the device which indicates it is not a financial transaction they are performing at that moment
- c. A token response parameter is returned by UniTerm which the parking system will keep and use as the unique identifier.
- 2. Customer leaves parking facility and is at the exit gate.
	- a. A txnstart (not txnrequest!), is performed with these key/value pairs:

u action=txnstart

```
action=sale 
u_id=$uniqueid 
tokenize=yes 
matching_token=yes
```
- b. A token will be returned in the response. This token will be used to match against the parking system's entry gate list to determine the amount owed. The device will automatically show "Please Wait" until the next step.
- c. Send txnfinish using the u\_id passed during txnstart and the determined amount from the prior step

```
u_action=txnfinish 
u_id=$uniqueid_from_txnstart 
amount=$parkingfee
```
The customer's card will be charged as card present and the token will not actually be used for the transaction itself as the card was already presented to the exit gate so it has access to the full EMV data necessary.

d. For "house-keeping" purposes, it may be desirable to perform a recurringdel request to clean up the card on file when no longer needed.

### **5.12.1 Considerations**

Some issuers will assign the same card number to joint accounts. The system recording the token entries needs to account for seeing the same token enter multiple times. For example, If it's an airport and the cardholders take two cars because it's a large family you could end up with two enter events for the same card.

Another situation to consider is if the customer's card is lost, stolen or otherwise compromised while they're away, again think airport parking. They may not have or be able to use the card they entered with when they leave.

## **5.13 Signature Capture**

During a transaction, if UniTerm decides a signature is necessary to complete a transaction and the device is capable of capturing a signature, UniTerm will automatically prompt for signature and save it with the transaction. The signature will be kept on file for as long as the record of the transaction is kept on file. All signatures are stored in the TIFF image format within the Payment Server and may be retrieved via the action=admin, admin=getimages function call. Please see the "Protocol Addendum: Signature Capture/Storage" for the Payment Server for more information.

Note: Some devices, especially mobile devices, or web browsers may not natively support displaying the TIFF image format. Recent versions of the Payment Server support conversion to PNG when requesting a getimages request by passing image\_format=PNG with the request. Otherwise if a different image format is desired, or using an older version of the Payment Server, it is recommended to use an open source library such as ImageMagick to assist in the conversion for display purposes.

# **6 EMV [transactions with](#page-83-0) UniTerm**

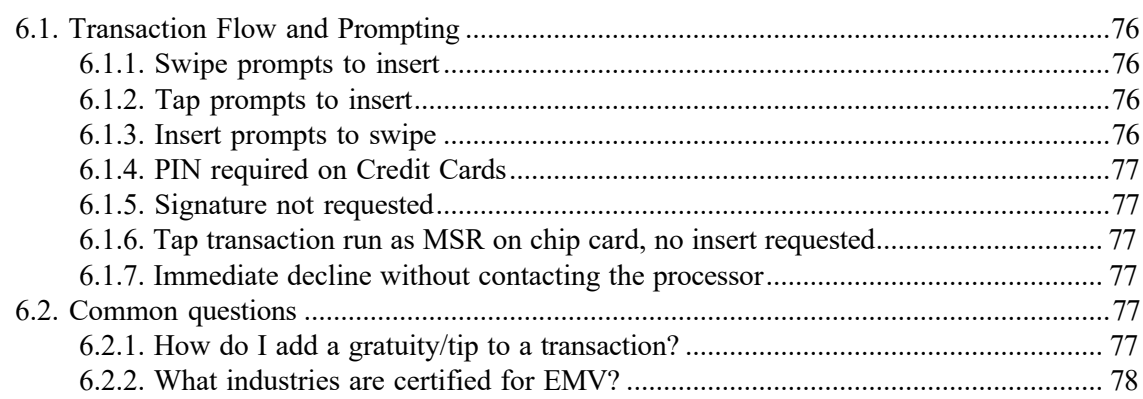

EMV transactions, by nature, are much more complex than traditional magnetic stripe transactions. UniTerm hides this complexity from the application software. In the case of magnetic stripe and EMV transaction, the application software will send the request to UniTerm. The device capabilities (EMV for example) will be determined by UniTerm, along with the merchant account configuration. From these UniTerm will handle the appropriate prompting and flow aspects related to the determined capabilities. The application software simply needs to send a u\_action=TXNREQUEST and let UniTerm handle the rest.

## <span id="page-83-0"></span>**6.1 Transaction Flow and Prompting**

<span id="page-83-1"></span>Integrators unfamiliar with EMV may notice some specific flow cases that seem counterintuitive at first. This section is meant to address these EMV-specific cases.

## **6.1.1 Swipe prompts to insert**

If a chip-enabled card is swiped on an EMV-capable terminal, it is mandated that the user be prompted to insert the card. This is an EMV certification requirement which cannot be lifted and it is meant to train consumers to insert their cards and to prevent fraud.

## <span id="page-83-2"></span>**6.1.2 Tap prompts to insert**

There are certain thresholds negotiated between the card and terminal which may request a chip-enabled card that is presented as a tap transaction be inserted instead. When this occurs, it can be due to a number of factors including fraud mitigation, or the card has determined it needs to be updated (for insert transactions, an issuer can choose to return issuer scripts to remotely reprogram cards).

## <span id="page-83-3"></span>**6.1.3 Insert prompts to swipe**

If a chip-enabled card is prompted to be swiped, this is usually an indication that there was a chip malfunction and the cardholder should have their card replaced, called a technical fallback. It is expected at some point in the future, technical fallback will be disallowed due to fraud concerns. The other possibility is if the application id in use by the card is not supported by the terminal.

## <span id="page-84-0"></span>**6.1.4 PIN required on Credit Cards**

The cardholder verification method is negotiated between the card and the terminal. If both the card and terminal support PIN entry, it may be chosen as the desired verification method. Consumers in the US may not expect to enter a PIN on their credit cards, but it is common among foreign cards.

## <span id="page-84-1"></span>**6.1.5 Signature not requested**

The cardholder verification method is negotiated between the card and the terminal. They may negotiate Signature, PIN, or what is called  $_{\text{NoCVM}}$  which means no cardholder verification is required for the transaction. The decision is strictly made based on the terminal capabilities and card capabilities.

## <span id="page-84-2"></span>**6.1.6 Tap transaction run as MSR on chip card, no insert requested**

It is a requirement by the card brands that if a chip-capable card is presented as a tap that the card NOT be prompted for insertion. This can happen due to a terminal not being configured for contactless EMV support, or if a chip is malfunctioning.

## <span id="page-84-3"></span>**6.1.7 Immediate decline without contacting the processor**

EMV cards have the ability to make decisions about the transaction before it is even processed. From time to time a merchant may see a chip card presented that results in an immediate decline before requesting cardholder verification or connecting to a processing institution. This could happen because the card has exceeded some internal threshold, or the card has received a remote script on a previous transaction to explicitly block transactions, such as a card block or application block.

## <span id="page-84-4"></span>**6.2 Common questions**

## <span id="page-84-5"></span>**6.2.1 How do I add a gratuity/tip to a transaction?**

Tips are added to EMV authorizations just as they are with MSR authorizations, nothing has changed in the US rules. An integrator will simply send a preauth with the order amount, then when the tip amount is known, a preauthcomplete will be sent with the final order amount and examount will contain the tip amount. However, if the tip is greater than 20%, merchants should obtain a new authorization for the tip according to the card brand rules. Of course if the tip amount is known prior to the authorization, the tip amount should be included a part of the authorization request.

There is much confusion regarding tips in the US market with the introduction of EMV Chip and Pin, most of this is due to European rules which state the gratuity amount must be sent

with the initial authorization request. This does not currently apply to the US market, however there is discussion that Mastercard may start disallowing tip modification in the future for Chip cards when using PIN verification (but, presumably, not when using Signature or NoCVM verification).

Please refer to the below card brand documentation for more information:

- http://www.mastercard.com/us/merchant/pdf/TPR-Entire Manual public.pdf (page 70)
- [https://www.visa.com/chip/merchants/grow-your-business/payment-technologies/credit](https://www.visa.com/chip/merchants/grow-your-business/payment-technologies/credit-card-chip/docs/Play_it_Smart_With_US_Chip_Payment_Transactions.pdf)card-chip/docs/Play it Smart With US Chip Payment Transactions.pdf (page 3)

## <span id="page-85-0"></span>**6.2.2 What industries are certified for EMV?**

EMV doesn't define certifications by industry, the industry-specific data is outside of the EMV-relevant data. Instead EMV works on what they call Terminal Types.

In general, there are 2 relevant terminal types, and those are "Attended" and "Unattended". For "Attended" terminal types, this is where there is a clerk present such as a supermarket, normal retail location, or restaurant. "Unattended" terminal types are used in Self Serve terminals such as kiosks or fuel pumps.

Examples of "Attended" industries are "Retail", "Restaurant" and "Lodging".

Examples of "Unattended" industries are "Retail Self Serve" and "Automated Fueling".

Please see the Certifications section for what devices and processors are certified for "Attended" vs "Unattended" to see what is currently supported. As long as the industry you support falls into the "Attended" or "Unattended" category that has an EMV certification for the given device and processor you choose, and the Payment Server itself supports the desired industry for the given processor, then it is a supported configuration.

# **7 Stor[age, Key Management, and L](#page-86-0)ogging**

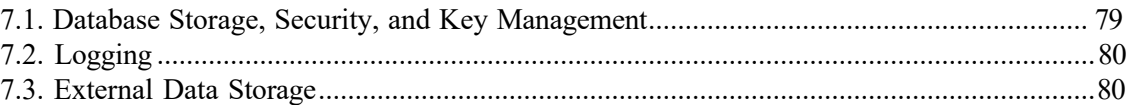

UniTerm v9 introduced a database backend for caching merchant and transaction data for offline processing, as well as logging facilities for monitoring and inspection of transaction processing.

## <span id="page-86-0"></span>**7.1 Database Storage, Security, and Key Management**

UniTerm supports data storage to just about any database backend, though the most commonly deployed is SQLite due to its zero-configuration nature. All sensitive data is encrypted prior to hitting the database layer using field-level encryption. Database functionality is facilitated by the mstdlib open-source library available at: [https://github.com/Monetra/mstdlib.](https://github.com/Monetra/mstdlib) The location of data storage is defined in the database configuration Section 4.2.4: [Section:](#page-42-0)  $\lceil$  db  $\rceil$ .

The UniTerm database serves two purposes. The first purpose is as a caching front-end for all of the loading data necessary to operate a terminal. This includes, but is not limited to, merchant metadata (name, address), EMV terminal parameters (AIDs, CAPKs), and card BIN tables. The second purpose is for Stand-in authorizations and ChipTab support, where sensitive cardholder data is stored until authorization, as well as tracking of metadata after authorization.

Data is cached to disk from the Payment Server to limit necessary round-trips which may add latency, especially if UniTerm is frequently stopped and restarted (as is the case on Mobile devices to conserve power), as well as facilitating offline terminal loading. Cache refresh times vary, but in general merchant-specific settings are refreshed every 24hrs and Payment-Serverspecific parameters such as large BIN tables may not be updated more than once per week. UniTerm will forcibly re-cache merchant data if  $a \, u$  action=deviceload request is sent.

For Stand-in and ChipTab support, sensitive cardholder data is stored encrypted using AES-256-CBC in the stored\_trans table per key/value pair. The AES key used is an ephemeral key generated for that specific transaction, and is stored in the same stored trans table in the e\_id key mapping which itself is encrypted using a merchantspecific RSA public key retrieved from the Payment Server (but not private key which is generated by and private to the Payment Server) utilizing its validated CardShield subsystem. Once the transaction is encrypted, all in-memory traces are wiped and UniTerm can no longer access the sensitive cardholder data which can now only be decrypted by the Remote Payment Server instance holding the RSA private key. The merchant-specific RSA public keys are stored in the stored  $k$ eys table and are rotated automatically every 10-12 days. After authorization, all transaction request data is purged from the database. Data after authorization may be stored in the Payment Server and is up to the administrator of the remote Payment Server system to configure retention periods as per customer requirements.

Note: Even when using an encrypting reader, the encrypted output will be re-encrypted using the above method before being stored to the database.

For offline operation, requests must still be authenticated, therefore the last successfully validated password for the merchant is recorded to the user table using the secure hashing mechanism PBKDF2-SHA256 and the number of rounds as specified in the password\_iterations configuration parameter (default is 10000). Once the password has been validated the first time, it is then cached in memory in an AES-256-CBC encrypted hash table to reduce the CPU load required in re-computing the hash for verification while still staying secure from common attack vectors such as memory scrapers.

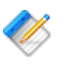

Note: There is no ability to control this card storage or key rotation behavior, it is always implemented as per above. However if a forced key rotation is desired sooner than the normal 10-12 day period, then the merchant can delete the entire UniTerm database which will force a new key to be generated for the UniTerm instance within the Payment Server.

# <span id="page-87-0"></span>**7.2 Logging**

The UniTerm log is a multi-purpose log format. It provides insight into the operations of UniTerm as well as a detailed audit trail of every operation performed by an end user, including, but not limited to, IP address, request types along with request and response parameters, and duration of connection. UniTerm's logging does not exist to meet any PCI requirements since UniTerm does not provide any sort of access to cardholder data that would require authentication and is generally not relevant to PCI, but rather for debuggability and insight into system function.

The UniTerm log will never log sensitive merchant or cardholder data, any data that may be considered sensitive is completely masked in the logs.

UniTerm facilitates centralized logging via remote syslog facilities, either by using a systemprovided syslog API, or by directly supporting Syslog over TCP. Please see [Section 4.2.5:](#page-45-0) Section:  $\lceil \log q \rceil$  for more information on available logging configuration parameters.

PCI Secure Software Standards mandates that logging of all modifications to system level objects is done on systems containing payment applications. It is required that merchants deploy a logging facility

such as file integrity monitoring on such payment systems to comply with this requirement. UniTerm does not provide such a facility directly, and is an external requirement which must be implemented by the merchant.

Note: There is no ability to configure UniTerm to log in an insecure manner. The default logging levels are recommended and validated to be PCI compliant.

## <span id="page-87-1"></span>**7.3 External Data Storage**

If the merchant backs up the UniTerm database or otherwise stores sensitive data outside of the controls put in place by UniTerm or the Payment Server, it is the merchant's responsibility to do so in a PCI Secure Software Standards compliant manner for the customer-defined retention period.

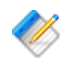

Note: Merchants must not back up any swap files as they may contain sensitive cardholder data meant to only exist in volatile memory.

# **8 UniT[erm Protocol Exam](#page-88-0)ples**

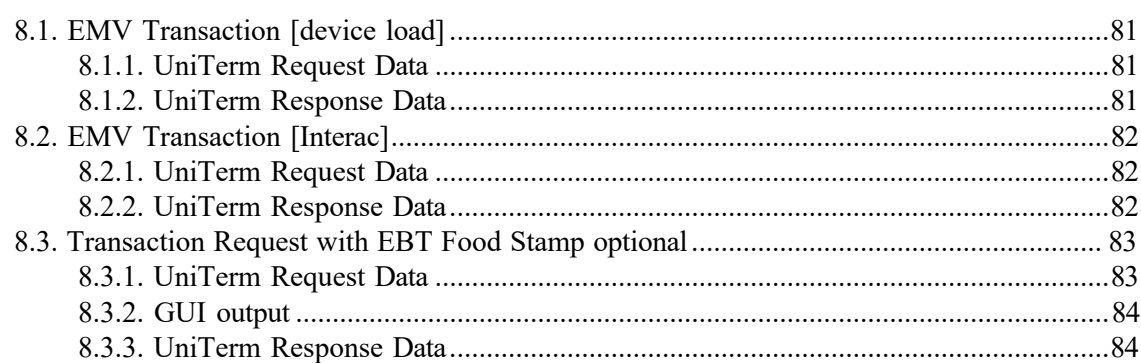

Several examples are provided below which describe how to use the UniTerm protocol.

## <span id="page-88-0"></span>**8.1 EMV Transaction [device load]**

## <span id="page-88-1"></span>**8.1.1 UniTerm Request Data**

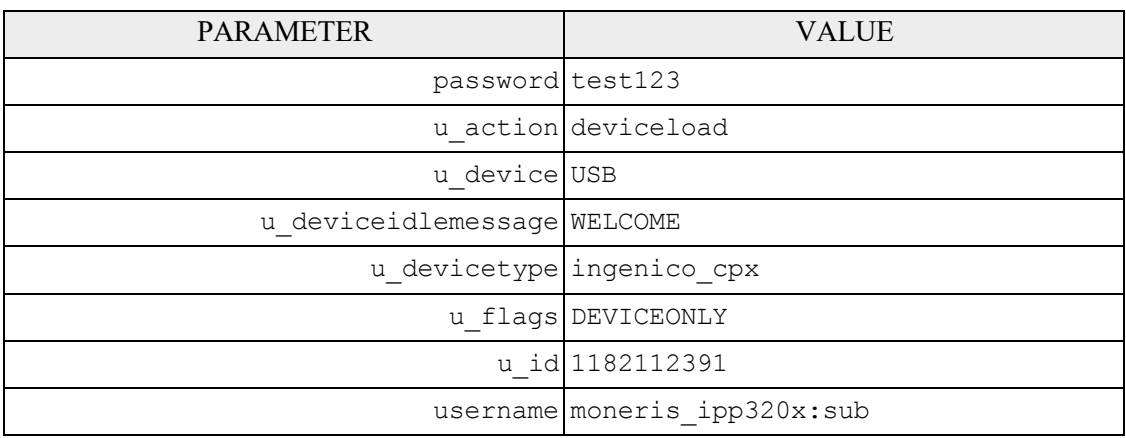

## <span id="page-88-2"></span>**8.1.2 UniTerm Response Data**

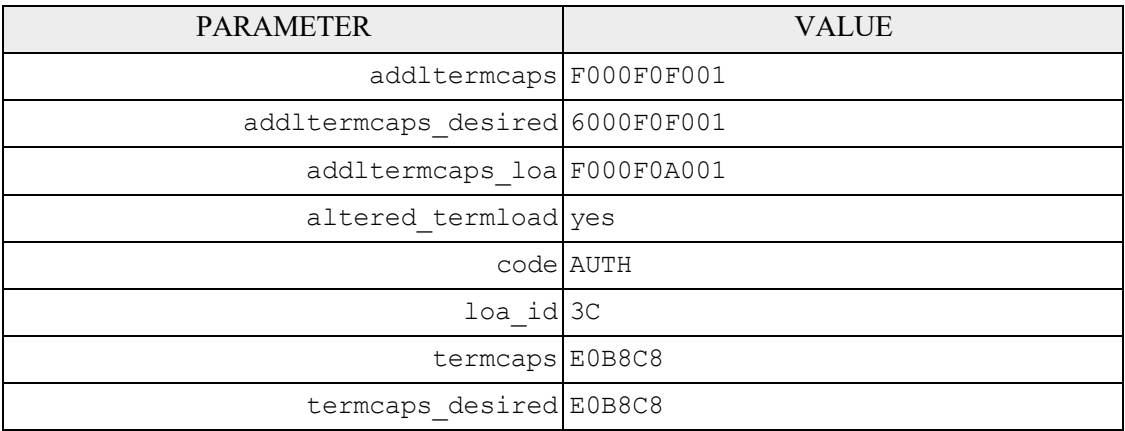

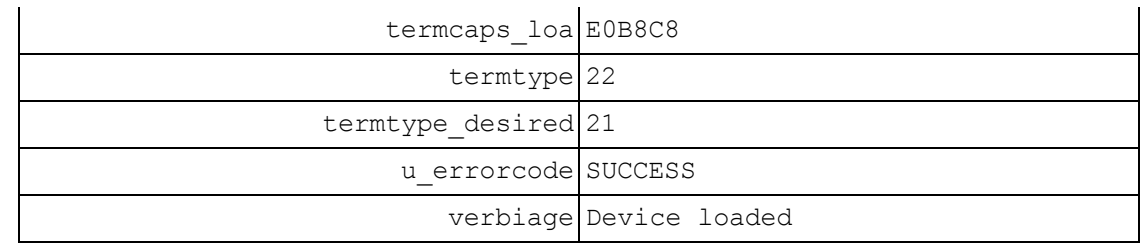

# <span id="page-89-0"></span>**8.2 EMV Transaction [Interac]**

# <span id="page-89-1"></span>**8.2.1 UniTerm Request Data**

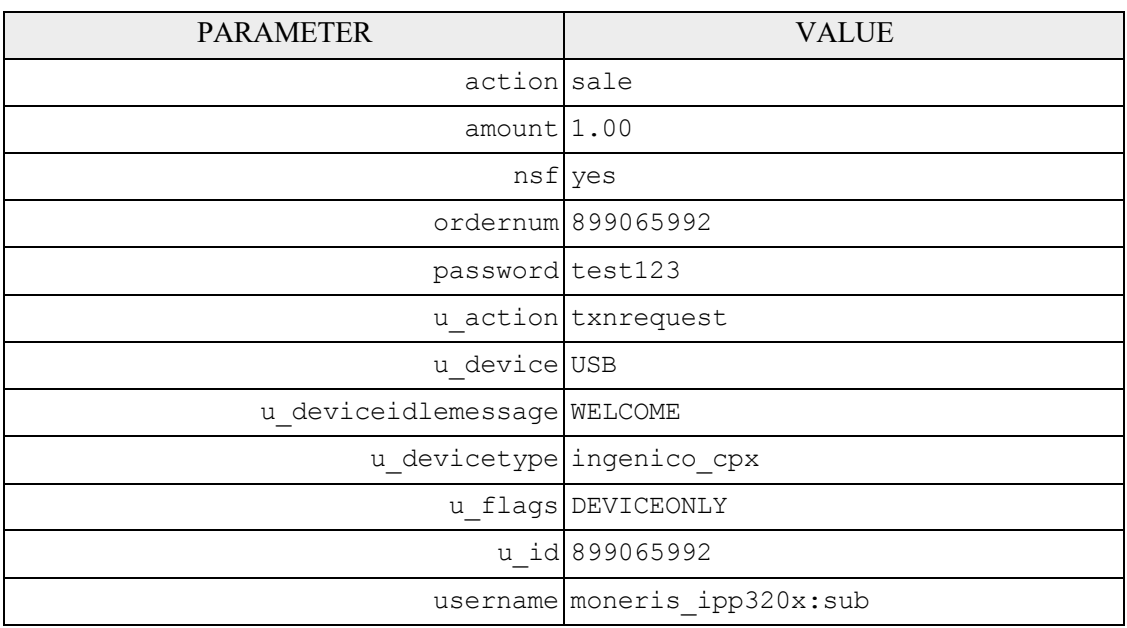

## <span id="page-89-2"></span>**8.2.2 UniTerm Response Data**

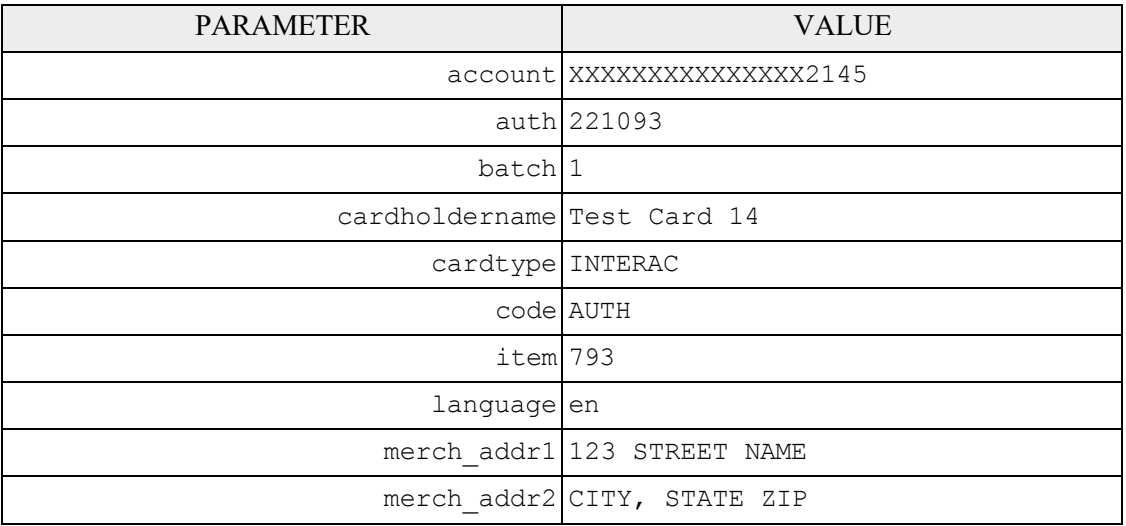

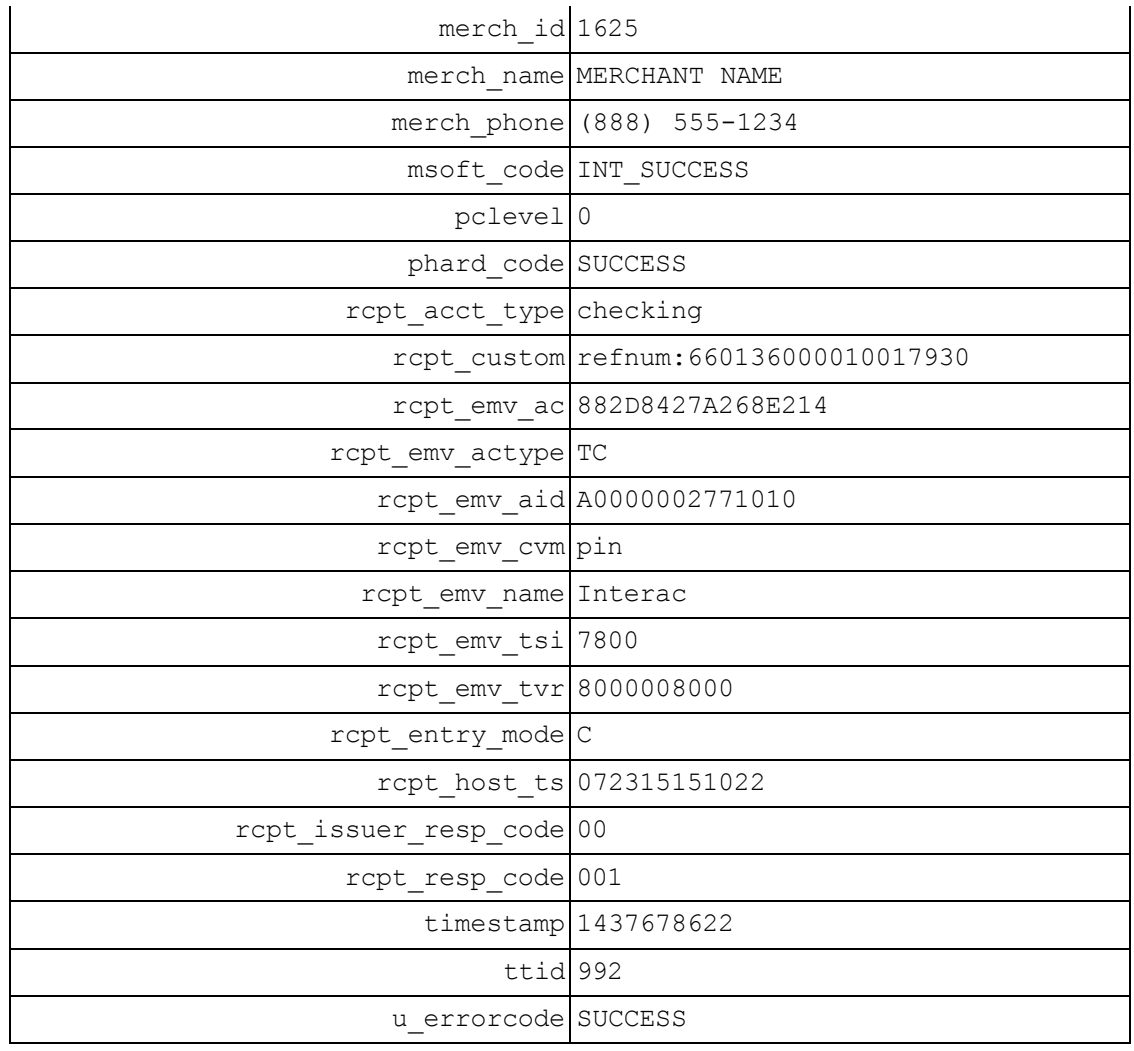

# <span id="page-90-0"></span>**8.3 Transaction Request with EBT Food Stamp optional**

# <span id="page-90-1"></span>**8.3.1 UniTerm Request Data**

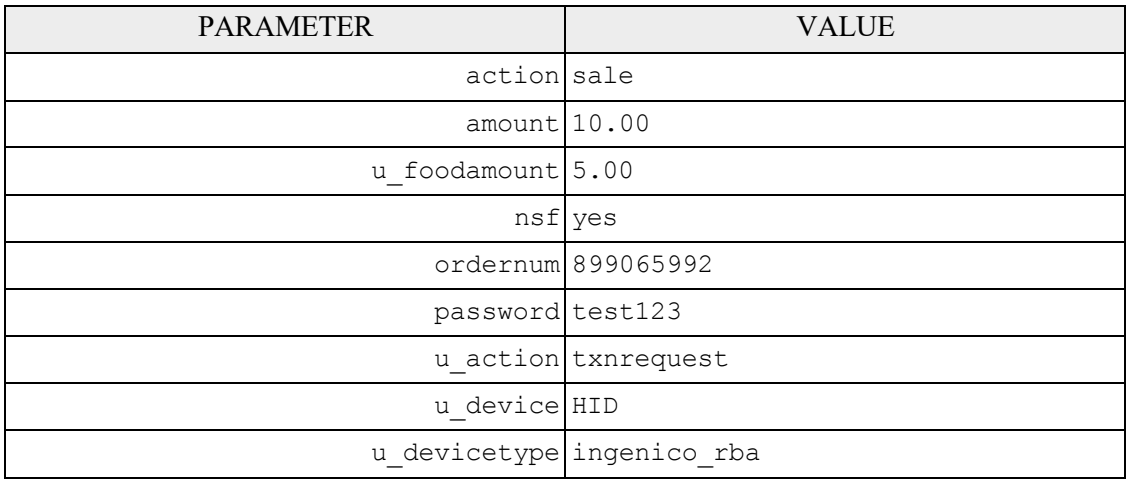

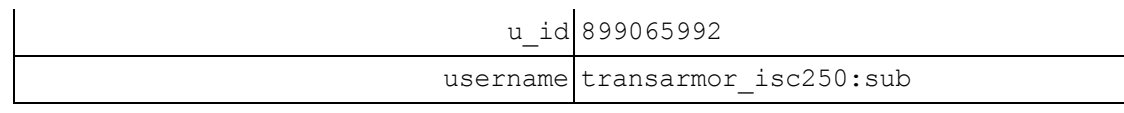

# <span id="page-91-0"></span>**8.3.2 GUI output**

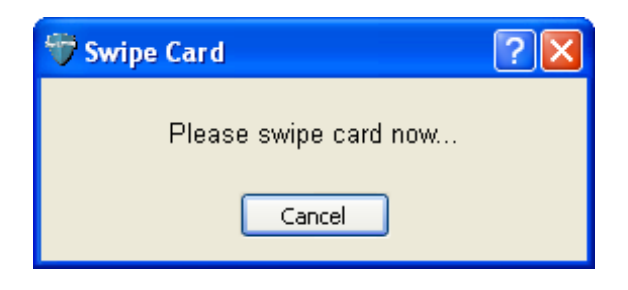

## <span id="page-91-1"></span>**8.3.3 UniTerm Response Data**

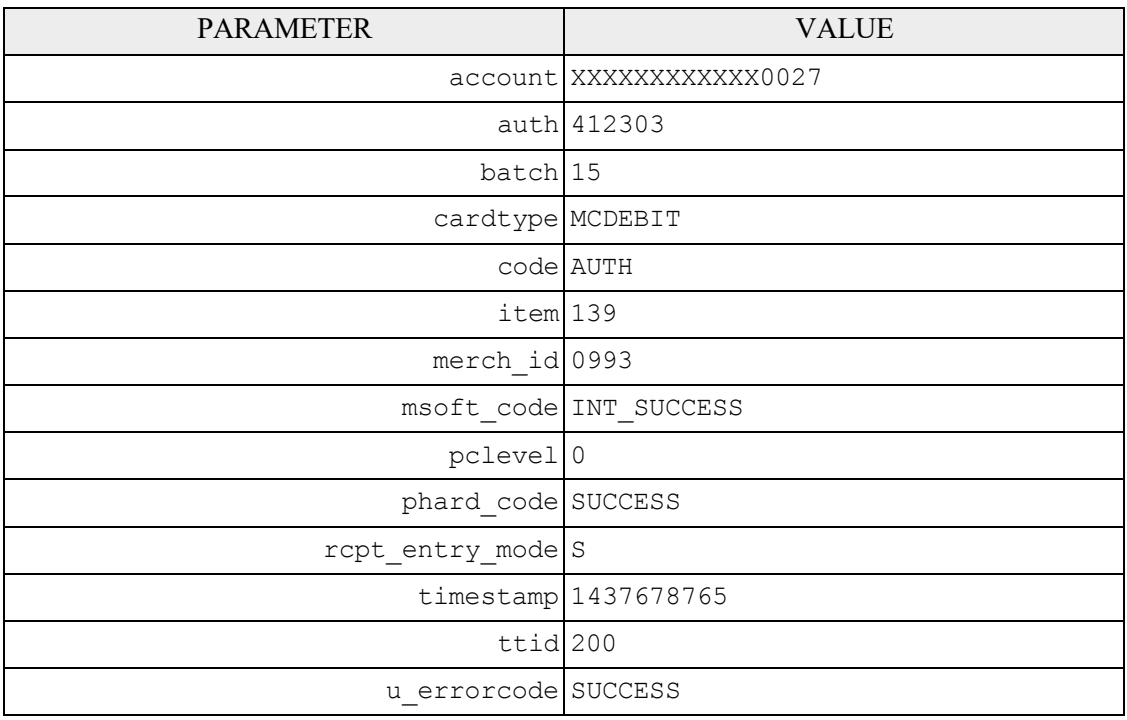

# **9 UniTerm Test Application**

Included with the UniTerm software distribution is a test application known as "UniTerm Tester". This test application is a simple graphical user interface which may be used to test the various functionality in UniTerm. This utility should be used by developers exploring the functionality of UniTerm as it will provide the request and response messages from UniTerm as well as generate sample receipts for each request. The test utility can be found in the same directory as the uniterm executable named unitermtester.

# **10 UniTerm Code Examples**

Code examples are provided help you understand how easy it is to integrate your application with the UniTerm middleware. Please see [Appendix](#page-159-0) E: *UniTerm Code Examples* for complete code examples.

Examples are provided for the following languages:

- [Microsoft C# using libmonetra](#page-159-1)
- [Microsoft C# using XML and](#page-163-0) HttpWebRequest
- [Java using libmonetra](#page-168-0)
- [PHP using libmonetra](#page-172-0)
- [Microsoft VB.Net using libmonetra](#page-177-0)
- Microsoft VBScript [using XML and](#page-181-0) MSXML2
- [Microsoft Visual Basic 6 using libmonetra](#page-185-0)

# **11 UniTerm Hardware Devices (Point of Interaction Devices)**

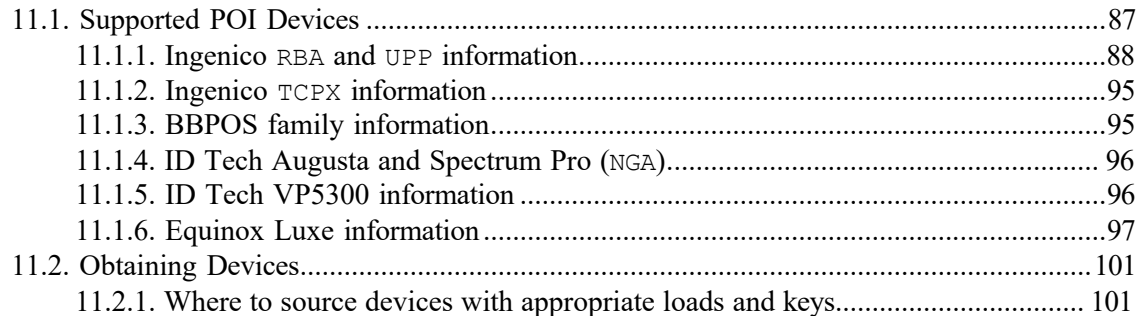

Card data is captured at the point of sale via a magnetic swipe reader or, in some cases (such as for telephone-based transactions), by manual entry of the card number via a keyboard, touch screen, or key pad. The device where card data is captured is called the Point of Interaction (POI) device or also may be referred to as the "point of capture" or "point of entry" device.

Note: The UniTerm module supports both encrypting and non encrypting POI devices. Using the UniTerm module with non encrypting devices can remove the application software (such as a POS application) from scope for the PCI Payment Application (Secure Software Standards) standard. Using encrypting POI devices can also reduce or eliminate PCI

## <span id="page-94-0"></span>**11.1 Supported POI Devices**

requirements for merchants.

The table below describes POI devices currently supported. The column marked ENCRYPTION indicates the type of encryption the device supports (if any). CardShield encryption can be performed by the Payment Server server while other types of encryption must be preformed by the transaction processor. The column marked EMV are devices that UniTerm can work with to perform EMV/Chip based transactions.

Note: UniTerm is currently only supporting devices which support EMV. This list may be expanded in the future to support non-EMV devices. This list also does not include keyboardemulation devices (both encrypting and non-encrypting) which are supported when running in GUI mode.

If you are using a previous version of UniTerm which supported additional non-EMV devices, do not upgrade your version of UniTerm as those devices are not currently supported.

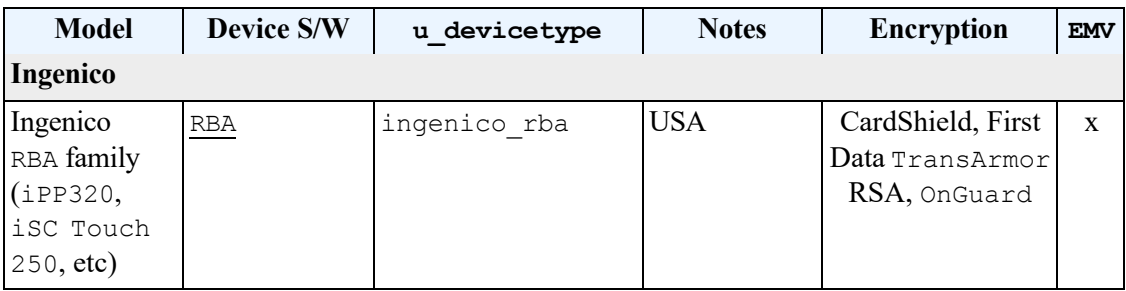

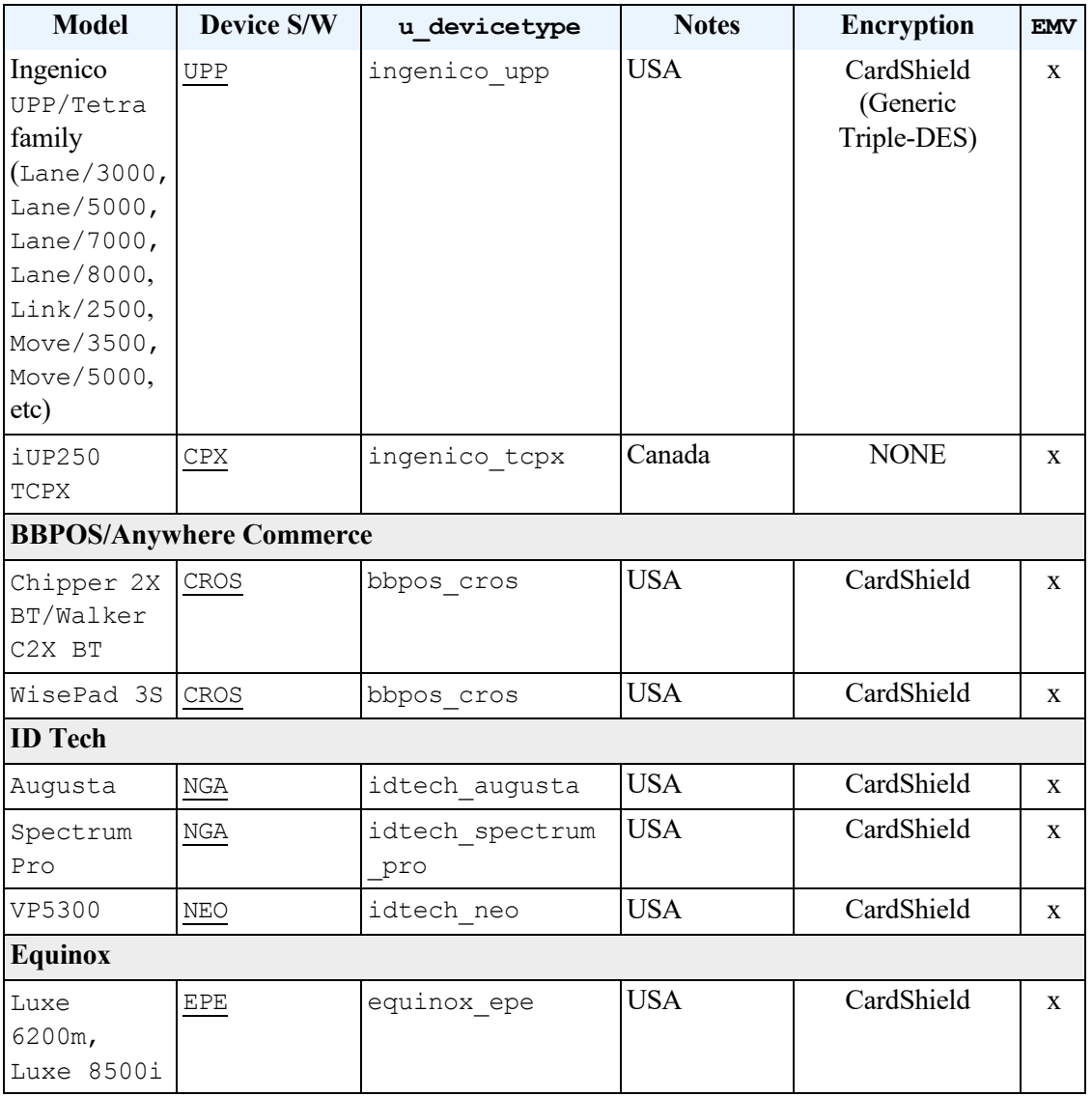

## <span id="page-95-0"></span>**11.1.1 Ingenico RBA and UPP information**

### **11.1.1.1 RBA firmware versions and devices**

The RBA family includes all Ingenico Telium2 devices that can run the RBA (Retail Base Application) software. This includes, but is not limited to:

```
• iCMP
```
- iSMP companion
- iSMP4
- iWL250
- iPP320 PCI PTS v3.x+ version
- iPP350 PCI PTS v3.x+ version
- iSC Touch 250

```
• iSC Touch 350
• iSC Touch 480
• iUN - iUP250, iUR250, iUC150
• iUC285
```
The minimum technical version of the RBA software load supported is 14.0.6, though newer is more preferred as there may be bug fixes or additional features available on newer releases. There are two recommended versions depending on the EMV Certification being used, please cross-reference the kernel number of the certification in use with the kernel associated with the RBA version.

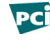

### **PCI** PCI Notice: Due to disclosed vulnerabilities in RBA, all deployments should upgrade to 23.0/1/2.44 or higher.

A list of recommended/supported versions:

```
• 23.52.06 - 5.38 kernel - UniTerm 9.11.0+ (current)
• 23.51.06 - 4.67 kernel - UniTerm 9.11.0+ (current)
• 23.50.06 - 5.26 kernel - UniTerm 9.11.0+ (current)
• 23.2.46 - 5.38 kernel - UniTerm 9.7.0+
• 23.0.44 - 5.26 kernel - UniTerm 9.3.0+ NOTE: Required this version or higher
 for latest iSMP4 revision to prevent battery swelling.
• 23.0.44 - 5.26 kernel - UniTerm 9.3.0+ - "Unattended" series
• 23.1.46 - 4.67 kernel - UniTerm 9.3.0+
• 23.0.38 - 5.26 kernel - UniTerm 9.3.0+ - DO NOT USE• 23.0.38 - 5.26 kernel - UniTerm 9.3.0+ - "Unattended" series - DO
•
23.0.24 - 5.26 kernel - UniTerm 9.3.0+ - DO NOT USE
 NOT USE
• 23.0.28 - 5.26 kernel - UniTerm 9.3.0+ - "Unattended" series - DO
•
23.0.12 - 5.26 kernel - UniTerm 8.4.5+ - DO NOT USE
 NOT USE
• 23.0.16 - 5.26 kernel - UniTerm 8.4.5+ - "Unattended" series - DO
 NOT USE
• 21.5.6 - 4.67 kernel - UniTerm 8.3 + - DO NOT USE
• 23.0.2 - 5.26 kernel - UniTerm 8.4.5+ - DO NOT USE
\bullet 23.0.4 - 5.26 kernel - UniTerm 8.4.5+ - "Unattended" series - DO NOT
 USE
• 21.7.2 - 5.26 kernel - UniTerm 8.4+ - DO NOT USE
• 21.0.2 - 5.26 kernel - UniTerm 8.4+ - DO NOT USE
• 19.0.8 - 4.67 kernel - UniTerm 8.2 + - DO NOT USE
• 16.0.2 - 4.67 kernel - UniTerm 8+ - DO NOT USE
• 15.0.6 - 4.67 kernel - UniTerm 8+ - DO NOT USE
• 14.0.6 - 4.67 kernel - UniTerm 8+ - DO NOT USE
```
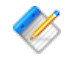

Note: Use of any version of RBA not explicitly listed as recommended is at the users own risk and no guaranteed support can be provided. Some features might require newer versions of RBA so it is always recommended to run the latest recommended release.

## **11.1.1.2 UPP firmware versions and devices**

The UPP family includes all Ingenico Tetra devices that can run the UPP (Universal Payment Platform) software. This includes, but is not limited to:

- Lane/3000,5000,7000,8000
- Link/2500
- Move/3000,5000

A list of recommended/supported versions past and present are below:

```
• 6.81.06 - 9.01 kernel - UniTerm 9.11.0+ (current)
• 6.80.06 - 8.38 kernel - UniTerm 9.11.0+ (current)
• 6.81.04 - 9.01 kernel - UniTerm 9.10.0+
• 6.80.04 - 8.38 kernel - UniTerm 9.10.0 +• 6.71.00 - 9.01 kernel - UniTerm 9.9.0+• 6.70.00 - 8.38 kernel - UniTerm 9.9.0+
• 6.61.00 - 9.01 kernel - UniTerm 9.8.0+
• 6.60.00 - 8.38 kernel - UniTerm 9.8.0+
• 6.51.01 - 9.01 kernel - UniTerm 9.7.0+
• 6.50.00 - 8.38 kernel - UniTerm 9.7.0 +• 5.08.05 - 8.38 kernel - UniTerm 9.4.0 +• 5.07.00 - 8.38 kernel - UniTerm 9.1.0 +
```
Note: Use of any version of UPP not explicitly listed as recommended is at the users own risk and no guaranteed support can be provided. Some features might require newer versions of UPP so it is always recommended to run the latest recommended release.

## **11.1.1.3 Communication Methods**

UniTerm supports communicating with RBA/UPP via these communication methods (given the proper cables and add-on options from Ingenico):

- USB-HID No drivers are necessary, select HID as the device connectivity in UniTerm. Not available on UPP devices.
- USB<>Serial Conv Requires Telium or Jungo drivers on Windows, will show up as a virtual COM port and be used as a Serial device in UniTerm (Linux and MacOSX do not need drivers, they will show up as serial ports).
- Serial Settings: 115200 8N1 No flow control
- Bluetooth Android native, on Windows it should show up as a virtual COM port and be usable as a Serial device in UniTerm. Only available in UPP as of 6.70.00 or 6.71.00.
- MFI iOS native, Made for iOS, via BlueTooth. Not currently available on UPP devices due to introduction of PCL layer, expected to be resolved as of UPP 6.8X.00.
- Ethernet Both IP Server (UniTerm -> Device) and IP Client (Device -> UniTerm) connectivity supported. IP Client mode also supports SSL/TLS.

Note: Not all devices support BlueTooth or USB-HID even if the menu lists it as an available option.

## **11.1.1.4 Device configuration**

RBA devices can be configured by entering the management menu during device boot in order to set up the communication method. When a device is shipped to you, it can often be left in a state which is not compatible with the cabling being used and must be reconfigured. Please ensure you only select one of the supported communication methods as documented in the previous section.

In order to reboot a device, you may either disconnect it from power, or use the reboot key sequence. The key sequence is either the yellow CLEAR button plus the " $\star$ .,  $\#$ " key or the "-" key, depending on which device is being used.

While booting, wait until the RBA splash screen appears with the scroll bars and system information. Then quickly press the management password, which by default is 2 6 3 4 and then the green ENTER key. Follow the on-screen prompts.

For UPP the code is the same, however you can simply enter it at the idle screen rather than rebooting the device.

The communication method configuration is available via  $\text{TDA} \rightarrow \text{Configuration} \rightarrow$ Communication.

#### **11.1.1.4.1 RBA Contactless Support**

Some devices such as the  $iPP320$  have contactless as an optional module. It is possible when such a device is shipped to you, the optional module is installed but not activated. If you are certain the device has the necessary hardware for contactless, but contactless is not working, you may need to activate it. For the iPP320 this can be confirmed by observing the existence of a contactless chip behind the rear door of the device. Contactless must not be enabled if the device does not have the proper hardware.

In order to enable contactless, use the key sequence documented in the prior section to enter management mode. Then navigate to  $T$ elium manager  $\rightarrow$  Initialization  $\rightarrow$ Parameters -> Contactless and make sure it is set to Yes -> Internal.

### **11.1.1.5 RBA Hardware Information**

It is important to ensure the device being ordered is the latest hardware revision. Ingenico often introduces newer revisions without changing the model number, however their Part Numbers do in fact differ. The easiest way to request the most recent revision is to ensure you are requesting the PCI PTS v3 or higher version of the devices. Older hardware revisions comply with PCI PTS v2 and should not be used for new deployments as you may experience issues due to limitations in the hardware.

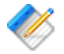

Note: There have been recent reports of customers receiving  $iPP320$  units that have been sent out as PCI PTS  $v^2$  devices. These devices do NOT support RBA12 and higher, even though they may come with a later RBA release. The part number on the supported devices will start with 11, while the part number on unsupported devices will start with 01. If you experience lockups or unexpected behavior, please verify your device is a  $PCI$  PTS  $\forall$ 3 or higher device.

## **11.1.1.6 Forms and Images**

UniTerm depends on the stock forms and images that ship by default on terminals with RBA and UPP. In addition, UniTerm does require a few UniTerm-specific forms and images to be available on the device. These will be generated and uploaded automatically to the device if UniTerm can not find them.

UniTerm will check if it has all the necessary forms on the first transaction run by a device. It will then load any missing forms. When loading forms is required, a message is presented on the device and there is an additional delay until the upload is complete.

It is possible for integrators to fully customize the look and feel of the forms displayed on the device. Such integrators should contact Ingenico and sign up for the developer portal available at<https://developer.ingenico.us/> in order to obtain the necessary form building tools. UniTerm provides the u\_action=deviceupload function to assist integrators in uploading any custom forms and images they have created directly from their POS. Device distributors can also assist with pre-loading forms and images prior to shipping to end users if more convenient. When uploading forms and images, the u filename should only contain the filename and does not need to reference the HOST path on the device.

The forms used and their requirements are listed below.

Forms and Images used by UniTerm:

- UTAD.K3Z The form displayed when the device is idle, also known as the "ADs" screen. This form may be customized to present an image or a series of rotating images, but must not contain buttons. The default form loaded contains a single image, UTAD. PNG (or UTAD.BMP on iUP250/iUC285 devices). It is recommended that the images created be specific to the device for best appearance even though the device will scale the image if too small or large.
- UTCCOD.K3Z Form used for card entry / selection. The form loaded is the same as the default Ingenico CCOD.K3Z form, with the exception that the cancelenabled='true' attribute has been added to allow the cardholder to press the physical cancel button to exit the request payment screen. Integrators wishing to modify this screen need to comply with the capabilities of the stock form.
- UTCSEL.K3Z Form used for tender selection (credit, debit, etc). The form loaded is identical to the default Ingenico PAY1.K3Z form. It is duplicated due to an Ingenico limitation that does not allow the use of the stock form when using the "on demand" command mode. Integrators wishing to modify this form must comply with the capabilities of the stock form, especially the mapping of the button names available (e.g. Bbtna - debit, Bbtnb - credit, etc).
- MSG.K3Z Form used to display single line messages. This is a stock form, any replacements should adhere to the capabilities of the stock form.
- MSGTHICK.K3Z Form used to display double line messages. This is a stock form, any replacements should adhere to the capabilities of the stock form.
- AMTV.K3Z Form used to display confirmation prompts, both for arbitrary prompts and amount confirmation. This is a stock form, any replacements should adhere to the capabilities of the stock form.
- UTASEL.K3Z Form used to display tip and Cash Back prompts, based on the cashba.K3Z stock form. Button IDs must be:
	- $\circ$  Other
	- $N No$  (won't be shown on smaller devices)
	- A Amount 1
	- $\bullet$  B Amount 2
	- $\bullet$  C Amount 3
- Ingenico may internally call additional forms during the EMV payment processing flow. For information on how to customize these screens, integrators should contact Ingenico.

## **11.1.1.7 First Data TransArmor RSA Encryption**

The Ingenico devices support First Data's TransArmor RSA encryption. TransArmor is First Data's P2PE encryption solution along with tokenization which must be enabled on the account both within First Data's systems as well as within the Payment Server. When configuring the Payment Server account for TransArmor encryption, set the Encryption merchant configuration value to IngenicoRSA.

As part of the device loading procedure, a key request will be made to the Payment Server which will request the current key to use from First Data's systems. The Payment Server will then send that key identifier to takeys.monetra.com:443 to look for an available signed package to load onto the Ingenico device. Due to limitations in the Ingenico TransArmor implementation it is not possible to directly load the key from First Data's systems into the device. If the requested key package is not yet available, the existing key will be continued to be used until which time the updated package is made available.

TransArmor keys typically expire after 2 years, and new keys will be provided 90 days prior to expiration. All terminals on a given merchant account will share the same RSA public key.

## **11.1.1.8 Updating RBA or UPP firmware with UniTerm**

As of UniTerm v8.2, firmware updating is supported through UniTerm. As part of the RBA and UPP integration kit provided by Ingenico, there are firmware files provided for multiple upgrade options. The format supported by UniTerm is the OGZ format, which is a singlefile firmware update. Each device in the RBA and UPP family has its own firmware file. For instance, an iSC 250 cannot use the same firmware file as an iPP320.

Upgrading should take place via USB<>Serial Conv mode if possible. USB-HID mode will add significant time (20+ minutes) to the upgrade process. Ethernet mode is quick, but it is known that if a device is configured with a static IP address, the firmware update may reset the device to DHCP.

For convenience, validated firmware versions for  $\sigma$ GZ upgrades have been made available here: [https://download.monetra.com/devices/ingenico.](https://download.monetra.com/devices/ingenico)

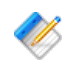

Note: Upgrading the firmware can take several minutes and may wipe all custom settings (including encryption), forms, and images. Only firmware upgrading is tested and supported, downgrading is not recommended. It is also only recommended to update to firmware versions which have been approved for use by UniTerm to ensure compatibility. Please ensure power is not unplugged during an upgrade or the device could be required to be sent in for repair.

Provided below is the recommended steps to perform in order to upgrade the RBA firmware via UniTerm.

- 1. Request the current device model and RBA/UPP version via the u action=deviceinfo command. Ensure the current firmware version needs to be updated before continuing, take note of any additional information returned such as the encryption type.
- 2. Locate the proper OGZ for the desired RBA/UPP version to load for the device model and send it to UniTerm via the u\_action=deviceupload command. The upgrade process may take 5 minutes or more depending on the connectivity method used. The device will reboot and apply the update and UniTerm should return once the update is complete.
- 3. Perform  $a \cup a$  ction=deviceinfo request to ensure the firmware was successfully updated to the desired version.
- 4. Perform a u action=deviceload with the u forceload=yes parameter to ensure UniTerm re-downloads all EMV settings to the device. The device will reboot after this process.
- 5. Upload any custom forms or images to the device using the u\_action=deviceupload command. These forms or images may be uploaded one at a time, or in bulk by packaging them into a TGZ file.
- 6. Upload any security files such as encryption activation or BIN exclusion lists using the u action=deviceupload command.

If keys are loaded for Monetra/CardShield encryption, RBA includes a file known as MONETRA. PGZ or MONXXYY. PGZ where the XXYY corresponds to the RBA version. This file must be re-loaded in order to ensure the device outputs encrypted data otherwise all data will be output unencrypted. The encryption type loaded prior to the upgrade is returned via the deviceinfo request in the first step. It is important to ensure that the encryption file used is the one for the specific RBA/UPP version in use or the device may refuse to boot or otherwise behave in abnormal ways.

For UPP devices, the Generic Triple-DES (TDES) activation file should be used.

7. If any files were uploaded to the device after the deviceload, it is necessary to call u action=devicereboot before the device is ready to be used.

## **11.1.1.9 SSL Client (Device -> UniTerm) Mode of operation**

A PGZ with the client certificate needs to be loaded onto the device. Ingenico refers to the device as the server no matter how it's configured. So care must be taken with the files to ensure they're not mixed up between the device (client) and server (UniTerm). RBA/UPP must have a certificate signed by the same CA as the server. RBA/UPP does not do hostname validation and uses the CA loaded on the device for verification of the server. It is up to the integrator to generate a certificate for the device to use and the CA for verification and share this with Ingenico who will generate the PGZ file for the device.

If using self signed certificates, generate a CA certificate and private key. Generate a private key and certificate signing request for both the client and server. Sign each request with the CA to generate a certificate. Send the client certificate, client private key, and CA certificate to Ingenico. They will package these three files into a PGZ that will be loaded onto the device.

To enable SSL mode via the device menus, set:

- TDA -> Configuration -> Communication -> Select Comm. Type -> Ethernet
- TDA -> Configuration -> Communication -> Ethernet Settings -> Connection Method -> Client
- TDA -> Configuration -> Communication -> Ethernet Settings -> DHCP Set Auto if using DHCP, or Static if not
- If using Static: TDA -> Configuration -> Communication -> Ethernet Settings -> IP Address - Enter IP address to use
- TDA -> Configuration -> Communication -> Ethernet Settings -> Host IP Address - Enter IP address of UniTerm server
- TDA -> Configuration -> Communication -> Ethernet Settings -> Host IP Port - Enter Port number UniTerm is configured to listen on
- TDA -> Configuration -> Communication -> Ethernet Settings -> SSL > Yes

## <span id="page-102-0"></span>**11.1.2 Ingenico TCPX information**

Ingenico TCPX replaces CPX/uCPX firmware and is designed to power both attended and unattended Ingenico terminals in Canada and includes support for Interac debit cards.

The recommended firmware version is 20.26A with kernel 5.38.

## **11.1.2.1 Communication Methods**

UniTerm supports communicating with TCPX via these communication methods (given the proper cables and add-on options from Ingenico):

- USB->Serial Requires Telium or Jungo drivers on Windows, will show up as a virtual COM port.
- Serial 9600 7bits Even Parity No flow control
- IP/Ethernet Even Parity

#### <span id="page-102-1"></span>**11.1.3 BBPOS family information**

These BBPOS devices are supported on all platforms and are optimized for Mobile payments.

## **11.1.3.1 Chipper 2X BT/Anywhere Commerce Walker C2X BT**

The BBPOS Chipper 2X BT device does not have a pinpad or display. The minimum firmware version supported is  $1.00.03.32$  with configuration MQZZ\_mssw\_v12.

### **11.1.3.1.1 Communication Methods**

UniTerm supports communicating via these communication methods:

- USB HID Linux/MacOS/Windows/Android
- Bluetooth Classic Android/MacOS
- Bluetooth LE-iOS/MacOS

## **11.1.3.2 WisePad 3S**

The WisePad 3S is currently in the initial stages of release by BBPOS and still has some issues supporting Quick Chip transactions. It has a pinpad and display, but the pinpad is currently not supported. The only firmware version supported is 4.01.00.08 with configuration MQZZ\_mssw\_v2.

#### **11.1.3.2.1 Communication Methods**

UniTerm supports communicating via these communication methods:

- USB HID Linux/MacOS/Windows/Android
- Bluetooth Classic Android/MacOS
- Bluetooth LE iOS/MacOS

#### <span id="page-103-0"></span>**11.1.4 ID Tech Augusta and Spectrum Pro (NGA)**

The Augusta device is an MSR + EMV Contact reader connected via USB HID meant to replace the classic MSR-only card readers found on classic POS systems.

The Spectrum Pro device is an MSR Insert + EMV Contact reader connected via USB HID meant for stand-alone kiosks. An optional Pin Pad may be attached to offer a display and PIN entry.

#### <span id="page-103-1"></span>**11.1.5 ID Tech VP5300 information**

The VP5300 is an unattended device capable of EMV contact, EMV contactless, and MSR swipe transactions. The reader is dual-interface, meaning that it can capture swipe data as the card is removed from the terminal following a chip insert. The production devices are equipped with tamper-detection security measures and hold an IP65 rating for outdoor use.

#### **11.1.5.1 Communication Methods**

UniTerm supports communicating with the VP5300 via these communication methods:

- USB HID Linux/Windows
- Serial Settings: 115200 8N1 No flow control

## **11.1.5.2 Updating the Device**

Currently, device upgrades for the VP5300 must go through ID Tech's software. Contact your ID Tech support representative for information on obtaining the software and performing the upgrade. The latest recommended update package is always available at [https://](https://www.transafe.com/devices) [www.transafe.com/devices](https://www.transafe.com/devices) (this applies to both TranSafe and Monetra customers).

### **11.1.5.3 Remote Key Injection**

To perform a Remote Key Injection (RKI) on a VP5300, you must contact your ID Tech sales representative and purchase the ability through them. They will provide all further instructions for the process. Before contacting them, it can be helpful to gather the serial numbers for all devices you want injected. This can be done by issuing u\_action=deviceinfo and checking the serialnum response parameter. The keys currently on the device will be listed in the response parameters starting with ksn\_.

#### <span id="page-104-0"></span>**11.1.6 Equinox Luxe information**

UniTerm supports the Linux-based Luxe family of Equinox devices, which currently includes two models: 6200m and 8500i.

The 6200m is a handheld device capable of EMV contact, EMV contactless, and MSR swipe transactions. It can be configured with multiple modules, allowing for wired power, battery power, receipt printing, wireless connectivity, etc. The small touch screen can display custom logos and take signatures, and it allows for input selection.

The 8500i is a countertop device capable of EMV contact, EMV contactless, and MSR swipe transactions. Like the smaller 6200m, the 8500i has a keypad and a full-featured touch screen.

## **11.1.6.1 Communication Methods**

UniTerm supports communicating with Luxe devices via these communication methods:

• Ethernet - Either IP or SSL/TLS connectivity

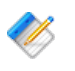

Note: By default, the devices use Port 80 for IP connections and Port 443 for SSL/TLS connections.

## **11.1.6.2 Ordering Devices**

Equinox devices are designated as either development or production devices. Production devices can be injected with only production keys, and they have additional restrictions in place that enhance the security of the device. Development devices do not have these

restrictions. Because of the additional security measures, it is recommended that you use only production devices in a production setting. (You can see which device you have by issuing u action=deviceinfo and checking the device mode response parameter.)

To interact with UniTerm properly, the Luxe device must be preloaded with one of these packages:

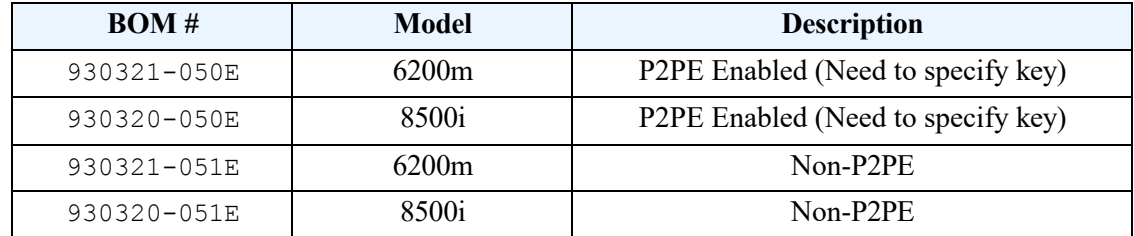

### **11.1.6.2.1 Key Slots**

PIN and P2PE keys must be injected into the appropriate key slots to work correctly. These are the designated slots:

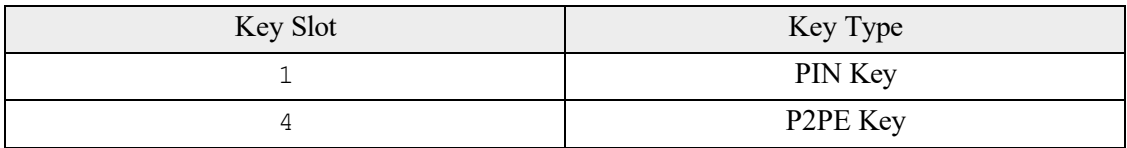

#### **11.1.6.2.2 Part Numbers**

In addition to specifying a BOM number when ordering a device, you can also specify part numbers to have keys automatically loaded.

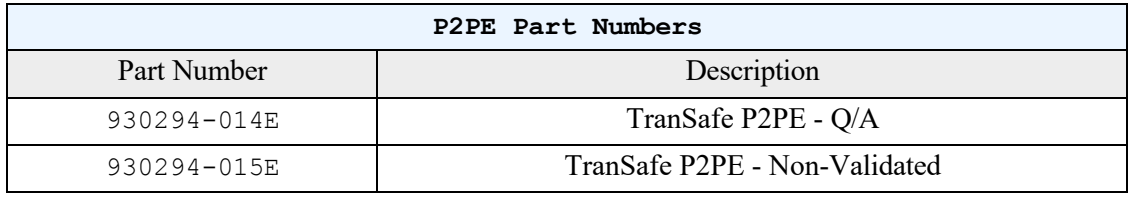

## <span id="page-105-0"></span>**11.1.6.3 Point-to-Point Encryption (P2PE)**

There are two steps for enabling P2PE on a Luxe device that did not come pre-enabled for P2PE. You only need to perform these steps if your device was not previously enabled for P2PE. If you ordered the device with the P2PE load, then you do not need to do this.

- 1. Inject a data-encrypting key into Key Slot 4. See Section 11.1.6.7: Remote Key [Injection](#page-107-0) for more information on this.
- 2. Load a new whitelist onto the device to send all sensitive data through the encryption engine. The whitelist is available here: [https://www.transafe.com/devices#02-Equinox-01-](https://www.transafe.com/devices#02-Equinox-01-Luxe) [Luxe.](https://www.transafe.com/devices#02-Equinox-01-Luxe) You can load the tarball directly onto the device using  $u$  action=deviceupload. If you want the whitelist to selectively encrypt card data, then you will need to work with Equinox directly to receive a custom whitelist file.

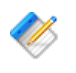

Note: The key must be injected into Key Slot 4. P2PE will not work if the key is in any other slot.

Note: After performing a [device upgrade,](#page-107-1) the whitelist in the device will be reset to its default, non-P2PE state. You will need to load the P2PE whitelist tarball again to restore the encryption capability.

## **11.1.6.4 Connecting to Device**

To enter the device's configuration menu, press and hold the magnifying glass button on an 8500i or the button with the 3 lines on a 6200m for a few seconds until you hear a low beep, then press the button again twice. You can then enter the Setup menu.

#### **11.1.6.4.1 Wired Communication**

For wired connectivity, the device should automatically receive an IP address after being plugged in and powered on. To determine the assigned IP address, enter the Setup menu, then navigate to System Utils -> Information. The address should be listed with the eth0 interface. To enable HTTPS (recommended), enter the Setup menu, then navigate to System Config -> Network.

### **11.1.6.4.2 Wireless Communication**

To connect a wireless-capable device to a wireless network, enter the Setup menu, then navigate to System Config -> Network. (It is recommended that you enable HTTPS here.) Select WiFi. Choose the desired SSID, enter the network's password using the on-screen keyboard, and choose how the IP address will be assigned. If that's successful, you can see the new address using the instructions above.

#### **11.1.6.4.3 Default Port Assignments**

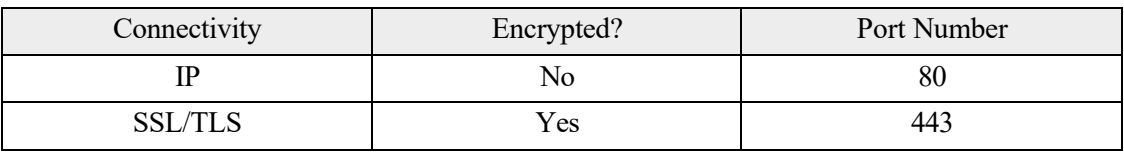

## **11.1.6.5 Custom Idle Images**

By default, the device displays an Equinox logo when not in use. If no custom logo is specified, then the first device load will replace the stock logo with a Monetra logo. To upload a custom idle image, you would use u action=deviceupload. The image data needs to be base64-encoded and sent in the u\_b64data parameter, and u\_filename needs to be sent with a value of Welcome.png.

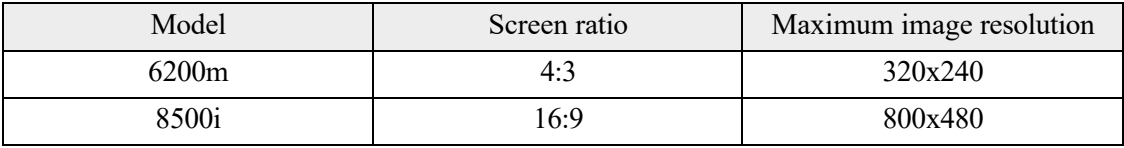

## <span id="page-107-1"></span>**11.1.6.6 Updating Packages**

Instead of using a unified, monolithic firmware, Luxe devices are loaded with a number of modular applications that each handle a distinct area of functionality. For example, the payment application handles payment processing on the device. To see the applications currently installed, you can issue u\_action=deviceinfo and check the apps\_installed response parameter. Any missing applications will appear in the apps missing response parameter.

Equinox periodically releases update packages for the various applications on the Luxe devices. As the applications are separate modules, so are the update packages; each package updates a different application. To make the update process easier, we roll the updates together into one package. The latest package is always available at<https://www.transafe.com/devices> (this applies to both TranSafe and Monetra customers). Follow these steps to update the device:

- 1. Download the latest update from [https://www.transafe.com/devices.](https://www.transafe.com/devices) The file should be an uncompressed tarball ending in .tar.
- 2. Upload the tarball to the device using the u\_action=deviceupload command. The update package needs to be base64-encoded and sent in the u\_b64data parameter, and u filename should reflect the same \*.tar filename as downloaded.
- 3. If you have enabled [P2PE](#page-105-0) on the device, then you will also need to re-upload the whitelist. See [Section 11.1.6.3: Point-to-Point Encryption \(P2PE\)](#page-105-0) for instructions on how to do this.

If you decide to update applications manually without using our unified package, please take note of these things:

- The 6200m uses the Stock62 application, while the 8500i uses the Stock application.
- There are different package updates for production and development devices. You can see which device you have by issuing  $\mu$  action=deviceinfo and checking the device mode response parameter.
- You must update all packages from a feature release in tandem. That is, you can't update an application from one feature release and use a different feature release to update another application. All application updates must come from the same feature release. The only exceptions to this are the Stock/Stock62 and Pinpad apps, which don't have any version requirements.
- Equinox currently has two L2 kernels: Group A and Group B. There is no difference in security or performance between the two kernels. UniTerm is only certified with Group A. Both the Payment and Pinpad packages have two releases, one for each kernel. You need to make sure to install the Group A release for each package. Internally, Equinox designates the Group B kernel as "SREDD2", but this is not to be confused with the SRED security standard. The Group A kernel is also sometimes designated as "Legacy", but this does not refer to any obsolescence with it.

#### <span id="page-107-0"></span>**11.1.6.7 Remote Key Injection**

Equinox is able to perform Remote Key Injections on all supported terminals. Contact the KIF where you purchased the device for more information.
# **11.2 Obtaining Devices**

Obtaining the right device for use with UniTerm requires care to ensure a few major factors:

- Is the device supported by UniTerm?
	- Please see the prior section: [Section 11.1: Supported POI Devices](#page-94-0)
- Is the device certified for the Processing Institution being used? • Please see the next chapter: [Section 12.1: Certification List](#page-110-0)
- Does the device come preloaded with both the right software and version?
	- Please see section specific to the chosen device under Section 11.1: [Supported](#page-94-0) POI [Devices](#page-94-0) for supported software revisions running on the device.
- Is the vendor the device is sourced from able to load the appropriate keys (Pin Debit or Encryption) as required?
	- Please see the next section: Section 11.2.1: Where to source devices with [appropriate](#page-108-0) [loads and keys](#page-108-0)

#### <span id="page-108-0"></span>**11.2.1 Where to source devices with appropriate loads and keys**

Most providers of POS hardware also offer loading and injection services. It is recommended that you work with one or more providers that can offer these services to ensure smooth deployments and reduced shipping costs. When a device is ordered, other than the device model being ordered, you must also indicate the software load and version to be installed on the device. Most device manufacturers have multiple software loads available so it is essential that you adhere to any documented software requirements to ensure compatibility.

In addition to the software loads on the device, most devices will require a Pin Debit key be loaded into the device. In the US market this is a 3DES DUKPT key used for encrypting pins. Though commonly referred to as a Pin Debit key, it is also required for EMV Credit Card Online PIN verification which uses the same infrastructure for verification of PINs. If EMV is being used, and the certification states Online PIN is used, you MUST have a PIN Debit key injected into your device. Unfortunately there are dozens of potential keys, and the correct one for the processing institution and acquirer being used must be injected into the device. You should contact your merchant account provider or acquiring bank to get the Key Serial ID needed for injecting into your device and work with your hardware provider to ensure they have that key available. Only secure key injection facilities can load PIN keys into a device, it is not possible for a merchant to load their own PIN keys.

Note: A single processing institution may process transactions for more than one acquiring bank, and each acquiring bank may mandate their own PIN keys. It is absolutely necessary to not simply rely on obtaining a PIN key that works with your processing institution, but also one that works for the specific acquiring bank. Only your merchant account provider can assist you with identifying who your acquiring bank is and what PIN key identifier should be used.

If Point to Point Encryption is also desired, it is necessary to have your key injection facility also load that key into your device and enable the appropriate encryption support in the software to utilize the key before shipping the device. One notable exception is First Data's RSA TransArmor on Ingenico RBA devices does not need to be loaded as UniTerm can

load the appropriate keys itself. If using CardShield encryption, it is necessary to have first shared a Base Derivation Key with your key injection facility from your instance of the Payment Server, in order for them to be able to load the key into your device and enable the support before shipping. If using TranSafe a list of key injection facilities along with the key identifiers is provided at [https://www.transafe.com/.](https://www.transafe.com/)

Some device distributors that provide loading and key injection facilities are listed below in alphabetical order:

- JRs POS Depot
- The Phoenix Group
- POS Data
- POS Portal
- Scan Source
- TASQ

# **12 Certi[fications a](#page-110-0)nd Device Configurations**

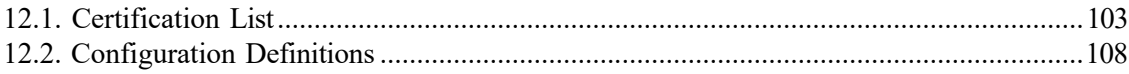

## <span id="page-110-0"></span>**12.1 Certification List**

EMV Certifications are tied to specific device versions, device configurations, and software versions. During deployment, it is crucial that only certified configurations are used.

Device configurations are based on the EMV kernel version in the device. The available configurations are listed as part of the EMV LOA (Letter of Approval) for the Level 2 kernel for the device. The approval letters can be obtained from EMVCo: [http://www.emvco.com/](http://www.emvco.com/approvals.aspx?id=85) [approvals.aspx?id=85](http://www.emvco.com/approvals.aspx?id=85)

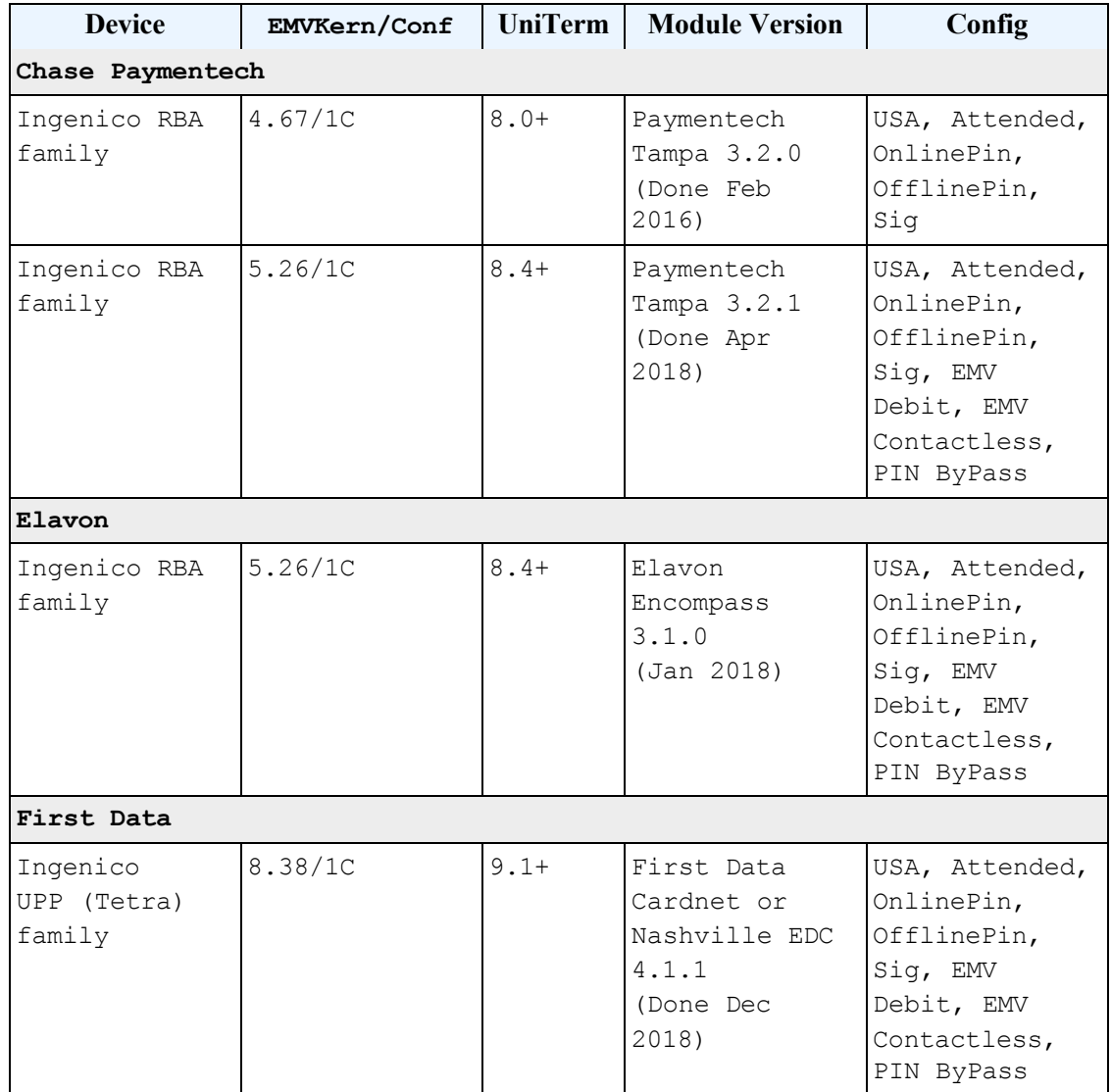

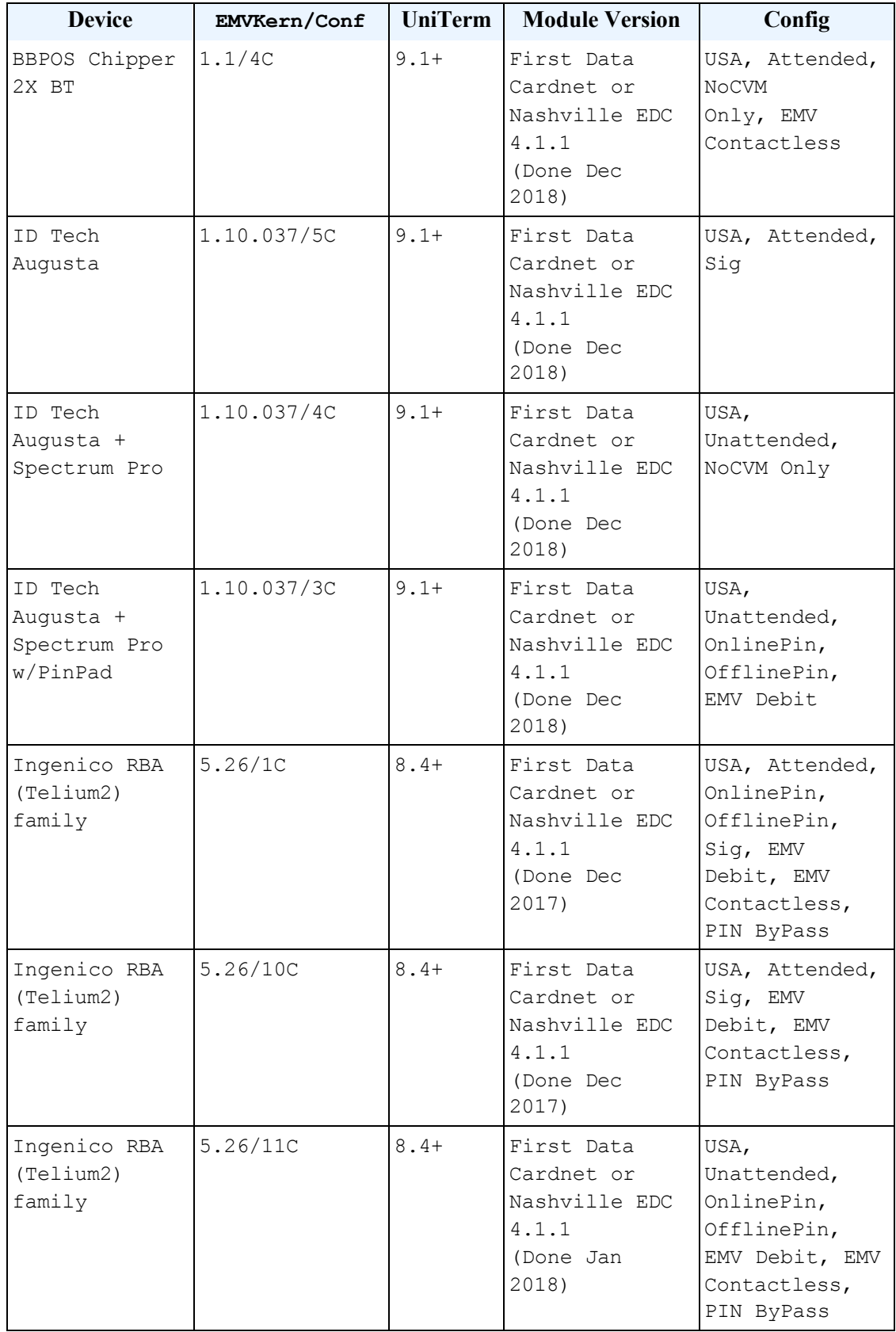

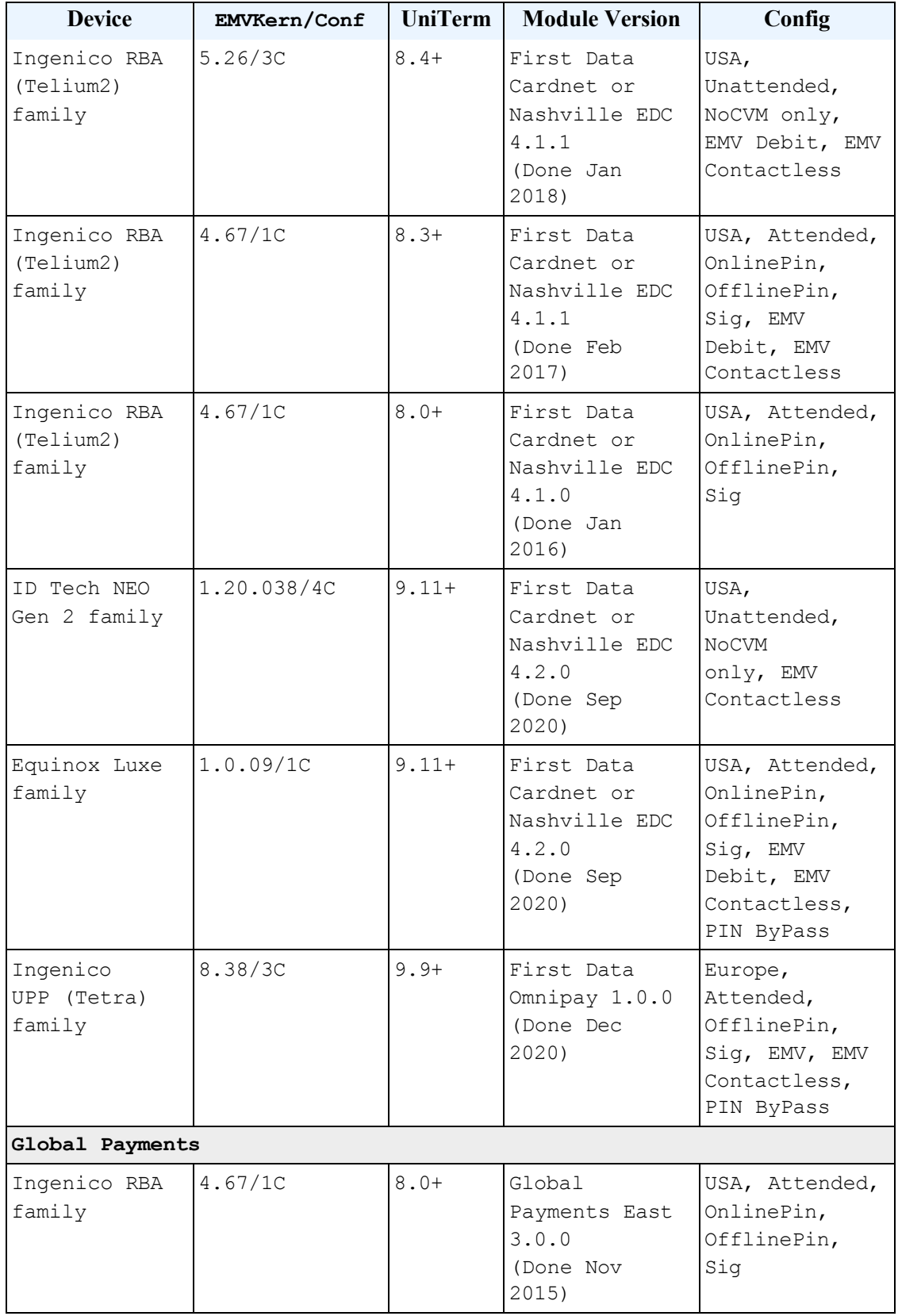

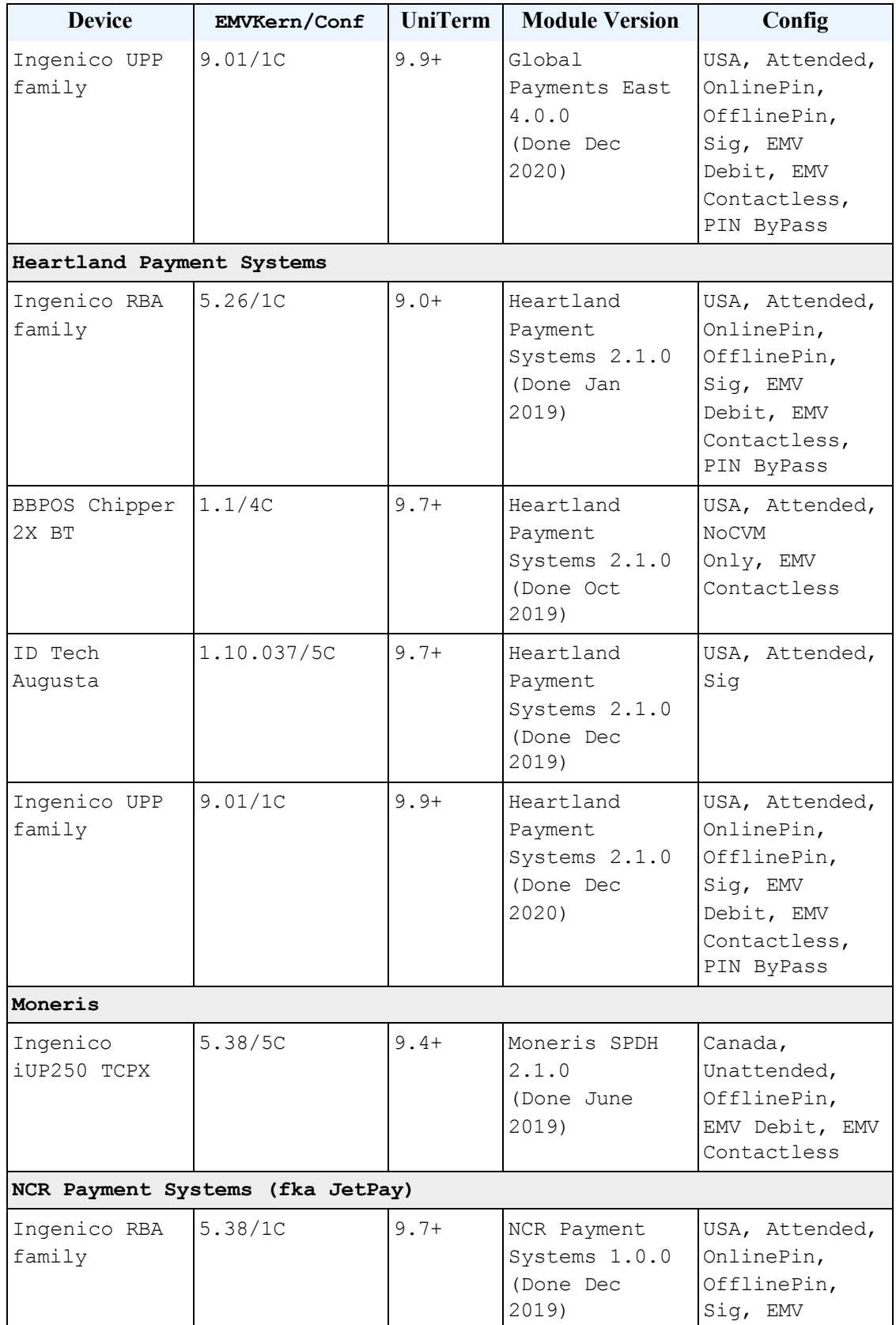

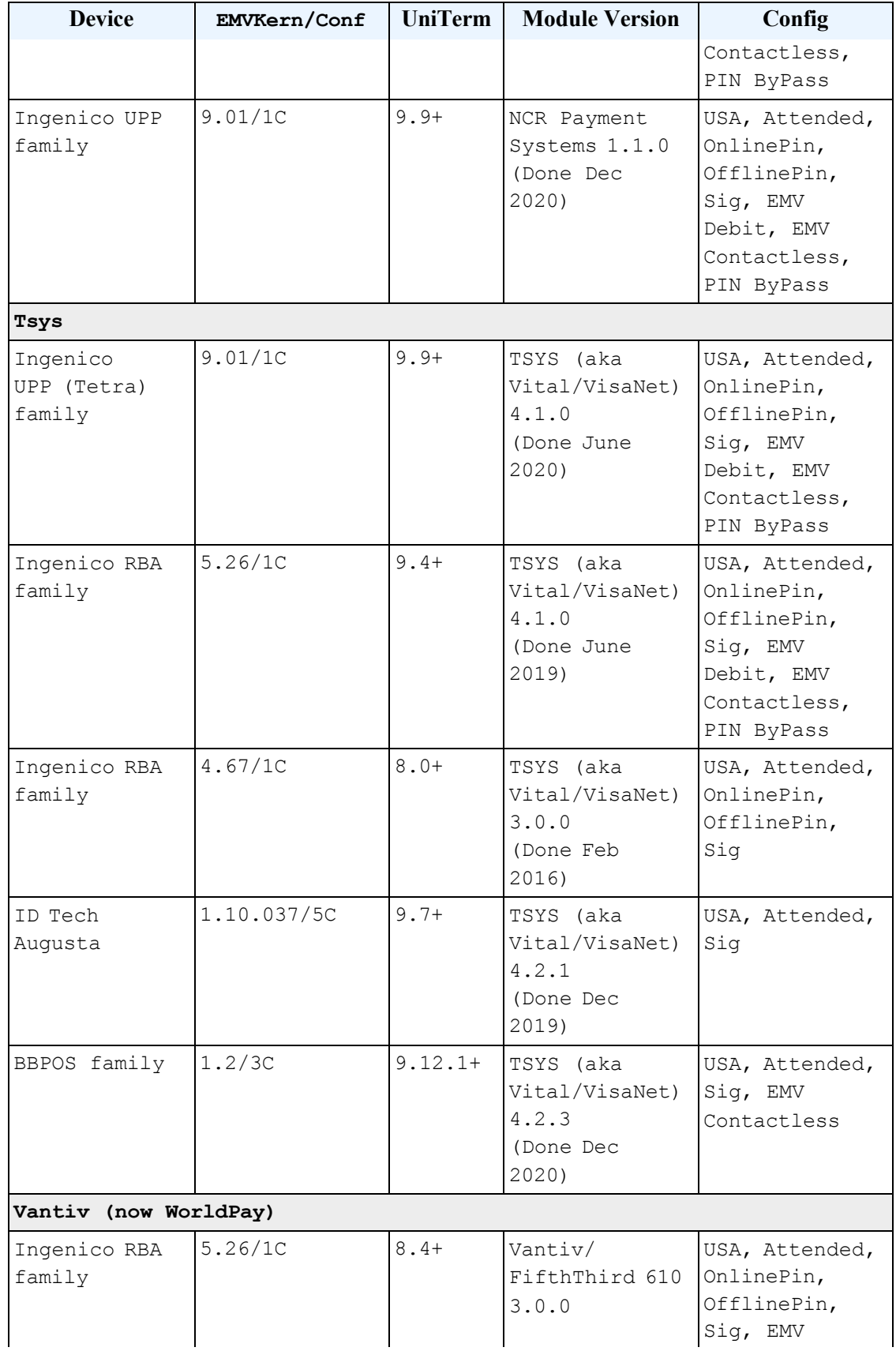

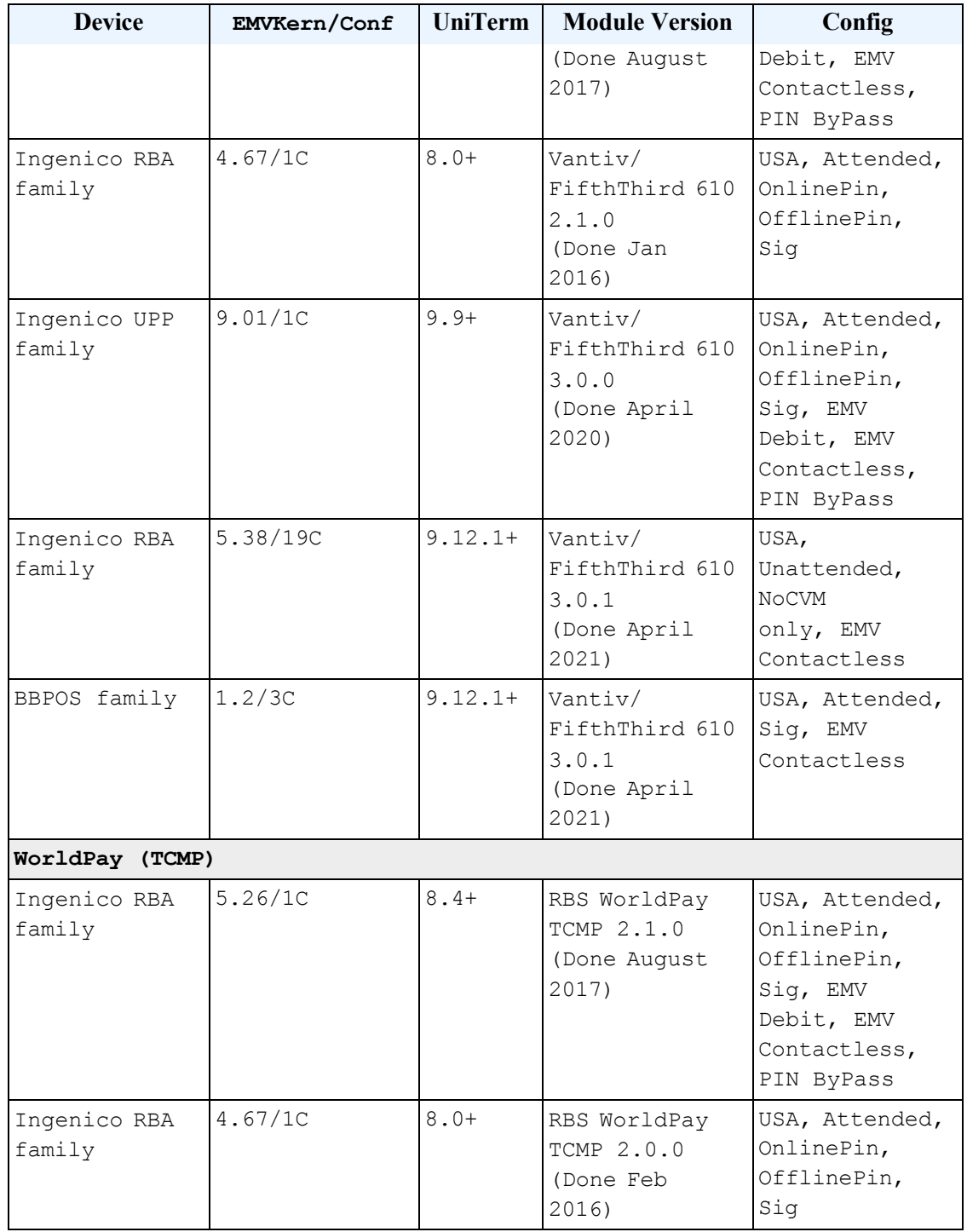

# <span id="page-115-0"></span>**12.2 Configuration Definitions**

EMV configurations are strictly certified in an "all or nothing" manner. You must choose an explicit certification from the list in the prior section and all configuration parameters must be adhered to. For instance, if the certification lists both OnlinePin and OfflinePin, you cannot simply choose to support only OfflinePin.

The meanings of the various configurations listed in the prior section are below:

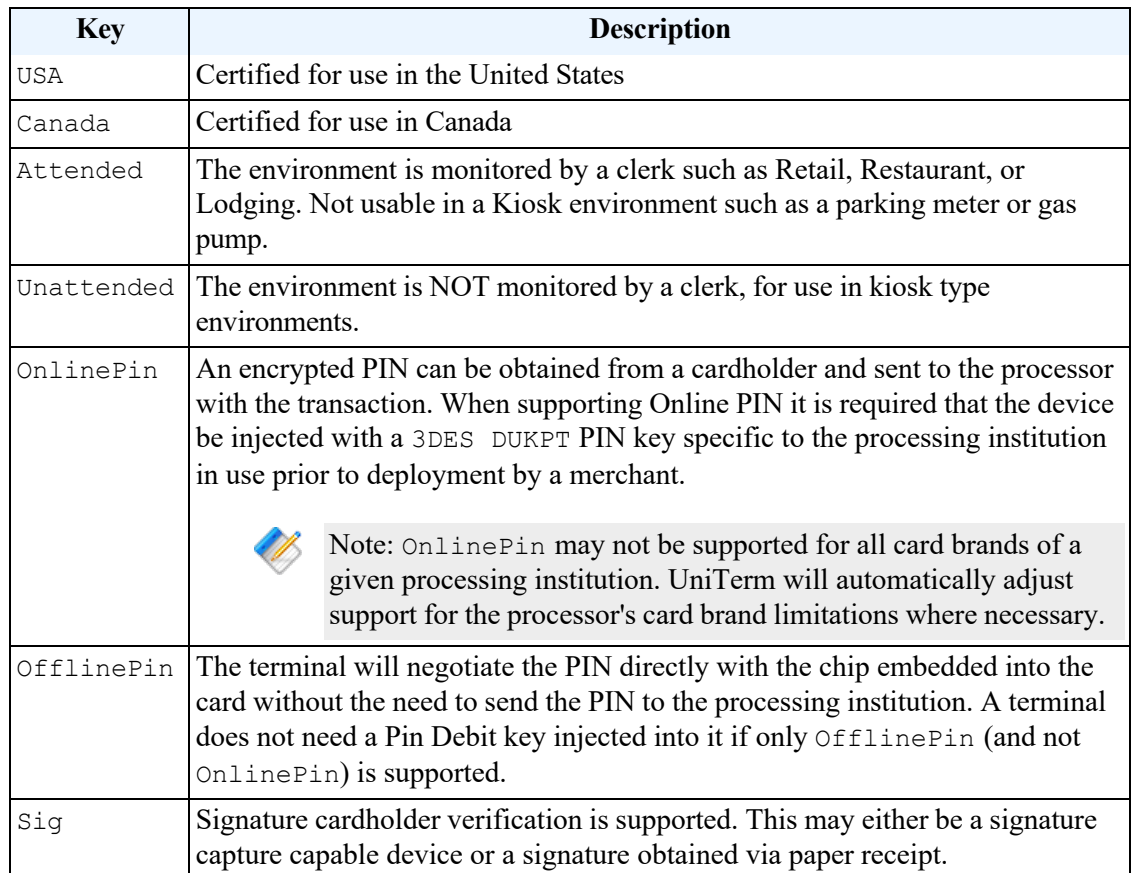

# **13 UniTerm supported peripherals**

Peripherals supported by UniTerm are devices that aren't specific to the payment flow, but help facilitate the operations of a Point of Sale environment. Examples may be printers, barcode readers, and cash drawers. Currently UniTerm only supports Cash Drawers which are triggered via the 12V/24V DC RJ12 port on receipt printers, some times labeled as "DK" (Drawer Kick).

**Manufacturer Model u\_devicetype Connectivity Capabilities Printers** Epson ITM-m10 epson esc IP, Bluetooth, MFi Print, CashDrawer Epson  $\boxed{\text{TM-T20II}}$  epsonesc  $\boxed{\text{IP}}$  Print, CashDrawer Epson TM-T70II epsonesc IP Print, CashDrawer Star Micronics | mPOP | star line | Bluetooth, MFi Print, CashDrawer, BarCodeRead Star Micronics SM-S230i (Mobile) star line | Bluetooth, MFi Print Star Micronics SM-T300i (Mobile) star line | Bluetooth, MFi Print Star Micronics SP700 (Impact) star line IP IP Print, CashDrawer Star Micronics TSP650II star line IP, Bluetooth, MFi Print, CashDrawer Seiko MP-B20 (Mobile) seiko Bluetooth, MFi Print Seiko MP-B30 (Mobile) seiko Bluetooth, MFi Print Seiko RP-F10 seiko IP, Bluetooth, MFi Print, CashDrawer **Barcode Readers** Inateck BCST-50 inateck HID, Bluetooth, **BLE** BarCodeRead Inateck BCST-70 inateck HID, Bluetooth BarCodeRead Honeywell Voyager 1452g generic barcode HID BarCodeRead Honeywell Voyager XP 1472g generic barcode HID BarCodeRead

Supported peripherals and capabilities are listed below:

# **A UniTerm Device Loading**

When loading a device with UniTerm, UniTerm will send Monetra a list of terminal configurations from the Letter of Approval (LOA) as provided by device manufacturer for the device's EMV kernel. Monetra will compare this list to merchant defined settings. Monetra will then select a usable LOA configuration and return to UniTerm loading data which has been merged with the merchant's settings.

Some terminal loading data is mandatory and cannot deviate from a LOA configuration. Other data is merchant configurable and is allowed to be changed. Data that is configurable will be merged into an LOA configuration by Monetra based on the merchant's settings.

In the event no LOA configuration is valid for the merchant's settings then Monetra will respond with an error. Also, If the device's EMV kernel version is not certified for use with UniTerm loading will result in an error.

After a successful load the integration must check altered\_termload. If it is "yes" then not all of the merchant's settings could be used and some of the values have been ignored. The integration can compare the selected values with the  $*$  desired and  $*$  loa values to determine what was ignored. It is the choice of the integration to either accept the load with the selected values or return an error if the merchant's setting have been altered due to being unsupported by the devices LOA configurations.

Note: If using implicit/auto device loading and not calling u\_action=deviceload directly, an integrator will have no ability to retrieve the deviceload parameters.

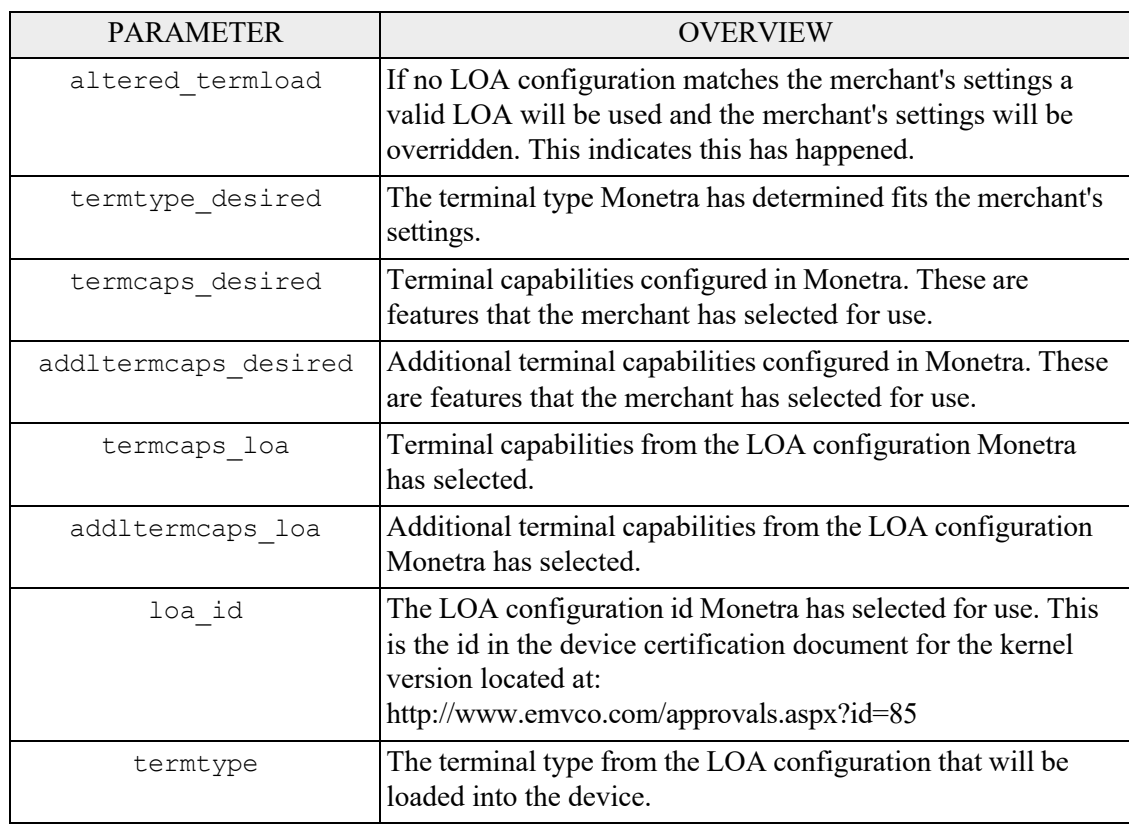

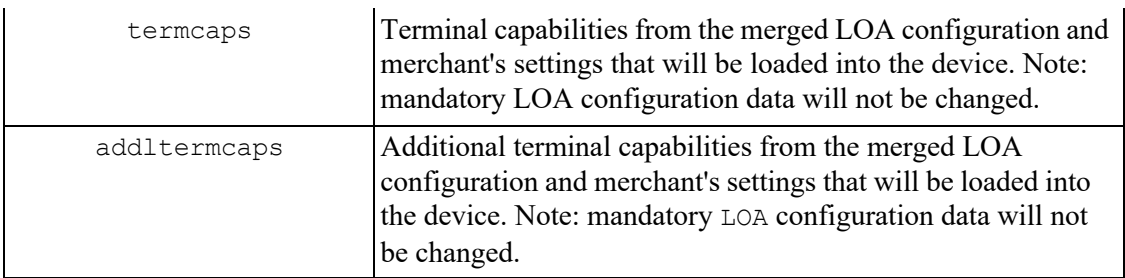

Example device load response:

u errorcode = SUCCESS code = AUTH verbiage = Device loaded altered termload = no  $termtype\_desired = 21$ termcaps  $desired = E0B8C8$ addltermcaps  $desired = 6000F0F001$  $\text{terms}$   $\overline{\text{loa}}$  = 60B8C8  $add$ ltermcaps  $loa = 6000F0A001$ loa  $id = 18C$  $\text{termtype} = 22$  $terms = E0B8C8$  $add$ ltermcaps =  $6000$ F0F001

# **B HMAC Algorithm**

Keyed-Hashing for Message Authentication as described by RFC-2104

HMAC provides a way to check the integrity of information transmitted over or stored in an unreliable medium, and is a prime necessity in the world of open computing and communications. Mechanisms that provide such an integrity check based on a secret key are usually called "message authentication codes" (MAC). Typically, message authentication codes are used between two parties that share a secret key in order to validate information transmitted between these parties.

### **Equation B.1. HMAC Mathmatical Definition**

HMAC  $(K,m) = H ((K \oplus \text{opad}) \# H ((K \oplus \text{ipad}) \# m))$ 

Where:

- H is a cryptographic hash function (SHA256 in UniTerm)
- K is a secret key padded to the right with extra zeros to the input block size of the hash function, or the hash of the original key if it's longer than that block size
- m is the message to be authenticated
- # denotes concatenation
- $\oplus$  denotes Exclusive OR (XOR)
- opad is the outer padding (0x5c5c5c...5c5c, one-block-long hexadecimal constant)
- ipad is the inner padding (0x363636...3636, one-block-long hexadecimal constant)

For more information please see RFC 2104:<http://www.ietf.org/rfc/rfc2104.txt>

Also, Wikipedia has a nice overview here: [http://en.wikipedia.org/wiki/Hash](http://en.wikipedia.org/wiki/Hash-based_message_authentication_code)based message authentication code

# <span id="page-121-0"></span>**C Pre-formatted Receipt Processing**

Pre-formatted receipt processing has been added to simplify generation of compliant receipts with the rules dictated by the card brands. Data is output in a series of sections so that merchants may insert their own custom data in-between sections of brand-required data as they see fit.

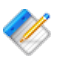

Note: IMPORTANT: With pre-formatted receipts, it is mandatory by the card brands to insert the charge description or line items into the receipt body in the appropriate section, typically after the u\_rcpt\_ \*cust\_type pre-formatted block. It is also required by the card brands that receipts contain a Return, Refund, and Cancellation policy. It is the responsibility of the integrator to output this information on the receipt.

# **C.1 Request parameters**

The u rcpt key/value pair is sent in the request to UniTerm to indicate whether or not to output a series of pre-formatted receipt blocks. This can also specifying format requirements. If set to yes it will simply use the receipt formatting configuration from the uniterm.ini.

Receipt data can be returned on these u action's:

- txnrequest
- txnfinish
- tab when u tab=close
- standin when u standin=getresp
- passthrough
- passthroughmac

When passing formatting configuration to u\_rcpt, it will take the key/value pairs from the table below and encode them in a set of semi-colon separated key/value pairs such as:

u rcpt=type=plain;line len=24;use merch lang=no;line break="\n"

or

type=plain|html

Receipt configuration options:

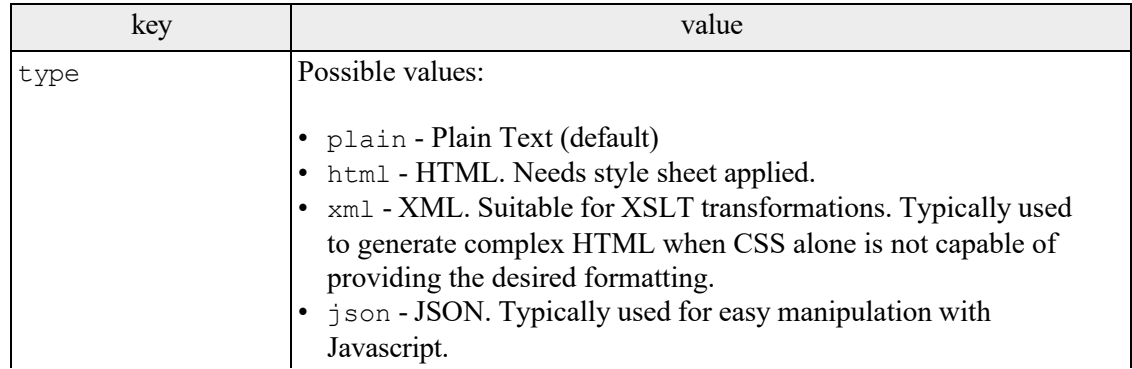

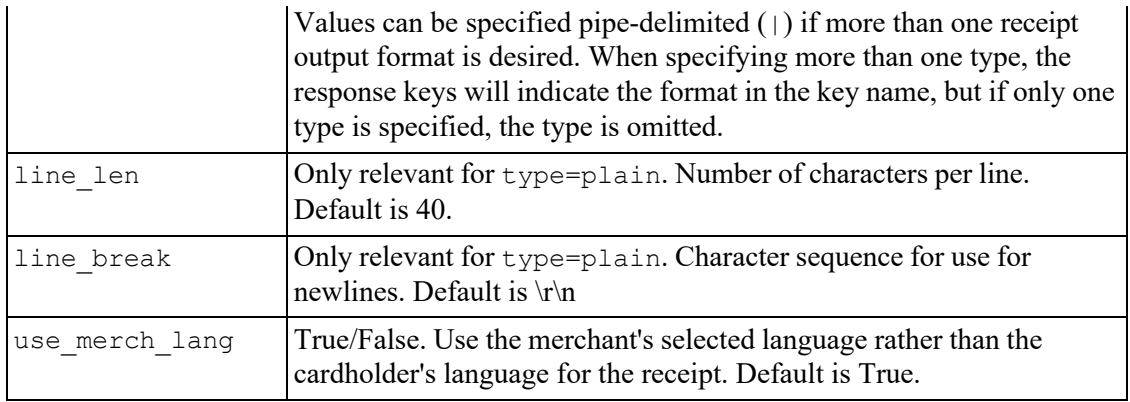

# **C.2 Supported Languages**

Currently Supported Languages:

- en: English
- fr: French
- es: Spanish
- de: German
- it: Italian

# **C.3 Response Data**

The below data elements are ordered in the recommended order for each receipt type (with the exception for Moneris (SPDH), please see note below). Failure to use the provided order may result in a non-compliant receipt format. Some response fields may not be sent back on some transaction or response types.

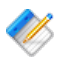

Note: When using multiple types the response will have u\_rcpt blocks denoting the type after u\_rcpt. E.g. u\_rcpt\_html\_, u\_rcpt\_plain\_. If only one type is specified the type will not be included in the u\_rcpt key name, the position of the receipt type is denoted by  $\star$ in the key names if used.

Customer receipt blocks:

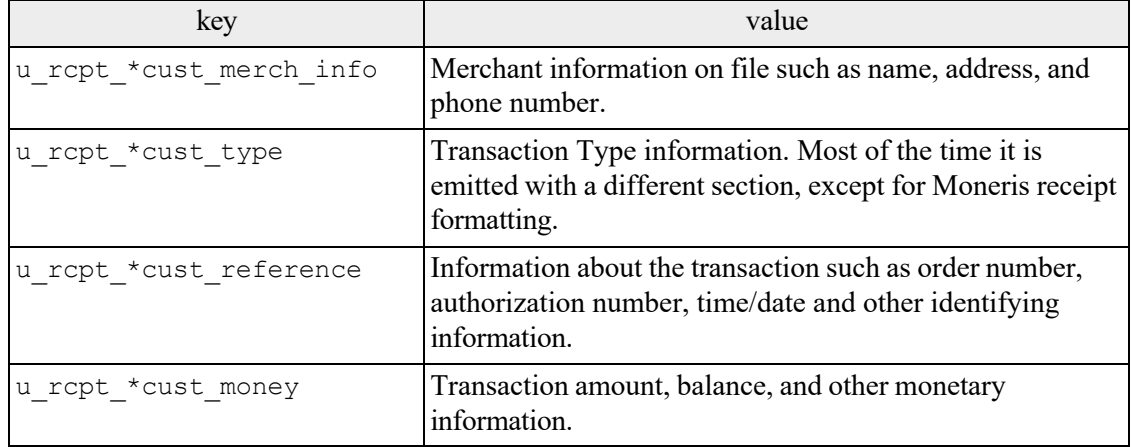

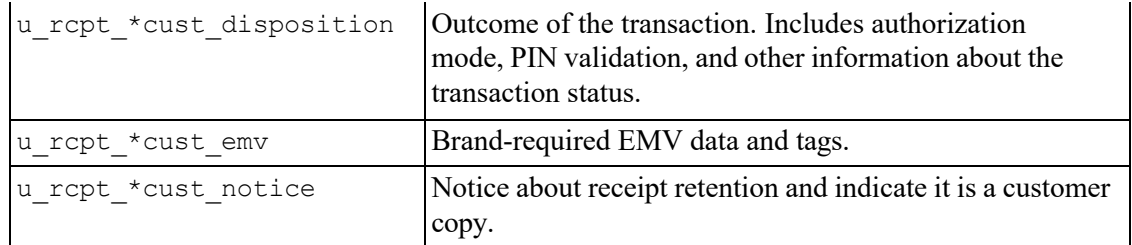

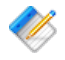

Note: Moneris (SPDH) customer receipts require blocks to be output in the below order:

- u\_rcpt\_\*cust\_merch\_info
- u\_rcpt\_\*cust\_type
- u\_rcpt \*cust\_money
- u\_rcpt \*cust\_reference
- u\_rcpt\_\*cust\_disposition
- u\_rcpt\_\*cust\_notice

Merchant receipt blocks:

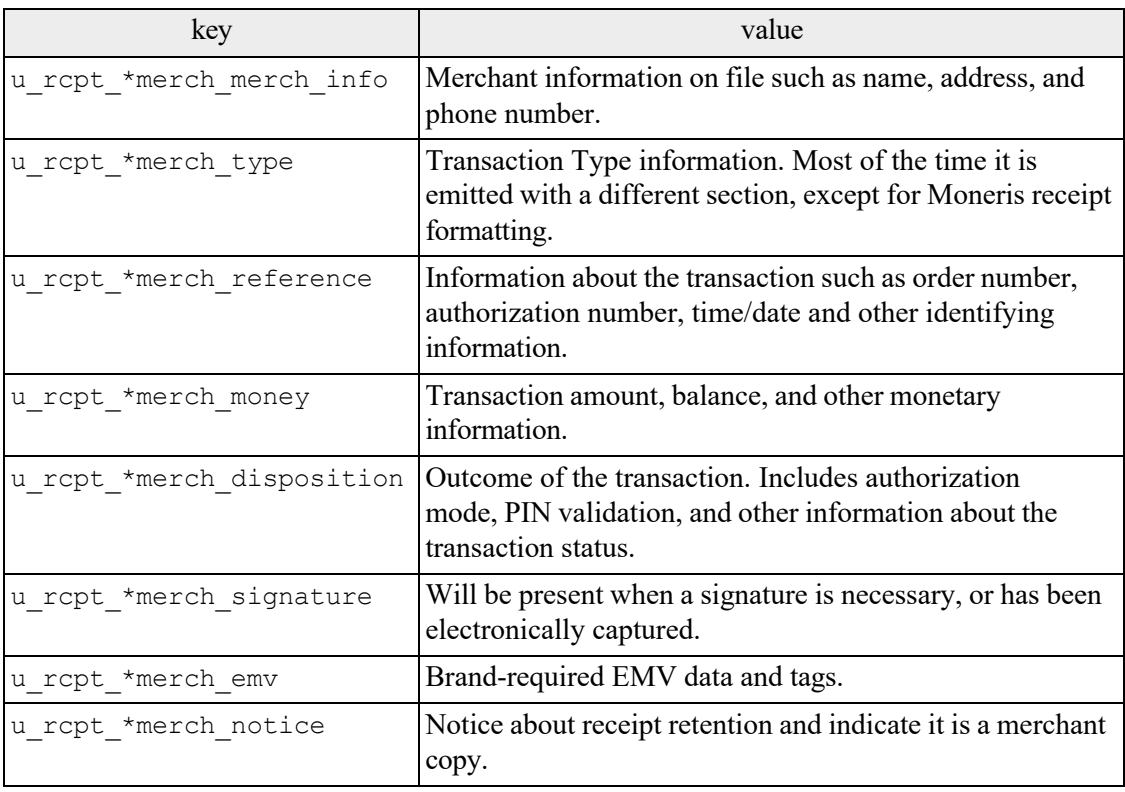

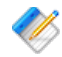

Note: Moneris (SPDH) merchant receipts require blocks to be output in the below order:

- u\_rcpt\_\*merch\_merch\_info
- u\_rcpt\_\*merch\_type
- u\_rcpt \*merch\_money
- u\_rcpt \*merch\_reference
- u\_rcpt\_\*merch\_disposition

#### **C.3.1 Plain Text format**

The sections returned as per the prior section are intended to simply be concatenated together in the order documented to generate a fully compliant receipt. No additional processing is necessary.

#### **C.3.2 HTML format**

UniTerm is capable of returning transaction receipt data as HTML. It will return the set of receipt-specific key-value pairs as documented in the prior section with the transaction response, where the values are HTML blocks containing a section of receipt content, and the keys indicate which section is contained in the value.

Each HTML block is wrapped in a  $div$  container element with a class of rept block and an id indicating the block's purpose. Standalone data values in the block are wrapped in div elements with the class rept value and an id indicating what the data is (e.g. "merch name", "merch phone", "action", etc). Labeled data values in the block are grouped together in div elements with the class  $\text{rcpt}$  group; the label is contained in a  $div$  with the class rcpt group label and the value is contained in a div with the class rcpt\_group\_val.

All classes and ids used are documented in the following sections.

#### **C.3.2.1 Classes**

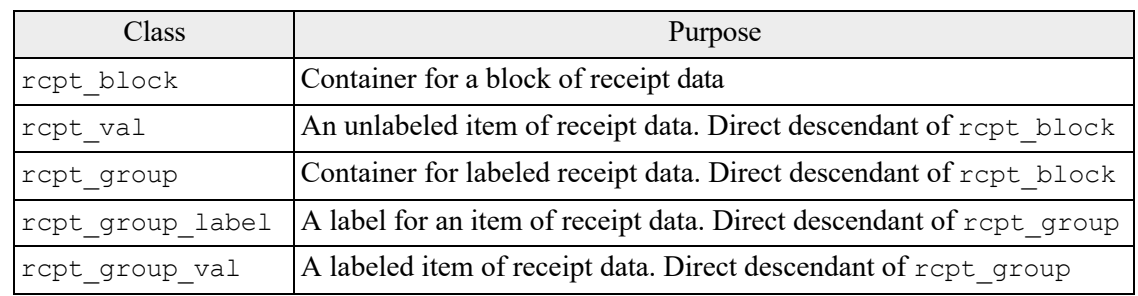

#### **C.3.2.2 IDs**

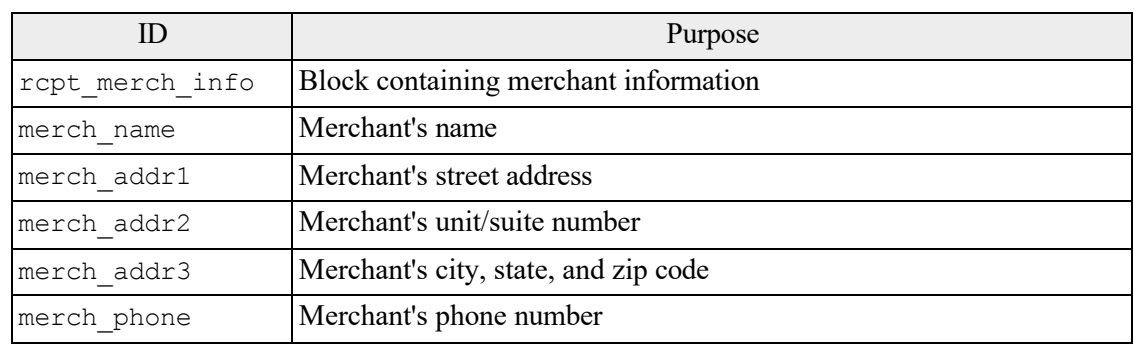

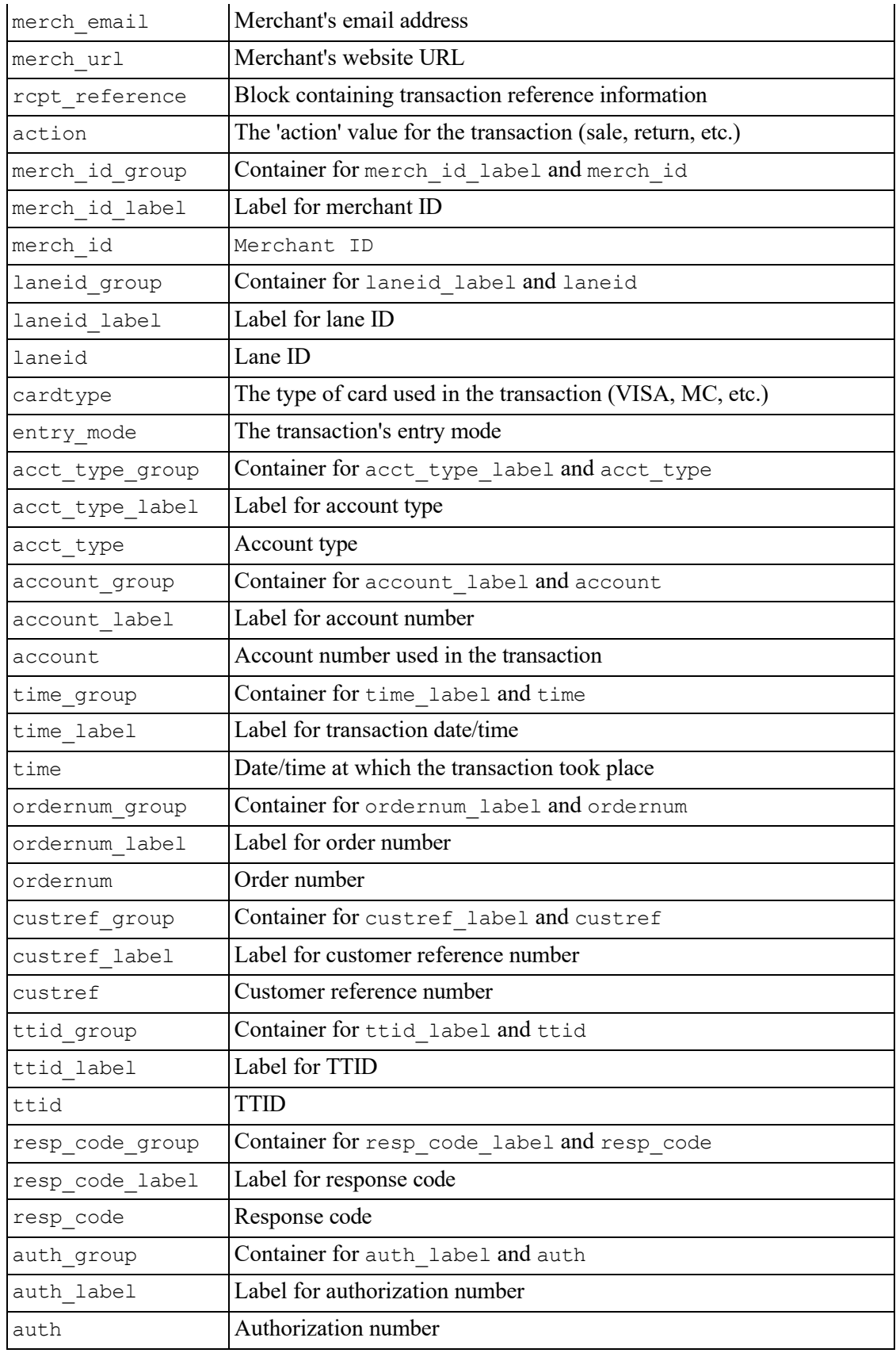

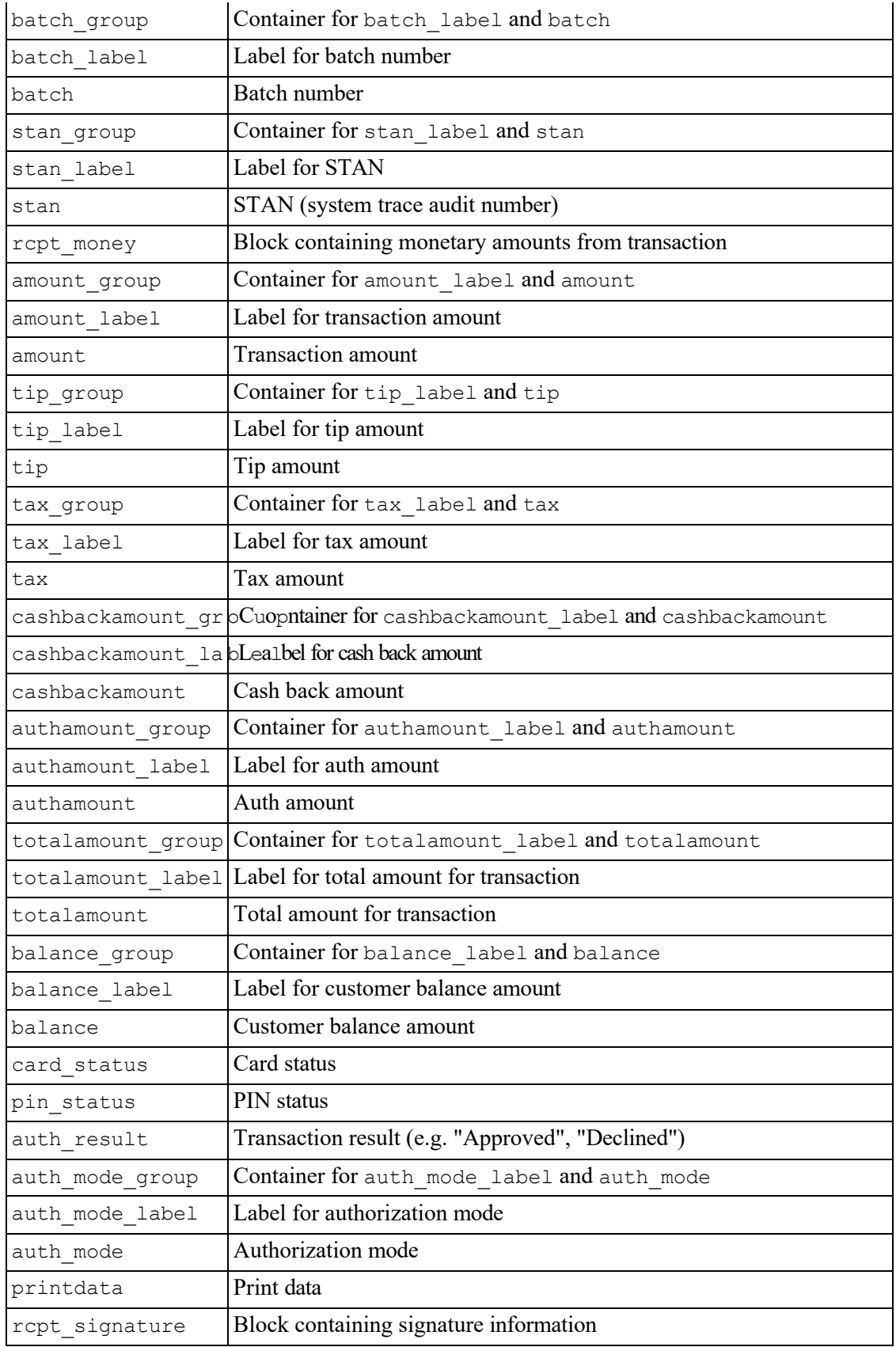

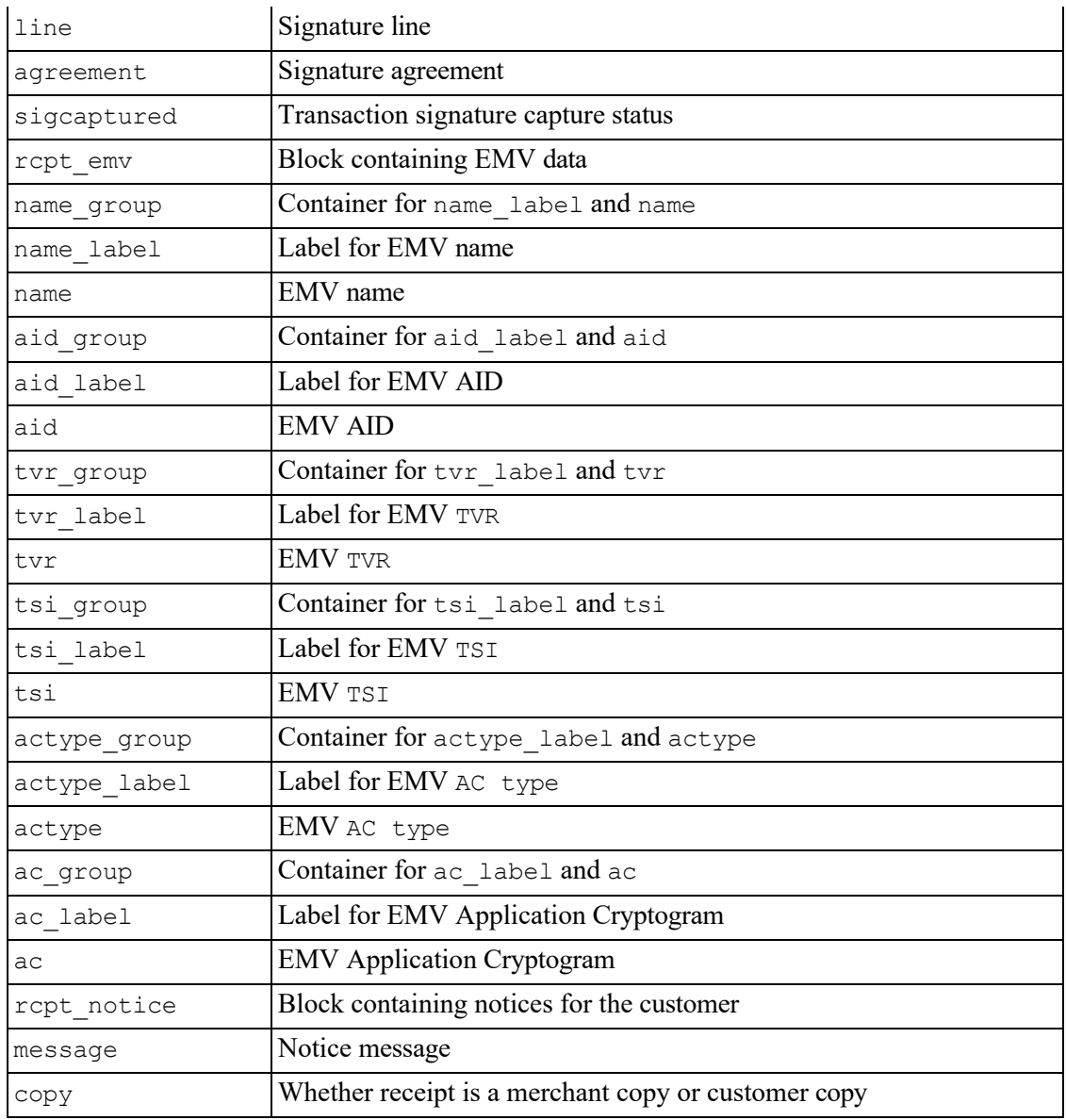

#### **C.3.2.3 Simple CSS styling example**

```
1 .rcpt_block {
  2 font-family: monospace;
  3 width: 15rem;
  4 display: grid;
  5 grid-template-columns: 1fr 1fr;
  6 grid-template-rows: auto;
  7 margin-bottom: 1rem;
 8 }
 9 .rcpt_val, .rcpt_group {
  10 grid-column: 1/3;
  11 margin-bottom: .5rem;
 12 }
 13 .rcpt_val {
14 text-align: center;
```

```
15 display: block;
  16 }
  17 .rcpt_group {
  18 grid-column: 1/3;
  19 display: flex;
  20 justify-content: space-between;
  21 }
  22 .rcpt_group_label:after {
  23 content: ":";
  24 }
  25 #action, #auth_result, .rcpt_group_label {
  26 text-transform: uppercase;
  27 }
  28 #cardtype, #entry mode, #auth group, #batch group {
  29 grid-column: auto / span 1;
  30 }
  31 #cardtype {
  32 text-align: left;
  33 }
  34 #entry_mode, #batch_group {
  35 text-align: right;
  36 }
  37 #auth_group, #batch_group {
  38 display: inline-block;
  39 }
```
#### **C.3.2.4 Complex CSS styling example**

```
1 * {2 margin: 0;
  3 padding: 0;
  4 }
  5 main {
  6 padding: 1rem;
  7 display: grid;
  8 grid-template-columns: 1fr 1fr;
  9 grid-template-rows: auto;
 10 position: relative;
 11 }
 12 #rcpt_merch_info {
 13 font-size: 1.2rem;
 14 }
 15 #rcpt_reference {
 16 font-size: .9rem;
 17 display: grid;
 18 grid-template-columns: 1fr 1fr 1fr;
 19 }
 20 #rcpt merch info, #rcpt reference, #rcpt money {
 21 padding: 1rem;
 22 margin: 1rem;
 23 background-color: #F8F8F8;
 24 border: 1px solid #E9E9E9;
 25 }
 26 #rcpt_merch_info, #rcpt_reference {
 27 grid-column: auto / span 1;
 28 }
29 #rcpt_merch_info:before, #rcpt_reference:before {
```

```
30 font-weight: bold;
  31 display: block;
  32 font-size: 1rem;
  33 margin-bottom: .75rem;
  34 }
  35 #rcpt_merch_info:before {
  36 content: "Store Information:";
  37 }
  38 #rcpt_reference:before {
  39 content: "Transaction Details:";
  40 grid-column: auto / span 3;
  41 order: -4;
  42 }
  43 .rcpt group label:after {
  44 content: ": ";
  45 }
  46 #rcpt_reference .rcpt_group {
  47 display: flex;
  48 justify-content: space-between;
  49 padding: .25rem;
  50 grid-column: auto / span 3;
  51 }
  52 #rcpt_reference .rcpt_val {
  53 margin-bottom: .5rem;
  54 }
  55 #rcpt reference .rcpt group:nth-child(even) {
  56 background-color: #E9E9E9;
  57 }
  58 #action, #auth_result {
  59 text-transform: uppercase;
  60 }
  61 #action {
  62 order: -3;
  63 }
  64 #cardtype {
  65 order: -2;
  66 text-align: center;
  67 }
  68 #entry_mode {
  69 order: -1;
  70 text-align: right;
  71 }
  72 #entry mode:before {
  73 content: "Entry Mode: ";
  74 }
  75
  76 #rcpt_money {
  77 grid-column: auto / span 2;
  78 text-align: right;
  79 }
  80 #totalamount group {
  81 font-size: 1.4rem;
  82 font-weight: 700;
  83 }
  84 #rcpt disposition {
  85 grid-column: auto / span 2;
  86 text-align: center;
87 margin: 1rem;
```

```
88 padding: 1rem;
  89 margin-top: 0;
  90 padding-top: 0;
 91 }
  92 #auth result {
  93 font-weight: 700;
  94 font-size: 1.2rem;
 95 }
  96 #rcpt_signature, #rcpt_notice {
  97 grid-column: auto / span 2;
 98 text-align: center;
 99 color: #777;
 100 }
 101 @media (max-width: 800px) {
 102 #rcpt_merch_info, #rcpt_reference {
 103 grid-column: auto / span 2;
 104 }
 105 #rcpt_merch_info:before, #rcpt_reference:before {
 106 text-align: center;
 107 }
 108 #rcpt_merch_info {
 109 text-align: center;
110 }
111 #rcpt_money {
 112 text-align: center;
113 }
 114 header {
 115 padding: .5rem;
 116 flex-direction: column;
 117 }
 118 }
```
#### **C.3.3 XML and JSON format**

For XML each block has a top level element with the block name, E.g. merch info, reference.

JSON will not have the top level element name surrounding the data.

Block and elements:

- merch\_info:
	- merch\_name
	- merch addr1
	- merch addr2
	- merch addr3
	- merch phone
	- merch email
	- merch\_url

• reference:

- action
- merch\_id
- laneid
- cardtype
- rcpt entry mode
- rcpt\_acct\_type
- account
- time
- ordernum
- custref
- ttid
- rcpt\_issuer\_resp\_code
- rcpt\_resp\_code
- auth
- batch
- stan
- rcpt\_custom
	- Custom/Undocumented items here
- money:
	- amount
	- tip
	- tax
	- cashbackamount
	- totalamount
	- authamount
	- balance
- disposition:
	- card\_status
	- pin\_status
	- auth\_result
	- auth mode
	- printdata
- signature:
	- line
	- agreement
	- cardholdername
	- sigcaptured
- emv:
	- name
	- aid
	- tvr
	- tsi
	- actype
	- ac
- notice:
	- message
	- copy

# **D EMV Receipt Requirements (for Manual Receipt formatting)**

The UniTerm application never directly generate receipts, but it can emit pre-formatted blocks for receipts. This section relates to complete manual receipt generation not using pre-formatted blocks. It is the integrator's responsibility to generate all proper receipts for both customer and merchant retention. What constitutes a proper receipt is dependent on a number of factors such as industry, card present vs card not present, and card entry method (for card present).

As of UniTerm v9.1, additional receipt generation helpers were added and are recommended for use rather than manually formatting a receipt as per this section. Please see Appendix  $C$ : *[Pre-formatted Receipt Processing](#page-121-0)*.

The purpose of this section is to provide general information about the receipt data UniTerm will return and how to use it generate a receipt. This does not cover all aspects of receipt generation. It also does not cover processor specific formatting requirements. It is recommended to verify receipts and receipt formatting with your processor before going into production.

Also there are typically two types of receipts printed. A merchant and a customer copy. Each one will have most of the same information but there are slight differences between the two.

### **D.1 Receipt content**

#### **D.1.1 Base receipt content**

Receipts should include the following blocks and data elements in roughly the order provided below. All data is required if returned by UniTerm, or otherwise available, unless otherwise noted.

- Merchant Info Header
	- Name merch name
	- Address-merch addr1, merch addr2, merch addr3
	- Phone (optional) merch phone
	- Email (optional) merch email
	- Website (optional) merch url
	- Merchant ID required by some processors. Recommended to omit or truncate, see merch id response documentation for more information.
	- Lane ID (optional) laneid or stationid request parameter.
- Transaction type request parameter action or equivalent text
- Card information
	- Type cardtype
	- Entry mode rcpt entry mode or equivalent text, some processors may have explicit mappings they require.
	- Interac Account Type rcpt\_acct\_type or for Interac Flash (contactless) transactions, must display INTERAC FLASH DEFAULT. Integrators must convert the UniTerm-returned value of checking to chequing to comply with Interac requirements.
- Masked Account Number account Last 4 digits of the account number, with the rest of the digits masked. It is the integrator's responsibility to ensure only the last 4 digits of the account number are provided in the clear.
- Transaction reference info
	- Date and time rcpt host ts or timestamp
	- Identifier request parameters ordernum or ptrannum
	- Additional identifiers (optional) request parameters such as custref
	- ttid (optional) either request or response ttid
	- Batch number batch
	- Auth number (if authorized) auth
	- Trace information stan
	- Processor response code (some processors may require this) rcpt\_resp\_code
	- Issuer response code (some processors may require this) rcpt\_issuer\_resp\_code
- Purchase or Service description. POS systems are mandated by the card brands to output a description of the charge, the most common form is an itemized list of charges. No information returned from UniTerm can be used for this purpose, the POS system is expected to be able to generate this on their own.
- Processor specific custom data see rcpt\_custom
- Monetary amounts
	- Tip Request parameter examount
	- Tax Request parameter tax
	- Cash back Request parameter cashbackamount
	- Authorized Amount authamount if returned, otherwise request parameter amount
	- Balance balance
- Transaction disposition
	- Card disposition See [Card Disposition](#page-137-0) documentation
	- Partial Approval Indicator if authamount returned
	- Overall disposition (approved/declined) code
- Additional Print Data printdata, Additional data meant to be printed on the receipt as provided by the processor. Often used for gift/loyalty programs.
- Cardholder Verification
	- Signature line (if necessary) u need signature=yes
	- Cardholder Name, centered under signature line if a signature line is shown (optional) cardholdername
	- PIN Entry Verified by PIN or PIN Bypassed if appropriate
- EMV data
	- Application name rcpt\_emv\_name
	- AID rcpt\_emv\_aid
	- TVR rcpt\_emv\_tvr
	- TSI rcpt\_emv\_tsi
	- Application Cryptogram Type and Cryptogram Value (optional) rcpt\_emv\_actype and rcpt\_emv\_ac
- Cardholder Notice (such as stating merchant vs customer copy) (optional) see receipt examples
- Refund or Cancellation Policy. Card brands require all merchant receipts contain a Refund

Copyright©200 LanMoellationTpolnincoyloSguiesh, aLp.oOlicUy nshiToutch Hontengerracthion taronolnDigon brachmedebnyt Ghaidhategrated 126 POS system. UniTerm does not aid in fulfilling this requirement.

# **D.2 Receipt Data Returned by UniTerm**

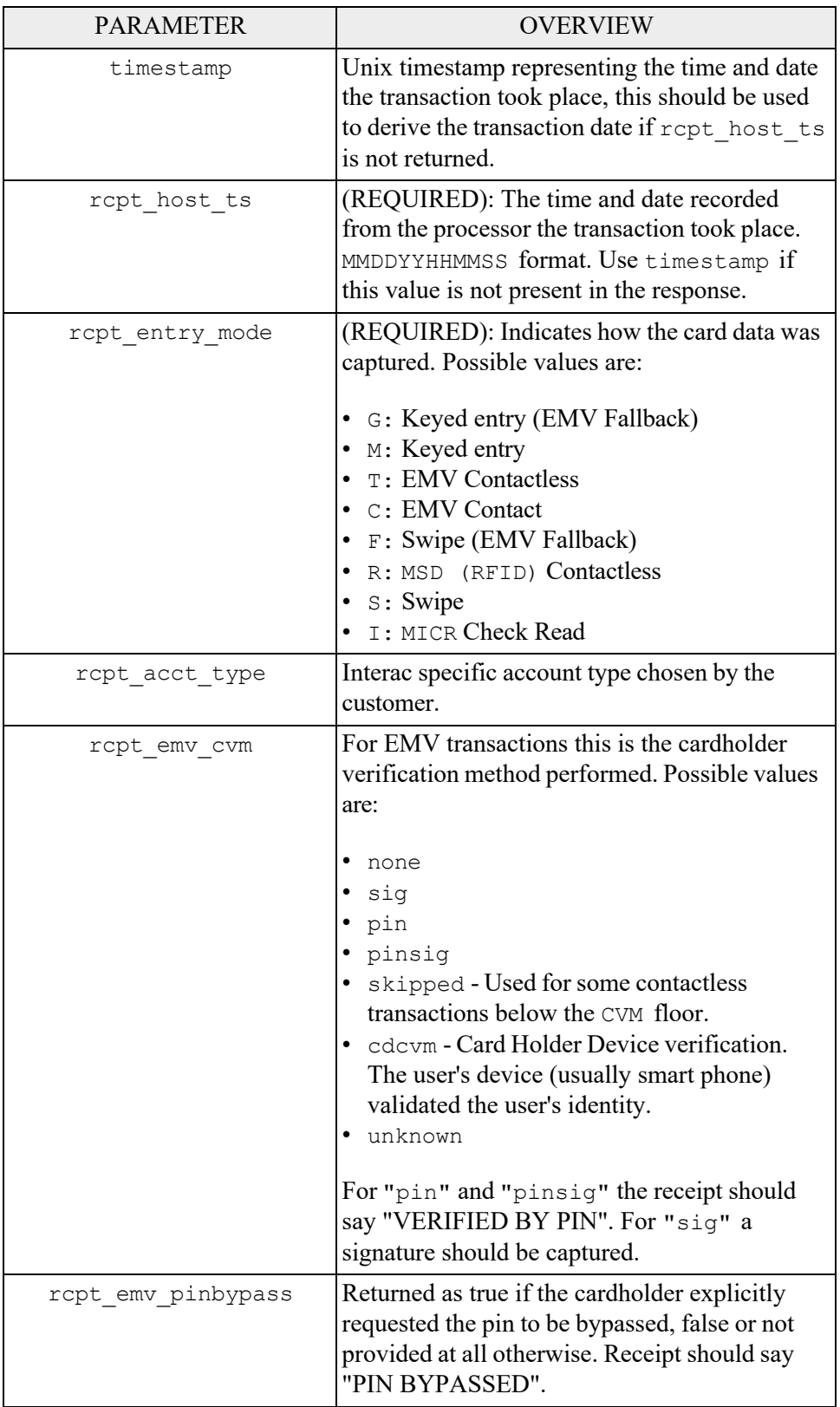

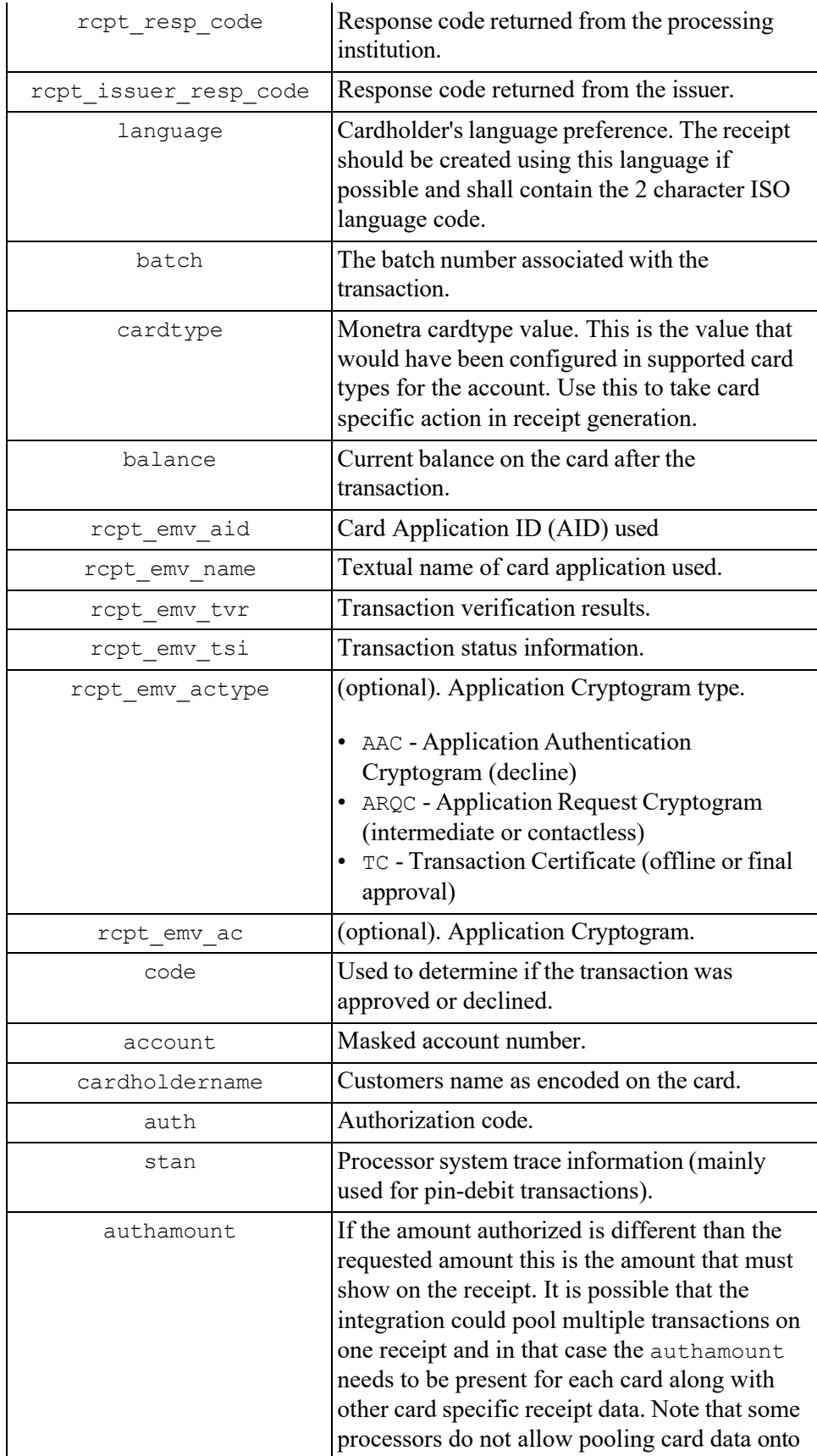

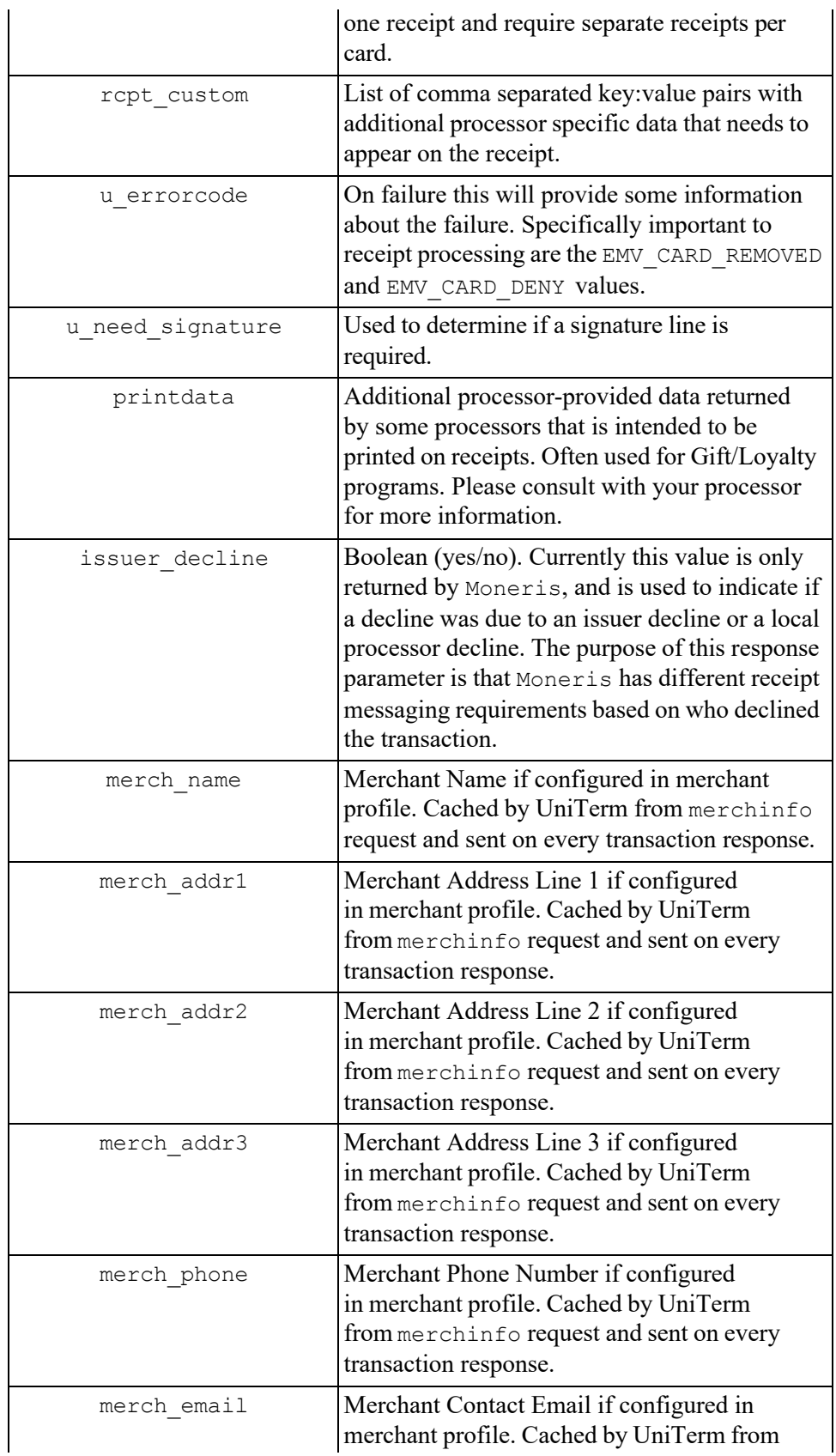

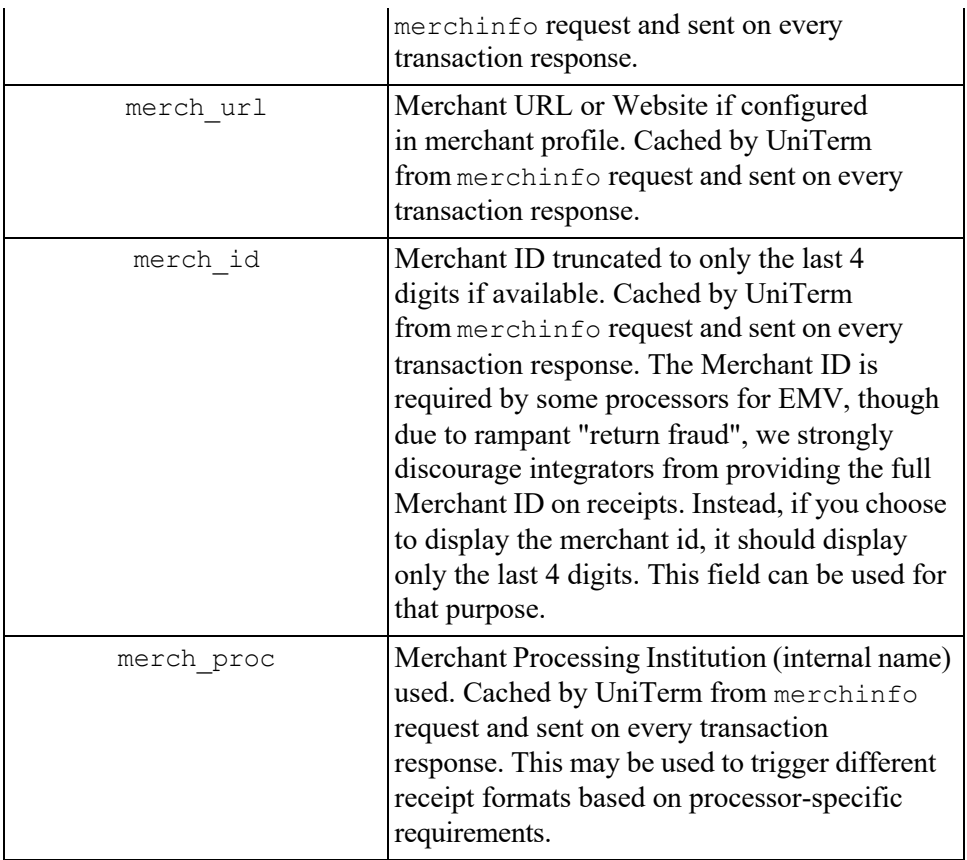

# <span id="page-137-0"></span>**D.3 Receipt Data NOT Returned by UniTerm**

This is information is data that may have been sent to UniTerm on the request that should be on the receipt.

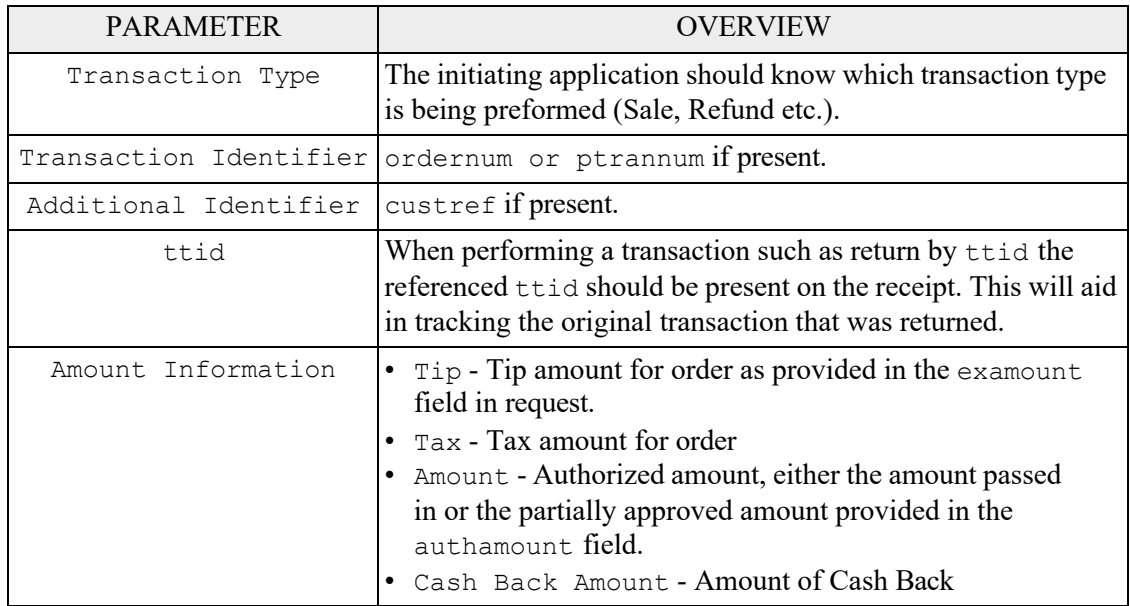

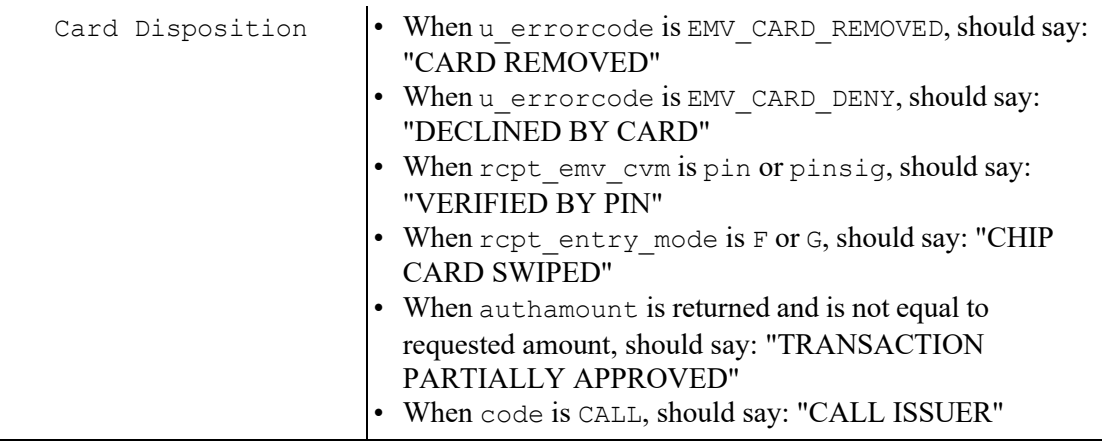

## **D.4 Signature Line Requirements**

The only time a signature line is necessary when using UniTerm is when u need signature=yes. Internally UniTerm will handle logic to determine if the signature line is needed on the paper receipt.

When set to yes this indicates that a signature line is required on the receipt. If possible UniTerm will attempt to capture the signature thought the device. If this fails or is not possible then this value will indicate that signature is still required.

# **D.5 Merchant vs Customer Copy**

For the most part merchant and customer receipt requirements are identical, though there are a couple of minor exceptions.

Merchant receipts must NOT contain a balance line

Customer receipt must not contain a signature line

### **D.6 Moneris Requirements**

Moneris has additional receipt requirements that are not covered by this section due to direct contradictions with requirements as provided by other processing institutions and the card brands themselves. The receipt requirements documented are insufficient to comply with Moneris requirements but do comply with the card brand requirements. The additional requirements imposed are specific to Moneris and appear to be arbitrary, a large enough merchant might be able to negotiate different receipt formats since there is no industry regulation being followed.

If intending to work with Moneris, it is required that integrators create a custom receipt template specific to Moneris that is used only on Moneris, and a separate template that is used for all other processors. Integrators must contact Moneris directly to receive their receipt formatting requirements. UniTerm does return sufficient data to format the Monerisspecific receipts, it simply may require some data to be manipulated, formatted, or translated to different languages to comply with their requirements.

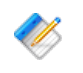

Note: UniTerm supports multiple languages for receipts and display, however Moneris prohibits use of any languages other than English and French.

# **D.7 Receipt Examples**

Monetra Technologies successfully certified EMV, across several processors, using the examples provided below. Note these examples were designed to format properly on a common 25 character receipt printer.

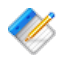

Note: Receipt requirements required for the card brands for EMV and various processors tend to be very strict. We strongly recommend integrators make their receipts resemble those of the examples as closely as possible. Any divergence from the receipt examples provided below may require you seek validation of such receipts from your processor.

### **D.7.1 EMV Insert, Signature Required**

#### **D.7.1.1 UniTerm Response Data**

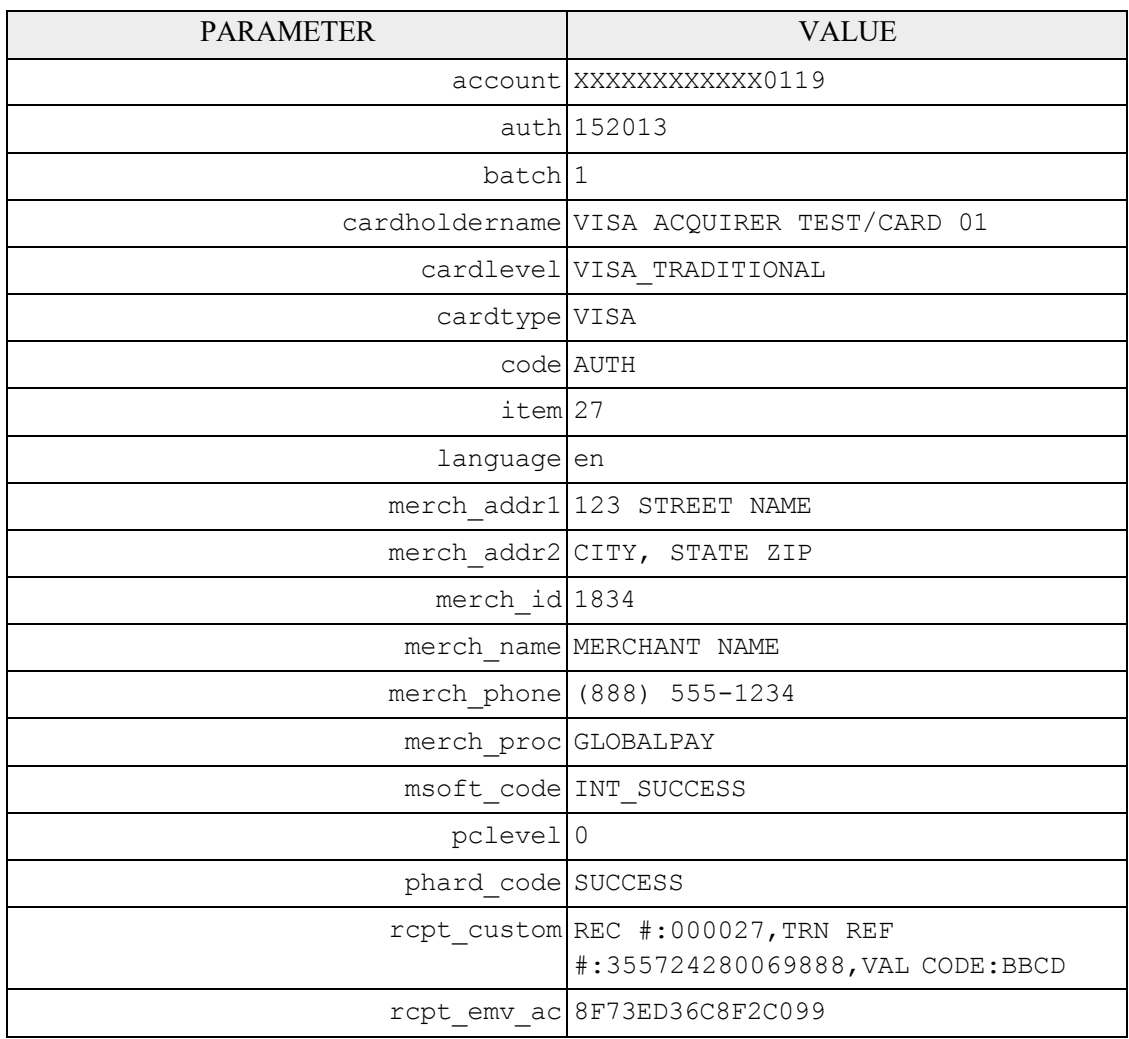

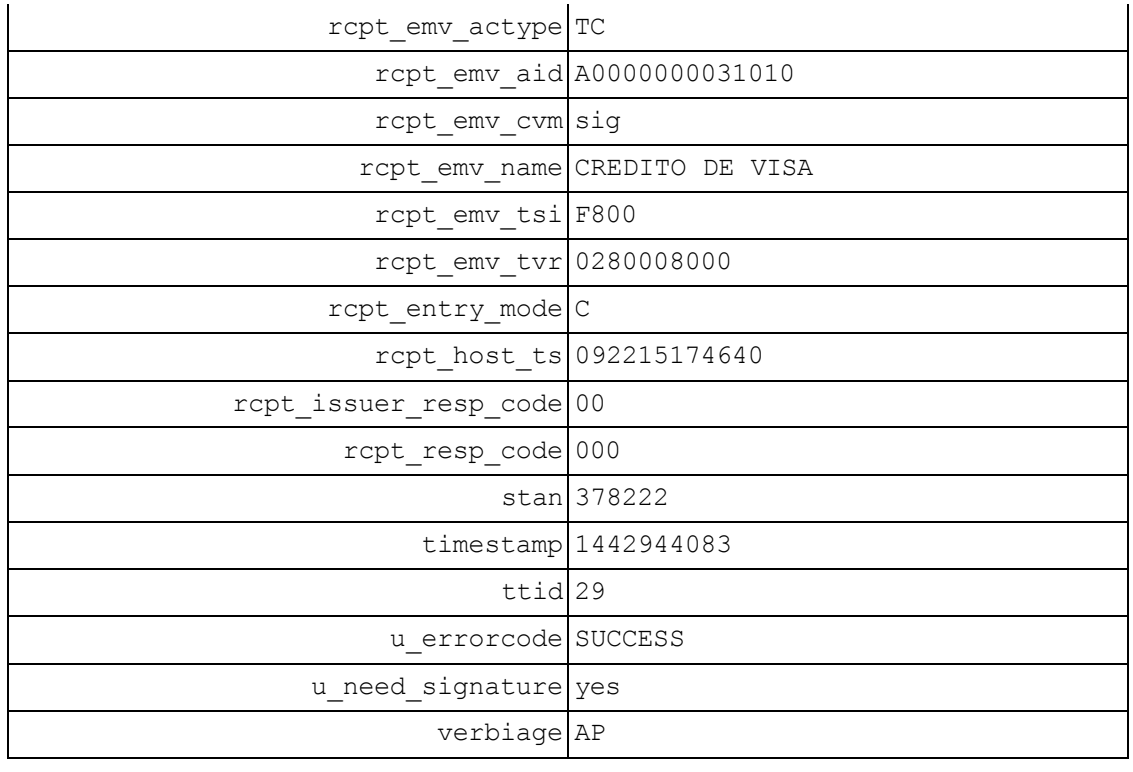

#### **D.7.1.2 Example Receipt**

```
MERCHANT NAME
    123 STREET NAME 
    CITY, STATE ZIP 
    (888) 555-1234
        SALE
MID: 1834 
Lane: 1
VISA
                    C
Card: XXXXXXXXXXX0119
Time: 
09/22/15 17:46:40
Order #:
1842
TTID: 29
RespCode: 00/000 
Auth: 152013 Batch: 1
STAN: 378222
REC #: 000027
TRN REF #:355724280069888<br>VAL CODE: BBCD
VAL CODE:
AMOUNT: 1.00
      APPROVED 
SIGNATURE
X
VISA ACQUIRER TEST/CARD
        01
CARDHOLDER WILL PAY CARD 
 ISSUER ABOVE AMOUNT
```

```
PURSUANT TO CARDHOLDER 
       AGREEMENT
CREDITO DE VISA 
AID A0000000031010 
TVR 0280008000
TSI F800
TC 8F73ED36C8F2C099
IMPORTANT - RETAIN THIS 
 COPY FOR YOUR RECORDS
     MERCHANT COPY
. . . . . . . . . .
    MERCHANT NAME
    123 STREET NAME 
    CITY, STATE ZIP 
    (888) 555-1234
        SALE
MID: 1834 
Lane: 1
VISA
                       \overline{C}XXXXXXXXXXXX0119
Card: 
Time: 
09/22/15 17:46:40
Order #: 
          1842
TTID:
                     29
RespCode: 00/000 
Auth: 152013 Batch: 1
STAN: 378222
REC #: 000027
TRN REF #:355724280069888<br>VAL CODE: BBCD
VAL CODE:
AMOUNT: 1.00
       APPROVED
CREDITO DE VISA 
AID A0000000031010 
TVR 0280008000
TSI F800
TC 8F73ED36C8F2C099
IMPORTANT - RETAIN THIS 
 COPY FOR YOUR RECORDS
     CUSTOMER COPY
```
### **D.7.2 EMV Insert, PIN Verified**

### **D.7.2.1 UniTerm Response Data**

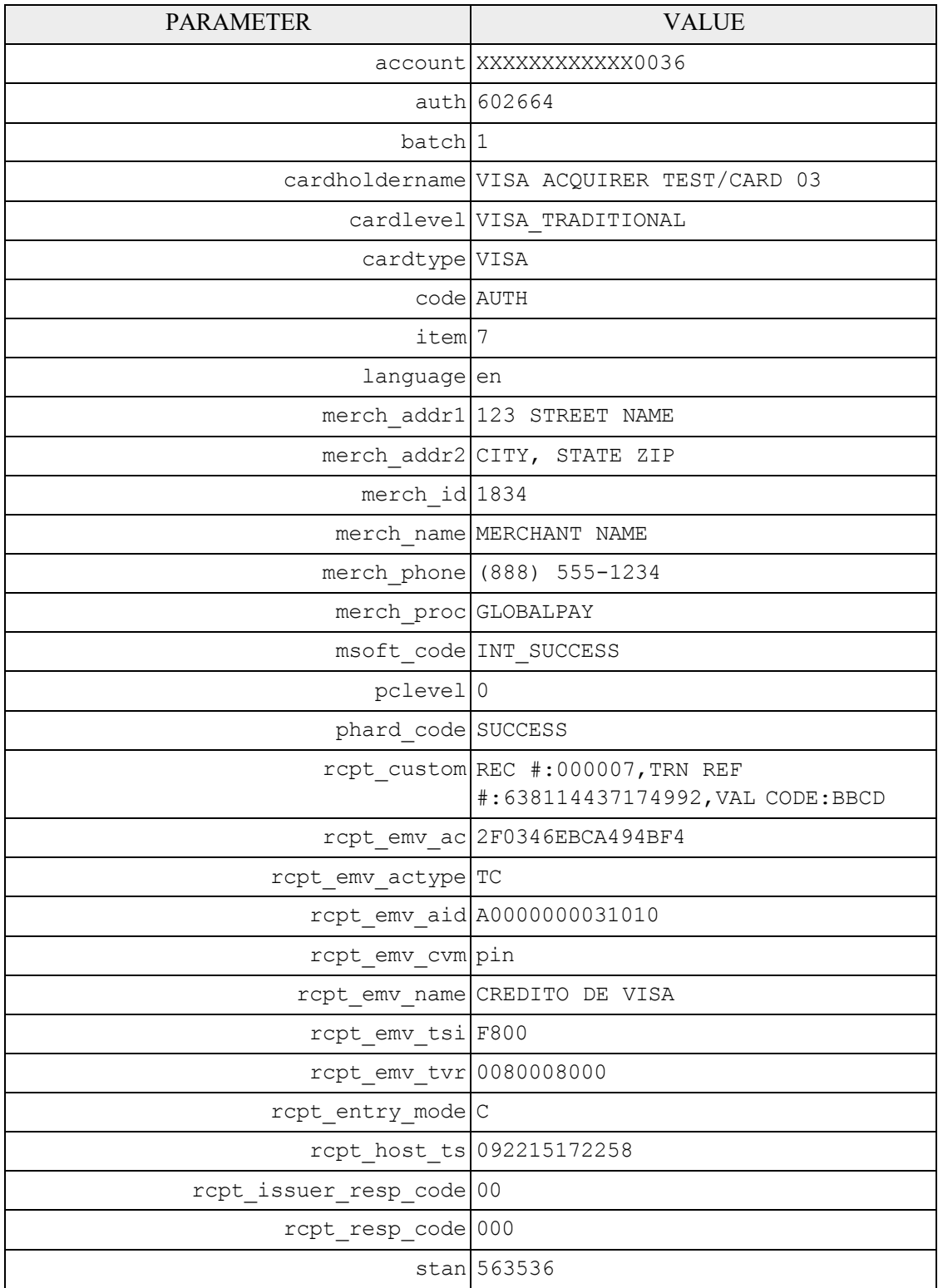

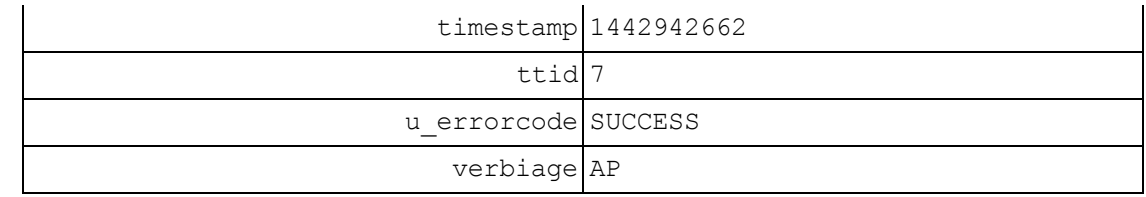

#### **D.7.2.2 Example Receipt**

MERCHANT NAME

123 STREET NAME CITY, STATE ZIP (888) 555-1234 SALE MID: 1834 Lane: 1 VISA  $\bigcap$ XXXXXXXXXXXX0036 Card: Time: 09/22/15 17:22:58 Order #: 5705 TTID: 7 RespCode: 00/000 Auth: 602664 Batch: 1 STAN: 563536<br>REC #: 000007 REC #: 000007 TRN REF #:638114437174992 VAL CODE: BBCD AMOUNT: 337.00 VERIFIED BY PIN APPROVED CREDITO DE VISA AID A0000000031010 TVR 0080008000 TSI F800 TC 2F0346EBCA494BF4 IMPORTANT - RETAIN THIS COPY FOR YOUR RECORDS MERCHANT COPY . . . . . . . . . . MERCHANT NAME 123 STREET NAME CITY, STATE ZIP (888) 555-1234 SALE MID: 1834 Lane: 1 VISA  $\overline{C}$ Card: XXXXXXXXXXX0036 Time: 09/22/15 17:22:58 Order #: 5705 TTID: 7 RespCode: 00/000
Auth: 602664 STAN: REC #: Batch: 1 563536 000007 TRN REF #:638114437174992 VAL CODE: BBCD AMOUNT: 337.00 VERIFIED BY PIN APPROVED CREDITO DE VISA AID A0000000031010 TVR 0080008000 TSI F800 TC 2F0346EBCA494BF4 IMPORTANT - RETAIN THIS COPY FOR YOUR RECORDS CUSTOMER COPY

## **D.7.3 EMV Insert, No CVM**

## **D.7.3.1 UniTerm Response Data**

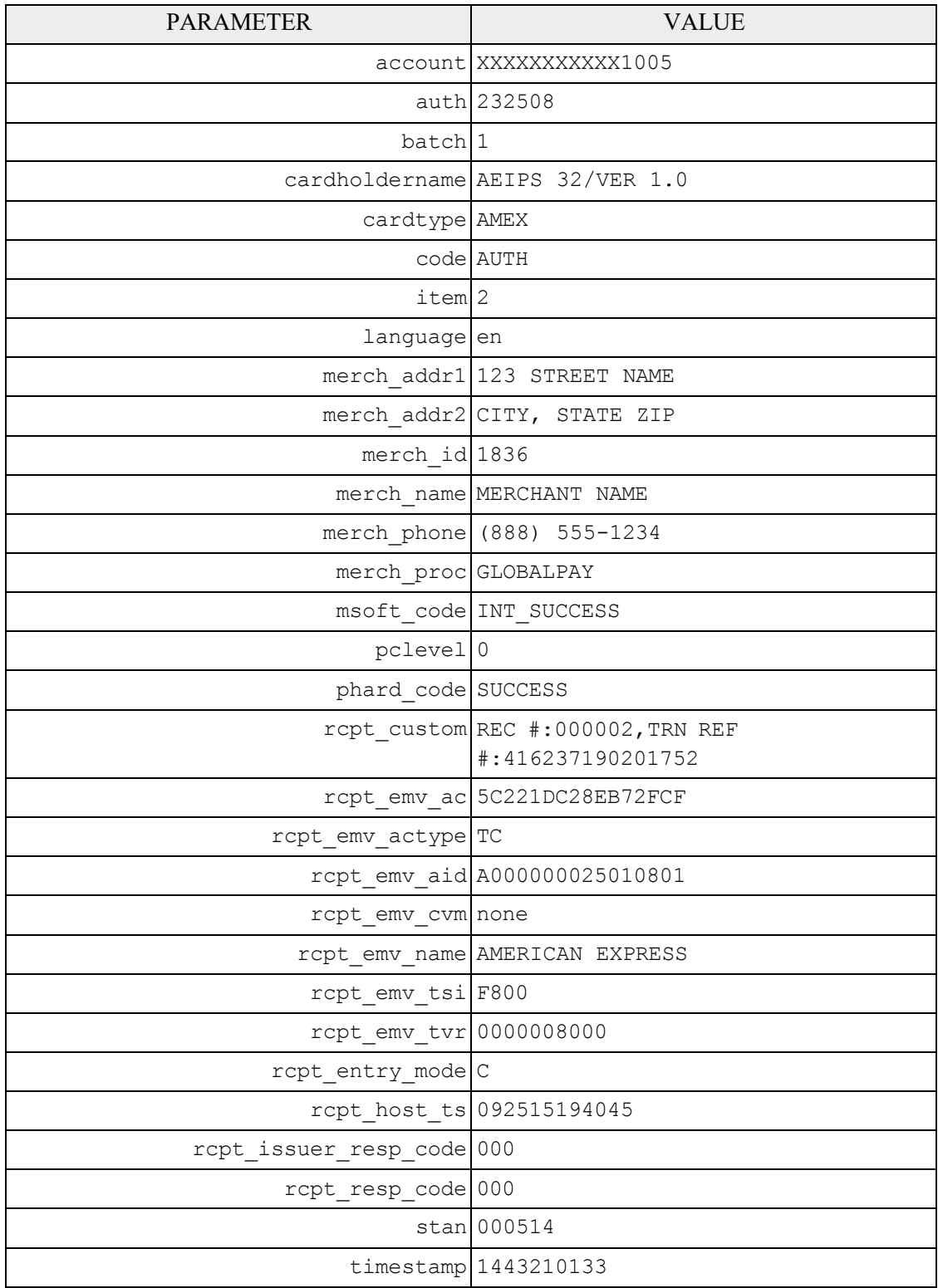

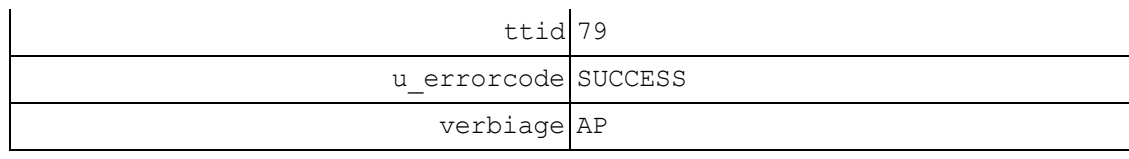

#### **D.7.3.2 Example Receipt**

MERCHANT NAME 123 STREET NAME CITY, STATE ZIP (888) 555-1234 SALE MID: 1836 Lane: 1 AMEX  $\Gamma$ Card: XXXXXXXXXXX1005 Time: 09/25/15 19:40:45 Order #:  $\frac{41}{79}$ TTID: 79 RespCode: 000/000<br>Auth: 232508 Batch: 1 Auth: 232508<br>STAN: 000514<br>000002  $REC$  #: TRN REF #:416237190201752 AMOUNT: 62.00 APPROVED AMERICAN EXPRESS AID A000000025010801 TVR 0000008000 TSI F800 TC 5C221DC28EB72FCF IMPORTANT - RETAIN THIS COPY FOR YOUR RECORDS MERCHANT COPY . . . . . . . . . . MERCHANT NAME 123 STREET NAME CITY, STATE ZIP (888) 555-1234 SALE MID: 1836 Lane: 1 **AMEX**  $\Gamma$ Card: XXXXXXXXXXX1005 Time: 09/25/15 19:40:45 Order #: 41<br>79 TTID: 79 RespCode: 000/000 Auth: 232508 Batch: 1<br>STAN: 000514 STAN: 000514<br>REC #: 000002 000002 TRN REF #:416237190201752

AMOUNT: 62.00

APPROVED

AMERICAN EXPRESS AID A000000025010801 TVR 0000008000 TSI F800 TC 5C221DC28EB72FCF

IMPORTANT - RETAIN THIS COPY FOR YOUR RECORDS

CUSTOMER COPY

## **D.7.4 EMV Insert, Card Decline**

# **D.7.4.1 UniTerm Response Data**

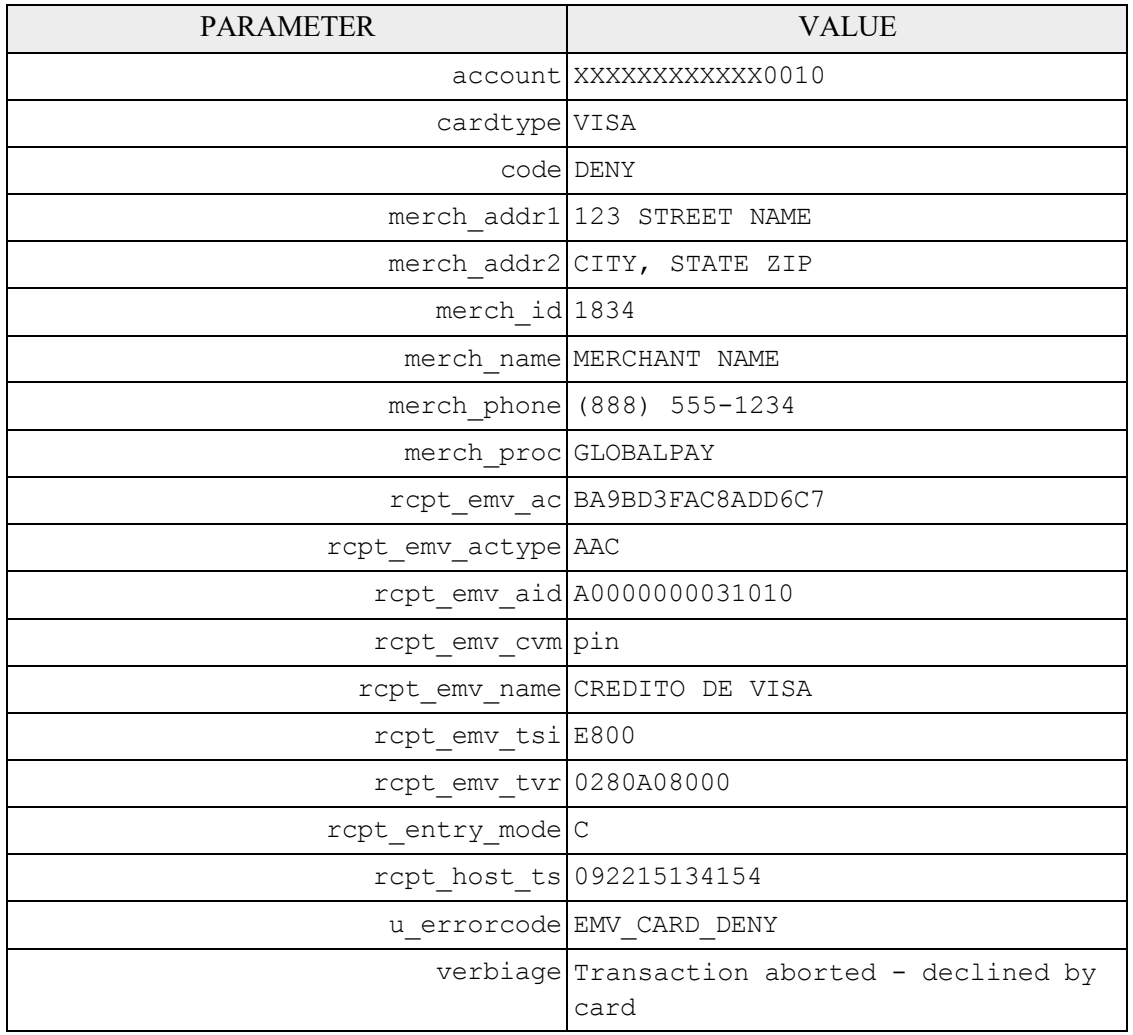

## **D.7.4.2 Example Receipt**

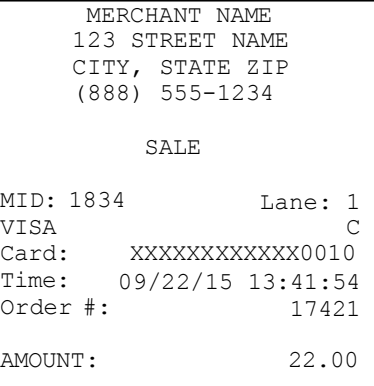

DECLINED BY CARD VERIFIED BY PIN DECLINED

CREDITO DE VISA AID A0000000031010 TVR 0280A08000 TSI E800 AAC BA9BD3FAC8ADD6C7

IMPORTANT - RETAIN THIS COPY FOR YOUR RECORDS

MERCHANT COPY

. . . . . . . . . .

MERCHANT NAME 123 STREET NAME CITY, STATE ZIP (888) 555-1234

SALE

MID: 1834 Lane: 1 VISA Card: Time: 09/22/15 13:41:54 Order #: C XXXXXXXXXXXX0010 17421

AMOUNT: 22.00

DECLINED BY CARD VERIFIED BY PIN

DECLINED

CREDITO DE VISA AID A0000000031010 TVR 0280A08000 TSI E800 AAC BA9BD3FAC8ADD6C7

IMPORTANT - RETAIN THIS COPY FOR YOUR RECORDS

CUSTOMER COPY

#### **D.7.5 EMV Insert, Card Removed (Decline)**

#### **D.7.5.1 UniTerm Response Data**

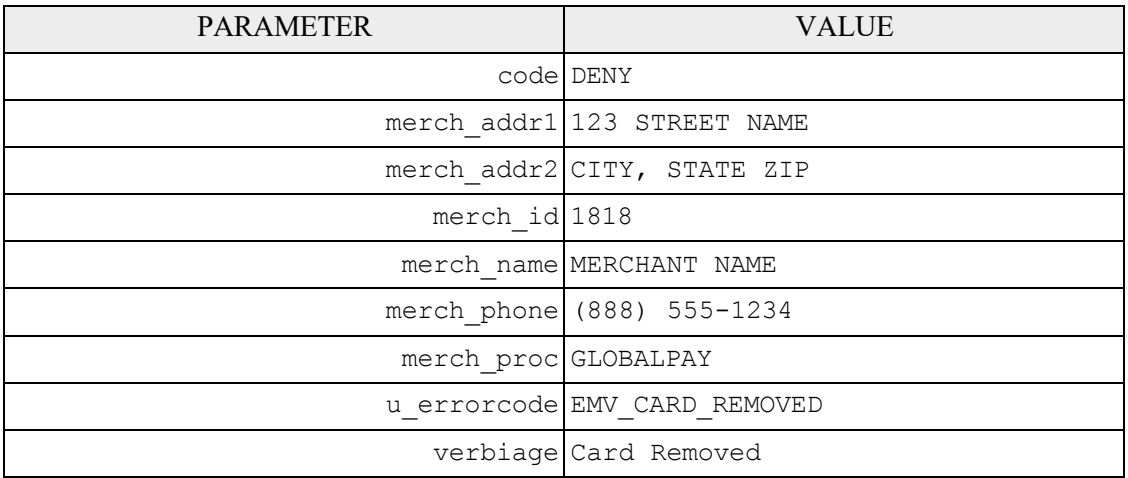

#### **D.7.5.2 Example Receipt**

```
MERCHANT NAME
    123 STREET NAME 
    CITY, STATE ZIP 
    (888) 555-1234
        SALE
MID: 1818 Lane: 1
Time: 09/24/15 14:43:46
Order #: 6224
AMOUNT: 1.00CARD REMOVED 
      DECLINED
IMPORTANT - RETAIN THIS 
 COPY FOR YOUR RECORDS
     MERCHANT COPY
. . . . . . . . . .
    MERCHANT NAME
    123 STREET NAME 
    CITY, STATE ZIP 
    (888) 555-1234
        SALE
MID: 1818 Lane: 1
Time: 09/24/15 14:43:46<br>Order #: 6224
            6224
```
AMOUNT:  $1.00$ CARD REMOVED DECLINED IMPORTANT - RETAIN THIS COPY FOR YOUR RECORDS CUSTOMER COPY

## **D.7.6 EMV Insert, Interac**

# **D.7.6.1 UniTerm Response Data**

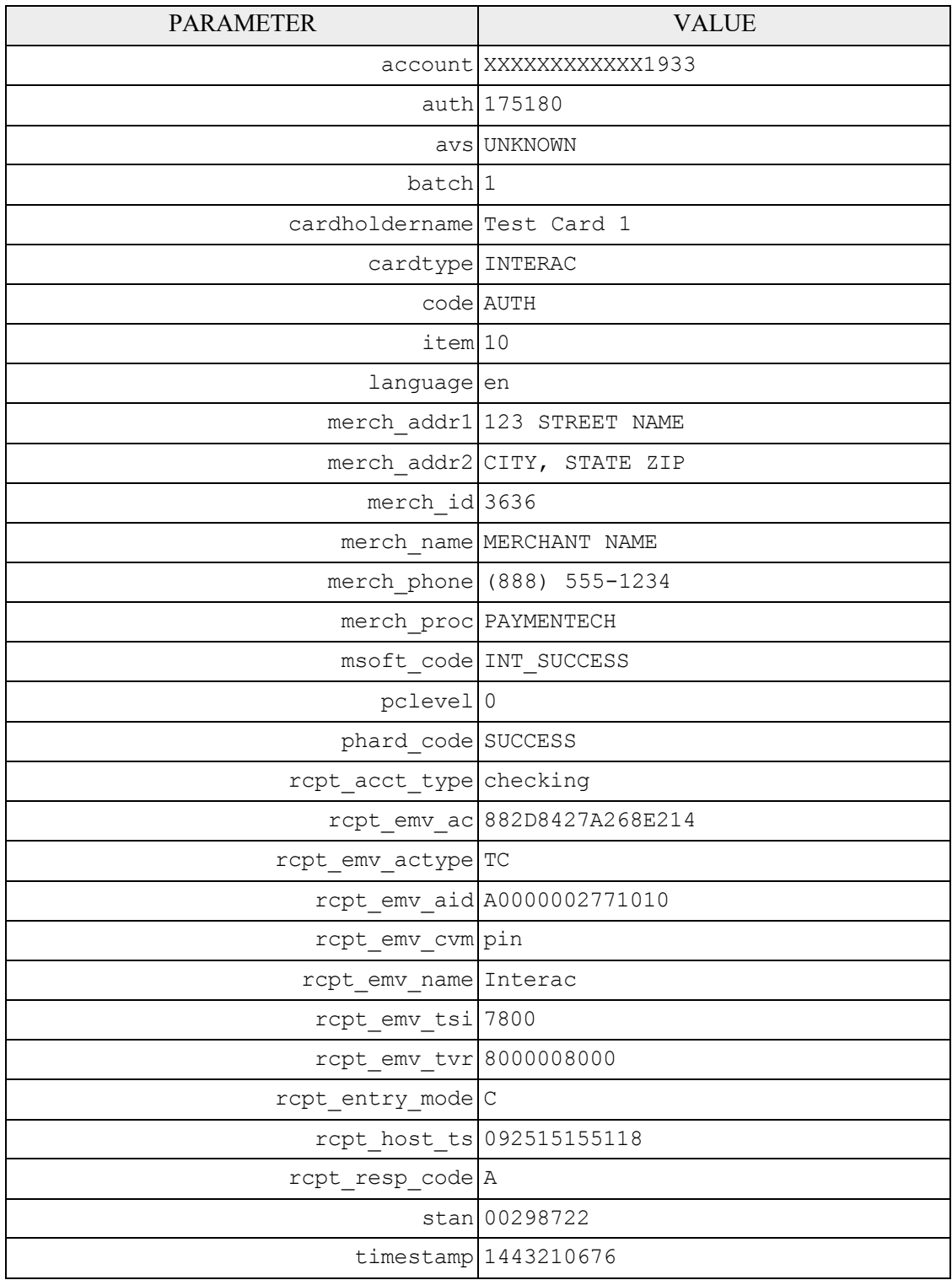

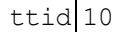

u errorcode SUCCESS

verbiage APPROVED

#### **D.7.6.2 Example Receipt**

MERCHANT NAME 123 STREET NAME CITY, STATE ZIP (888) 555-1234 SALE MID: 3636 Lane: 1 INTERAC C Acct Type: CHEQUING Card: XXXXXXXXXXXX1933 Time: 09/25/15 15:51:18 Order #: 899065992 TTID: 10 RespCode: A Auth: 175180 Batch: 1 STAN: 00298722 AMOUNT: 5.01 VERIFIED BY PIN APPROVED Interac AID A0000002771010 TVR 8000008000 TSI 7800 TC 882D8427A268E214 IMPORTANT - RETAIN THIS COPY FOR YOUR RECORDS MERCHANT COPY . . . . . . . . . MERCHANT NAME 123 STREET NAME CITY, STATE ZIP (888) 555-1234 SALE MID: 3636 Lane: 1 INTERAC C<br>CHEQUING Acct Type: Card: XXXXXXXXXXXX1933 Time: 09/25/15 15:51:18 Time:  $0.20/20/10.299065992$ TTID: 10 RespCode: A Auth: 175180 Batch: 1 STAN: 00298722

AMOUNT: 5.01 VERIFIED BY PIN APPROVED Interac AID A0000002771010 TVR 8000008000 TSI 7800 TC 882D8427A268E214 IMPORTANT - RETAIN THIS COPY FOR YOUR RECORDS CUSTOMER COPY

### **D.7.7 EMV Contactless, Interac Flash Decline**

## **D.7.7.1 UniTerm Response Data**

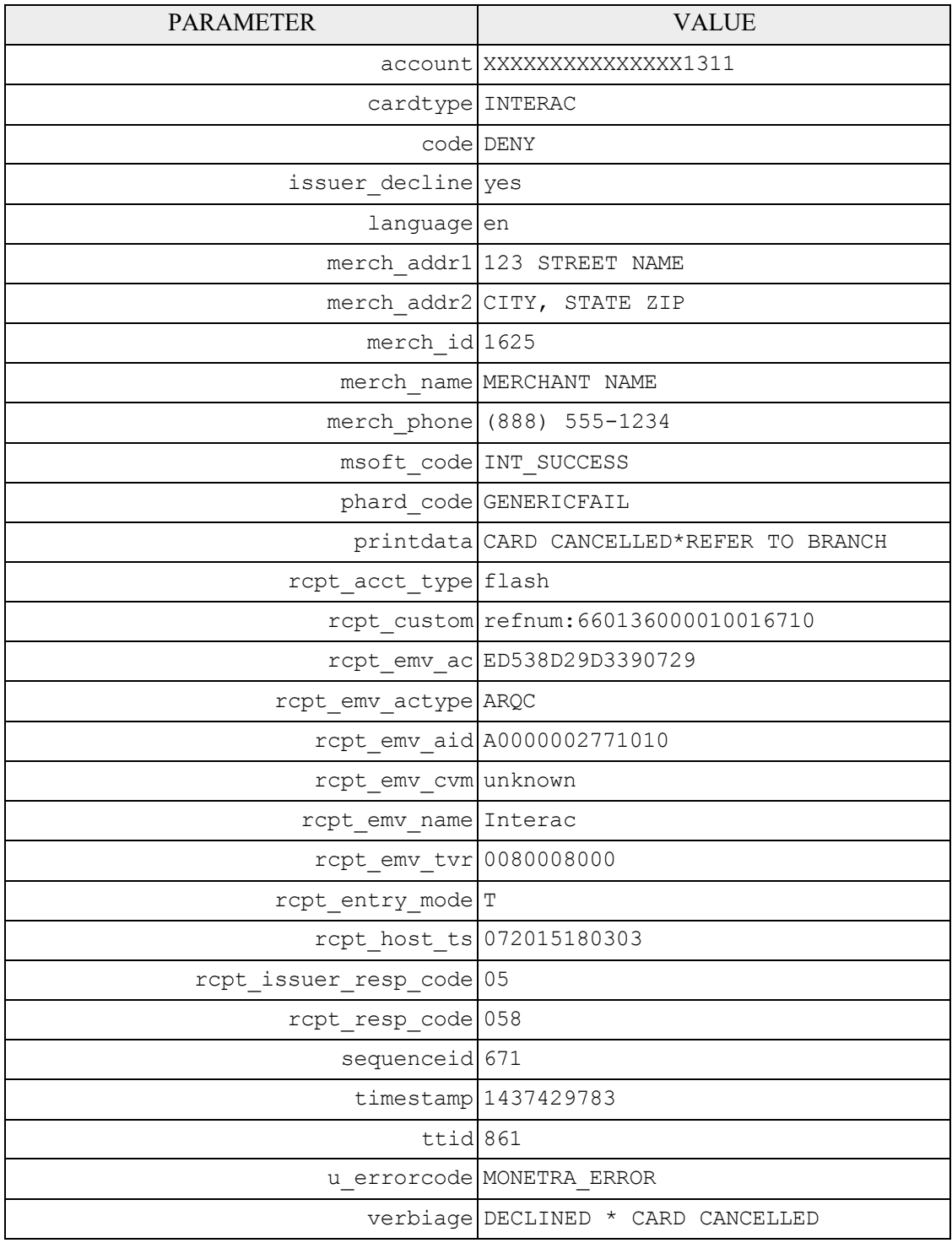

#### **D.7.7.2 Example Receipt**

MERCHANT NAME 123 STREET NAME CITY, STATE ZIP (888) 555-1234 SALE

MID: 1625 Lane: 1 INTERAC T Acct Type: FLASH DEFAULT Card: XXXXXXXXXXXXXX1311 Date/Time: 072015180303 Order #: 899065992<br>TTID: 861 TTID: 861 refnum:660136000010016710

AMOUNT: 1.09

DECLINED

Interac AID A0000002771010 TVR 0080008000 ARQC ED538D29D3390729

IMPORTANT - RETAIN THIS COPY FOR YOUR RECORDS

MERCHANT/CUSTOMER COPY

#### **D.7.8 EMV Contactless, Decline**

### **D.7.8.1 UniTerm Response Data**

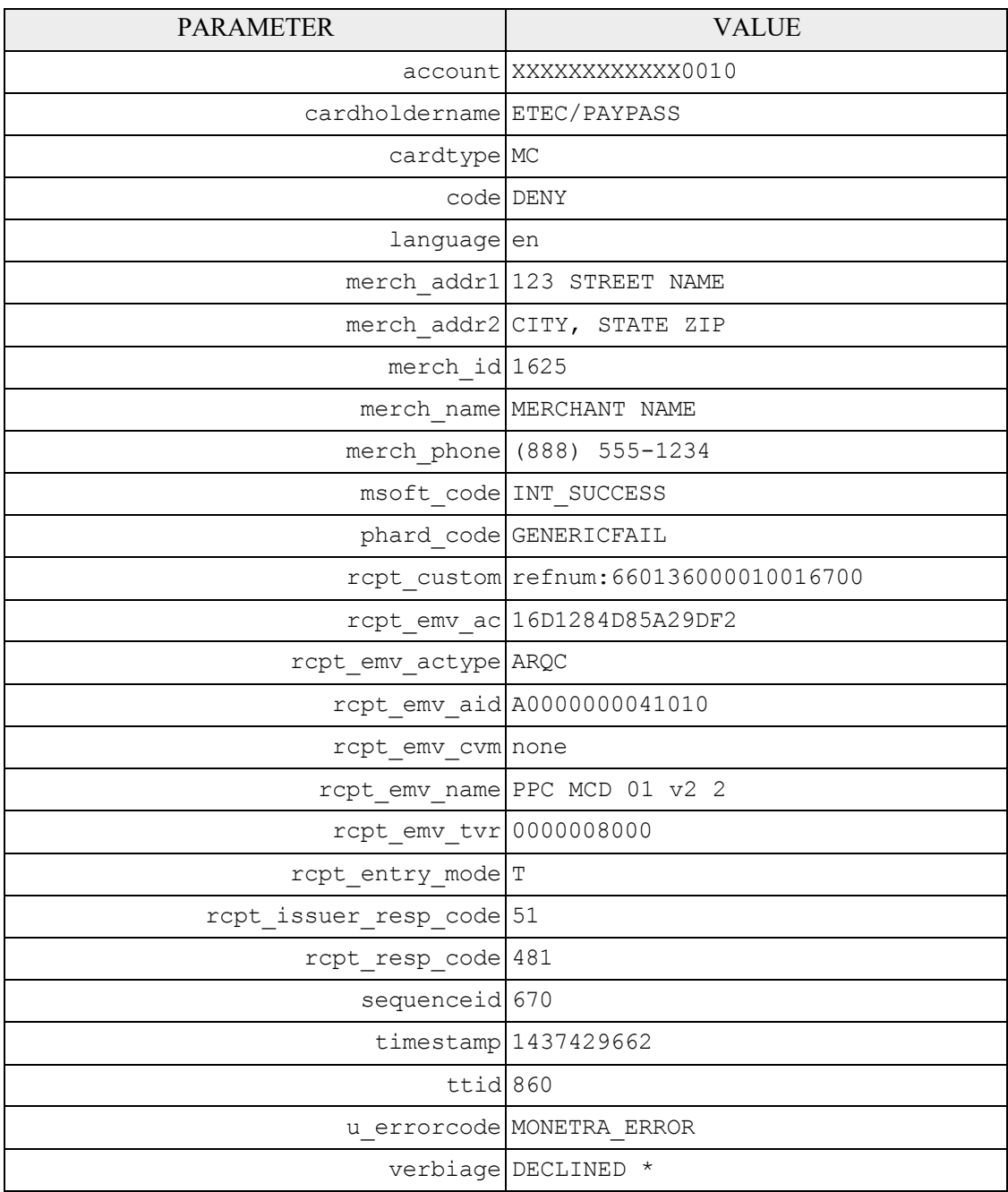

## **D.7.8.2 Example Receipt**

```
MERCHANT NAME
123 STREET NAME 
CITY, STATE ZIP 
(888) 555-1234
```
SALE MID: 1625 Lane: 1<br>MC T MC T Card: XXXXXXXXXXX0010 Date/Time: 072015180102 Order #: 899065992 TTID: 860 refnum:660136000010016700 AMOUNT: 10.51 DECLINED PPC MCD 01 v2 2 AID A0000000041010 TVR 0000008000 ARQC 16D1284D85A29DF2 IMPORTANT - RETAIN THIS COPY FOR YOUR RECORDS

MERCHANT/CUSTOMER COPY

# **E UniTerm Code Examples**

#### **E.1 Microsoft C# using libmonetra**

```
1 /* UniTerm example program in C#
  2 *
  3 * Depends on the libmonetra C# .Net native API
  \overline{4}5 * Implemented based on the UniTerm Guide in conjunction with the
  6 * Monetra Client Interface Protocol Specification
  7 *
  8 * Please contact support@monetra.com with any questions
 9 */
 10 using System;
 11 using System.Collections;
 12 using System. Diagnostics;
 13 using System.IO;
 14 using System.Text;
 15 using System.Threading;
 16 using libmonetra;
 17
 18 /* NOTE: if compiling with Mono, you can use
 19 * gmcs /unsafe utest.cs libmonetra.cs
 20 */21
 22 class UTest {
 23 /* Uniterm Connectivity Information
 24 * NOTE: this is the default, it is possible to change, but 99%
 25 * of deployments will probably use this Uniterm information
 26 \times as-is
 27 * /28 private const string uniterm_host = "localhost";
 29 private const int uniterm port = 8123;
 30
 31 /* Authentication information
 32 \star NOTE: This information corresponds with the public test server<br>33 \star at testbox.monetra.com:8665 \star/
             at testbox.monetra.com:8665 */34 private const string monetra_user = "test_retail:public";
 35 private const string monetra_pass = "publ1ct3st"; 
 36
 37
 38 static string uniterm_path()
 39 {
 40 switch (Environment.OSVersion.Platform) {
 41 case PlatformID.Win32NT:
 42 case PlatformID.Win32S:
 43 case PlatformID.Win32Windows:
 44 case PlatformID.WinCE:
 45 return "C:\\Program Files\\Main Street Softworks\\UniTerm\\uniterm.exe";
 46 default:
 47 return "/usr/local/uniterm/bin/uniterm";
 48 }
 49 }
 50
51 /*! Function to launch the Uniterm from the current process.
```

```
52 * If we don't launch it from the current process, it won't be given
  53 * focus! (at least on Windows this is true, until the first
  54 * manual focus is performed by an end-user) */
  55 static void uniterm_launch()
  56 {
  57 Process uniterm = new Process();58 uniterm.StartInfo.FileName = uniterm path();
  59 uniterm.StartInfo.CreateNoWindow = true; 
  60
  61 uniterm.Start();
  62
  63 /* Make sure Uniterm is ready before returning,
  64 * Sleep 1000ms (1s) */
  65 System.Threading.Thread.Sleep(1000);<br>66 }
     \rightarrow67
  68
  69 /*! Function to connect to an endpoint which uses the standard 'monetra'
  70 * style protocol (so either Monetra itself, or Uniterm)
  71 * \param[in] host Resolvable hostname or IP address to connect to<br>72 * \param[in] port Port associated with hostname to establish an SS
  72 * \param[in] port Port associated with hostname to establish an SSL *connection to
  74 * \param[out] errorstr Textual error message if returns null
  75 * \return Initialized connection class on success. null on failure
  76 */
  77 static Monetra uniterm_connect_host(string host, int port, ref string errorstr)
  78 {
       /* Initialize the Class */80 Monetra conn = new Monetra(); 
  81<br>82
       errorstr = "";83
  84 /* We always want to use an SSL connection to Monetra and Uniterm */<br>85 conn.SetSSL(host, port);
       conn.SetSSL(host, port);
  86
  87 /* Do not verify the SSL certificate, Monetra and the Uniterm
  88 * use self-signed certificates by default which cannot be validated.
  89 * The connection is still encrypted, the endpoint just isn't strictly
  90 * validated */
  91 conn.VerifySSLCert(false);
  92
  93 /* This makes it so TransSend() will block until a response is
  94 * received from Monetra. Simplifies the API since we will never
  95 * have more than one outstanding transaction per connection in
  96 * this application */
  97 conn.SetBlocking(true);
  98
 99 /* Connect! */
 100 if (!conn.Connect()) {
101 errorstr = conn.ConnectionError();
102 return null;
103 }
104
 105 return conn;
 106 }
 107
 108
109 /*! Wrapper function to connect to Uniterm
```

```
110 * \param[out] errorstr Textual error message if returns null
111 * \return Initialized connection class on success. null on failure */112
113 static Monetra uniterm_connect(ref string errorstr)
114 {
115 Monetra conn;
116 string myerror = "";
117 conn = uniterm connect host(uniterm host, uniterm port, ref myerror);
118 if (conn == null) {
119 errorstr = "Connection to Uniterm Failed: " + myerror;
120 }
121 return conn;
122 }
123
124
125 /*! Request a transaction from Uniterm as documented in the Uniterm Guide.
126 * The Key/Value pair params are a combination of the Parameters as
127 * documented in the Uniterm Guide and the Monetra Client Interface
128 * Protocol Spec.
129 * \param[in] uniterm_conn Initialized connection to Uniterm<br>130 * as returned by uniterm connect()
      * <br>130 as returned by uniterm_connect()<br>130 as returned by uniterm_connects to<br>130 as returned by uniterms to
131 * \param[in] mparams Array of key/value parameters to send to
132 * Uniterm
133 * \return Hashtable of string key/value pairs from response. Please refer
134 * to the Uniterm Guide and Monetra Client Interface Protocol
135 * specification for the applicable list based on the action being
136 * performed. "code" and "u_errorcode" are always guaranteed to
137 * be returned.<br>138 */138
139 static Hashtable uniterm_sendrequest(Monetra uniterm_conn, Hashtable mparams)
140 {
141 int id;
142
143 Hashtable response = new Hashtable(); 
144
145 /* Request a new transaction from libmonetra */
146 id = uniterm conn.TransNew();
147
148 \prime \star For each item in the params hashtable, add it to the transaction \star/<br>149 foreach (DictionarvEntry ky in mparams) {
       foreach (DictionaryEntry kv in mparams) {
150 uniterm conn.TransKeyVal(id, (String)kv.Key, (String)kv.Value);
151 }
152
153 /* Send the request to the Uniterm. It will not return until
154 * a response is available, or a disconnect is detected */
155 if (!uniterm_conn.TransSend(id)) {
156 /* Disconnect detected, return an appropriate error condition!
157 * This should really never happen though... */
158 response ["code"] = "DENY";
159 response["u_errorcode"] = "CONN_ERROR";<br>160 response["verbiage"] = "Connection t
                              = "Connection to Uniterm failed: "
161 + uniterm conn.ConnectionError();
162 return response;
163 }
164
165 /* Save the response parameters from the Uniterm into a
166 * HashTable as our function prototype states. */
167 string[] keys = uniterm_conn.ResponseKeys(id);
```

```
168 for (int i=0; i < keys.Length; i++) {
169 response[keys[i]] = uniterm_conn.ResponseParam(id, keys[i]);
170 }
171
172 /* Free up some memory by purging unneeded data */
173 uniterm conn.DeleteTrans(id);
174
175 return response;
176 }
177
178
179 /*! Tell Uniterm to shutdown. Since we start it up, we should make sure
180 * we turn it off prior to exiting otherwise the user will be prompted
181 * with an error message stating the Uniterm is already running on the
182 * next execution of this application!
183 * \param[in] uniterm_conn Initialized connection to the Uniterm
184 * as returned by uniterm connect()
185 */
186 static void uniterm_shutdown(Monetra uniterm_conn)
187<br>188
      188 Hashtable mparams = new Hashtable();
189 mparams["u_action"] = "shutdown";
190 uniterm sendrequest(uniterm conn, mparams);
191 }
192
193
194 /*! Main entry point to this application to be executed */
195 static void Main()
196 {
197 Monetra uniterm conn;
198 string errorstr = "";
199 Hashtable response;
200
201 /* Step1: Launch the Uniterm */
202 uniterm launch();
203 Console.WriteLine("Uniterm Launched");
204
205 /* Step2: Connect to the Uniterm */
206 uniterm_conn = uniterm_connect(ref errorstr);
207 if (uniterm conn == null) {
208 Console.WriteLine("Failure: " + errorstr);
209 return;
210 }
211 Console.WriteLine("Connected to Uniterm"); 
212
213
214 /* Step3: Send txnrequest to Uniterm */
215 Hashtable mparams = new Hashtable();
216 /* Append the parameters for the txnrequest */217 mparams["username"] = monetra_user;<br>218 mparams["password"] = monetra_pass;
218 mparams["password"] = monetra_pass;<br>219 mparams["u action"] = "txnrequest";
219 mparams["u_action"]<br>220 mparams["u_devicetvr
       mparams["u_devicetype"] = "ingenico_rba";
221 mparams["u_device"] = "HID";
222
223 /* Append the parameters for the transaction that will also get passed 224 * to Monetra such as the 'action', 'amount', etc. as described in the
        * to Monetra such as the 'action', 'amount', etc. as described in the
225 * Monetra Client Interface Protocol Specification */
```

```
226
227
228
229
230
231
232
233
234
235
236
237
238
239
240
241
242
243
244
245
246
247
248
249
250
251
252
253
254
255
256
257
258
259
       mparams["action"] = "sale"; 
      mparams['amount"] = "12.00";mparams["ordernum"] = "123456"; 
       mparams["comments"] = "u_txnrequest";
       response = uniterm_sendrequest(uniterm_conn, mparams);
       if (String.Compare((string)response["code"], "AUTH", true) != 0) { 
       Console.WriteLine("Transaction failed.");
      } else {
       Console.WriteLine("Transaction SUCCESSFUL!");
      }
      /* Print out all the response key/value pairs ... */
     foreach (DictionaryEntry kv in response) {
       Console.WriteLine("\t" + (string)kv.Key + " = " + (string)kv.Value);
       }
      /* NOTE: No real reason to exit here ... we could just keep running
        *
       \star\star* /
              Step 3 all day long as long as you keep the uniterm_conn handle. 
              No reason to keep disconnecting and reconnecting, or
              starting/stopping the Uniterm.
      /* Step4: Cleanup */ 
      uniterm_shutdown(uniterm_conn);
      /* Connections will be automatically closed when the uniterm conn
       * initialized class is closed by the destructor/garbage
        * collector */
      }
     }
```
#### **E.2 Microsoft C# using XML and HttpWebRequest**

```
1 /* UniTerm example program in C# using XML and HttpWebRequest
  2^{\circ}3 * Works with .Net Compact Framework v2
  \overline{4}5 * Implemented based on the UniTerm Guide in conjunction with the
  6 * Monetra Client Interface Protocol Specification
  7 *
  8 * Please contact support@monetra.com with any questions
  9 */
 10 using System;
 11 using System.Diagnostics;
 12 using System.Collections.Generic;
 13 using System.Text;
 14 using System.IO;
 15 using System.Threading;
 16 using System.Collections;
 17 using System.Net;
 18 using System.Xml;
 19 using System.ComponentModel;
20 using System.Windows.Forms;
```

```
21 using System.Security.Cryptography.X509Certificates;
  22
  23 /* NOTE: if compiling with Mono, you can use
  24 * gmcs -r:System.Windows.Forms.dll utest_xml.cs
  25 * /26
  27 class utest_xml
  28 {
  29 /* Uniterm Connectivity Information
  30 * NOTE: this is the default, it is possible to change, but 99%
  31 * of deployments will probably use this Uniterm information
  32 \times as-is
  33 * /34 private const string uniterm_host = "localhost";<br>35 private const int uniterm port = 8123:
      private const int uniterm_port = 8123;
  36
  37 /* Authentication information
  38 * NOTE: This information corresponds with the public test server
  39 * at testbox.monetra.com:8665 */
  40 private const string monetra_user = "test_retail:public";
  41 private const string monetra_pass = "publ1ct3st"; 
  42
  43
  44 static string uniterm_path()
  45 {
  46 switch (Environment.OSVersion.Platform) {
  47 case PlatformID.Win32NT:
  48 case PlatformID.Win32S:
  49 case PlatformID.Win32Windows:
  50 case PlatformID.WinCE:
  51 return "C:\\Program Files\\Main Street Softworks\\UniTerm\\uniterm.exe";
  52 default:
  53 return "/usr/local/uniterm/bin/uniterm";
  54 }
  55 }
  56
  57
  58 /*! Function to launch Uniterm from the current process.
  59 * If we don't launch it from the current process, it won't be given
  60 * focus! (at least on Windows this is true, until the first
  61 * manual focus is performed by an end-user) */
  62 static void uniterm_launch()
  63 {
  64 Process uniterm = new Process();
  65 uniterm.StartInfo.FileName = uniterm_path();
  66 /* Not supported on CE
  67 * uniterm.StartInfo.CreateNoWindow = true;
  68 */
  69
  70 uniterm.Start();
  71
  72 /* Make sure Uniterm is ready before returning,
  73 * Sleep 1000ms (1s) */
  74 System.Threading.Thread.Sleep(1000);
  75 }
  76
  77
 78 /*! Trust all SSL server certificates */
```

```
79 internal class AcceptAllCertificatePolicy : ICertificatePolicy
  80 {
  81 public AcceptAllCertificatePolicy()
  82 {
  83 }
  84 public bool CheckValidationResult(ServicePoint sPoint,
  85 X509Certificate cert,
  86 WebRequest wRequest, int certProb)
  87 {
  88 // *** Always accept
  89 return true;
  90 }
  91 }
  92
  93
  94 /*! Function to POST and XML message to a Monetra-like entity
  95 * (Monetra or Uniterm) via HTTPS. It will return
  96 * the key/value pairs from the XML response
  97 * \param[in] host Host to connect to<br>98 * \param[in] port Port to connect to
  98 * \param[in] port Port to connect to (via SSL/HTTPS)<br>99 * \param[in] xml String-form XML to post
  99 * \param[in] xml String-form XML to post
 100 * \return True on successful communication, False if communication failed.
 101 * Note: True doesn't mean the transaction itself was successful.
 102 */103 static Hashtable uniterm_https_post(string host, int port, string xml)
 104 {<br>105 }
      105 Hashtable response = new Hashtable();
 106 string url = "https://" + host + ":" + port.ToString();
 107 HttpWebRequest req = (HttpWebRequest)WebRequest.Create(url);
 108 string xmlout;
 109
 110 try {
 111 /* POST Request */ 
 112
 113 /* Disable SSL Server Certificate Checking */
 114 System.Net.ServicePointManager.CertificatePolicy =
 115 new AcceptAllCertificatePolicy();
 116
 117 byte[] bytes;
 118 bytes = System.Text.Encoding.ASCII.GetBytes(xml);<br>119 req.Method = "POST";
 119 req.Method
 120 req.ContentType = "text/xml";121 req.ContentLength = bytes.Length;
 122 Stream reqStream = req.GetRequestStream();<br>123 reqStream.Write(bytes. 0. bytes.Length);
       reqStream.Write(bytes, 0, bytes.Length);
124 reqStream.Close();
125
 126 /* Read Response */
127 /* Note issues with .Net CF v2 as per below:
128 * http://blogs.msdn.com/b/andrewarnottms/archive/2007/11/19/why-net-compact-framework-fa
 129 * http://support.microsoft.com/kb/970549
 130 * If the Server is OpenSSL, this can be worked around by setting
 131 * SSL OP DONT INSERT EMPTY FRAGMENTS
 132 */
 133 HttpWebResponse resp = (HttpWebResponse)req.GetResponse();
 134 Stream respStream = resp.GetResponseStream();<br>135 StreamReader rdr = new StreamReader(respStre
                              = new StreamReader(respStream);
136 xmlout = rdr.ReadToEnd();
```

```
137 rdr.Close();
138 } catch (System.Net.WebException e) {<br>139 response["code"] = "DENY";
139 response["code"]
140 response["u_errorcode"] = "CONN_ERROR";
141 response["verbiage"] = "Connection to " + url + " failed: " +
142 e.Message;
143 return response;
144 }
145 XmlDocument xmldoc = new XmlDocument();
146 xmldoc.LoadXml(xmlout);
147
148 XmlNodeList trans = xmldoc.DocumentElement.
149 SelectSingleNode("Resp").ChildNodes;
150 foreach (XmlNode kv in trans) {
151 response[kv.Name] = kv.InnerText;
152 }
153 return response;
154 }
155
156
157 /*! Request a ttransaction from Uniterm as documented in the Monetra
158 * Uniterm Guide. The Key/Value pair params are a combination of the
159 * Parameters as documented in the Uniterm Guide and the Monetra Client
160 * Interface Protocol Spec.
161 * \param[in] mparams Array of key/value parameters to send to Uniterm
162 * \return Hashtable of string key/value pairs from response. Please refer
163 * to the Uniterm Guide and Monetra Client Interface Protocol
164 * specification for the applicable list based on the action being
165 * performed. "code" and "u_errorcode" are always guaranteed to
166 * be returned.
167 */
168 static Hashtable uniterm_sendrequest(Hashtable mparams)
169 {
170 string XML;
171
172 XML = "<MonetraTrans>" +
173 "<Trans identifier='1'>";
174<br>175
      1/* For each item in the params hashtable, add it to the transaction */
176 foreach (DictionaryEntry kv in mparams) {
177 XML = XML + "<" + (String)kv.Key + ">" + (String)kv.Value + "</" +
178 (string)kv.Key + ">";
179 }
180
181 XML = XML + "</Trans></MonetraTrans>";
182
183 return uniterm https post(uniterm host, uniterm port, XML);
184 }
185
186
187 /*! Tell Uniterm to shutdown. Since we start it up,
188 * we should make sure we turn it off prior to exiting otherwise
189 * the user will be prompted with an error message stating
190 * Uniterm is already running on the next execution
191 * of this application!
192 */<br>193 sta
     static void uniterm shutdown()
194 {
```

```
195 Hashtable mparams = new Hashtable();
196 mparams["u_action"] = "shutdown";
197 uniterm sendrequest(mparams);
198 }
199
200
201 /*! Main entry point to this application to be executed */
202 static void Main()
203 {
204 Hashtable response;
205<br>206/* Step1: Launch Uniterm */
207 uniterm launch();
208 MessageBox.Show("Uniterm Launched");
209
210
211 /* Step2: Send txnrequest to Uniterm */
212 Hashtable mparams = new Hashtable();
213 /* Append the parameters for the ticket request as per the Monetra
214 * Uniterm Guide, section 4 */<br>215 mparams["username"] = monetra user;
215 mparams["username"]
216 mparams["password"] = monetra_pass;<br>217 mparams["u_action"] = "txnrequest";
217 mparams["u_action"]
218 mparams["u_devicetype"] = "ingenico_rba";
219 mparams["u_device"] = "HID";
220
221 /* Append the parameters for the transaction that will also get passed
222 * to Monetra such as the 'action', 'amount', etc. as described in the
223 * Monetra Client Interface Protocol Specification */
224 mparams["action"] = "sale";<br>225 mparams["amount"] = "12.00";
225 mparams["amount"]
226 mparams["ordernum"] = "123456";
227 mparams["comments"] = "u_txnrequest"; 
228
229 response = uniterm sendrequest(mparams);<br>230 string resultMsg = ''':
       string resultMsg = "";
231 if (String.Compare((string)response["code"], "AUTH", true) != 0) {
232 resultMsq = "Transaction failed.\r \n\cdot \r \cdot";
233 } else {
234 resultMsg = "Transaction SUCCESSFUL!\r\n\cdot r;
235 }
236
237 /* Print out all the response key/value pairs ... */
238 foreach (DictionaryEntry kv in response) {
239 resultMsg = resultMsg + (string)kv.Key + " = " + (string)kv.Value +
240 "\r\nr\r\n241 }
242
243 MessageBox.Show(resultMsg);
244
245 /* NOTE: No real reason to exit here ... we could just keep running
246 * Step 2 all day long as long.<br>247 * No reason to keep starting/s
247 * No reason to keep starting/stopping Uniterm.
248 */
249
250 /* Step3: Cleanup */
251 uniterm shutdown();
252
```

```
253 /* Connections will be automatically closed when the uniterm_conn
254 * initialized class is closed by the destructor/garbage
255 * collector */
256 }
257 }
258
```
#### **E.3 Java using libmonetra**

```
1
/* Uniterm example program in Java
 2
 3
 4
 5
 6
 7
8
Q10
import java.util.Hashtable;
11
import java.util.Enumeration;
12
import com.mainstreetsoftworks.MONETRA;
13
14
/* Compile/run with:
15
* javac -classpath MONETRA.jar utest.java
16
17
18
19
class utest {
20
21
22
23
24
25
26
private static int uniterm_port
27
28
/* Authentication information
29
* NOTE: This information corresponds with the public test server
30
31
32
33
34
35
36
37
38
39
40
41
42
43
44
45
46
47
48
*
performed by an end-user) */
     *
    * Depends on the libmonetra Java native API
     *
    Implemented based on the UniTerm Guide in conjunction with the
   * Monetra Client Interface Protocol Specification
    support@monetra.com with any questions
   \star /
       java -cp "./MONETRA.jar:." utest
   \star/
   /* Uniterm Connectivity Information
    * NOTE: this is the default, it is possible to change, but 99%
      *
     \star*/
            of deployments will probably use this uniterm information 
             as-is
   private static String uniterm_host
                                         = "localhost";
                                         = 8123;at testbox.monetra.com:8665 */private static String monetra_user
     private static String monetra_pass
                                           = "test_retail:public";
                                           = "publ1ct3st";
   static String uniterm path()
   \left| \cdot \right|if (System.getProperty("os.name").startsWith("Windows")) {
     return "C:\\Program Files\\Main Street Softworks\\UniTerm\\uniterm.exe";
    } else {
     return "/usr/local/uniterm/bin/uniterm";
     }
   }
    /*! Function to launch Uniterm from the current process. If we don't
      *
launch it from the current process, it won't be given focus!
      *
(at least on Windows this is true, until the first manual focus is
```

```
49 static void uniterm_launch()
  50 {<br>51 t
      51 try {
  52 Process p = new ProcessBuilder(uniterm path()).start();
  53 } catch (java.io.IOException e) {
  54 System.out.println(e.getMessage());
  55 System.exit(1);
  56 }<br>57 /
      /* Make sure Uniterm is ready before returning,
  58 * Sleep 1000ms (1s) */
  59 try {
  60 Thread.sleep(1000);
  61 } catch (InterruptedException e) {
  62 }
  63 }
  64
  65
  66 /*! Function to connect to an endpoint which uses the standard 'monetra'
  67 * style protocol (so either Monetra itself, or Uniterm)
  68 * \param[in] host Resolvable hostname or IP address to connect to
  69 * \param[in] port Port associated with hostname to establish an SSL
  70 * connection to
  71 * \param[out] errorstr Textual error message if returns null
  72 * \return Initialized connection class on success. null on failure
  73 */
  74 static MONETRA uniterm_connect_host(String host, int port,
                                        StringBuilder errorstr)
  76 {
  77 /* Initialize the Class */
  78 MONETRA conn = new MONETRA("");
  79
  80 errorstr.setLength(0);
  81
  82 \frac{1}{x} We always want to use an SSL connection to Monetra and Uniterm \frac{x}{x}83 conn.SetSSL(host, port);
  84
  85 /* Do not verify the SSL certificate, Monetra and Uniterm
  86 * use self-signed certificates by default which cannot be validated.
  87 * The connection is still encrypted, the endpoint just isn't strictly
  88 * validated */
  89 conn.VerifySSLCert(0);
  90
  91 /* This makes it so TransSend() will block until a response is
  92 * received from Monetra. Simplifies the API since we will never
  93 * have more than one outstanding transaction per connection in
  94 * this application */
  95 conn.SetBlocking(1);
  96
  97 /* Connect! */
  98 if (conn.Connect() == 0) {
 99 errorstr.append(conn.ConnectionError());
 100 return null;
 101 }
 102
 103 return conn;
 104 }
 105
106
```

```
107 /*! Wrapper function to connect to Uniterm
108 * \param[out] errorstr Textual error message if returns null
109 * \return Initialized connection class on success. null on failure */
110111 static MONETRA uniterm_connect(StringBuilder errorstr)
112 {
113 MONETRA conn;
114 StringBuilder myerror = new StringBuilder();
115 conn = uniterm connect host(uniterm host, uniterm port, myerror);
116 if (conn == null) {
117 errorstr.setLength(0);
118 errorstr.append("Connection to Uniterm Failed: " +
119 myerror.toString());
120 }
121 return conn;<br>122 }
122 }
123
124
125 /*! Request a transaction from Uniterm as documented in the Monetra
126 * Uniterm Guide. The Key/Value pair params are a combination of the
127 * Parameters as documented in the Uniterm Guide and the Monetra Client
128 * Interface Protocol Spec.
129 * \param[in] uniterm_conn Initialized connection to Uniterm
130 * as returned by uniterm connect()
131 * \param[in] mparams Array of key/value parameters to send to
132 \star Uniterm
133 * \return Hashtable of string key/value pairs from response. Please refer
134 * to the Uniterm Guide and Monetra Client Interface Protocol
135 * specification for the applicable list based on the action being
136 * performed. "code" and "u_errorcode" are always guaranteed to
137 \star be returned.
138 */
139 static Hashtable<String, String> uniterm sendrequest (MONETRA uniterm conn,
140 Hashtable<String, String> mparams)
141 {
142 long id;
143
144 Hashtable response = new Hashtable<String, String>();
145
146 /* Request a new transaction from libmonetra */
147 id = uniterm conn.TransNew();
148
149 \prime For each item in the params hashtable, add it to the transaction */<br>150 for (String key : mparams.kevSet()) {
      for (String key : mparams.keySet()) {
151 String value = mparams.get(key);<br>152 uniterm conn.TransKevVal(id, kev
       uniterm conn.TransKeyVal(id, key, value);
153 }
154
155 /* Send the request to the Uniterm. It will not return until
156 \star a response is available, or a disconnect is detected \star/<br>157 if (uniterm conn.TransSend(id) == 0) {
      if (uniterm conn.TransSend(id) == 0) {
158 /* Disconnect detected, return an appropriate error condition!
159 * This should really never happen though... */
160 response.put("code", "DENY");
161 response.put ("u_errorcode", "CONN_ERROR");
162 response.put("verbiage", "Connection to Uniterm failed:"
163 + uniterm_conn.ConnectionError());
164 return response;
```

```
165 }
166<br>167
      14<sup>*</sup> Save the response parameters from the Uniterm into a
168 * HashTable as our function prototype states. */
169 String[] keys = uniterm conn.ResponseKeys(id);
170 for (int i=0; i < keys.length; i++) {
171 response.put(keys[i], uniterm conn.ResponseParam(id, keys[i]));
172 }
173
174 /* Free up some memory by purging unneeded data */
175 uniterm conn.DeleteTrans(id);
176
177 return response;
178 }
179
180
181 /*! Tell Uniterm to shutdown. Since we start it up,
182 * we should make sure we turn it off prior to exiting otherwise
183 * the user will be prompted with an error message stating the
184 * Uniterm is already running on the next execution
185 * of this application!
186 * \param[in] uniterm_conn Initialized connection to Uniterm
187 * as returned by uniterm connect()
188 */
189 static void uniterm_shutdown(MONETRA uniterm_conn)
190 {
191 Hashtable mparams = new Hashtable<String, String>();
192 mparams.put("u_action", "shutdown");
193 uniterm sendrequest(uniterm conn, mparams);
194 }
195
196
197 /*! Main entry point to this application to be executed */
198 public static void main(String[] args)
199 {
200 MONETRA uniterm conn;
201 StringBuilder errorstr = new StringBuilder();
202 Hashtable<String, String> response;
203 String ticket;
204<br>205
      /* Step1: Launch Uniterm */
206 uniterm_launch();
207 System.out.println("Uniterm Launched");
208<br>209
      /* Step2: Connect to Uniterm */
210 uniterm conn = uniterm connect(errorstr);
211 if (uniterm conn == null) {
212 System.out.println("Failure: " + errorstr.toString());
213 return;
214 }<br>215 S
      System.out.println("Connected to Uniterm");
216
217 /* Step3: Send a txnrequest to Uniterm */
218 Hashtable<String, String> mparams = new Hashtable<String, String>();
219 /* Append the parameters for the txnrequest */
220 mparams.put("username", monetra_user);<br>221 mparams.put("password", monetra_pass);
      mparams.put("password", monetra pass);
222 mparams.put ("u_action", "txnrequest");
```

```
223
224
225
226
227
228
229
230
231
232
233
234
235
236
237
238
239
240
241
242
243
244
245
246
247
248
249
250
251
252
253
254
255
256
257
258
259
260
261
262
263
264
       mparams.put("u_devicetype", "ingenico_rba");<br>mparams.put("u_device", "HID");
       mparams.put("u_device",
       /* Append the parameters for the transaction that will also get passed
         to Monetra such as the 'action', 'amount', etc. as described in the
       * Monetra Client Interface Protocol Specification */
       mparams.put("action", 
       mparams.put("amount",
                                "sale");
                                "12.00");
       mparams.put("ordernum", "123456");
       mparams.put("comments", "u_txnrequest");
       response = uniterm_sendrequest(uniterm_conn, mparams);
       if (!response.get("code").equalsIgnoreCase("AUTH")) { 
       System.out.println("Transasction failed.");
       } else {
       System.out.println("Transasction SUCCESSFUL!");
       }
       /* Print out all the response key/value pairs ... */
      for (String key : response.keySet()) { 
       String value = response.get(key);
       System.out.println("\setminus t" + key + " = " + value);
       }
       /* NOTE: No real reason to exit here ... we could just keep running
        *
        *
        *
        */
              Step 3 all day long as long as you keep the uniterm_conn handle. 
                No reason to keep disconnecting and reconnecting, or
                starting/stopping the Uniterm.
       /* Step4: Cleanup */ 
       uniterm_shutdown(uniterm_conn);
       /* Connections will be automatically closed when the uniterm_conn
       * initialized classe is closed by the destructor/garbage
       * collector */
      }
     }
```
## **E.4 PHP using libmonetra**

```
1 \leq?php
  2 /* UniTerm example program in PHP
  3 *
  4 * Depends on the libmonetra PHP native API
  5 *
  6 * Implemented based on the UniTerm Guide in conjunction with the
  7 * Monetra Client Interface Protocol Specification
  8 *
  9 * Please contact support@monetra.com with any questions
 10 */11 error reporting(E ALL);
12 require once("libmonetra.php");
```

```
13
  14
  15
  16 /* Uniterm Connectivity Information
  17 * NOTE: this is the default, it is possible to change, but 99%
  18 * of deployments will probably use this uniterm information
  19 * as-is
  20 */21 $uniterm_host = "localhost";
  22 $uniterm port = 8123;23
  24 /* Authentication information
  25 * NOTE: This information corresponds with the public test server
  26 * at testbox.monetra.com:8665 */
  27 $monetra_user = "test_retail:public";
  28 $monetra_pass = "publ1ct3st";
  29
  30
  31 /* Sets the path of the Uniterm executable. Currently using
  32 * the default locations */
  33 if (strtoupper(substr(PHP_OS, 0, 3)) === 'WIN') {
  34 /* Windows path */
  35 $uniterm path = "C:\\Program Files\\Main Street Softworks\\UniTerm\\uniterm.exe";
  36 } else {
  37 /* Unix path */38 $uniterm path = "/usr/local/uniterm/bin/uniterm";
  39 }
  40
  41
  42 /*! Function to launch Uniterm from the current process.
  43 * If we don't launch it from the current process, it won't be given
  44 * focus! (at least on Windows this is true, until the first<br>45 * manual focus is performed by an end-user) */* manual focus is performed by an end-user) */
  46 function uniterm_launch()
  47 {
  48 global $uniterm_path;
  49 if (class_exists("COM")) {
  50 /* Must be running windows */
  51 $WshShell = new COM("WScript.Shell");
  52 $oExec = $WshShell->Run('"' . $uniterm_path . '"', 10, false);
  53 } else {
  54 /* Must be on a Unix system */
  55 system("'" . $uniterm_path . "'" . " > /dev/null 2>&1 &");
  56 }
  57
  58 /* Make sure Uniterm is ready before returning,
  59 * sleep 2s */
  60 sleep(2);
  61 }
  62
  63
  64 /*! Function to connect to an endpoint which uses the standard 'monetra'
  65 * style protocol (so either Monetra itself, or Uniterm)
  66 * \param[in] host Resolvable hostname or IP address to connect to
  67 * \param[in] port Port associated with hostname to establish an SSL
  68 * connection to<br>69 * \param[out] errorstr Textual error
      69 * \param[out] errorstr Textual error message if returns null
70 * \return Initialized connection on success. null on failure
```

```
71 */
  72 function uniterm_connect_host($host, $port, &$errorstr)
  73 {
  74 /* Initialize the Connection */
  75 $conn = M IntConn();76
  77 $errorstr = ""; 
  78
      /* We always want to use an SSL connection to Monetra and Uniterm */
  80 M SetSSL($conn, $host, $port);
  81
  82 /* Do not verify the SSL certificate, Monetra and Uniterm
  83 * use self-signed certificates by default which cannot be validated.
  84 * The connection is still encrypted, the endpoint just isn't strictly
  85 * validated */
  86 M_VerifySSLCert($conn, false);
  87
  88 /* This makes it so TransSend() will block until a response is
  89 * received from Monetra. Simplifies the API since we will never
  90 * have more than one outstanding transaction per connection in
  91 * this application */
  92 M SetBlocking($conn, true);
  93
  94 /* Connect! */
  95 if (!M_Connect($conn)) {
  96 $errorstr = M ConnectionError($conn);
  97 return null;<br>98 }
     \}99
 100 return $conn;
 101 }
 102
 103
 104 /*! Wrapper function to connect to Uniterm
 105 * \param[out] errorstr Textual error message if returns null
 106 * \return Initialized connection on success. null on failure
 107 */108 function uniterm_connect(&$errorstr)
109 {
 110 global $uniterm host, $uniterm port;
 111
 112 \text{Smyerror} = \text{""};
 113 $conn = uniterm connect host($uniterm host, $uniterm port, &$myerror);
 114 if ($conn == null) {
 115 $errorstr = "Connection to Uniterm Failed: " . $myerror;
 116 }
 117 return $conn;
 118 }
 119
 120
121 /*! Request a transaction from Uniterm as documented in the Uniterm Guide.
 122 * The Key/Value pair params are a combination of the Parameters as
 123 * documented in the Uniterm Guide and the Monetra Client Interface Protocol
 124 * Spec.
 125 * \param[in] uniterm conn Initialized connection to Uniterm as returned by
 126 * uniterm connect()
 127 * \param[in] params Array of key/value parameters to send to Uniterm
128 *
```

```
129 * \return Array of string key/value pairs from response. Please refer to the
130 * Uniterm Guide and Monetra Client Interface Protocol specification<br>131 * 9 for the applicable list based on the action being performed.
131 * for the applicable list based on the action being performed.<br>132 * "code" and "u errorcode" are always quaranteed to be returne
       * "code" and "u_errorcode" are always guaranteed to be returned.<br>*/
133
134 function uniterm sendrequest($uniterm conn, $params)
135 {
136 $response = array(); 
137
138 /* Request a new transaction from libmonetra */
139 $id = M_TransNew($uniterm_conn);
140
141 /* For each item in the params array, add it to the transaction */ 142 foreach ($params as $key => $yalue) {
     142 foreach ($params as $key => $value) {
143 M TransKeyVal($uniterm conn, $id, $key, $value);
144 }
145
146 /* Send the request to the Uniterm. It will not return until a
147 * response is available, or a disconnect is detected */
148 if (!M_TransSend($uniterm_conn, $id)) {<br>149 /* Disconnect detected, return an appr
149 \frac{1}{3} /* Disconnect detected, return an appropriate error condition!<br>150 \frac{1}{3} This should really never happen though... */
        * This should really never happen though... */
151 $response["code"] = "DENY";
152 $response["u_errorcode"] = "CONN_ERROR";
153 $response["verbiage"] = "Connection to Uniterm failed: " .
154 M ConnectionError($uniterm_conn);
155 return $response;
156 }
157
158 /* Save the response parameters from the Uniterm into a HashTable
159 * as our function prototype states. */
160 $keys = M ResponseKeys($uniterm conn, $id);
161 foreach ($keys as $value) {
      $response[$value] = M ResponseParam($uniterm_conn, $id, $value);
163 }
164
165 /* Free up some memory by purging unneeded data */
166 M DeleteTrans($uniterm conn, $id);
167
168 return $response;
169 }
170
171
172 /*! Tell Uniterm to shutdown. Since we start it up,
173 * we should make sure we turn it off prior to exiting otherwise
174 * the user will be prompted with an error message stating the
175 * Uniterm is already running on the next execution
176 * of this application!
177 * \param[in] uniterm_conn Initialized connection to Uniterm
178 * as returned by uniterm_connect() *179
180 function uniterm shutdown($uniterm conn)
181 {
182 uniterm sendrequest($uniterm_conn, array("u_action" => "shutdown"));
183 }
184
185
186
```

```
187 /* CODE TO EXECUTE ... */
188
189 $errorstr = ""; 
190
191 /* Step1: Launch Uniterm */
 192 uniterm_launch();
193 echo "Uniterm Launched\r\n"; 
 194
195 /* Step2: Connect to Uniterm */
196 $uniterm_conn = uniterm_connect(&$errorstr);
197 if ($uniterm_conn == null) {
198 echo "Failure: " . $errorstr . "\r\n";
199 return;
200 }
201
202 echo "Connected to Uniterm\r\n"; 
 203
 204
 205 /* Step3: Send a txnrequest to the Uniterm */
206 $params = array(); 
207
208 /* Append the parameters for the txnrequest */
209 $params["username"] = $monetra user;
210 $params["password"] = $monetra pass;
211 \text{sparams} ["u action"] = "txnrequest";
212 $params['u\_devicotype"] = "ingenico_rba";<br>213 $params['u\_device"] = "HID";213 $params["u_device"]
214
215 /* Append the parameters for the transaction that will also get passed to 216 * Monetra such as the 'action', 'amount', etc. as described in the Monet:
      216 * Monetra such as the 'action', 'amount', etc. as described in the Monetra
217 * Client Interface Protocol Specification */
 218 $params['action'] = 'sale';
219 $params['amount'] = '12.00';
220 $params['ordernum'] = '123456';
221 $params['comments'] = 'u_txnrequest'; 
222
223 $response = uniterm_sendrequest($uniterm_conn, $params);
224 if (strcasecmp($response["code"], "AUTH") != 0) {
225 echo "Transaction Failed.\r\n";
226 } else {
227 echo "Transaction SUCCESSFUL!\r\n";
228 }
 229
 230 /* Print out all the response key/value pairs ... */
231 foreach ($response as $key => $value) {<br>232 echo "\t" . $key . " = " . $value . "\
     echo "\setminus t" . $key . " = " . $value . "\setminus r \setminus n";
233 }
234
235 /* NOTE: No real reason to exit here ... we could just keep running
236 * Step 3 all day long as long as you keep the uniterm_conn handle.
237 * No reason to keep disconnecting and reconnecting, or 238 * starting/stopping Uniterm.
                starting/stopping Uniterm.
239 */
240
 241 /* Step4: Cleanup */
242 uniterm_shutdown($uniterm_conn);
 243
244 /* Connections will be automatically closed when the uniterm_conn
```

```
245 * initialized connection is closed by the destructor/garbage collector */ 
246
247 ?>
248
249
```
## **E.5 Microsoft VB.Net using libmonetra**

```
1 ' UniTerm example program in VB.Net
 2<sup>1</sup>3 ' Depends on the libmonetra C# .Net native API (DLL)
 \overline{4}5 ' Implemented based on the UniTerm Guide in conjunction with the
 6 ' Monetra Client Interface Protocol Specification
 7 '
 8 ' Please contact support@monetra.com with any questions 
 \mathsf{Q}10 Option Explicit On
11 Option Strict On 
12
 13 Imports System
 14 Imports System.Collections
15 Imports System.Diagnostics
16 Imports System.Threading
17 Imports libmonetra
18
19 ' On unix, compile using:
20 ' gmcs /target:library /unsafe libmonetra.cs
21 ' vbnc2 -r:libmonetra.dll utest.vb 
22
23 Module Module1
24 ' Uniterm Connectivity Information
25 ' NOTE: this is the default, it is possible to change, but 99%
26 ' of deployments will probably use this Uniterm information
27 ' as-is
28 Private Const uniterm_host As String = "localhost"
29 Private Const uniterm_port As Integer = 8123 
30
31 ' Authentication information
32 ' NOTE: This information corresponds with the public test server
             at testbox.monetra.com:8665
34 Private Const monetra user As String = "test retail:public"
35 Private Const monetra_pass As String = "publ1ct3st" 
36
37 Private Function uniterm_path As String
38 Select Case Environment.OSVersion.Platform
39 Case PlatformID.Win32NT, PlatformID.Win32S, _
40 PlatformID.Win32Windows, PlatformID.WinCE
41 Return "C:\\Program Files\\Main Street Softworks\\UniTerm\\uniterm.exe"
42 Case Else
43 Return "/usr/local/uniterm/bin/uniterm"
44 End Select
45 End Function
46
47
48 '! Function to launch Uniterm from the current process.
49 ' If we don't launch it from the current process, it won't be given
```

```
50 ' focus! (at least on Windows this is true, until the first
  51 ' manual focus is performed by an end-user)
  52 Private Sub uniterm_launch()
  53 Dim uniterm As New Process()
  54 uniterm.StartInfo.FileName = uniterm_path
  55 uniterm.StartInfo.CreateNoWindow = True 
  56
  57 uniterm.Start()
  58
  59 ' Make sure Uniterm is ready before returning,
  60 ' Sleep 1000ms (1s)
  61 System.Threading.Thread.Sleep(1000)
  62 End Sub
  63
  64
  65 '! Function to connect to an endpoint which uses the standard 'monetra'
  66 ' style protocol (so either Monetra itself, or Uniterm)
       ' \param[in] host Resolvable hostname or IP address to connect to<br>' \param[in] port Port associated with hostname to establish an SS
  68 ' \param[in] port Port associated with hostname to establish an SSL
  69 ' connection to
  70 ' \param[out] errorstr Textual error message if returns null
  71 ' \return Initialized connection class on success. null on failure
  72 Private Function uniterm_connect_host(ByVal host As String, ByVal port<br>73
                                          As Integer, ByRef errorstr As String)
  74 As Monetra
  75 ' Initialize the Class
  76 Dim conn As New Monetra
  77
  78 errorstr = ""
  79
  80 ' We always want to use an SSL connection to Monetra and Uniterm
  81 conn.SetSSL(host, port)
  82
  83 ' Do not verify the SSL certificate, Monetra and Uniterm
  84 ' use self-signed certificates by default which cannot be validated.<br>85 ' The connection is still encrypted the endpoint just isn't strictle
        ' The connection is still encrypted, the endpoint just isn't strictly
  86 ' validated
  87 conn.VerifySSLCert(False)
  88
  89 ' This makes it so TransSend() will block until a response is
  90 ' received from Monetra. Simplifies the API since we will never<br>91 . I have more than one outstanding transaction per connection in
        ' have more than one outstanding transaction per connection in
  92 ' this application
  93 conn.SetBlocking(True)
  94
  95 ' Connect!
  96 If Not conn.Connect() Then<br>97 errorstr = conn Connection
        errorstr = conn.ConnectionError()
  98 Return Nothing
  99 End If
 100
 101 Return conn
 102 End Function
 103
 104
 105 '! Wrapper function to connect to the Uniterm
 106 ' \param[out] errorstr Textual error message if returns null
 107 ' \return Initialized connection class on success. null on failure
```

```
108 Private Function uniterm_connect(ByRef errorstr As String) As Monetra
109 Dim conn As Monetra
110 Dim myerror As String = ""
111 conn = uniterm_connect_host(uniterm_host, uniterm_port, myerror)
112 If conn Is Nothing Then<br>113 errorstr = "Connection
      errorstr = "Connection to Uniterm Failed: " + myerror
114 End If
115
116 Return conn
117 End Function
118<br>119
      ' Request a transaction from Uniterm as documented in the Uniterm Guide.
120 ' The Key/Value pair params are a combination of the Parameters as
121 ' documented in the Uniterm Guide and the Monetra Client Interface
122 ' Protocol Spec.
123 ' \param[in] uniterm_conn Initialized connection to the Uniterm
124 '<br>
125 ' \param[in] mparams array of key/value parameters to
125 ' \param[in] mparams Array of key/value parameters to send to Uniterm
126 ' \return Hashtable of string key/value pairs from response. Please refer
127 ' to the Uniterm Guide and Monetra Client Interface Protocol
128 ' specification for the applicable list based on the action being
129 ' performed. "code" and "u_errorcode" are always guaranteed to
130 ' be returned.
131 Private Function uniterm_sendrequest(ByVal uniterm_conn As Monetra, ByVal _
132 mparams As Hashtable) As Hashtable
133 Dim id As Integer
134 Dim response As New Hashtable
135
136 ' Request a new transaction from libmonetra
137 id = uniterm conn.TransNew()
138
139 ' For each item in the params hashtable, add it to the transaction
140 Dim kv As DictionaryEntry
141 For Each kv In mparams
142 uniterm conn.TransKeyVal(id, CType(kv.Key, String),
143 CType(kv.Value, String))
144 Next kv
145
146 ' Send the request to the Uniterm. It will not return until a
147 ' response is available, or a disconnect is detected
148 If Not uniterm conn. TransSend(id) Then
149 ' Disconnect detected, return an appropriate error condition!
150 ' This should really never happen though...
151 response("code") = "DENY"
152 response("u_errorcode") = "CONN_ERROR"
153 response("verbiage") = "Connection to Uniterm failed:" _
154 + uniterm conn.ConnectionError()
155 Return response
156 End If
157
158 ' Save the response parameters from Uniterm into a
159 ' HashTable as our function prototype states. */
160 Dim keys() As String = uniterm_conn.ResponseKeys(id)
161 Dim i As Integer
162 For i = 0 To keys.Length - 1
163 response(keys(i)) = uniterm_conn.ResponseParam(id, keys(i))
164 Next i
165
```
```
166 ' Free up some memory by purging unneeded data
167 uniterm conn.DeleteTrans(id)
168
169 Return response
170 End Function
171
172
173 '! Tell Uniterm to shutdown. Since we start it up,
174 ' we should make sure we turn it off prior to exiting otherwise
175 ' the user will be prompted with an error message stating the
176 ' Uniterm is already running on the next execution
177 ' of this application!
178 ' \param[in] uniterm_conn Initialized connection to Uniterm
179 ' as returned by uniterm connect()
180 Private Sub uniterm_shutdown(ByVal uniterm_conn As Monetra)
181 Dim mparams As New Hashtable 
182
183 mparams("u_action") = "shutdown"<br>184 uniterm sendrequest(uniterm conn
      uniterm sendrequest(uniterm conn, mparams)
185 End Sub
186
187 '! Main entry point to this application to be executed
188 Public Sub Main()
189 Dim uniterm_conn As Monetra
190 Dim errorstr As String = ""
191 Dim response As Hashtable
192 Dim ticket As String 
193
194 ' Step1: Launch Uniterm
195 uniterm_launch()
196 Console.WriteLine("Uniterm Launched")
197
198 ' Step2: Connect to Uniterm<br>199 uniterm conn = uniterm conne
     uniterm conn = uniterm connect(errorstr)
200 If uniterm_conn Is Nothing Then
201 Console.WriteLine("Failure: " + errorstr)
202 Return
203 End If
204 Console.WriteLine("Connected to Uniterm") 
205
206 ' Step3: Send a txnrequest to Uniterm
207 Dim mparams As New Hashtable
208 ' Append the parameters for the ticket request as per the Monetra
209 ' Uniterm Guide
210 mparams("username") = monetra_user
211 mparams("password") = monetra_pass<br>212 mparams("u action") = "txnrequest"
212 mparams("u_action")
213 mparams("u_devicetype") = "ingenico_rba"
214 mparams ("u_device") = "HID"
215
216 ' Append the parameters for the transaction that will also get passed<br>217 ' to Monetra such as the 'action', 'amount', etc. as described in the
       ' to Monetra such as the 'action', 'amount', etc. as described in the
218 ' Monetra Client Interface Protocol Specification
219 mparams("action") = "sale"
220 mparams("amount") = "12.00"
221 mparams("ordernum") = "123456"
222 mparams("comments") = "u_txnrequest" 
223
```

```
224 response = uniterm_sendrequest(uniterm_conn, mparams)
225 If StrComp(CType(response("code"), String), "AUTH", \angle 226 vbTextCompare) \langle > 0 Then
226 vbTextCompare) <> 0 Then<br>227 Console WriteLine ("Transaction failed ")
       Console.WriteLine("Transaction failed.")
228 Else
229 Console.WriteLine("Transaction SUCCESSFUL!")
230 End If
231<br>232
       ' Print out all the response key/value pairs ...
233 Dim kv As DictionaryEntry
234 For Each kv In response
235 Console.WriteLine(" " + CType(kv.Key, String) + " = " + _
236 CType(kv.Value, String))
237 Next kv
238
239 ' NOTE: No real reason to exit here ... we could just keep running
240 ' Step 3 all day long as long as you keep the uniterm_conn handle.
241 ' No reason to keep disconnecting and reconnecting, or
242 ' starting/stopping Uniterm. 
243
244 ' Step4: Cleanup
245 uniterm_shutdown(uniterm_conn)
246
247 ' Connections will be automatically closed when the uniterm_conn
248 ' initialized class is closed by the destructor/garbage
249 ' collector<br>250 End Sub
    End Sub
251
252 End Module
253
254
```
## **E.6 Microsoft VBScript using XML and MSXML2**

```
1
' UniTerm example program in VBScript 
 2
'
 3
' Depends on the MSXML, and Microsoft Scripting Runtime 
 4
'5
' Implemented based on the UniTerm Guide in conjunction with the 
 6
' Monetra Client Interface Protocol Specification
 7
 8
' Please contact support@monetra.com with any questions
9
10
Option Explicit
11
12
' Monetra Connectivity Information 
13
Dim monetra_user
14
Dim monetra_pass
15
16
' Uniterm Connectivity Information 
17
Dim uniterm_host
18
Dim uniterm_port 
19
Dim uniterm_path
20
21
22
'! Function to launch Uniterm from the current process.
23
' If we don't launch it from the current process, it won't be given
```

```
24 ' focus! (at least on Windows this is true, until the first
  25 ' manual focus is performed by an end-user)
  26 Sub uniterm_launch()
  27 Dim objShell
  28 Dim res
  29 Set objShell = CreateObject("Wscript.Shell")
  30 res = objShell.Run("""" & uniterm_path & """", 10, FALSE) 
  31<br>32
       ' Make sure Uniterm is ready before returning,
  33 ' Sleep 1000ms (1s)
  34 WScript.Sleep 1000
  35 End Sub
  36
  37
  38 '! Function to POST and XML message to a Monetra-like entity
  39 ' (Monetra or the Uniterm) via HTTPS. It will return
  40 ' the key/value pairs from the XML response
  41 '\param[in] host Most to connect to
  42 '\param[in] port Port to connect to (via SSL/HTTPS)
  43 '\param[in] xml String-form XML to post<br>44 '\param[out] errorstr If returning False, the
  44 '\param[out] errorstr If returning False, the error message, typically comms
                             error
  46 '\param[out] myresponse Dictionary of string key/value pairs from the response.
  47 '\return True on successful communication, False if communication failed.
  48 ' Note: True doesn't mean the transaction itself was successful.
  49 Function uniterm_https_post(ByVal host, ByVal port, ByVal xml, ByRef errorstr, _
  50 ByRef myresponse)
  51 Dim xmlhttp
  52 Dim xmldoc
  53
  54 Set xmlhttp = CreateObject("MSXML2.ServerXMLHTTP") 
  55<br>56 xmlhttp.open
  56 xmlhttp.open "POST", "https://" & host & ":" & port, False<br>57 xmlhttp.setOption 2, 13056
     xmlhttp.setOption
  58 ' Set Timeouts (in milliseconds)
  59 ' DNS: 5s, Connect: 5s, Send: 30s, Receive: 120s
  60 xmlhttp.setTimeouts 5000, 5000, 30000, 120000
  61 xmlhttp.setRequestHeader "Content-Type", "text/xml" 
  62
  63 On Error Resume Next
  64 xmlhttp.send xml
  65
  66 If Not Err.Number = 0 Then
  67 errorstr = "HTTPS POST Failed to https://" & host & ":" & port &
  68 ": " & Err.Description
  69 uniterm_https_post = False
  70 Exit Function
  71 End If
  72
  73 Set xmldoc = CreateObject("Microsoft.XMLDOM") 
  74
  75 xmldoc.async = "false"
  76 xmldoc.loadxml(xmlhttp.responseText)
  77
  78 Dim Trans
  79 Set Trans = xmldoc.documentElement.selectSingleNode("Resp").childNodes 
  80
81 Dim kv
```

```
82 For Each kv In Trans
 83 myresponse(kv.nodeName) = kv.text
 84 Next
 8586 uniterm https post = True
 87 End Function
 88
 89<br>90
     '! Request a transaction from Uniterm as documented in the Uniterm Guide.
 91 ' The Key/Value pair params are a combination of the Parameters as documented
 92 ' the Uniterm Guide and the Monetra Client Interface Protocol Spec.
 93 ' \param[in] mparams Dictionary of key/value parameters to send to the
 94 ' Uniterm
 95 ' \param[out] errorstr If returning False, the error message, typically comms
 96 ' error
 97 ' \param[out] myresponse Dictionary of string key/value pairs from response.<br>98 '
                            Please refer to the Uniterm Guide and Monetra Client
 99 ' Interface Protocol specification for the applicable
 100 ' list based on the action being performed. "code" and
 101 ' "u_errorcode" are always guaranteed to be returned.
102 ' \return True on successful communication, False if communication failed.
103 ' Note: True doesn't mean the transaction itself was successful.
104 Function uniterm_sendrequest(ByVal mparams, ByRef errorstr, ByRef myresponse)
105 Dim xml
106
107 xml = "<MonetraTrans><Trans identifier='1'>" 
108
109 ' For each item in the params dictionary, add it to the transaction
110 Dim key
 111 For Each key In mparams
 112 xml = xml & "<-" & key & ">-" & mparams(key) & "<-" & key & "->"113 Next
 114
115 xml = xml &amp; "</code>116
117 uniterm sendrequest = uniterm_https_post(uniterm_host, uniterm_port, xml, _
118 errorstr, myresponse)
119 End Function
120
121
122 '! Tell Uniterm to shutdown. Since we start it up,
 123 ' we should make sure we turn it off prior to exiting otherwise
 124 ' the user will be prompted with an error message stating the
125 ' Uniterm is already running on the next execution
126 ' of this application!
127 Sub uniterm_shutdown()
128 Dim myresponse
129 Dim errorstr
130 Dim mparams
131<br>132
    Set mparams = CreateObject("Scripting.Dictionary")
133 mparams("u_action") = "shutdown" 
134
135 uniterm_sendrequest mparams, errorstr, myresponse
136 ' No need for error checking in this function as we don't
137 ' care if this fails
138 End Sub
139
```

```
140
141 '! Main entry point to this application to be executed 
142
143 ' Uniterm Connectivity Information
144 ' NOTE: this is the default, it is possible to change, but 99%<br>145 ' of deployments will probably use this Uniterm informat
               of deployments will probably use this Uniterm information
146 ' as-is
147 uniterm host = "localhost"
148 uniterm_port = 8123
149 uniterm_path = "C:\\Program Files\\Main Street Softworks\\UniTerm\\uniterm.exe" 
150
151 ' Authentication information
152 ' NOTE: This information corresponds with the public test server
             at testbox.monetra.com:8665
154 monetra user = "test retail: public"
155 monetra pass = "public13st"156
157
158 Dim errorstr
159 Dim mparams
160 Dim myresp
161 Dim msg
162
163 errorstr = "" 
164
165 ' Step1: Launch Uniterm
166 uniterm_launch
167 MsgBox("Uniterm Launched")
168
169
170 ' Step2: Send txnrequest to Uniterm 
171
172 Set myresp = CreateObject("Scripting.Dictionary")
173 Set mparams = CreateObject("Scripting.Dictionary")
174 ' Append the parameters for the txnrequest
175 mparams ("username") = monetra user
176 mparams("password") = monetra_pass<br>177 mparams("u_action") = "txnrequest"
177 mparams ("u action")
178 mparams("u_devicetype") = "ingenico_rba"<br>179 mparams("u_device") = "HID"
179 mparams ("u_device")
180
181 ' Append the parameters for the transaction that will also get passed<br>182 ' to Monetra such as the 'action', 'amount', etc. as described in the
      ' to Monetra such as the 'action', 'amount', etc. as described in the
183 ' Monetra Client Interface Protocol Specification
184 mparams("action") = "sale"
185 mparams("amount") = "12.00"
186 mparams("ordernum") = "123456"
187 mparams("comments") = "u_txnrequest" 
188
189 If Not uniterm sendrequest (mparams, errorstr, myresp) Then
190 MsgBox errorstr
191 WScript.Quit 1
192 End If
193
194 If StrComp(myresp("code"), "AUTH", vbTextCompare) <> 0 Then
195 msg = "Transaction failed." & vbNewLine
196 Else
197 msg = "Transaction SUCCESSFUL!" & vbNewLine
```

```
198
End If
199
200
' Print out all the response key/value pairs ... 
201
Dim key
202
For Each key In myresp
203
204
Next
205
206
MsgBox (msg)
207
208
209
' NOTE: No real reason to exit here ... we could just keep running
210
'211
'212
213
' Step3: Cleanup 
214
uniterm_shutdown215
216
217
218
219
    msg = msg & " " & key & " = " & anyresp(key) & vbbNewLineStep 2 all day long. No reason to keep starting/stopping the 
            Uniterm.
```
## **E.7 Microsoft Visual Basic 6 using libmonetra**

```
1 Attribute VB_Name = "Module1"
 2 ' UniTerm example program in VB6
 3<sup>1</sup>4 ' Depends on the libmonetra C# .Net native API (DLL) (has COM hooks)
 5 '
 6 ' Must add reference to libmonetra and Microsoft Scripting Runtime
 7 '
 8 ' Implemented based on the UniTerm Guide in conjunction with the
 9 ' Monetra Client Interface Protocol Specification
10 '
11 ' Please contact support@monetra.com with any questions
12
13 Option Explicit
14
15 ' MonetraInformation
16 Dim monetra_user As String
17 Dim monetra_pass As String
18
19 ' Uniterm Connectivity Information
20 Dim uniterm_host As String
21 Dim uniterm_port As Integer
22 Dim uniterm_path As String
23
24 Private Declare Sub Sleep Lib "kernel32.dll" (ByVal dwMilliseconds As Long)
25
26 '! Function to launch Uniterm from the current process.
27 ' If we don't launch it from the current process, it won't be given
28 ' focus! (at least on Windows this is true, until the first
29 ' manual focus is performed by an end-user)
30 Sub uniterm_launch()
31 Dim id As Double
32 id = Shell("""" & uniterm_path & """", vbNormalFocus)
```

```
33
  34 ' Make sure Uniterm is ready before returning,
  35 ' Sleep 1000ms (1s)
  36 Sleep (1000)
  37 End Sub
  38
  39
  40 '! Function to connect to an endpoint which uses the standard 'monetra'
  41 ' style protocol (so either Monetra itself, or Uniterm)
  42 ' \param[in] host Resolvable hostname or IP address to connect to
  43 ' \param[in] port Port associated with hostname to establish an SSL
  44 ' connection to
  45 ' \param[out] errorstr Textual error message if returns null
  46 ' \return Initialized connection class on success. null on failure
  47 Function uniterm_connect_host(ByVal host As String, ByVal port As Integer, _
  48 ByRef errorstr As String) As IMonetra
  49 ' Initialize the Class
  50 Dim conn As IMonetra
  51 Set conn = New Monetra 
  52
  53 errorstr = "" 
  54
  55 ' We always want to use an SSL connection to Monetra and Uniterm
  56 conn.SetSSL host, port 
  57
  58 ' Do not verify the SSL certificate, Monetra and Uniterm<br>59 ' use self-signed certificates by default which cannot be
       ' use self-signed certificates by default which cannot be validated.
  60 ' The connection is still encrypted, the endpoint just isn't strictly
  61 ' validated
  62 conn.VerifySSLCert False
  63
  64 ' This makes it so TransSend() will block until a response is
  65 ' received from Monetra. Simplifies the API since we will never
  66 ' have more than one outstanding transaction per connection in
  67 ' this application
  68 conn.SetBlocking True
  69
  70 ' Connect!
  71 If Not conn.Connect() Then
  72 errorstr = conn.ConnectionError()
  73 Set uniterm_connect_host = Nothing
  74 Exit Function
  75 End If
  76
  77 Set uniterm_connect_host = conn
  78 End Function
  79
  80
  81 '! Wrapper function to connect to Uniterm
  82 ' \param[out] errorstr Textual error message if returns null
  83 ' \return Initialized connection class on success. null on failure
  84 Function uniterm_connect(ByRef errorstr As String) As IMonetra
  85 Dim conn As IMonetra
  86 Dim myerror As String 
  87
  88 myerror = \mathbf{u}\cdot\mathbf{v}<br>89 Set conn = \mathbf{u}Set conn = uniterm connect host(uniterm host, uniterm port, myerror)
90 If conn Is Nothing Then
```

```
91 errorstr = "Connection to Uniterm Failed: " & myerror
  92 End If
  93 Set uniterm_connect = conn
  94 End Function
  9596
  97 ' Request a transaction from Uniterm as documented in the UniTerm
  98 ' Guide. The Key/Value pair params are a combination of the Parameters as
  99 ' Uniterm Guide and the Monetra Client Interface Protocol Spec.
 100 ' \param[in] uniterm_conn Initialized connection to Unitermas returned by
 101 ' connect to uniterm()
 102 ' \param[in] mparams Dictionary of key/value parameters to send to
103 ' Uniterm
104 ' \return Dictionary of string key/value pairs from response. Please refer
105 ' to the Uniterm Guide and Monetra Client Interface Protocol
 106 ' specification for the applicable list based on the action being
 107 ' performed. "code" and "u_errorcode" are always guaranteed to
 108 ' be returned.
 109 Function uniterm sendrequest(ByVal uniterm_conn As IMonetra, _
 110 ByVal mparams As Dictionary) _
 111 As Dictionary
 112 Dim id As Integer
113 Dim myresponse As New Dictionary 
114
115 ' Request a new transaction from libmonetra<br>116 id = uniterm conn. TransNew ()
      id = uniterm conn.TransNew()117
 118 ' For each item in the params dictionary, add it to the transaction
119 Dim key
 120 For Each key In mparams
 121 uniterm conn.TransKeyVal id, key, mparams(key)
 122 Next key
 123
 124 ' Send the request to the Uniterm. It will not return until a
125 ' response is available, or a disconnect is detected
126 If Not uniterm conn. TransSend(id) Then
127 ' Disconnect detected, return an appropriate error condition!
128 ' This should really never happen though...
129 myresponse("code") = "DENY"
130 myresponse("u_errorcode") = "CONN_ERROR"
131 myresponse("verbiage") = "Connection to Uniterm failed: " _
 132 & uniterm conn.ConnectionError()
 133 Set uniterm_sendrequest = myresponse
 134 Exit Function
 135 End If
136
137 ' Save the response parameters from the Uniterm into a HashTable
138 ' as our function prototype states.
139 Dim keys() As String
140 keys = uniterm_conn.ResponseKeys(id)<br>141 Dim i As Integer
     Dim i As Integer
142 For i = LBound(keys) To UBound(keys)
143 myresponse(keys(i)) = uniterm_conn.ResponseParam(id, keys(i))
 144 Next i
 145
 146 ' Free up some memory by purging unneeded data
147 uniterm_conn.DeleteTrans (id)
148
```

```
149 Set uniterm_sendrequest = myresponse
150 End Function
151
152
153 '! Tell Uniterm to shutdown. Since we start it up, we should make sure we
154 ' turn it off prior to exiting otherwise the user will be prompted with an
155 ' error message stating Uniterm is already running on the next execution
156 ' of this application!
157 ' \param[in] uniterm_conn Initialized connection to Uniterm as returned by
158 ' connect_to_uniterm()
159 Sub uniterm_shutdown(ByVal uniterm_conn As IMonetra)
160 Dim mparams As New Dictionary 
161
162 mparams("u_action") = "shutdown"
     uniterm sendrequest uniterm conn, mparams
164 End Sub
165
166
167 '! Main entry point to this application to be executed
168 Sub Main()<br>169 ' Uniterm
      ' Uniterm Connectivity Information
170 ' NOTE: this is the default, it is possible to change, but 99%
171 ' of deployments will probably use this Uniterm information
172 ' as-is
173 uniterm host = "localhost"
174 uniterm_port = 8123<br>175 uniterm path = C:uniterm path = "C:\\Program Files\\Main Street Softworks\\UniTerm\\uniterm.exe"
176
177 ' Authentication information
178 ' NOTE: This information corresponds with the public test server
179 ' at testbox.monetra.com:8665
180 monetra_user = "test_retail:public"
181 monetra_pass = "publ1ct3st" 
182
183 Dim uniterm_conn As IMonetra
184 Dim errorstr As String
185 Dim myresp As Dictionary
186 Dim msg As String 
187
188 errorstr = "" 
189
190 ' Step1: Launch Uniterm<br>191 uniterm launch
     uniterm launch
192 MsgBox ("Uniterm Launched") 
193
194 ' Step2: Connect to Uniterm<br>195 Set uniterm conn = uniterm
     Set uniterm conn = uniterm connect(errorstr)
196 If uniterm_conn Is Nothing Then
197 MsgBox ("Failure: " & errorstr)
198 Exit Sub
199 End If
200
     MsgBox ("Connected to the Uniterm")
202
203 ' Step3: Send a txnrequest to Uniterm<br>204 Dim mparams As New Dictionary
      Dim mparams As New Dictionary
205 ' Append the parameters for the ticket request as per the Uniterm Guide
206 mparams("username") = monetra_user
```

```
207
208
209
mparams("u_devicetype") = "ingenico_rba"
210
211
212
213
214
215
216
mparams("amount") 
217
218
219
220
221
222
223
224
225
226
227
228
229
For Each key In myresp
230
231
Next key
232
233
234
235
236
237
238
239
240
241
242
243
244
End Sub245
246
247
      mparams("password") 
      mparams("u_action")
                              = monetra_pass
                              = "txnrequest"
     mparams("u\_device") = "HID"' Append the parameters for the transaction that will also get passed 
      ' to Monetra such as the 'action', 'amount', etc. as described in the 
      ' Monetra Client Interface Protocol Specification
    mparams("action") 
    mparams("ordernum") 
     mparams("comments")
                           = "sale"
                             = "12.00"= "123456"= "u_txnrequest"
    Set myresp = uniterm_sendrequest(uniterm_conn, mparams)
    If StrComp(myresp("code"), "AUTH", vbTextCompare) <> 0 Then 
      msg = "Transaction failed." & vbNewLine
    Else
      msg = "Transaction SUCCESSFUL!" & vbNewLine 
     End If
      ' Print out all the response key/value pairs ... 
    Dim key
     msg = msg & " " & key & " = " & myresp(key) & vbNewLine 
    MsgBox (msg)
      ' NOTE: No real reason to exit here ... we could just keep running
      'Step 3 all day long as long as you keep the uniterm_conn handle. 
             No reason to keep disconnecting and reconnecting, or 
             starting/stopping Uniterm.
      ' Step4: Cleanup 
     uniterm_shutdown uniterm_conn
      ' Connections will be automatically closed when the uniterm_conn initialized 
     ' class is cleaned up by the destructor/garbage collector
```
## **F PCI Security and Implementation**

The below details the various security and PCI requirements and how deployments may be impacted. Integrators and distributors should read this section prior to any production deployments. UniTerm is designed to be compliant with all PCI requirements and cannot be configured to be non-compliant.

UniTerm depends on an instance of Monetra v8.y.z being accessible. Monetra may run on customer-hosted equipment or be provided as a service or gateway via a third party.

Note: Please use this section along with the official PCI Secure Software Standards specification available at [https://www.pcisecuritystandards.org/document\\_library/](https://www.pcisecuritystandards.org/document_library/)

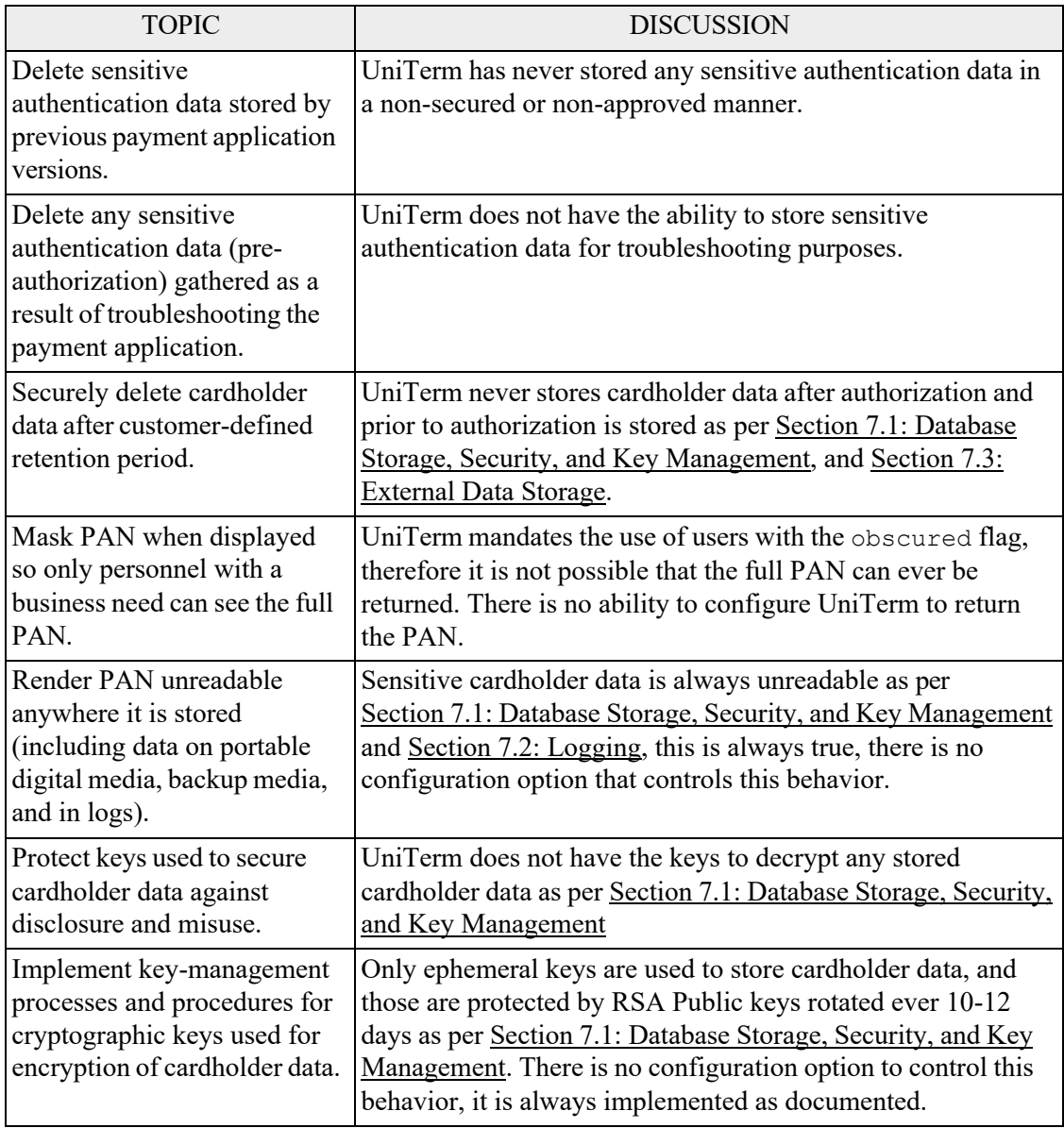

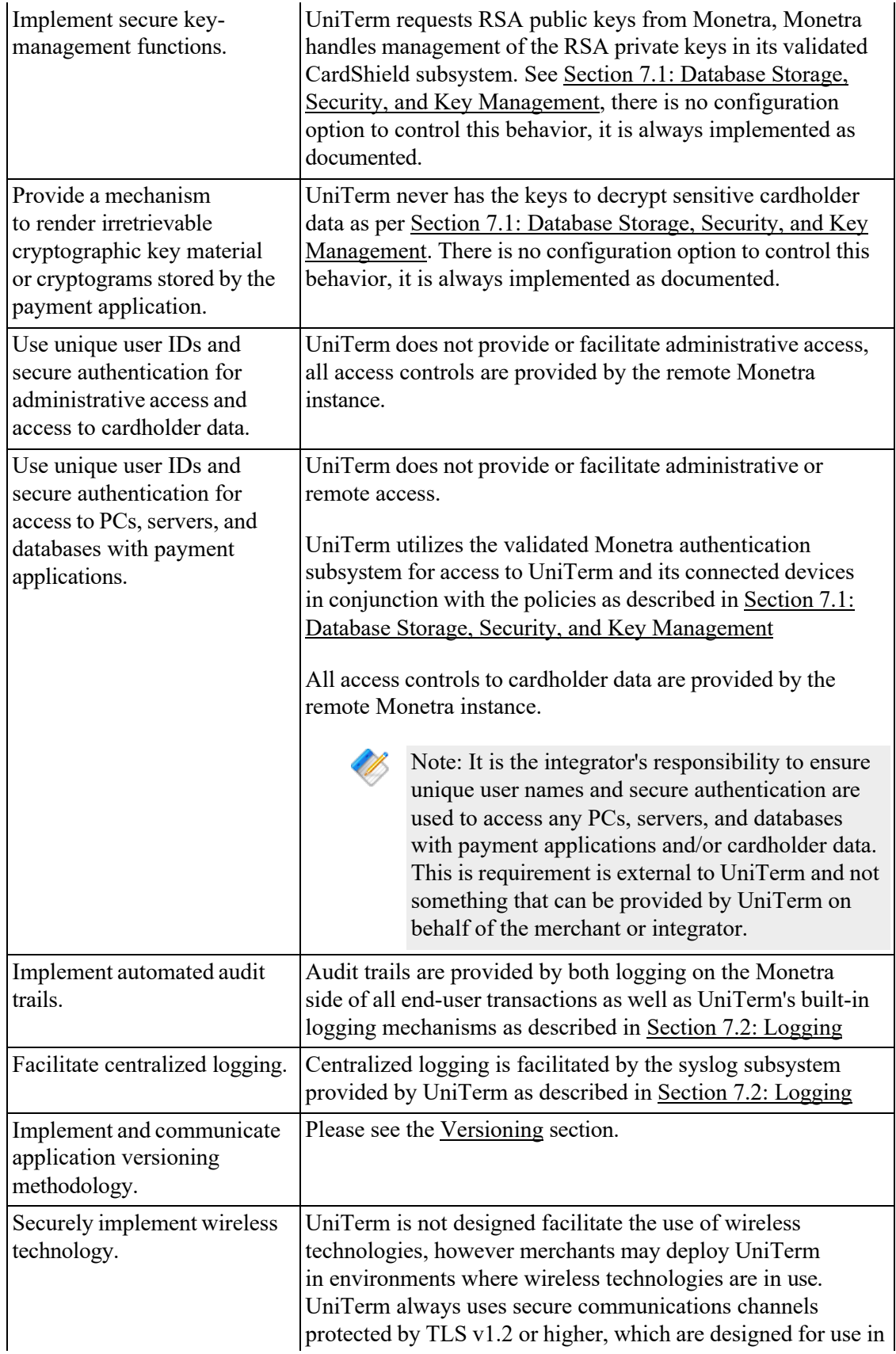

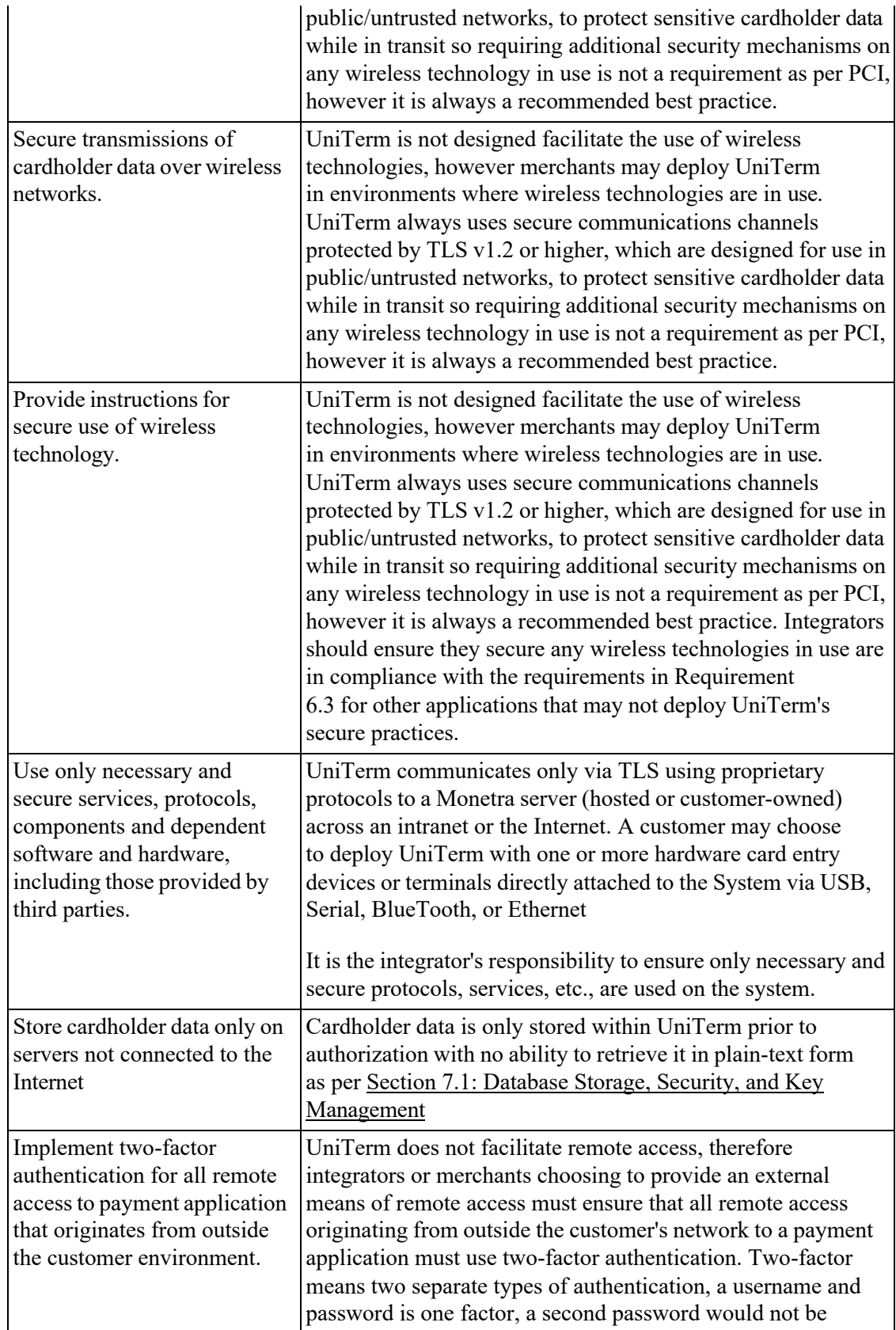

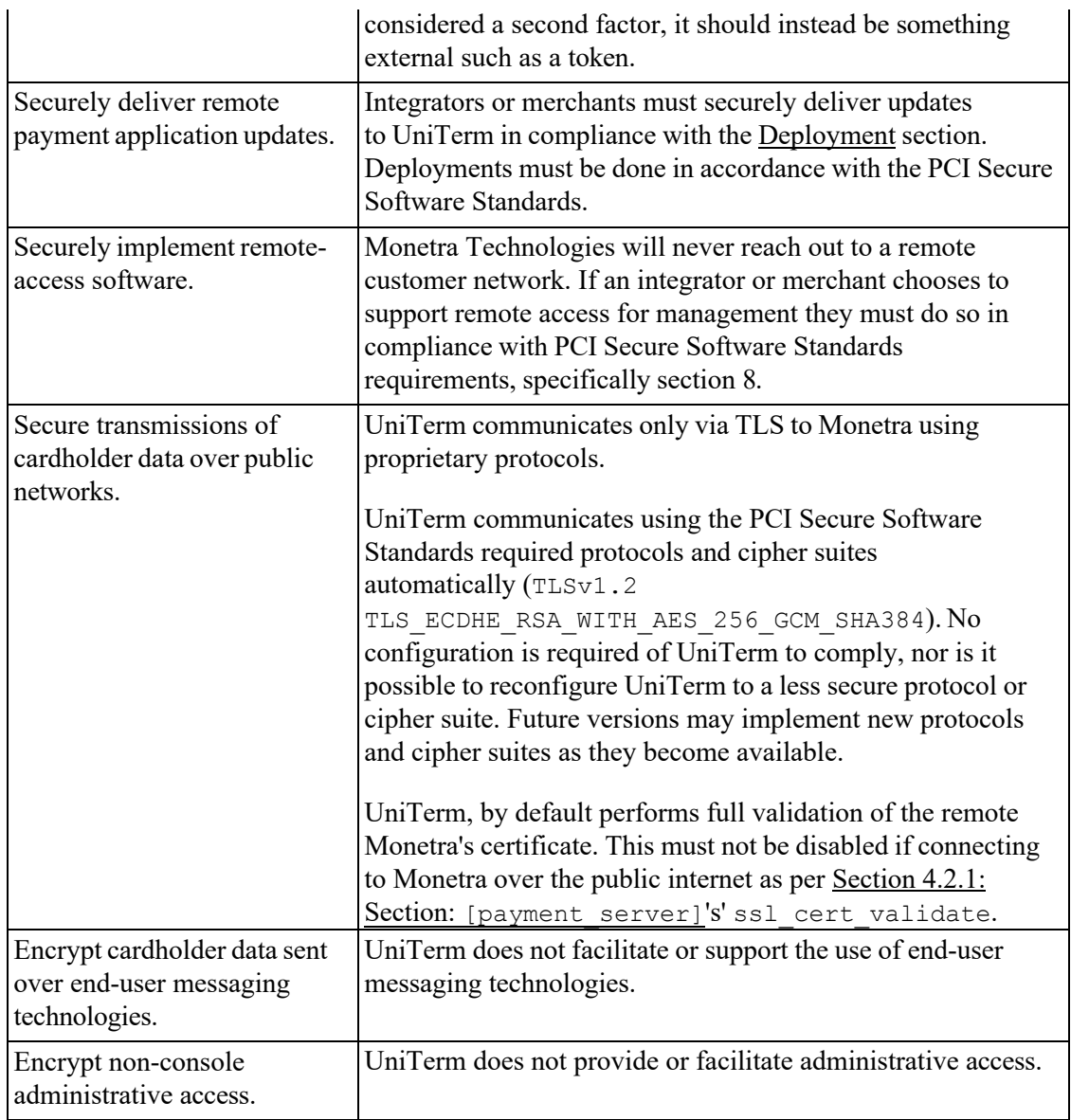